# **ExtremeZ-IP Manual**

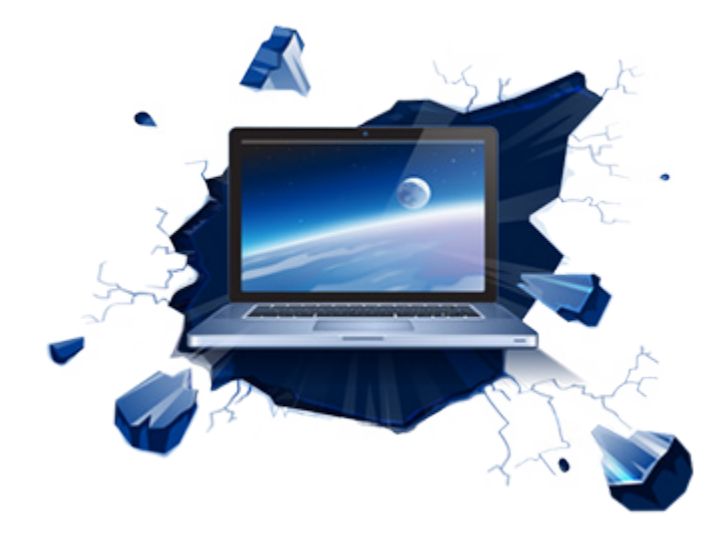

# 内容

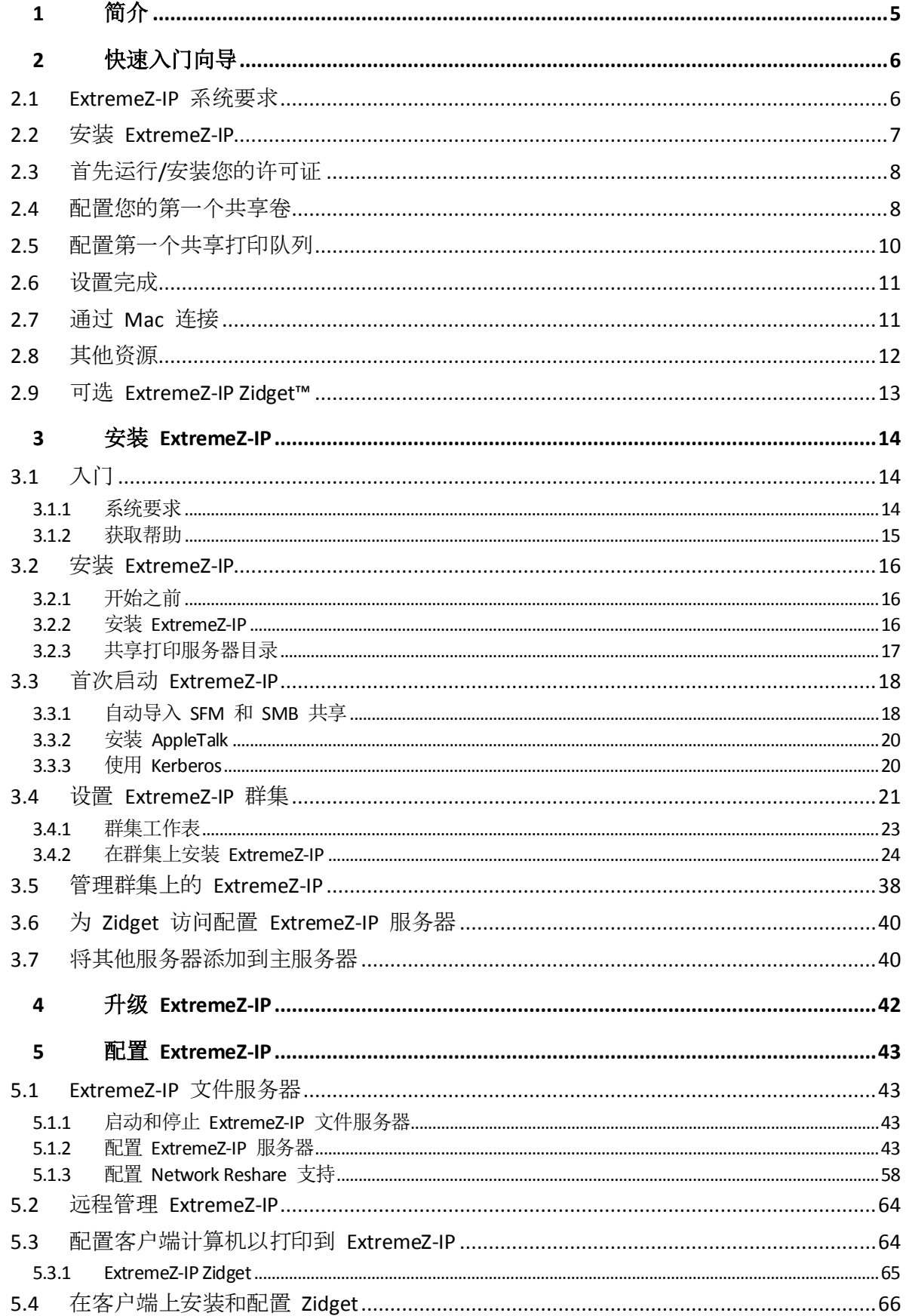

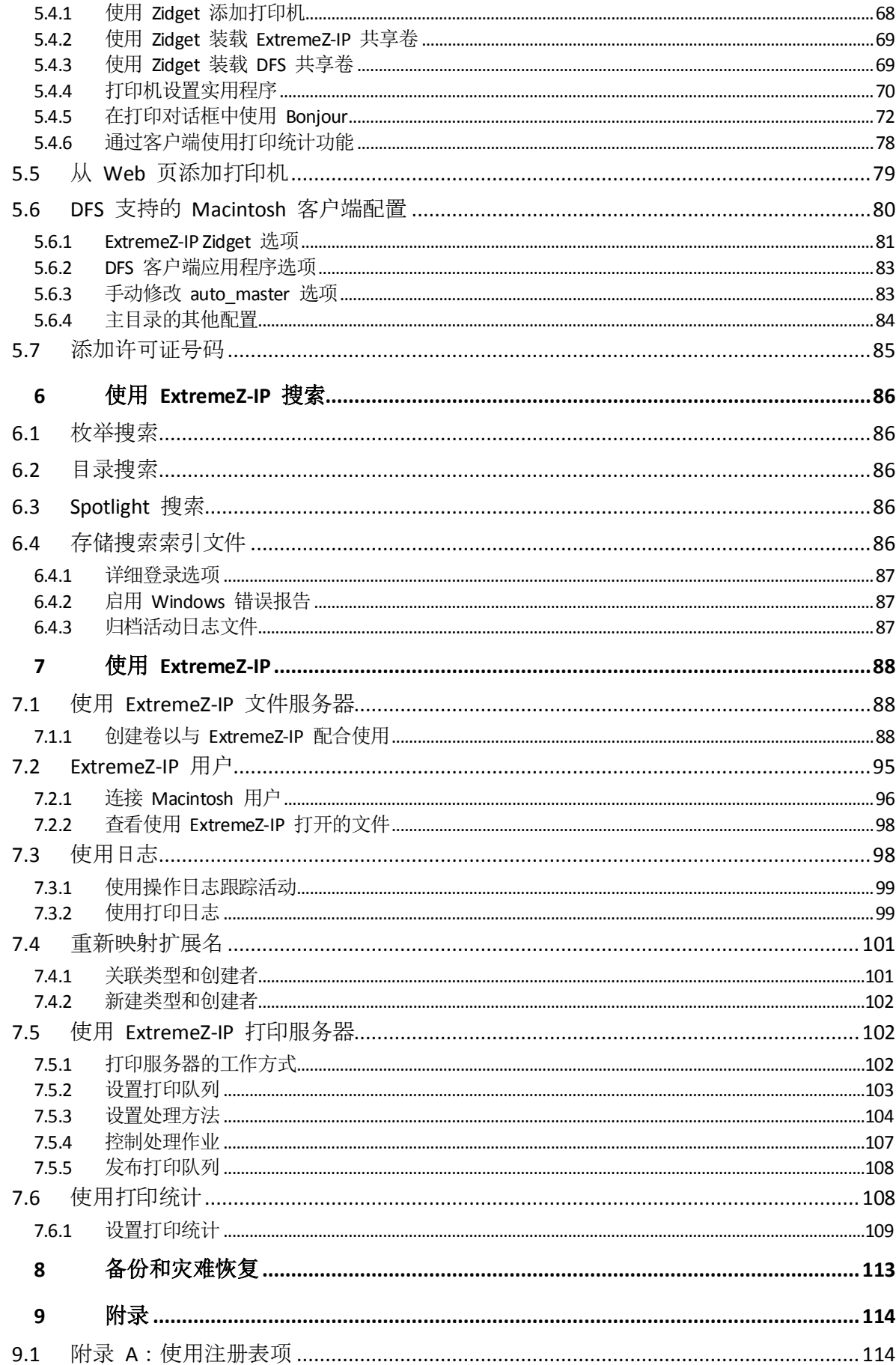

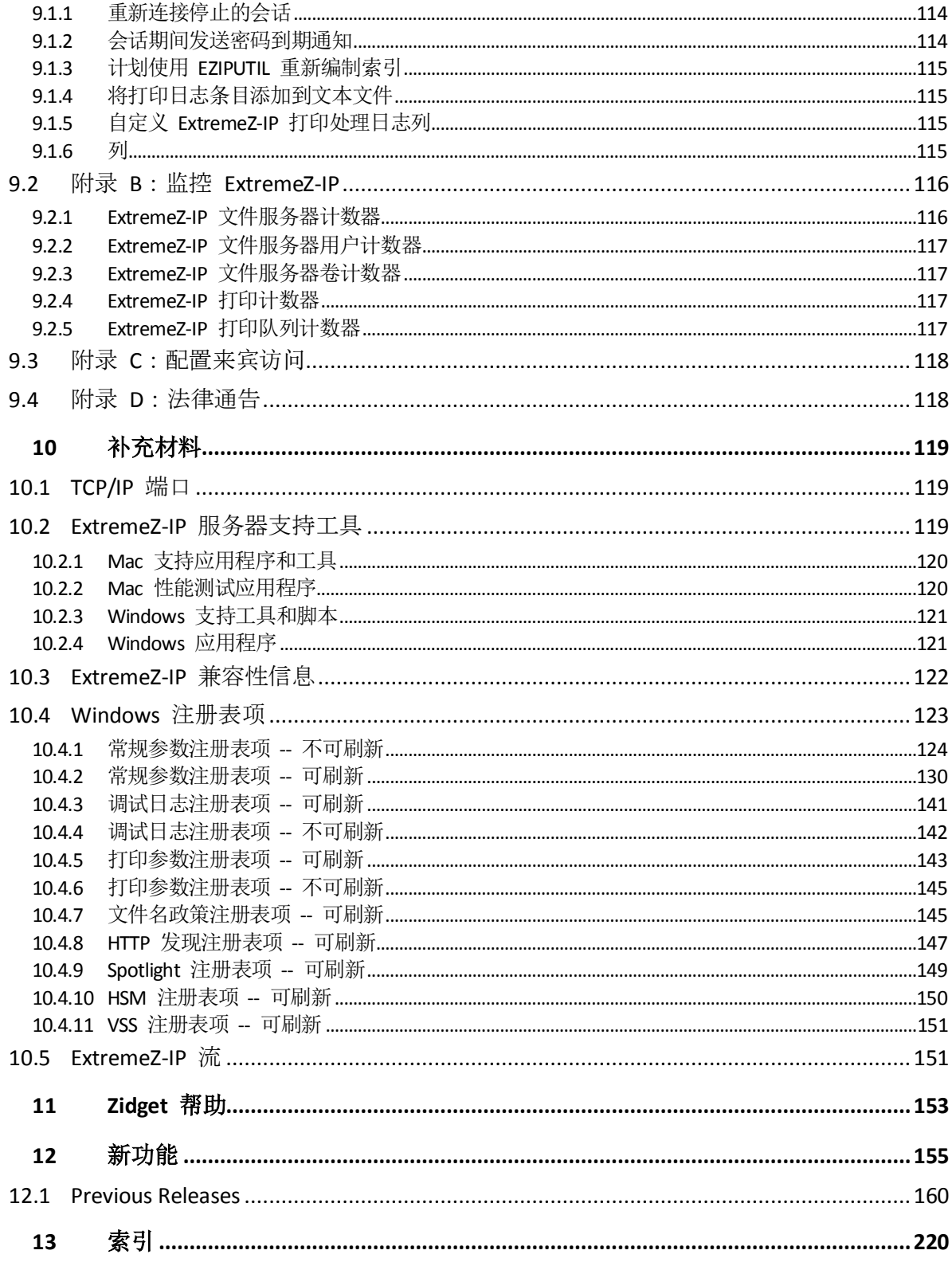

# <span id="page-4-0"></span>1 简介

本向导提供了 Acronis ExtremeZ-IP 安装、配置和功能的相关文档。

### **ExtremeZ-IP** 简介

借助 ExtremeZ-IP,可通过 Windows® 计算机为 Macintosh® 计算机提供 Apple 归档协议 (AFP) 文件共享和 IP 打印功能。对 ExtremeZ-IP 进行优化, 以使用最快的文件和打印服务, 解决常见 的 Mac/Window 文件共享问题,并为 Network Spotlight 全内容搜索和 Time Machine 备份之类 的 Apple 技术提供支持。

ExtremeZ-IP 包括以下服务:

- ExtremeZ-IP 文件服务器
- ExtremeZ-IP 打印服务器

借助 ExtremeZ-IP, Macintosh 用户可以连接到 Windows 文件服务器并在该服务器中装载目录 作为本地 AFP 卷。借助已安装的 ExtremeZ-IP 打印服务器, Macintosh 用户可以创建桌面打印 机,以通过服务器将打印作业自动交付到打印机,就像使用 AppleTalk 一样方便。ExtremeZ-IP 无 缝集成到现有网络, Macintosh 用户可以继续使用相同的工具和应用程序访问他们始终具有的 服务器和打印机。

# <span id="page-5-2"></span><span id="page-5-0"></span>2 快速入门向导

### 在本部分里

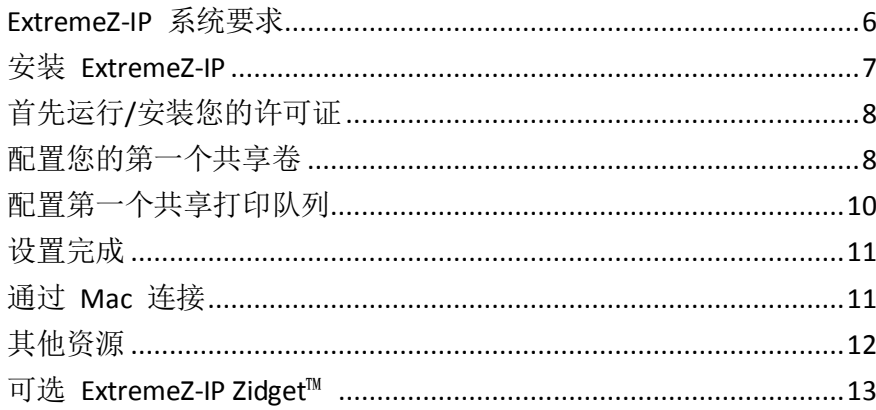

# <span id="page-5-1"></span>2.1 ExtremeZ-IP 系统要求

验证您的服务器是否满足 ExtremeZ-IP 的要求。建议您停止任何正在运行的程序(包括服务控 制面板),然后再开始安装。

以下是 ExtremeZ-IP 文件和打印服务器、Windows 客户端和 Macintosh 客户端的最低系统要 求。为获得最佳结果,Windows 服务器计算机将运行 Microsoft® 的最新服务包。添加附加 RAM 到服务器计算机会大幅提高 ExtremeZ-IP 的性能。推荐的特殊实施或应用程序系统要求可能发 生变化,如果您有任何疑问或需要帮助,请通过

<http://www.acronis.com/zh-CN/contactsupportgl.html> 联系我们。

### 操作系统要求:

### **Windows** 服务器平台:

注意:GroupLogic Appletalk 不受 Windows Server 2012 和更高版本的支持。

- 2012 R2 Standard & Datacenter & Essentials
- 2012 Standard & Datacenter & Essentials
- 2008 R2 Service Pack 1
- 2008 Service Pack 2
- 2003 Service Pack 2 & 2003 R2 Service Pack 2
- 2011 Small Business Server 标准更新汇总 3 注意: 我们不支持 Windows Small Business Server 2011 Essentials!
- Windows Storage Server 2008 R2 Service Pack 1
- Windows Storage Server 2008 Service Pack 2
- Windows Storage Server 2003 Service Pack 2 & R2 Service Pack 2
- Windows Powered NAS

### **Windows** 工作站平台:

- **Windows 8**
- Windows 7 Service Pack 1
- Vista (所有版本) Service Pack 2
- <span id="page-6-1"></span>■ XP Professional Service Pack 3
- XP 嵌入式版

#### **Macintosh** 客户端:

**Mac OS**: Mac OS 9.0 或更高版本,且应运行最新 Mac OS 版本。

**Mac OS X**: Mac OS X 10.2.8 或更高版本。

注意: ExtremeZ-IP 支持最高版本的 Macintosh 客户端技术, 其中包括 Bonjour®、服务位置协议 (SLP)、 Kerberos® 以及 Apple 对于长密码的内置加密登录支持。

注意: 打印统计要求使用 Mac OS X 10.3。打印统计与 Mac OS X 10.6 或更高版本中 64 位模式下运行的 应用程序不兼容。

注意:GroupLogic's Zidget 软件要求使用 Mac OS X 10.4 或更高版本。

注意:ExtremeZ-IP's DFS 和 Network Spotlight 支持要求使用 Mac OS X 10.5 或更高版本。

### 最低硬件建议:

- 处理器: Pentium Ⅳ
- 内存: 1 GB
- 注意:您可能需要大量内存,具体取决于卷数和用户数以及服务器上运行的其他应用程序数。

### <span id="page-6-0"></span>2.2 安装 ExtremeZ-IP

1. 运行 ExtremeZ-IP 安装程序。

注意: 要安装 ExtremeZ-IP, 您必须使用管理员权限登录到 Windows。

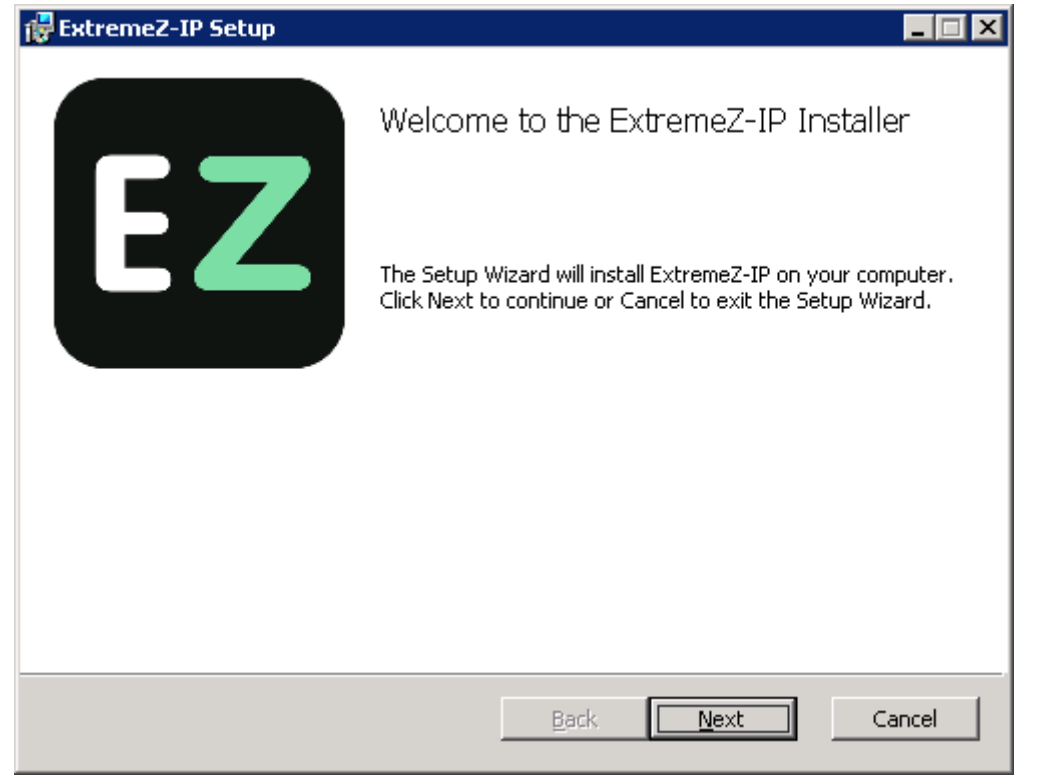

- 2. 单击下一步开始安装。
- 3. 接受软件许可协议,然后单击下一步。
- <span id="page-7-2"></span>4. 单击下一步接受默认目标文件夹。
- 5. 单击安装开始安装。

注意: 如果已安装之前版本的 ExtremeZ-IP, 需要将其升级到新版本。任何现有设置都将保留。

6. 单击完成关闭完成的安装程序,然后自动启动 ExtremeZ-IP 管理器。

# <span id="page-7-0"></span>2.3 首先运行/安装您的许可证

首次运行时, ExtremeZ-IP 会询问您是否要启用打印服务器, 请选择是或否。

新安装的 ExtremeZ-IP 默认为试用模式。如果您具有 ExtremeZ-IP 序列号, 请单击许可证, 然 后单击添加许可证以添加序列号。

如果升级到之前版本的 ExtremeZ-IP, 则继续使用现有序列号。

# <span id="page-7-1"></span>2.4 配置您的第一个共享卷

1. 启用 ExtremeZ-IP 管理器。

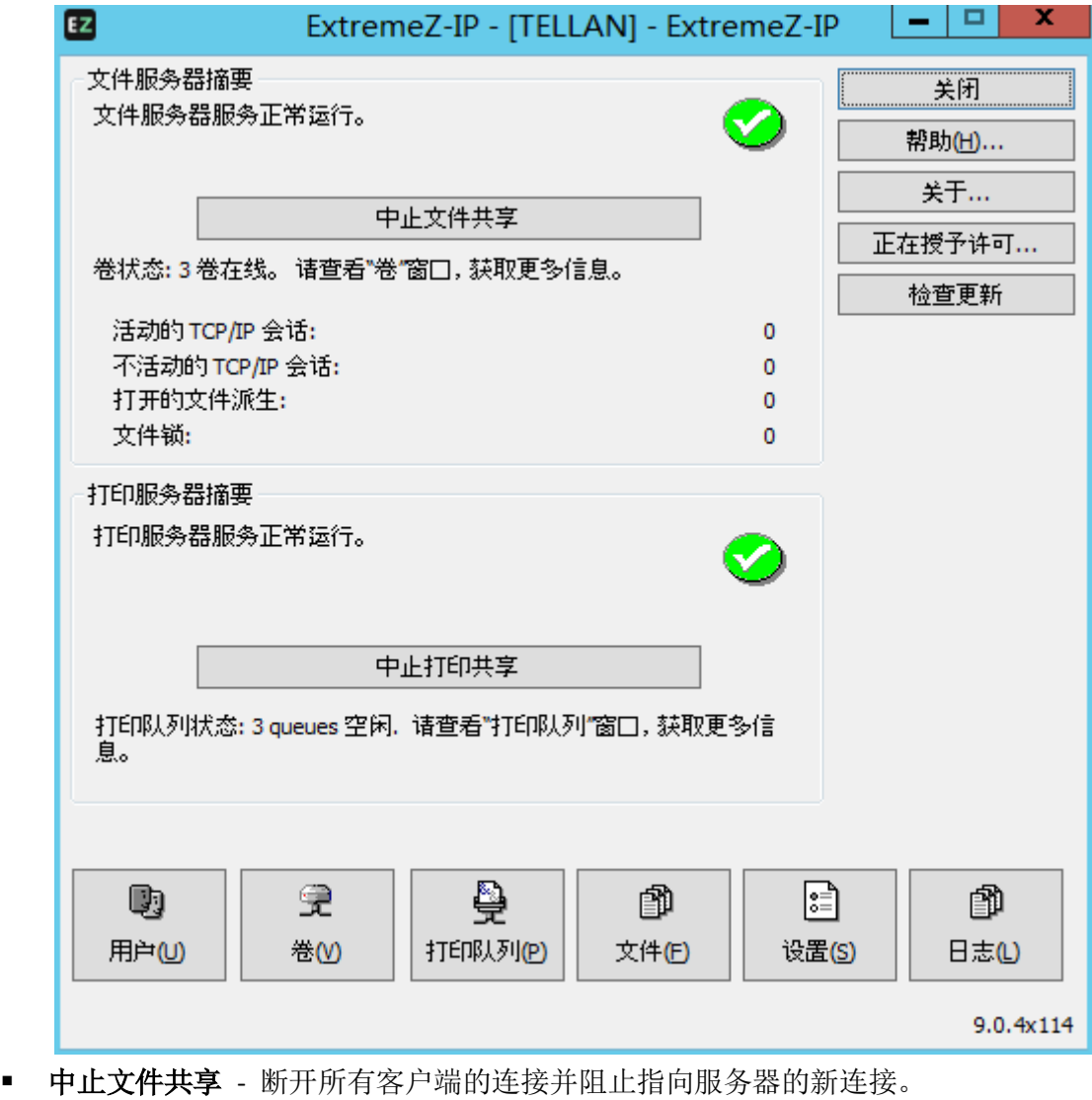

- 中止打印共享 断开所有打印机的连接并阻止指向的打印机的新连接。
- 用户 显示已连接用户的列表。
- 卷 创建或配置共享卷。
- 打印队列 创建或管理打印队列。
- 文件 显示 Macintosh 客户端使用的当前已打开的文件。
- 设置 编辑 ExtremeZ-IP 设置。
- 日志 查看 Windows 事件查看器中的 ExtremeZ-IP 相关事件。

注意: 首次打开 ExtremeZ-IP 管理器时, 系统会提示您创建共享卷或将现有 SFM 和 SMB 共享迁移 到 ExtremeZ-IP。此操作也可以随时在卷窗口内完成。

2. 单击卷。系统将打开"卷"窗口。

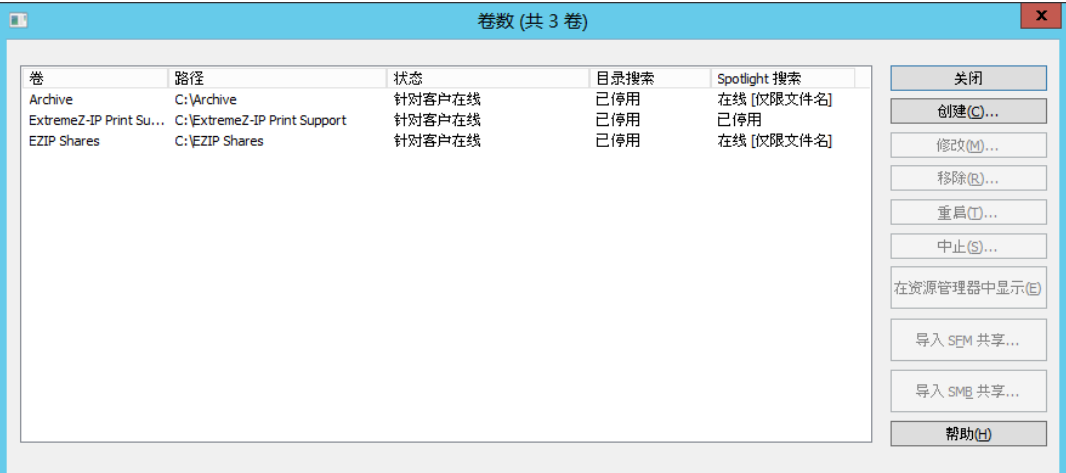

- 创建 在文件夹中新建共享卷。
- 中止 使卷临时离线, 以使客户端无法连接到该卷。
- 在资源管理器中显示 在 Windows 资源管理器中打开卷的父文件夹。
- 导入 SFM 共享 将最初在 Microsoft 服务中为 Macintosh (SFM) 创建的卷导入到 ExtremeZ-IP 卷。
- 导入 SMB 共享 转发与 Windows 文件共享 (SMB) 以及 ExtremeZ-IPR 共享的所有 文件夹。
- 3. 单击创建新建卷。系统将显示卷属性窗口。

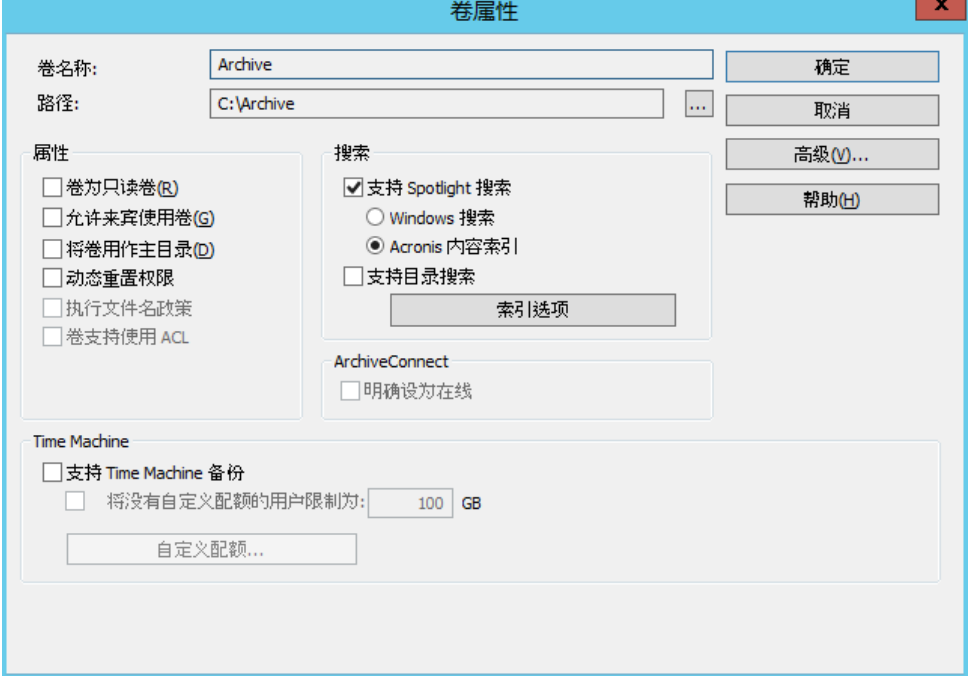

- <span id="page-9-1"></span>卷为只读卷 - 防止写入到卷。
- 允许来宾使用卷 选中后, Macintosh 用户可以登录到文件服务器, 无需提供名称和密 码。
- 将卷用作主目录 过滤用户主目录之外的所有目录。
- 动态重置权限 将移动的文件和文件夹的权限重置为继承自目标文件夹。
- 执行文件名政策 执行在全局设置中定义的文件名政策。
- 卷支持使用 ACL ACL 支持允许 Mac OS X 10.4 和更高版本的客户端使用 Windows 访 问控制列表。
- 路径 选择要共享的文件夹路径。
- 支持 **Spotlight** 搜索 启用文件属性和内容的 Spotlight 搜索。
	- Windows 搜索 选中时, 此卷将 Windows 搜索用作此卷的默认搜索引擎。
	- Acronis 内容索引 选中后, 此卷将 Acronis 内容索引用作此卷的默认搜索引擎。
	- 索引选项 配置可创建加速搜索的文件名索引的位置。
- 支持目录搜索 选中此复选框可对此卷启用目录搜索。
- 支持 Time Machine 备份 向 Time Machine 客户端公布卷。
- 4. 浏览您要共享的文件夹路径。

注意: 不支持将可移动设备用作卷。(例如: 闪存驱动器、USB 驱动器等等。)

5. 单击 确定 与 ExtremeZ-IP 共享卷。

### <span id="page-9-0"></span>2.5 配置第一个共享打印队列

1. 单击管理器主窗口中的打印队列。系统将显示打印队列窗口。

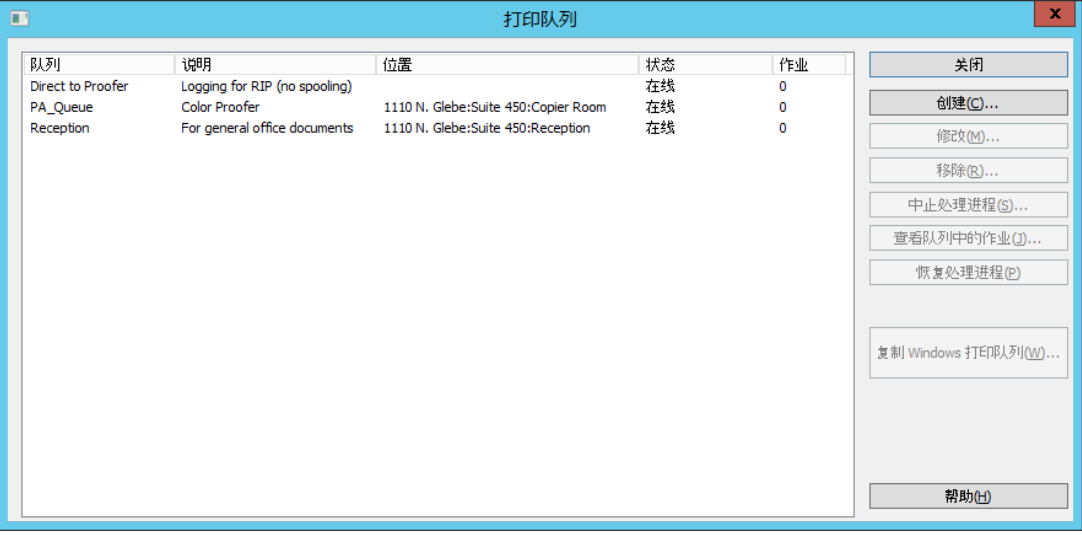

- 创建 创建打印队列。打开具有待处理作业列表的窗口, 以开始、停止或记录打印作业。
- 中止处理进程 中止队列时,服务器会接受中止的作业, 但是不会将其发送到打印机, 直到处理进程恢复为止。
- 查看队列中的作业 打开具有待处理作业列表的窗口, 以开始、停止或记录打印作业。
- 复制 **Windows** 打印队列 获取现有 Windows 打印队列并将其作为 ExtremeZ-IP 队 列重新发布。

<span id="page-10-2"></span>2. 单击创建以新建打印队列。

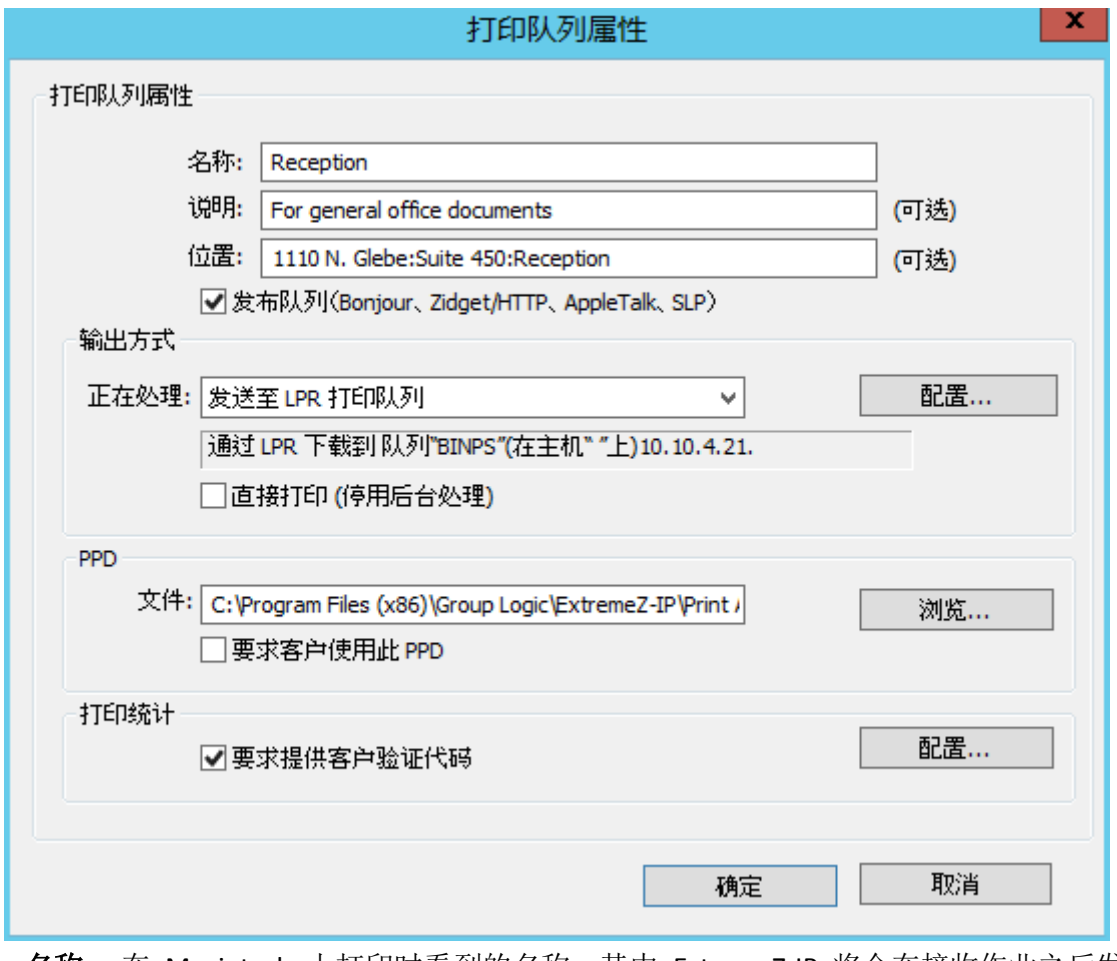

- 名称 在 Macintosh 上打印时看到的名称。其中 ExtremeZ-IP 将会在接收作业之后发 送作业。
- 发布队列 客户端是否应发现打印队列。
- 正在处理 ExtremeZ-IP 将在接收作业之后发送作业。
- 文件 客户端在打印到此队列时使用的 PPD。
- 打印统计 需要 Macintosh 客户端在每次打印到此队列时提供作业跟踪信息(有关其 他信息,请参阅使用客户端的打印统计功能 (页 [78\)](#page-77-1)和使用打印统计 (页 [108\)](#page-107-2))。
- 3. 输入打印队列的名称。
- 4. 选择处理方法,然后输入所选处理方法所需的信息。
- 5. 单击确定。

### <span id="page-10-0"></span>2.6 设置完成

ExtremeZ-IP 服务器设置完成后, Macintosh 客户端便可连接到您配置的卷和打印机。

### <span id="page-10-1"></span>2.7 通过 Mac 连接

- 1. 在 Finder 中, 单击转到菜单, 然后单击连接到服务器。
- 2. 键入 afp://, 然后键入服务器名称。例如, afp://server.mycompany.com。
- 3. 然后选择要装载的卷。

<span id="page-11-1"></span>注意: 确保使用 afp:// 进行连接。如果您使用 smb:// 进行连接, 则会使用 Windows SMB 协议连接, 从而导致无法得益于 ExtremeZ-IP。

注意:您还可以单击浏览按钮查看服务器。

注意: 如果无法使用服务器名称连接, 请使用 IP 地址进行尝试。例如, afp://10.1.5.27

### <span id="page-11-0"></span>2.8 其他资源

#### **Network Reshare**

通过"Network Reshare"的简介, ExtremeZ-IP 现在包含创建文件共享卷的功能, 以指向网络中 其他服务器和 NAS 设备上的文件夹。Macintosh 客户端继续使用标准 AFP 文件共享协议连接 到 ExtremeZ-IP,而 ExtremeZ-IP SMB/CIFS 利用 SMB/CIFS 文件共享协议访问 Mac 用户通过远 程服务器和 NAS 系统请求的文件。这样,Mac 用户便能记住 AFP 文件共享的所有优点,同时 获取对传统上仅通过 SMB/Windows 文件共享才可用的资源的访问权限。

对于配置和使用 Network Reshares 的深入信息, 请参阅以下文章: 配置 Network Reshare (页 [58\)](#page-57-1)。

#### **Network Spotlight** 搜索

Mac OS X 10.5 或更高版本支持 AFP 文件服务器的 Spotlight 搜索。除了文件名和文件属性之 外, Spotlight 搜索还允许通过搜索内容查找文件。启用 Spotlight 搜索时, 它会替换枚举和目 录搜索并提供卷根和子文件夹中的搜索结果。

有关配置和使用 Spotlight 搜索的深入信息,请参阅以下文章:Spotlight 搜索 (页 [86\)](#page-85-5)、Spotlight 搜索操作和支持 Spotlight 搜索 (页 [51\)](#page-50-0)。

#### 文件名政策

由于 ExtremeZ-IP 位于文件服务器和 Macintosh 客户端之间的关键位置,因此我们可以增强有 效文件名和文件类型的政策以防止 Macintosh 用户中断工作流程。您可以配置 ExtremeZ-IP, 以 检测和拒绝 Macintosh 客户端尝试保存(创建、重命名、移动)含 Microsoft Explorer 中"非 法"字符的文件或不支持 Unicode 文件系统 API 的其他应用程序。管理员可以配置允许或视为 非法的字符。此列表可以包括无法在 Windows 上显示的字符、默认 Windows 字体中不可用的 "结尾空格"Unicode 字符、任何指定的字符、文件名称长于"x"字符或特定文件扩展名。文 件名政策对服务器上的现有文件或使用 Windows 文件共享复制的文件没有影响。

对于配置和使用文件名政策的深入信息,请参阅以下文章:设置文件名政策 (页 [52\)](#page-51-0)。

### **DFS** 支持

ExtremeZ-IP 可以配置为使 Microsoft 分布式文件系统 (DFS) 可用于 Macintosh 客户端。除了 服务器端配置之外,还可以安装 ExtremeZ-IP Zidget 仪表板小组件(Mac OS X 10.4 或更高版本), 需要 DFS 访问权限的每个 Macintosh 客户端需要配置文件 (Mac OS X 10.5 或更高版本) 的客 户端应用程序或更新。可以在此处找到所需客户端配置的详细信息。DFS 支持还需要在"设置" 对话框的"安全性"选项卡上进行两项设置。验证是否必须输入目录服务,以及是否必须对 DFS 启用支持 UNIX 权限和 ACL 以使用其功能。

对于配置和使用 DFS 的深入信息, 请参阅以下文章: DFS 支持 (页 [56\)](#page-55-0)。

### <span id="page-12-1"></span>**ShadowConnect**

ShadowConnect 是 ExtremeZ-IP 7.2 和更高版本包括的功能,通过 Microsoft 卷影复制服务 (VSS), Mac 用户可以浏览和恢复已修改或已删除文件的之前版本。使用内置 Windows 功能, Windows 用户可以右键单击文件服务器卷上的文件,然后选择"恢复之前版本"选项。用户由 此可以浏览之前保存的、可选择恢复的文件版本清单。在 ShadowConnect 之前, Mac 用户不 能使用此技术。通过使用 ShadowConnect, Mac 用户可以使用 Mac OS 功能, 如封面流和快速 查看来浏览这些文件和文件夹相同的之前版本。定位所需版本之后,Mac 用户可以通过 ShadowConnect 将文件或文件夹恢复到原始位置,或在其选择的位置进行复制。通过 ShadowConnect, Mac 用户能够恢复之前的版本,同时提供的增强浏览功能可让用户比以往更 轻松地查看用户正在查找的文件。

对于配置和使用 ShadowConnect 的深入信息, 请参阅以下文章: ShadowConnect <http://docs.grouplogic.com/display/ShadowConnect/ShadowConnect+Documentation>。

# <span id="page-12-0"></span>2.9 可选 ExtremeZ-IP Zidget™

如果您希望 Mac 用户能够利用可选 ExtremeZ-IP Zidget™, 您可能需要添加指向 ExtremeZ-IP 服务器的 ExtremeZIPServerList.yourdomain.com 的 DNS 项。可以在配置 Zidget 访问的 ExtremeZ-IP (页 [40\)](#page-39-2) 文章中找到更详细的介绍。

您的用户随后便可通过 http://ExtremeZIPServerList:8081 [http://ExtremeZIPServerList:8081](http://extremezipserverlist:8081/) 安装 Zidget,以通过这一简单的仪表板小组件浏览打印机和文件服务器。

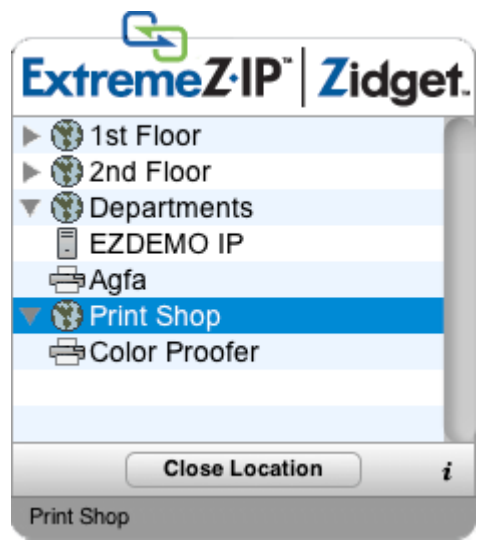

# <span id="page-13-3"></span><span id="page-13-0"></span>3 安装 ExtremeZ-IP

### 在本部分里

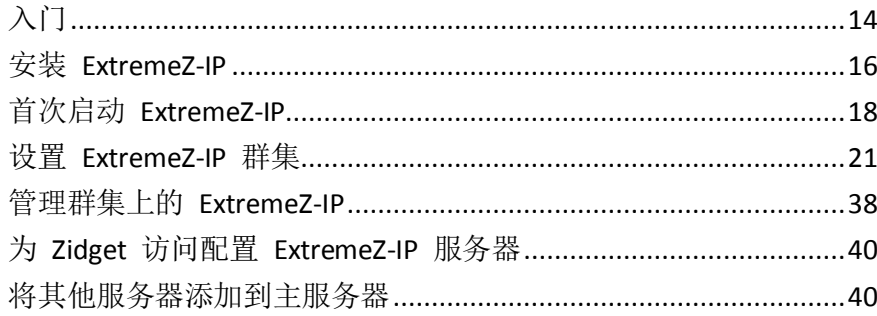

# <span id="page-13-1"></span>3.1 入门

借助 ExtremeZ-IP,Windows® 计算机可以为 Macintosh® 计算机提供 AppleShare® IP 文件共享 和 IP 打印、TCP/IP, 以及 AppleTalk® 打印服务。对 ExtremeZ-IP 进行优化以最快地使用文件 和打印服务。ExtremeZ-IP 包括以下服务:

- ExtremeZ-IP 文件服务器
- ExtremeZ-IP 打印服务器

借助 ExtremeZ-IP,Macintosh 用户可以连接到 Windows 文件服务器并在该服务器中装载目录, 犹如它们也是本地 AppleShare 卷。使用已安装的 ExtremeZ-IP 打印服务器, Macintosh 用户可 以创建桌面打印机,以通过服务器将打印作业自动交付到打印机,就像使用 AppleTalk 一样方 便。ExtremeZ-IP 无缝集成到现有网络,Macintosh 用户可以继续使用相同的工具和应用程序访 问他们始终具有的服务器和打印机,但服务器的性能更高。通过 ExtremeZ-IP 打印统计, Macintosh 客户端必须在服务器接受作业之前提供其他信息,如作业代码或员工 ID。

### 在本部分里

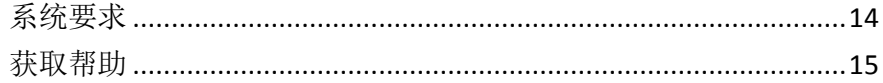

### <span id="page-13-2"></span>3.1.1 系统要求

以下是 ExtremeZ-IP 文件和打印服务器、Windows 客户端和 Macintosh 客户端的最低系统要 求。为获得最佳结果,Windows 服务器计算机将运行 Microsoft® 的最新服务包。添加附加 RAM 到服务器计算机会大幅提高 ExtremeZ-IP 的性能。推荐的特殊实施或应用程序系统要求可能发 生变化,如果您有任何疑问或需要帮助,请通过

http://www.acronis.com/zh-CN/contactsupportgl.html 联系我们。

### 操作系统要求:

#### **Windows** 服务器平台:

注意:GroupLogic Appletalk 不受 Windows Server 2012 和更高版本的支持。

- 2012 R2 Standard & Datacenter & Essentials
- 2012 Standard & Datacenter & Essentials
- 2008 R2 Service Pack 1
- 2008 Service Pack 2
- 2003 Service Pack 2 & 2003 R2 Service Pack 2
- <span id="page-14-1"></span>■ 2011 Small Business Server 标准更新汇总 3
	- 注意: 我们不支持 Windows Small Business Server 2011 Essentials!
- Windows Storage Server 2008 R2 Service Pack 1
- Windows Storage Server 2008 Service Pack 2
- Windows Storage Server 2003 Service Pack 2 & R2 Service Pack 2
- Windows Powered NAS

### **Windows** 工作站平台:

- Windows 8
- Windows 7 Service Pack 1
- Vista (所有版本) Service Pack 2
- XP Professional Service Pack 3
- XP 嵌入式版

#### **Macintosh** 客户端:

**Mac OS**: Mac OS 9.0 或更高版本,且应运行最新 Mac OS 版本。

**Mac OS X**: Mac OS X 10.2.8 或更高版本。

注意: ExtremeZ-IP 支持最高版本的 Macintosh 客户端技术, 其中包括 Bonjour®、服务位置协议 (SLP)、 Kerberos® 以及 Apple 对于长密码的内置加密登录支持。

注意:打印统计要求使用 Mac OS X 10.3。打印统计与 Mac OS X 10.6 或更高版本中 64 位模式下运行的 应用程序不兼容。

注意:GroupLogic's Zidget 软件要求使用 Mac OS X 10.4 或更高版本。

注意:ExtremeZ-IP's DFS 和 Network Spotlight 支持要求使用 Mac OS X 10.5 或更高版本。

### 最低硬件建议:

- 处理器: Pentium IV
- 内存: 1GB
- 注意:您可能需要大量内存,具体取决于卷数和用户数以及服务器上运行的其他应用程序数。

### <span id="page-14-0"></span>3.1.2 获取帮助

您可以打开 ExtremeZ-IP 管理器的 Windows 菜单中的"帮助"。

- 您可以通过以下网址访问 Acronis: http://www.acronis.com.cn。
- 您可以通过以下网址找到最新版的 ExtremeZ-IP: http://www.grouplogic.com/files/glidownload/ezipreleases.cfm
- 您可以通过以下网址搜索知识库: http://www.kb.acronis.com

第一年,您以产品价格购买 ExtremeZ-IP 的同时还享有技术支持和升级服务。一年免费支持之 后,您可以购买扩展支持。要获得技术支持服务,请通过访问

http://www.acronis.com/zh-CN/contactsupportgl.html 提交支持申请,或在美国东部时间星期一 至星期五的上午 8:00 至下午 6:00 致电 1.703.528.1555。准备好您的 ExtremeZ-IP 序列号进行 验证。此外,您可以将问题发送到 http://www.acronis.com/zh-CN/contactsupportgl.html。维护

<span id="page-15-3"></span>和支持程序的重要好处在于 - 通过电子邮件、传真和电话对您遇到的问题、升级、错误修复和 其他软件增量版本相关问题提供技术支持服务。

### <span id="page-15-0"></span>3.2 安装 ExtremeZ-IP

ExtremeZ-IP 的主要组件是为 Macintosh 客户端提供文件和打印共享的 Windows 服务。 ExtremeZ-IP 还包括您用于配置共享卷和其他设置的管理工具。使用 ExtremeZ-IP 进行连接的客 户端数取决于您的许可证及其客户端计数。您可以按需升级您的客户计数。ExtremeZ-IP 会计算 一个 IP 地址上的一个用户帐户作为一个用户为获取许可进行的多次连接。

### 在本部分里

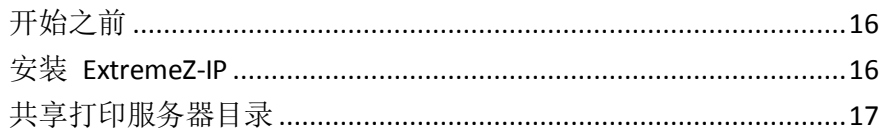

### <span id="page-15-1"></span>3.2.1 开始之前

本主题为您提供了安装 ExtremeZ-IP 之前所需的信息。

### **ExtremeZ-IP** 和 **SFM**

如果您要在服务器上安装 ExtremeZ-IP 试用版, 且要继续运行 Services for Macintosh, 则 ExtremeZ-IP 服务将切换到 TCP/IP 端口 549, 而不是使用默认 AFP 端口 548。Services for Macintosh 继续在端口 548 上运行,因此您可以使用任一服务。要从客户端连接到 ExtremeZ-IP 服务, 请将":549"添加到服务器 IP 地址或 DNS 名称之后(例如, 192.168.1.1:549)

### 共享卷所需的 **Windows** 文件权限

ExtremeZ-IP 利用 Windows 服务器上的系统帐户执行许多核心功能。由于此原因,作为卷与 ExtremeZ-IP 共享的任何文件夹层次结构都需要系统帐户拥有对整个文件夹层次结构的完全控 制访问权限。这些权限是 Windows OS 分区的默认权限, 但是, 包含 ExtremeZ-IP 卷的其他任 何磁盘或分区必须将 SYSTEM = "Full Control" 设置为允许 ExtremeZ-IP,以正常运行。请验证 是否所有共享卷都已设置此权限。

### 共享驱动器根

尽管 ExtremeZ-IP 支持共享出驱动器根, 但与其他文件夹不同, Windows 会在文件系统根部处 理权限。我们建议您不要直接共享驱动器号。您应为共享卷创建子文件夹。

### <span id="page-15-2"></span>3.2.2 安装 ExtremeZ-IP

1. 运行 ExtremeZ-IP 安装程序。

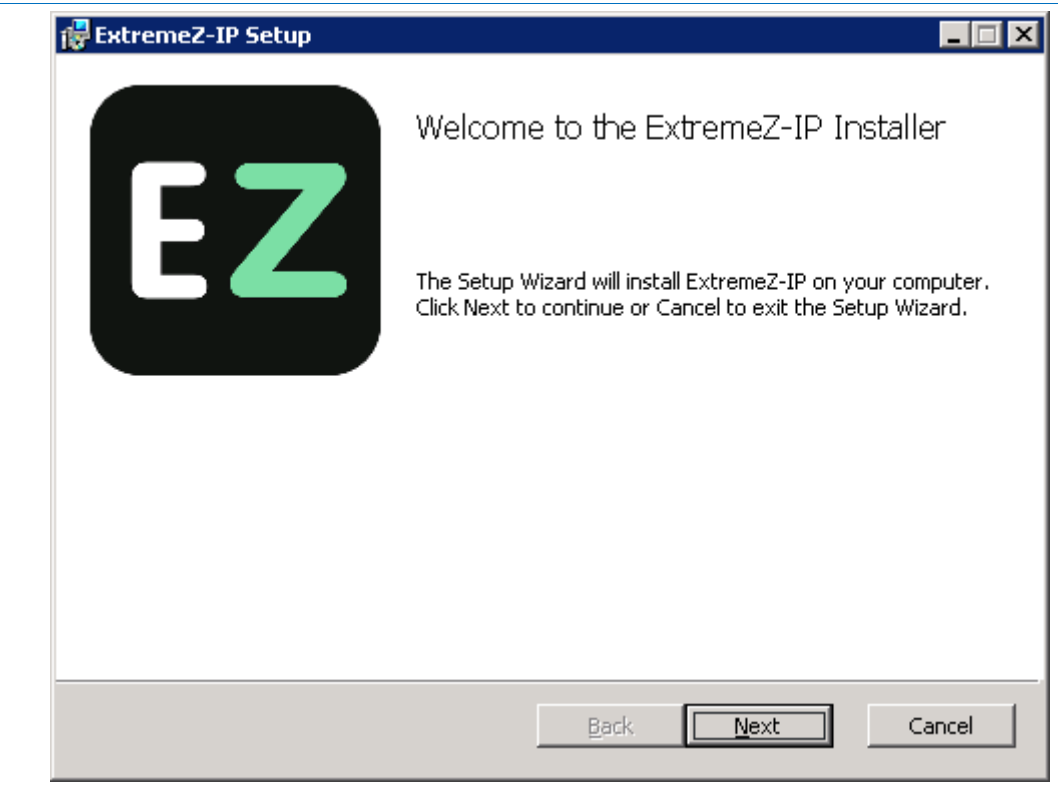

- 2. 单击下一步开始安装。
- 3. 接受软件许可协议,然后单击下一步。
- 4. 单击下一步接受默认目标文件夹。
- 5. 单击安装开始安装。

注意: 如果已安装之前版本的 ExtremeZ-IP, 需要将其升级到新版本。任何现有设置都将保留。

6. 单击完成关闭完成的安装程序,然后自动启动 ExtremeZ-IP 管理器。

<span id="page-16-1"></span>注意: 要安装 ExtremeZ-IP, 您必须使用管理员权限登录到 Windows。

注意: 要重新安装, ExtremeZ-IP 安装程序会停止 ExtremeZ-IP 服务以执行安装。但是, 某些情况下安装 会失败,这是因为无法停止 ExtremeZ-IP 服务。这些情况包括可能的服务错误,与其他正在运行的进程 冲突,或在服务控制面板打开时进行安装。如果您遇到安装故障,可以通过服务控制面板手动停止服务, 然后继续安装。

### <span id="page-16-0"></span>3.2.3 共享打印服务器目录

安装 ExtremeZ-IP 时,安装程序会创建名为"ExtremeZ-IP 打印支持"的目录。您通过此选项将 该目录共享给 Macintosh 客户。如果与 ExtremeZ-IP 文件服务器共享目录, 则 Macintosh 客户 可能装载卷以下载可选的 ExtremeZ-IP Macintosh 打印客户端。Macintosh 客户端不需要使用此 程序打印 ExtremeZ-IP 打印服务器;但是,使用该程序可以轻松地进行 IP 打印并使 Macintosh 客户端轻松使用 Bonjour (OS X)、SLP (OS 9) 或 IP 地址查找 ExtremeZ-IP 打印服务器。

# <span id="page-17-2"></span><span id="page-17-0"></span>3.3 首次启动 ExtremeZ-IP

当您首次启动无配置卷(共享)的 ExtremeZ-IP 管理器时, ExtremeZ-IP 会提示您新建卷或导入 现有卷。ExtremeZ-IP 可以导入服务器上使用 Services for Macintosh (SFM) 和 Windows 文件共 享 (SMB) 共享的现有卷。导入期间, ExtremeZ-IP 会迁移 SFM/SMB 共享设置, 如 SFM 卷密码 和用户数量上限。

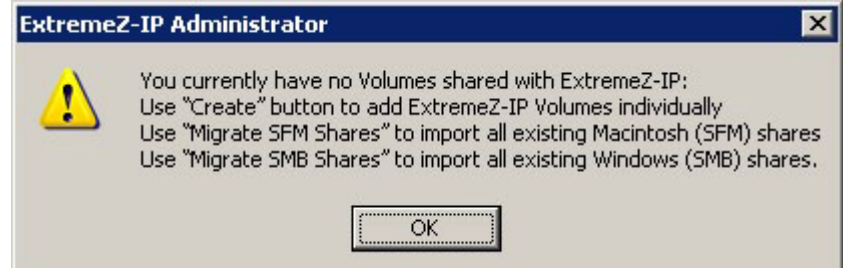

如果您正在从之前版本进行升级,ExtremeZ-IP 会检查 ExtremeZ-IP 之前版本共享的卷并自动创 建这些 ExtremeZ-IP 卷。

### 在本部分里

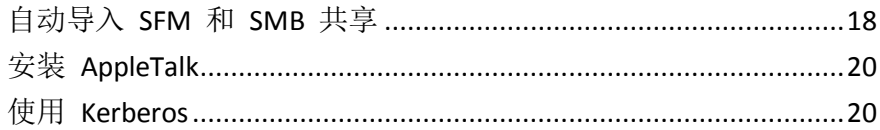

### <span id="page-17-1"></span>3.3.1 自动导入 SFM 和 SMB 共享

### **SFM** 共享

每次启动 ExtremeZ-IP 管理器时,ExtremeZ-IP 都会检查未作为 ExtremeZ-IP 卷共享的任何 SFM 共享。如果存在任何此类卷,则卷对话框中的导入 **SFM** 共享按钮会变为活动状态。

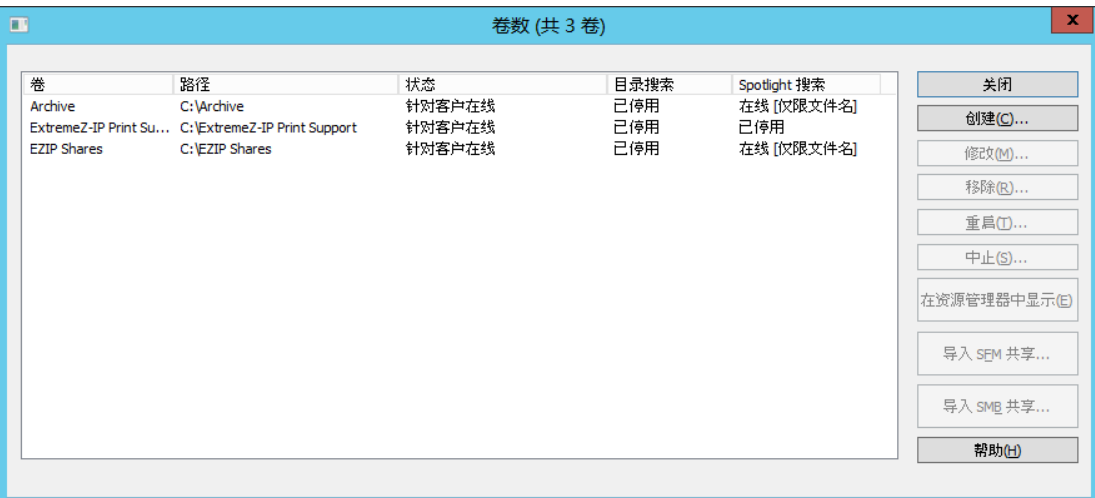

如果您选择导入 **SFM** 共享,则系统会为这些 SFM 共享创建 ExtremeZ-IP 卷。此外,如果 SFM 服务正在运行, 则系统会将其停止并禁用服务。以下项目符号描述了 ExtremeZ-IP 对共享的处 理方式。

- ExtremeZ-IP 未移除 SFM 共享本身。如果重新启用并运行 SFM 服务, 这些共享保持不变。
- 如果在较晚的日期重新启用 SFM, 则 ExtremeZ-IP 会获取与 SFM 共享离线冲突的卷。
- ExtremeZ-IP 使用内置 Apple 用户身份验证模块;因此,不会迁移 SFM 中的 Microsoft UAM 卷。

■ ExtremeZ-IP 不会重新使用 SFM 的 Macintosh 文件 ID, 但是可以通过 ExtremeZ-IP 访问 SFM 共享中的任何数据(包括元数据, 如 Finder 信息)。

#### **SMB** 共享

每次启动 ExtremeZ-IP 管理器时,ExtremeZ-IP 都会检查未作为 ExtremeZ-IP 卷共享的任何 SMB 共享。如果存在任何此类卷,则卷对话框中的导入 **SMB** 共享按钮会变为活动状态。如果选择 执行此操作, 则 ExtremeZ-IP 会为那些 SMB 共享新建卷。ExtremeZ-IP 未复制隐藏的共享(如 C\$)。当 Mac OS X 客户端将文件复制到含有 SMB 的服务器时,它们没有通常存储资源派生 和 Finder 信息的备选流的访问权限。相反, 此资源派生和 Finder 信息将写入单独的"点下划 线"文件。对于 Macintosh 客户端, 此操作发生在幕后, 点下划线已隐藏, 所有可见内容都是 包含资源派生和 Finder 信息的单一文件。但是,当您通过 Windows 查看这些文件时,点下划 线文件仅仅是其他隐藏文件,与原始数据文件没有关系。

在 ExtremeZ-IP 中, 服务器可以将资源和 Finder 信息从点下划线文件迁移到文件的备选数据 流,以便 Macintosh 客户端访问这些信息。Macintosh 客户端需要文件信息或文件夹信息时, ExtremeZ-IP 首先尝试从文件或文件夹的 Finder 信息流 (AFP\_AfpInfo) 中进行读取,对于文件而 言,则从其资源流 (AFP\_Resource) 中进行读取。如果其中一个流缺失, 则 ExtremeZ-IP 会尝试 查找相应的点下划线文件。如果该文件存在并包含必要数据,则系统会将数据迁移到相应的流。 默认情况下点下划线迁移功能处于启用状态,但是您可以禁用此功能。要禁用此功能,请将可 刷新的注册表值 ServerMigratesDotUnderscoreFiles 设置为 0, 如果 ExtremeZ-IP 正在运行, 请 使用管理器中的"刷新注册表"按钮读取新值。

此外,ExtremeZ-IP 还包含可选的功能,允许 ExtremeZ-IP 在其内容迁移到数据文件之后删除点 下划线文件。默认情况下此功能处于禁用状态,但是您可以启用此功能。要启用此功能,请将 可刷新的注册表值 ServerDeletesMigratedDotUnderscoreFiles 设置为 1, 然后刷新注册表。由于 ExtremeZ-IP 只在必要时迁移点下划线信息,因此, ExtremeZ-IP 首次浏览卷的新范围时, 点下 划线迁移操作可能执行多次。卷首次在线时,ExtremeZ-IP 并非一次性执行此迁移。如果点下划 线文件已锁定或具有相应数据文件之外的不同权限, 则信息可能不会复制到 AFP Resource 流 或 AFP Info 流。已记录该事实。点下划线迁移是过渡功能,并不适用于同时使用 SMB。 ExtremeZ-IP 尝试处理对仍使用 SBM 写入的文件进行访问的 AFP 客户端, 但此功能不支持此 操作。ExtremeZ-IP 忽略初始迁移之后点下划线文件所做的任何更改,因为服务始终为点下划线 文件"首选"其备选流。因此,如果用户在 ExtremeZ-IP 迁移资源派生信息之后通过 SMB 更 改文件的资源派生,则这些更改不会迁移。当点下划线文件可以包含资源派生或 Finder 信息之 外的信息时,这些其他信息不会迁移到数据文件。以下类型的信息不会迁移:

- 文件注释
- 实际名称(在主文件系统中创建的文件的名称)
- 图标,黑白(标准 Macintosh 黑白图标)
- 图标,彩色(Macintosh 彩色图标)
- 文件日期信息(文件创建日期、修改日期等)
- Macintosh 文件信息(Macintosh 文件信息、属性等)
- 短名称(AFP 短名称)
- 目录 ID (AFP 目录 ID)

注意:ExtremeZ-IP 的 Windows 群集服务器安装期间不会迁移 SMB 共享。

### <span id="page-19-2"></span>在本部分里

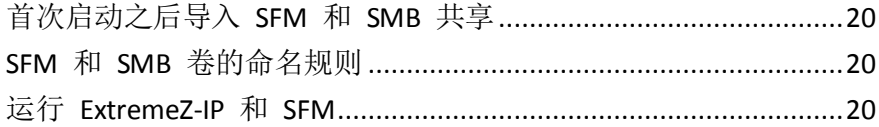

### 3.3.1.1 首次启动之后导入 SFM 和 SMB 共享

上述 SFM 和 SMB 迁移仅提示一次, 即在您首次启动 ExtremeZ-IP 管理器时。首次启动之后, 在 ExtremeZ-IP 管理器的卷窗口中使用导入 **SFM** 共享和导入 **SMB** 共享按钮将共享用作 ExtremeZ-IP 卷。请参阅创建卷 (页 [89\)](#page-88-0),了解迁移卷的信息。

### 3.3.1.2 SFM 和 SMB 卷的命名规则

导入的 SFM 卷和复制的 SMB 卷必须遵守 ExtremeZ-IP 卷名称标准。使用 ExtremeZ-IP 8.0.4 或更高版本,UTF16 的名称最多可有 127 个字符,而 UTF8 的名称最多可有 190 个字符。Mac OS 10.4 和更低版本无法使用超过 27 个字符的卷。如果任何已迁移或已复制的共享名称过长, 请将名称缩短。如果已迁移或已复制的共享名称与当前 ExtremeZ-IP 卷相匹配, 则 ExtremeZ-IP 会将数字附加到其卷名称中,例如"Volume (2)"。可以缩短卷名称以便留有空间附加数字。

### 3.3.1.3 运行 Fxtreme7-IP 和 SFM

默认情况下,ExtremeZ-IP 和 SFM 使用不同的默认名称。SFM 的默认名称是 Windows 计算机 的名称: ExtremeZ-IP 使用 Windows 计算机的名称并添加后缀 IP。如果使用 SFM 和 ExtremeZ-IP 的默认名称,您可以在不同网络端口运行 ExtremeZ-IP 和 SFM。如果更改默认名称 以使 ExtremeZ-IP 和 SFM 名称相同, 则 SFM 或 ExtremeZ-IP 将无法正常运行。如果首先启动 SFM, 则 ExtremeZ-IP 文件共享会运行, 但不会显示在选择器中。出现这种情况时, ExtremeZ-IP 会在事件查看器中记录错误。如果首先启动 ExtremeZ-IP, SFM 不会启动, 这是因为它无法在 AppleTalk 网络上注册。如果您同时使用 ExtremeZ-IP 和 SFM,且其中一个无法使用或两者均无 法使用,请检查通过两者意外共享的重复文件夹。卷名称可以相同,但是两者无法共享相同的 文件夹。

### <span id="page-19-0"></span>3.3.2 安装 AppleTalk

在服务器上安装 AppleTalk 协议时,ExtremeZ-IP 会使用 AppleTalk 自行注册。Mac OS 9 客户 会在打开选择器时看到 ExtremeZ-IP。如果尚未安装 AppleTalk, 则您可以为 Windows 安装 AppleTalk 协议。要安装 AppleTalk 协议, 请将其添加为网络控制面板中的协议。

注意:Windows XP、Windows Vista、Windows Server 2008 和 Windows Server 2012 不包括 AppleTalk。

### <span id="page-19-1"></span>3.3.3 使用 Kerberos

麻省理工学院创建 Kerberos 以解决诸如用户名/密码更换、网络安全、客户端计算机安全和登 录持久之类的网络安全问题。Kerberos 是一种协议,提供了安全网络身份验证并支持网络资源 的"单点登录"。通过单点登录支持,用户可以一次登录到网络域(也称为领域),并在他或 她通过身份验证之后,获取对其他计算机上资源的访问权限,而无需使用用户名和密码。Kerberos 的工作前提是,仅客户端和通过身份验证的服务器可以共享一条机密信息,并提供一种方法来 确认共享信息在用户会话中是否准确。当客户端计算机上的用户键入用户名和密码并将该信息 提交给服务器以进行登录时, Kerberos 首先验证用户的身份, 然后发出一个能唯一识别该会话 的客户端的票证。该票证用于在用户会话期间进一步访问其他应用程序和共享卷。Kerberos 提 供了加密密钥交换以确保内部网络(防火墙后)和不安全网络(如互联网)的安全性。用户通 过身份验证之后,为了隐私和安全性,会对所有其他通信进行加密。有关 Kerberos 如何在 Windows Server 上工作的详细信息,请转到

<span id="page-20-1"></span>http://www.microsoft.com/windowsserver2003/technologies/security/kerberos/default.mspx <http://www.microsoft.com/windowsserver2003/technologies/security/kerberos/default.mspx>

ExtremeZ-IP 支持 AFP 协议中的 Kerberos 扩展插件并能直接与 Active Directory 搭配使用。它 已注册为 Kerberos 服务提供商,且可以对 Macintosh 票证进行身份验证。由于票证本身在 Kerberos 中为标准格式, 因此, ExtremeZ-IP 从 Macintosh 中获取票证, 然后将其传输到 Microsoft Windows Active Directory 进行身份验证,如果 Active Directory 表示客户端具有有效 票证,则准许对 Windows 服务器资源进行访问。

### 在本部分里

Kerberos [故障排除](#page-20-1).............................................................................[.21](#page-20-1)

### 3.3.3.1 Kerberos 故障排除

如果您在配合使用 Kerberos 和 ExtremeZ-IP 时有任何疑问, 请使用以下故障排除步骤:

- 要验证客户端计算机是否使用 Kerberos 票证授权成功通信, 且接收 ExtremeZ-IP 的票证, 请运行位于 /System/Library/CoreServices 下的 Kerberos 应用程序。在 Kerberos.app 中列 出活动的 Kerberos 票证。此外, Kerberos 应用程序可用于销毁正常有效期内的现有票证。
- 要验证客户端计算机是否正确绑定到 Active Directory 域, 以及是否正在运行正确的 Kerberos 模块版本,请将 [smb://SERVER\\_NAME](smb://SERVER_NAME/) smb://SERVER\_NAME 键入到尝试连接到**连** 接到服务器对话框中的"服务器地址"字段,以便通过 **SMB**(而不是 **AFP**)连接到 Macintosh 中的服务器。如果需要登录,则您会了解到 Kerberos 存在一个常规问题。

# <span id="page-20-0"></span>3.4 设置 ExtremeZ-IP 群集

群集可以进行快速故障转移和快速重启失败服务器节点提供的服务。使用 Microsoft 群集服务 器 (MSCS),特别是运行 Microsoft 群集服务的链接服务器,设置 ExtremeZ-IP 群集。如果一个 服务器失败或离线,则群集上的一个或多个服务器会立刻接管失败服务器的操作。正在群集上 运行的应用程序始终可用。在多个服务器上运行的资源似乎是作为单个系统的已连接客户端, 称为 ExtremeZ-IP 虚拟服务器。由于问题成功进行故障转移之后, 已连接用户有时无法报告服 务中断。ExtremeZ-IP 是可以在活动/活动群集配置上使用的群集感知应用程序。ExtremeZ-IP 的 多个实例可以在单个服务器节点上运行。每个实例具有其自己的 IP 地址并且可以分配其自己 的共享卷。多个虚拟服务器的配置提供了服务器合并和加载管理的优势。在服务器节点上运行 多个 ExtremeZ-IP 实例提供了高可靠性, 这是因为每个实例都在远离其他实例而独立运行。有 关配置群集的帮助,请参阅以下群集工作表。ExtremeZ-IP 支持群集配置中的以下服务:

- 主动-主动群集
- 群集中每个节点上的多个虚拟服务器
- 已提高可靠性和可用性
- Windows 2003 和 2008 有 8 个节点群集
- 可能的服务器合并

当您要在群集环境中运行 ExtremeZ-IP 时, ExtremeZ-IP 管理器窗口会在标题栏中显示如下 内容:

- 以大写字符表示的服务器名称
- 根据您设置服务时键入的以大小写字符表示的服务名称。

MSCS 使用以下术语描述群集配置的组件部分。当您继续安装 ExtremeZ-IP 时不要混淆这些 术语。

- 节点 群集中的单个成员服务器。
- 资源 群集中运行的硬件或软件组件, 如磁盘、IP 地址、网络名称或 ExtremeZ-IP 服务 实例。
- 组 按故障转移单元管理的资源组合。组还称为资源组或故障转移组。典型的 ExtremeZ-IP 故障转移组包括磁盘、IP 地址、网络名称和 ExtremeZ-IP 实例。
- 依存关系 必须首先使用以启动相关服务的服务或其他资源。
- 故障转移 将资源或资源组从一个服务器移动到另一个服务器的过程。当一个服务器出现 某种故障转移或者您(管理员)启动故障转移时出现的故障转移。此术语与将群集组移动到 其他节点的 Microsoft 群集管理器操作相同。
- 仲裁资源 包含在群集节点间共享故障转移信息的磁盘资源。
- 检测信号 群集节点间进行通信, 通知其他节点服务仍在运行。
- 虚拟服务器 虚拟服务器是配置信息和群集资源(如 IP 地址、网络名称和应用程序资源) 的组合。按其唯一的 IP 地址定义 ExtremeZ-IP 虚拟服务器 (EVS)。
- 主动/主动 此术语描述了一种配置, 其中多个节点都是在生产环境中运行的 ExtremeZ-IP 文件服务器。
- 主动**/**被动 此术语描述了一种配置,其中一个节点在生产环境中处于主动状态,而其他节 点处于空闲状态,直到发生故障转移为止。
- 共享存储 此术语参考外部 SCSI 或光纤通道存储系统。共享存储是多节点群集的要求。尽 管共享此存储,但是只有一个节点可以在指定时间访问外部存储资源。

<span id="page-22-1"></span>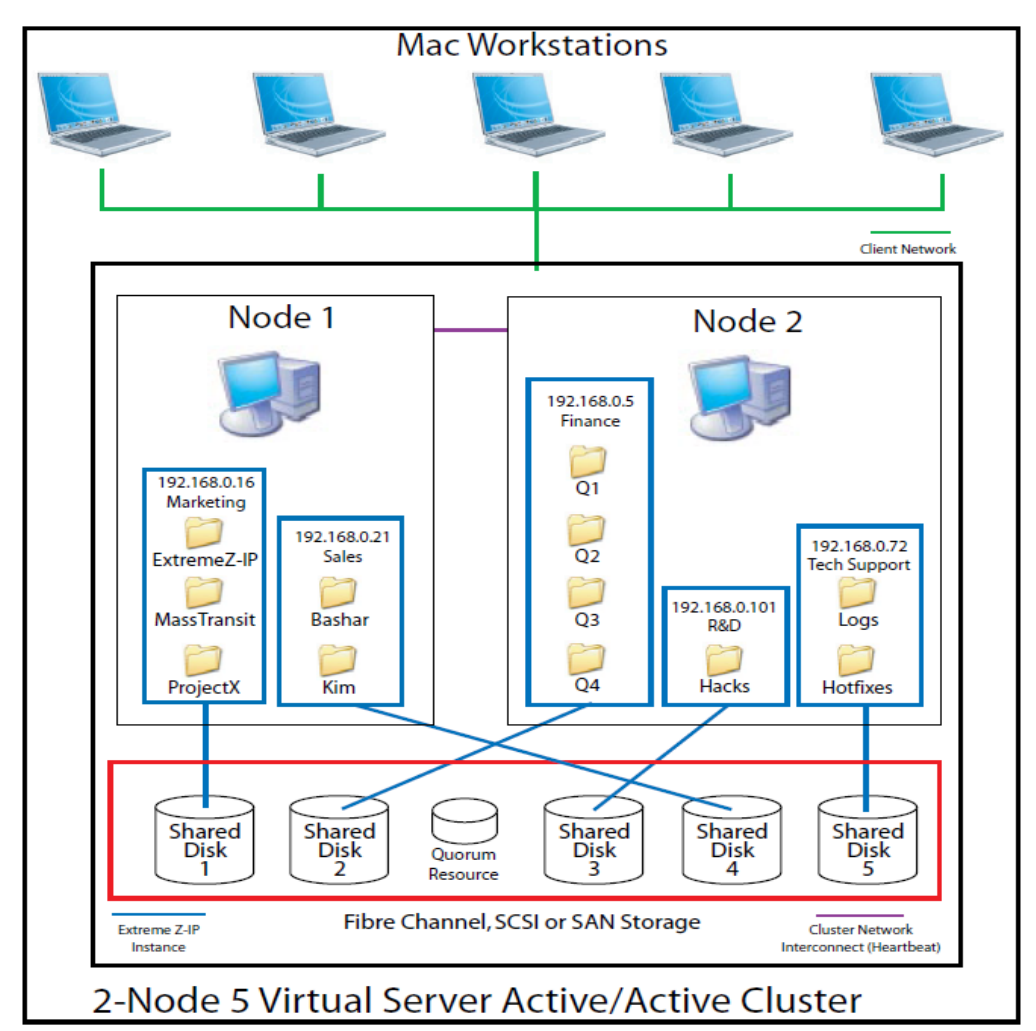

#### 此图显示了群集设置示例。

注意:每个服务器都有其自己的 IP 地址。您可以为每个虚拟服务器配置多个共享。

### 在本部分里

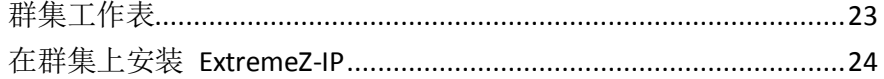

### <span id="page-22-0"></span>3.4.1 群集工作表

对于群集中运行的每个 ExtremeZ-IP 服务, 您将需要以下内容:

- 1. 唯一 ExtremeZ-IP 服务的名称(第一个实例是在默认情况下创建,命名为 ExtremeZ-IP)
- 2. 唯一的 IP 地址和可选的网络名称
- 3. 共享的物理存储
- 4. 放置新 ExtremeZ-IP 服务的群集组

要简化此过程,我们提供了工作表,以备您进行安装。为您要创建的每个附加 ExtremeZ-IP 虚 拟服务器复制工作表。安装软件 ExtremeZ-IP 序列号所需的信息:

对于您要设置的每个虚拟服务器,您需要具有以下所有部分的唯一值。 新建服务所需的信息:

- 唯一服务名称
- 设置新群集组所需的信息
- <span id="page-23-1"></span>■ 群集组名称
- 网络名称(**DNS/Netbios** 名称)
- 唯一服务名称(上面已创建)
- 要共享的卷
- 驱动器
- 卷号名称
- 卷是否与 **Windows** 共享?

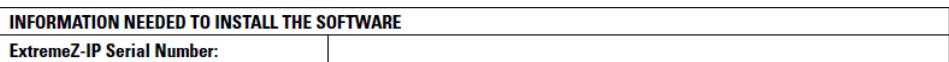

For each virtual server you want to set up, you will need to have unique values for all the sections below.

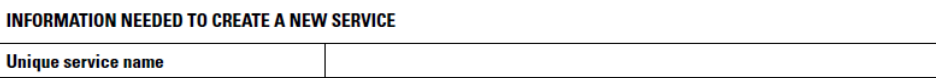

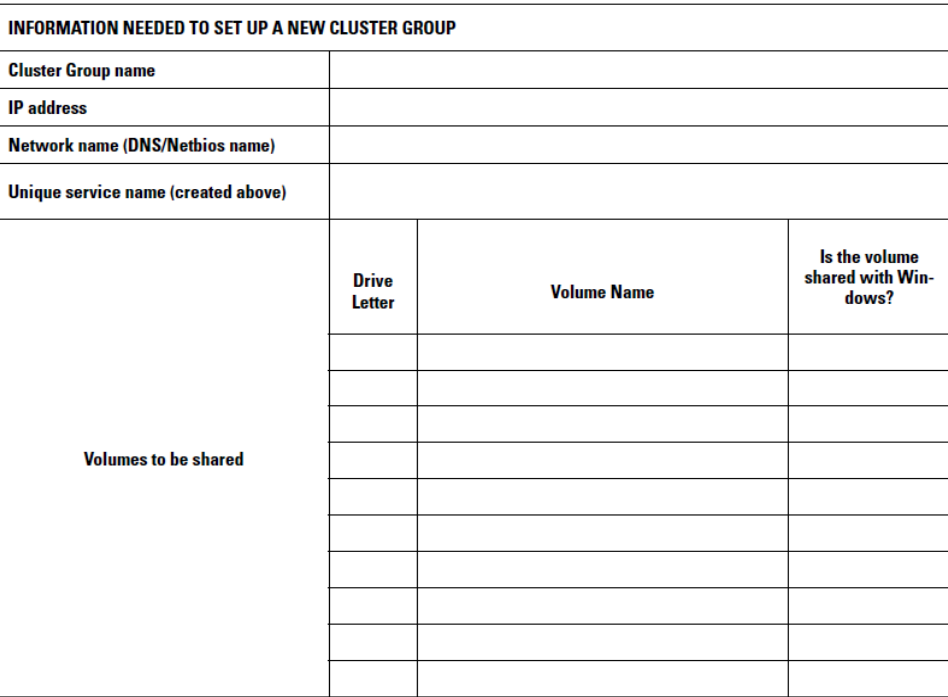

### <span id="page-23-0"></span>3.4.2 在群集上安装 ExtremeZ-IP

在新群集上安装 ExtremeZ-IP 之前, 您必须已在服务器上安装和配置群集服务。在 Windows 2003 Server(企业版、存储节点服务器或数据中心版)上,您将需要安装和配置 Microsoft 群 集服务。在 Windows Server 2008 (企业版或数据中心版)上, 您将需要安装和配置故障转移群 集角色。此外,还需要:

- 使用节点数以及获得许可的虚拟服务器数编码的启用 ExtremeZ-IP 群集的序列号。将单一序 列号用于群集中的所有节点。
- 共享磁盘或将驻留 ExtremeZ-IP 共享卷的磁盘
- 您要创建的每个 ExtremeZ-IP 虚拟服务器的 IP 地址和网络名称;为每个 IP 地址创建 DNS 项。

注意: 如果在 SMB 上共享的文件夹(针对 Windows 客户端)与 ExtremeZ-IP 共享驻留在相同的物理磁 盘上,我们建议您对 DFS(分布式文件系统)进行配置,以便 Windows 用户可以使用一个 IP 地址或主 机名访问您的共享卷。

### <span id="page-24-0"></span>在本部分里

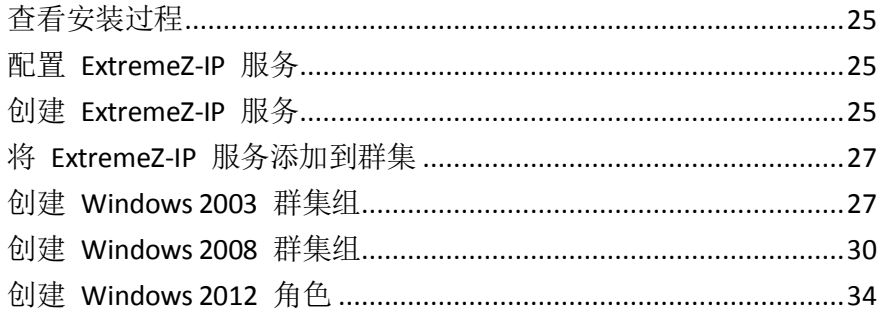

### 3.4.2.1 查看安装过程

安装由以下四部分组成,每部分都包括多个步骤,如下所示:

- 1. 使用 Acronis 提供的安装程序和序列号在群集中的每个节点上安装 ExtremeZ-IP。
- 2. 使用 ExtremeZ-IP 管理器应用程序在群集的每个节点上配置必要的 ExtremeZ-IP 服务。
- 3. 使用 Windows 2003 提供的 Microsoft 群集管理器应用程序或 Windows Server 2008 提供 的故障转移群集管理应用程序配置 Microsoft 群集服务。
- 4. 使用 ExtremeZ-IP 管理器应用程序配置共享文件夹和 ExtremeZ-IP 服务的其他功能。

### 3.4.2.2 配置 ExtremeZ-IP 服务

要进行配置,ExtremeZ-IP 需要以下四个组件:

- **IP** 地址
- 网络名称
- 物理磁盘
- **ExtremeZ-IP** 服务

请将每个组件集放置在其自己的群集组或 ExtremeZ-IP 虚拟服务器 (EVS) 中。创建的 EVS 数基 于需要 ExtremeZ-IP 共享出去的物理磁盘数。例如,如果卷在三个物理磁盘上,则创建三个 EVS。 此配置的灵活性最好;但是,在某些情况下,您可能不想用完多个 IP 地址。随后您可以通过 一个 EVS 共享出去多个物理磁盘。群集工作表 (页 [23\)](#page-22-1) 可以帮助您设置群集计划。

### 3.4.2.3 创建 ExtremeZ-IP 服务

您要使用的每个 ExtremeZ-IP 虚拟服务器都需要 ExtremeZ-IP 服务实例。这些 ExtremeZ-IP 服 务中的每个服务都需要唯一的服务名称。在启用群集的服务器上安装 ExtremeZ-IP 之后,默认 情况下不会创建任何服务。在这一步骤中,您将在要运行服务的每个节点上为每个虚拟服务器 新建 ExtremeZ-IP 服务。

#### 要创建 **ExtremeZ-IP** 服务,请执行以下操作:

- 1. 完成 ExtremeZ-IP 安装流程之后, 或在已安装 ExtremeZ-IP 的群集服务器上, 运行 **ExtremeZ-IP** 管理器应用程序。
- 2. 如果是首次安装 ExtremeZ-IP,且不存在任何服务,则系统将提示您创建服务。

3. 设置群集时,请选择多个服务。

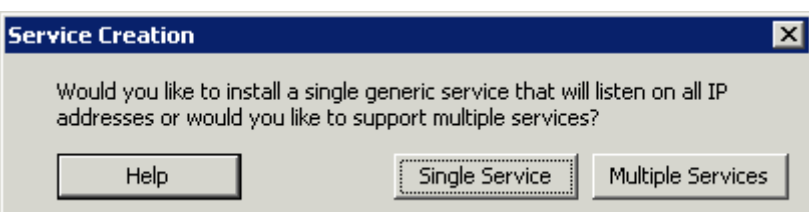

4. 系统将提示您创建首个服务。输入您选择的服务名称。在本示例中,我们的服务名称为 "Marketing"。记下您在此命令中使用的准确服务名称。在下一部分中配置 Microsoft 群 集时需要提供准确的名称。

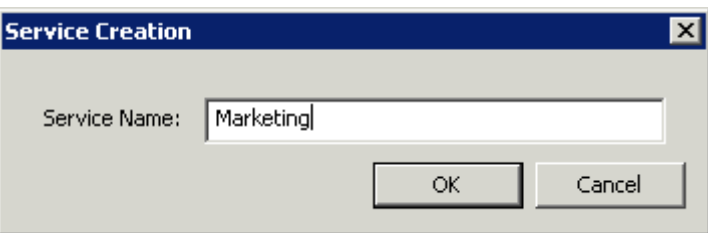

5. 创建服务之后,服务便会显示在 ExtremeZ-IP 服务窗口。每次启动 ExtremeZ-IP 管理器时都 会显示 ExtremeZ-IP 服务。该服务用于选择您要管理的服务,以及添加或移除其他服务。

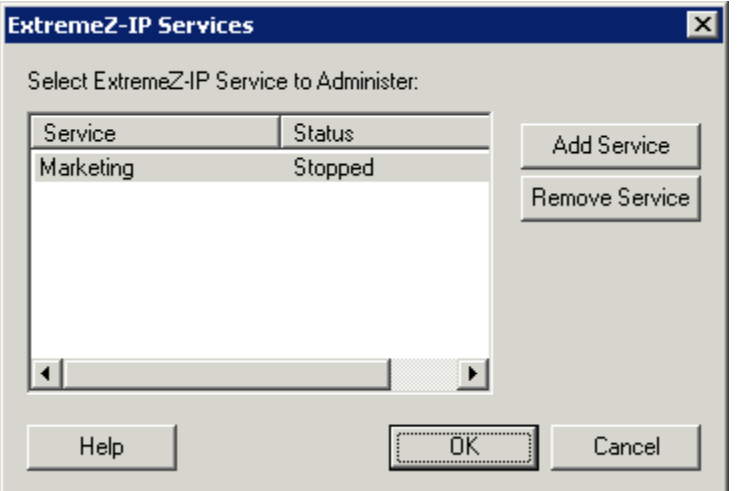

6. 如果您正在配置多个服务,请选择"添加服务"以创建任何所需的其他服务。

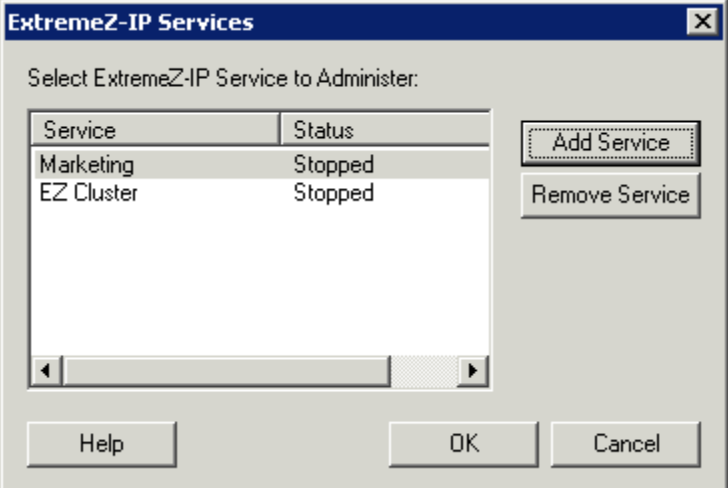

7. 您将需要在这些 ExtremeZ-IP 服务将要运行的每个群集节点上执行这些步骤。

### <span id="page-26-0"></span>3.4.2.4 将 ExtremeZ-IP 服务添加到群集

您可以按以下多种方法为 ExtremeZ-IP 配置群集:

- 如果已设置群集组, 可以简单地将 ExtremeZ-IP 作为通用服务添加到群集组。
- 如果尚无任何现有群集组,请按照以下部分中的步骤,使用 Cluster Application Wizard® 配 置群集组。
- 或者,您可以使用较熟悉的其他方法。

如果通过 SMB 共享的 Windows 客户端文件夹在相同物理磁盘上用作 ExtremeZ-IP 卷, 则您可 以将 ExtremeZ-IP 服务添加到现有组。此外, 使用活动/活动配置进行 Windows SMB 共享时, 您 可能要安装和配置 Windows DFS(分布式文件系统)。DFS 能使已连接用户轻松找到网络上的共 享文件夹,而无需了解多个 IP 或 DNS 名称。有关更多信息,请参阅 Microsoft 的 DFS 文档。 尽管 Macintosh 客户端不支持 DFS, 但 ExtremeZ-IP 能使 DFS 卷在 Macintosh 客户端使用。

### 3.4.2.5 创建 Windows 2003 群集组

以下步骤不是新建群集组的唯一方法,但通常是最快且最可靠的方法。

### 要创建组,请执行以下操作:

- 1. 启动群集管理器。
- 2. 右键单击组,然后选择配置应用程序。
- 3. 单击下一步启动向导。
- 4. 选择创建一个新的虚拟服务器,然后单击下一步。
- 5. 选择创建新的资源组,然后单击下一步。
- 6. 输入组名。单击下一步。
- 7. 输入网络名称和 **IP** 地址。单击下一步。
- 8. 单击新虚拟服务器的高级属性对话框中的下一步。
- 9. 选择立即为我的应用程序创建一个群集资源,然后单击下一步。
- 10. 选择通用服务作为资源类型。

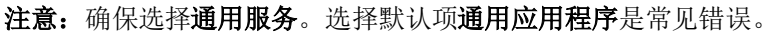

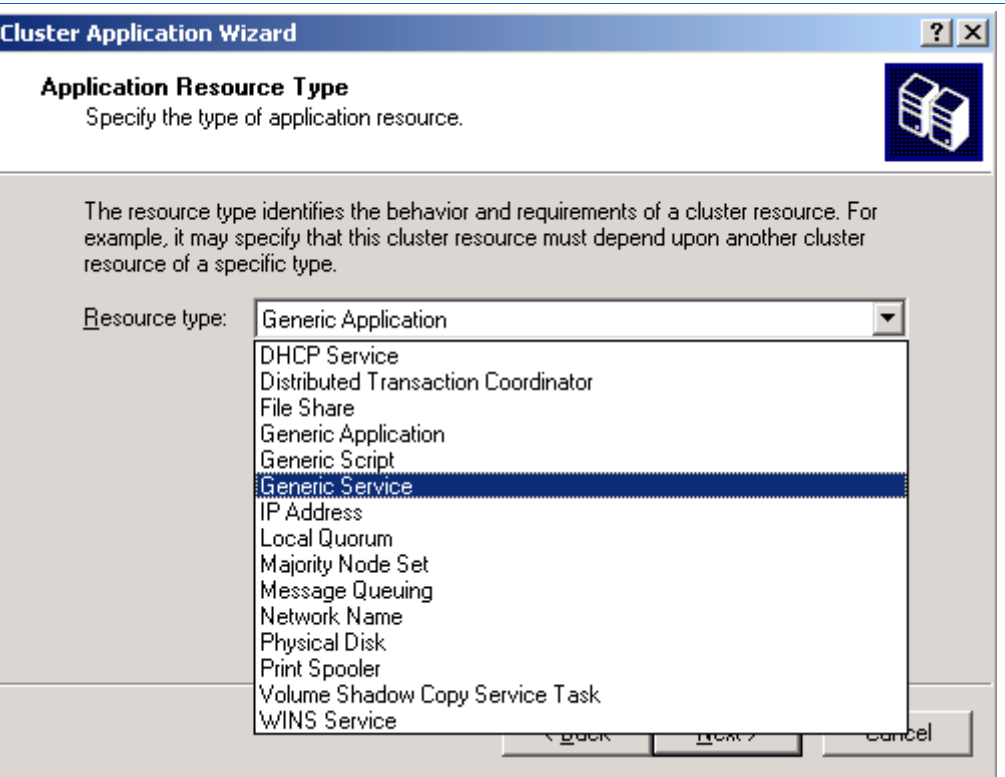

11. 在名称字段中输入资源名称。使用诸如示例中所用名称之类的有意义的名称(例如, **ExtremeZ-IP** 服务市场)。

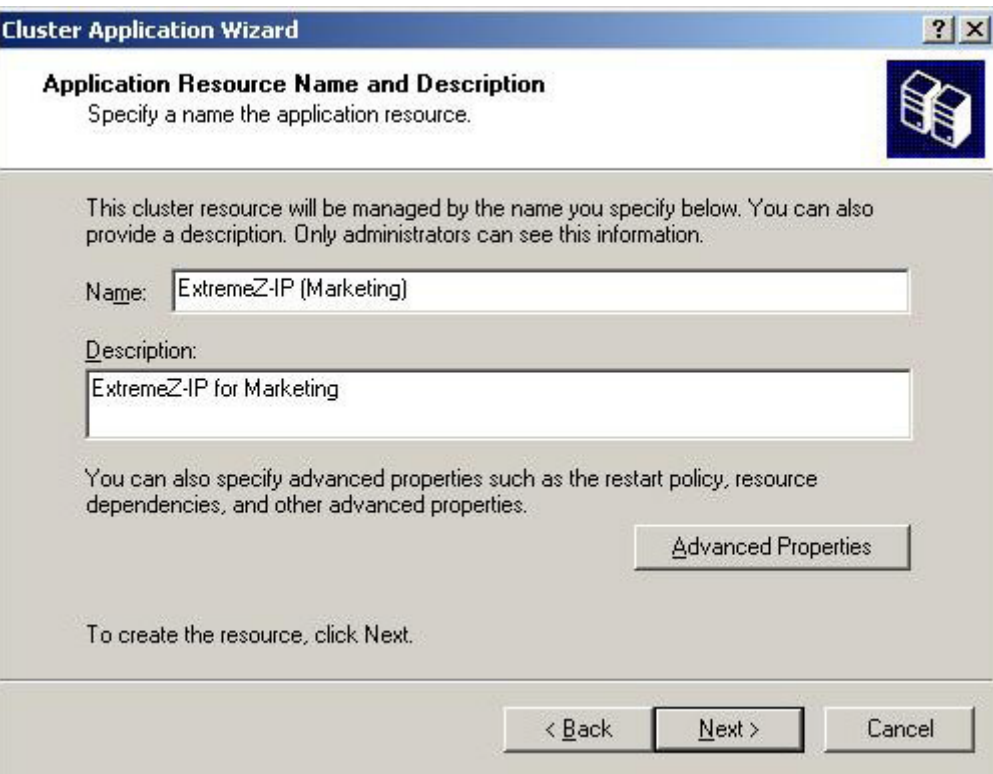

12. 输入不包含启动参数的服务名称。

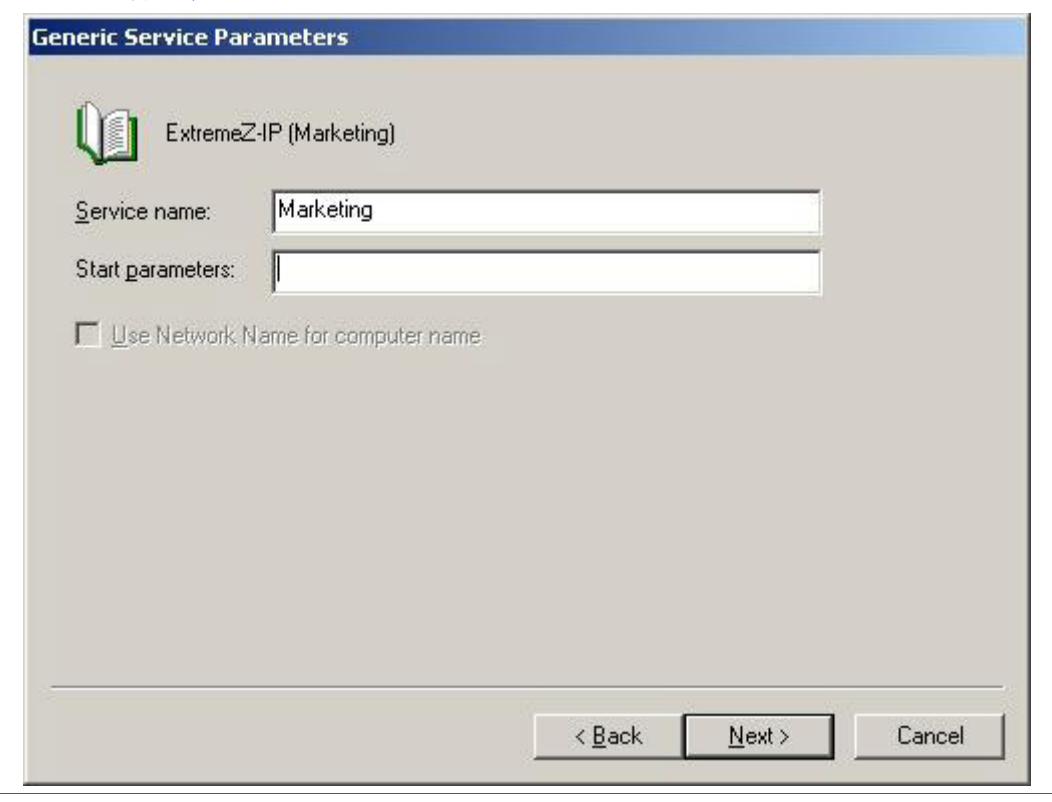

注意: 此名称必须与配置 ExtremeZ-IP 服务时在命令行中配置的服务名称相匹配。

13. 单击"注册表复制"对话框中的下一步。然后,单击完成。

### 要将磁盘资源添加到新建组,请执行以下操作:

- 1. 右键单击相应的组,选择新建 **>** 资源。然后选择资源类型下拉列表中的物理磁盘。
- 2. 单击下一步。

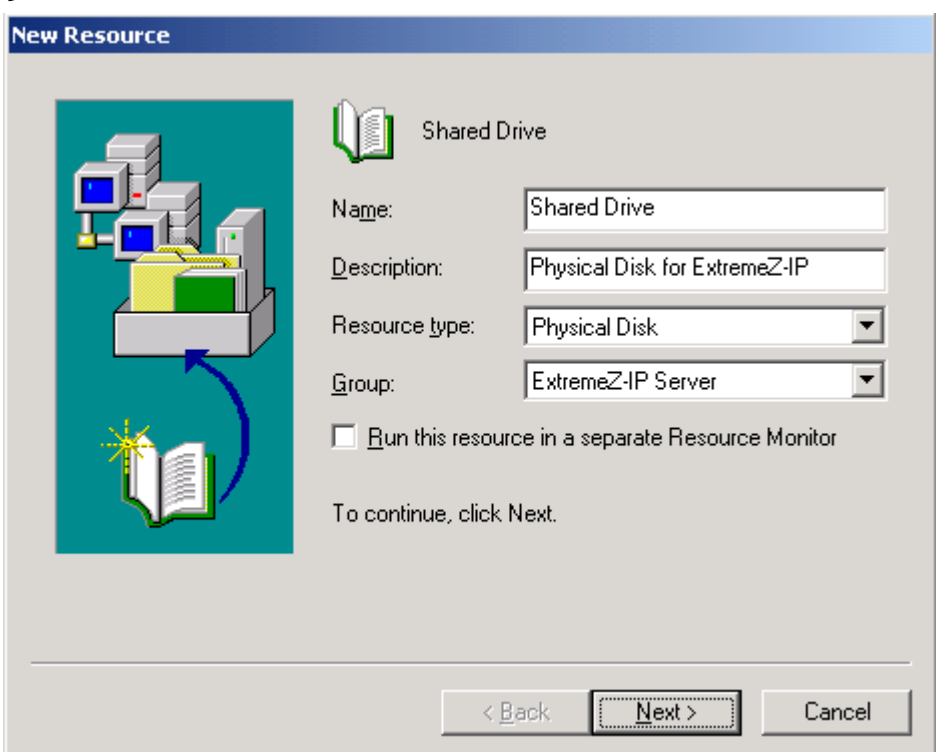

- <span id="page-29-0"></span>3. 将物理磁盘资源的所有者配置为运行 ExtremeZ-IP 的所有节点。如有需要,您可以添加物理 磁盘的依存关系,但此配置不是 ExtremeZ-IP 的所需配置。
- 4. 选择包含您要与 ExtremeZ-IP 共享的文件夹的物理磁盘, 然后单击完成。

### 在本部分里

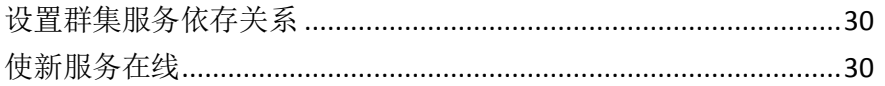

### 设置群集服务依存关系

要确保群集服务按正确顺序启动, 您必须为 IP 地址、网络名称和物理磁盘设置资源依存关系。

#### 要为 **IP** 地址、网络名称和物理磁盘设置资源依存关系,请执行以下操作:

- 1. 在群集管理器中,右键单击 **ExtremeZ-IP** 服务资源。
- 2. 单击属性。
- 3. 选择依存关系选项卡。
- 4. 单击修改。
- 5. 添加 IP 地址、网络名称和物理磁盘作为依存关系。
- 6. 单击确定。

注意: 由于 ExtremeZ-IP 资源是根据虚拟服务器向导而创建, 因此, 群集中的所有节点都是资源的所有 者。如果不需要此配置,可以在将服务在线之前对其进行更改。要更改资源所有者,请单击**常规**选项卡, 然后相应地修改可能的所有者。

#### 使新服务在线

当您在包含 ExtremeZ-IP 的每个群集组的群集的所有节点上配置 MSCS 时,MSCS 设置已完成。 配置设置之后,可以使新服务在线。

#### 要使群集组在线,请执行以下操作:

- 1. 右键单击组。
- 2. 选择在线。

### 3.4.2.6 创建 Windows 2008 群集组

推荐使用此方法来创建包含 ExtremeZ-IP 服务的新群集组。如果已配置群集组,且要将 ExtremeZ-IP 添加到该组, 请右键单击群集组, 然后选择添加资源 - 通用服务。然后按照以下 步骤选择所需的 ExtremeZ-IP 服务。这样会绕过群集组网络和存储配置步骤。

#### 要创建群集组,请执行以下操作:

1. 打开管理工具中的故障转移群集管理,然后选择左侧窗格中的群集。

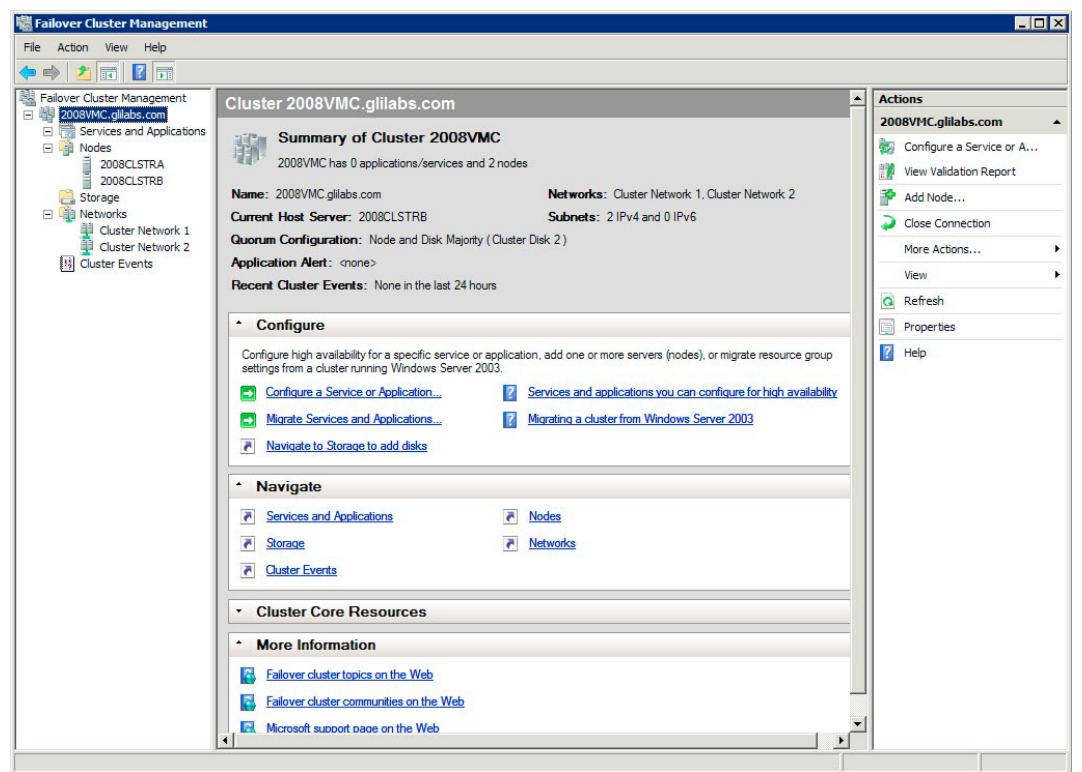

2. 右键单击群集名称,然后选择"配置服务或应用程序"。随后系统将会启动"高可用性"向 导。单击"下一步"。

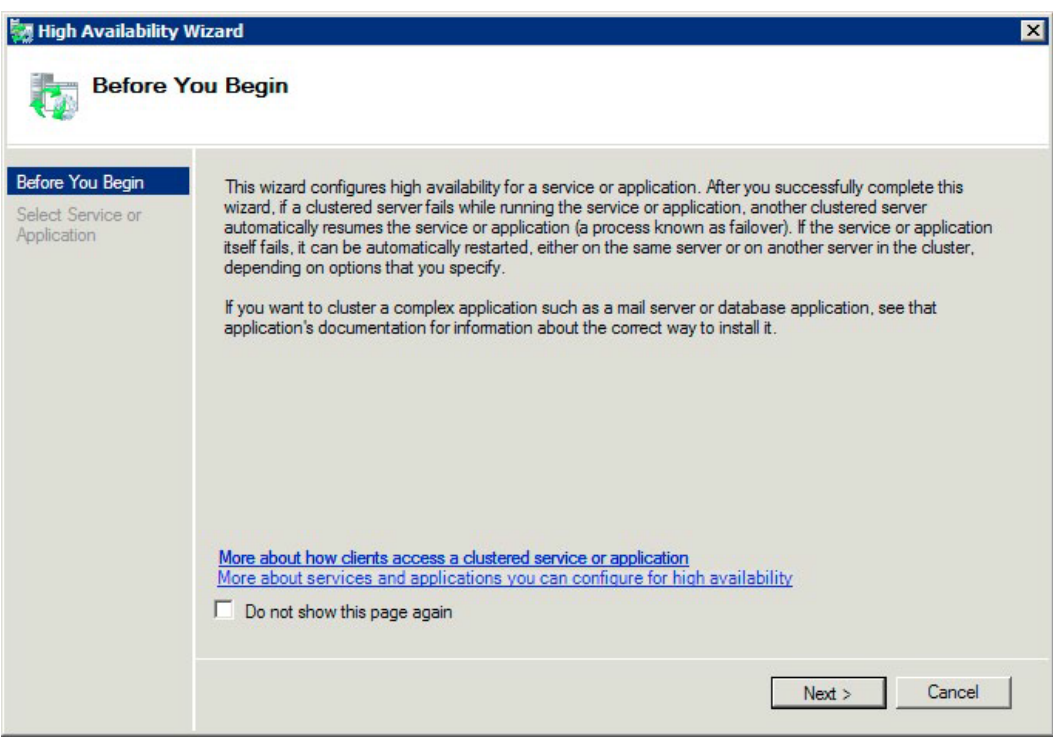

3. 选择通用服务,然后单击下一步。

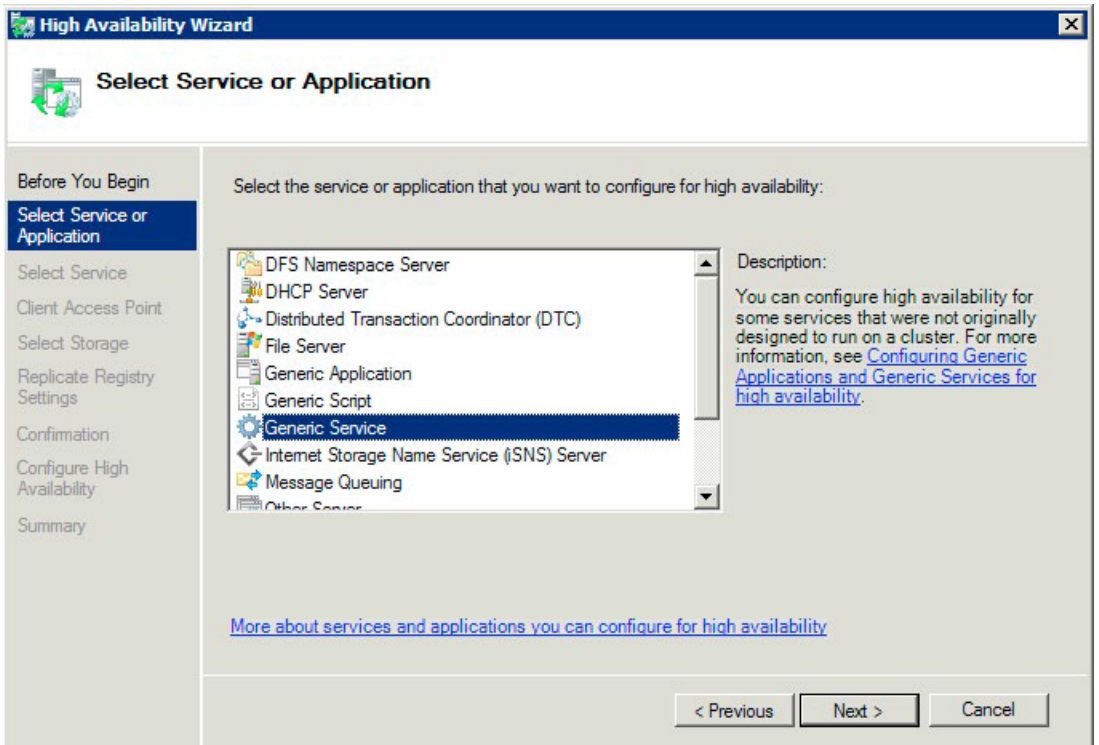

4. 现在必须选择要添加的服务。您可能会看到列表中有多个 ExtremeZ-IP 条目。每个条目都会 显示创建服务时定义的 ExtremeZ-IP 服务名称。请参阅群集部分了解更多信息。选择包含要 配置特定 ExtremeZ-IP 服务名称的条目, 然后单击"下一步"。

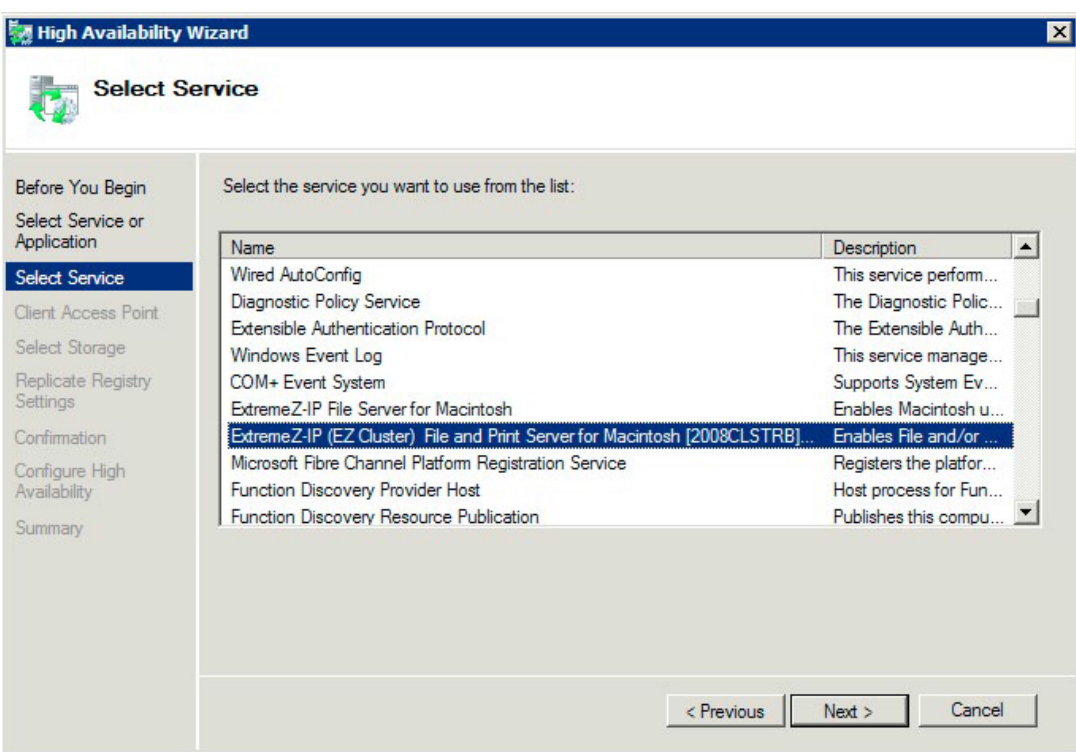

5. 为群集组输入网络服务名称。这样会定义用于连接到此群集组的群集的 DNS 名称。选择网 络,此群集组要为每个所选网络上的群集组定义 IP 地址。

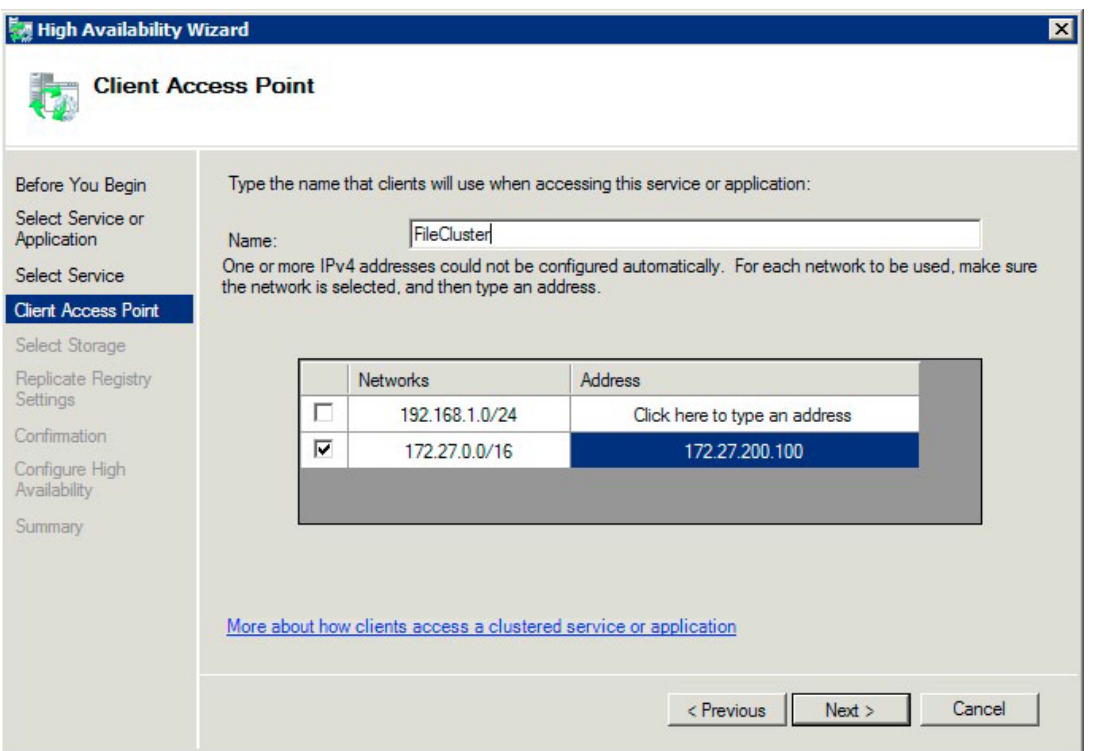

6. 选择要用于此群集组的卷,然后单击"下一步"。这些卷是包含要与 ExtremeZ-IP 共享目录 的卷。

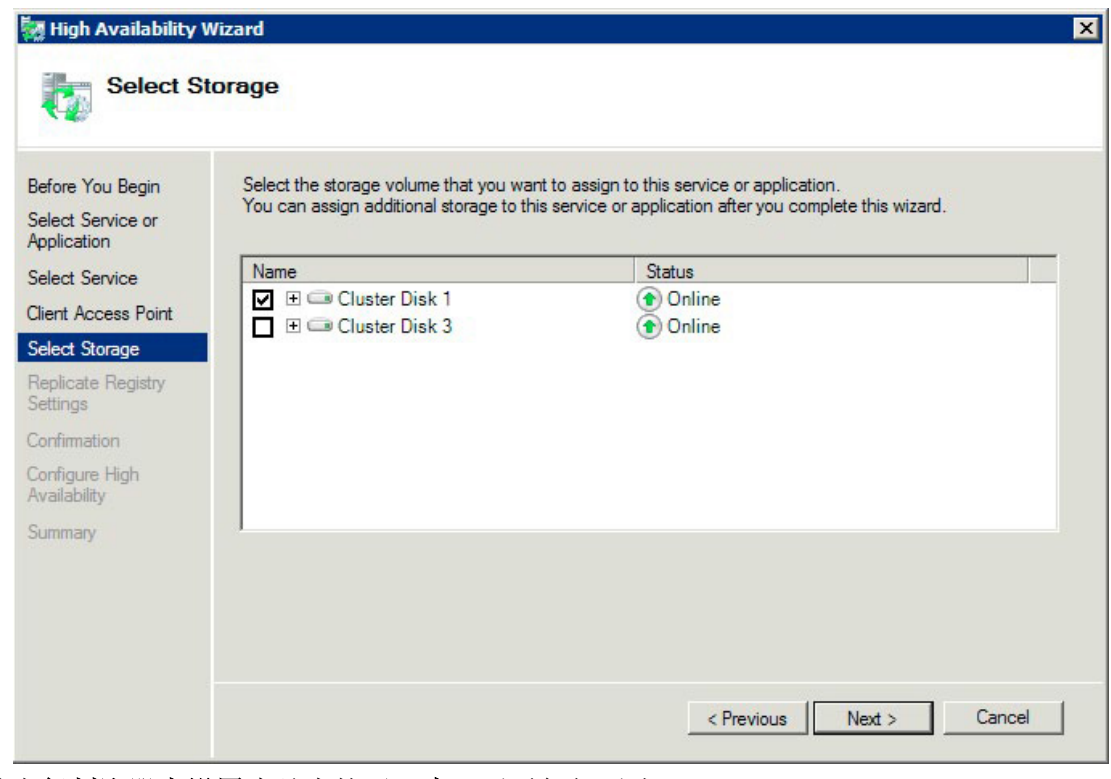

- 7. 单击复制注册表设置步骤中的下一步。无需任何更改。
- 8. 单击确认步骤中的下一步。

### <span id="page-33-0"></span>在本部分里

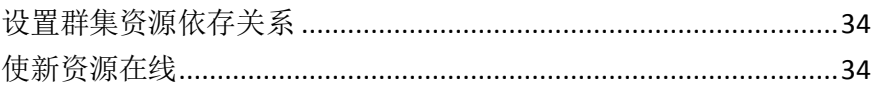

### 设置群集资源依存关系

要确保群集服务按正确顺序启动,您必须为 **IP** 地址、网络名称和物理磁盘设置资源依存关系。

#### 要为 **IP** 地址、网络名称和群集磁盘设置资源依存关系,请执行以下操作:

- 1. 在故障转移群集管理中群集组的其他资源下,右键单击 **ExtremeZ-IP** 文件和打印服务器 资源。
- 2. 单击属性。
- 3. 选择依存关系选项卡。
- 4. 添加 **IP** 地址、网络名称和群集磁盘作为依存关系。
- 5. 单击确定。

注意: 由于 ExtremeZ-IP 资源是根据"高可用性"向导而创建, 因此群集中的所有节点都是资源的所有 者。如果不需要此配置,在使服务在线之前可以对其进行更改。要更改资源所有者,请单击高级策略选 项卡,然后相应地修改可能的所有者。

#### 使新资源在线

完成此配置后,ExtremeZ-IP 资源可能会离线。您现在可以使新资源在线。

#### 要使 **ExtremeZ-IP** 资源在线,请执行以下操作:

- 1. 右键单击 **ExtremeZ-IP** 文件和打印服务器资源。
- 2. 选择使该资源在线。

### 3.4.2.7 创建 Windows 2012 角色

推荐使用此方法来创建包含 ExtremeZ-IP 服务的新群集组。如果已配置角色, 且要将 ExtremeZ-IP 添加到该角色,请右键单击角色,然后选择添加资源 -> 通用服务。然后按照以下 步骤选择所需的 ExtremeZ-IP 服务。这样会绕过角色网络和存储配置步骤。

#### 要创建角色,请执行以下操作:

1. 打开管理工具中的故障转移群集管理,然后选择左侧窗格中的群集。

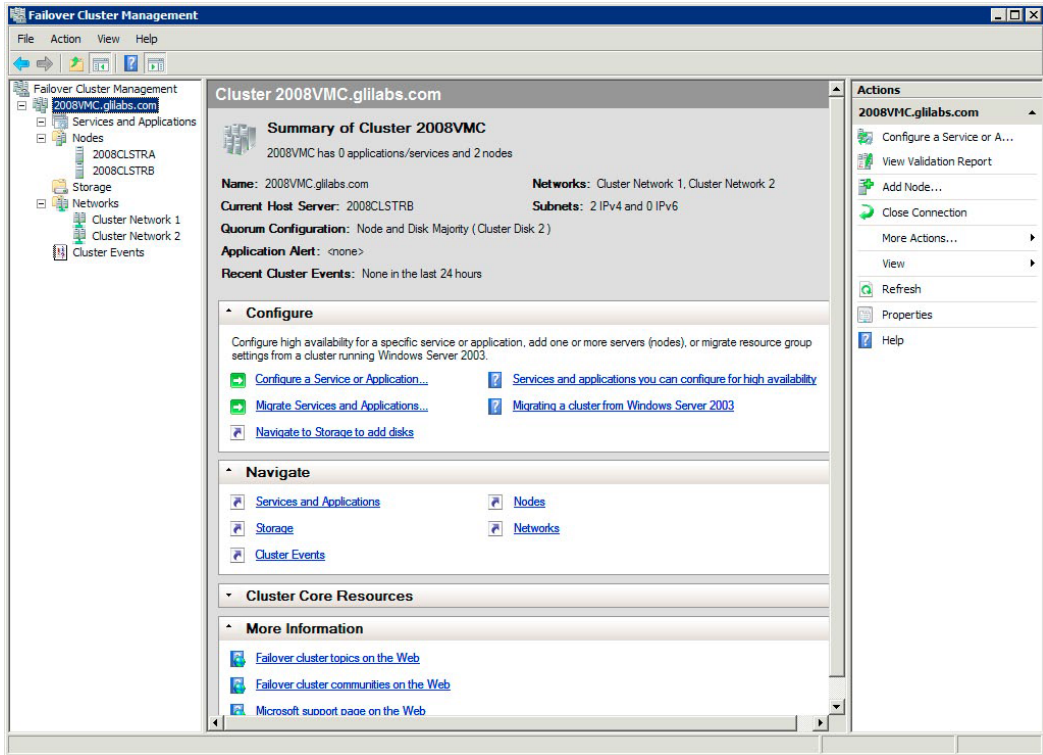

2. 右键单击角色,然后选择配置角色。随后系统将会启动"高可用性"向导。单击下一步。

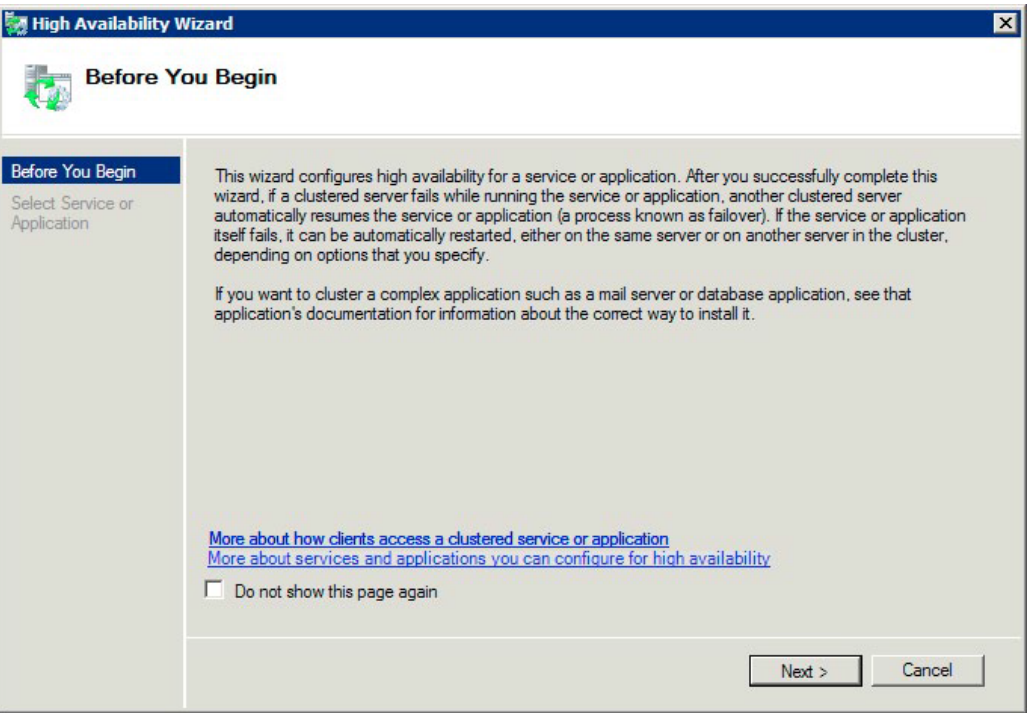

3. 选择通用服务,然后单击下一步。

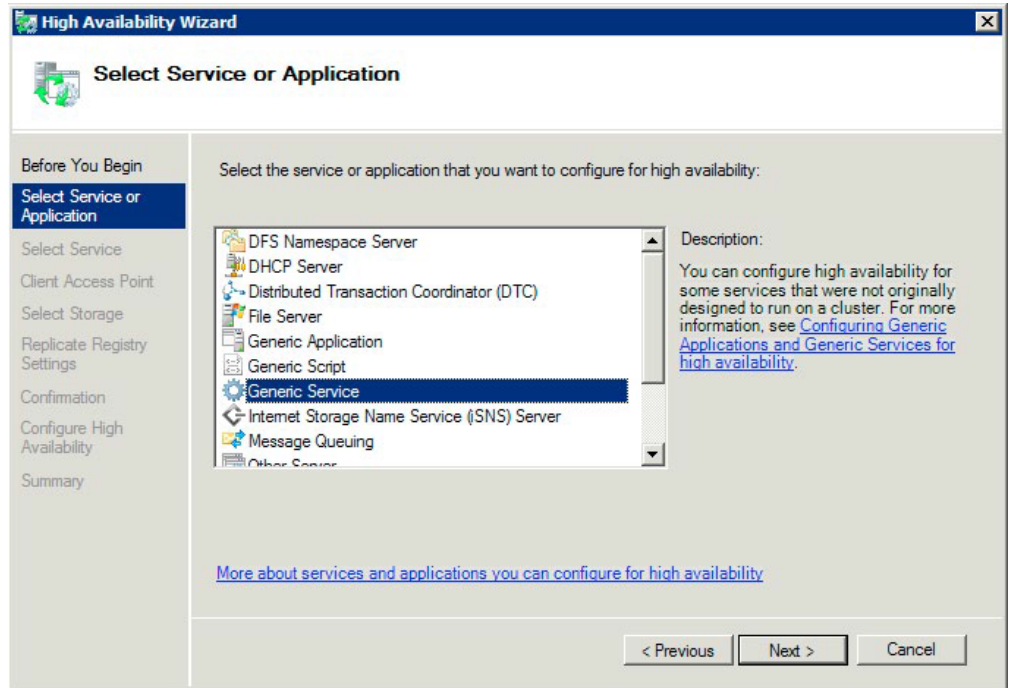

4. 现在必须选择要添加的服务。您可能会看到列表中有多个 ExtremeZ-IP 条目。每个条目都会 显示创建服务时定义的 ExtremeZ-IP 服务名称。请参阅群集部分了解更多信息。选择包含要 配置特定 ExtremeZ-IP 服务名称的条目, 然后单击"下一步"。

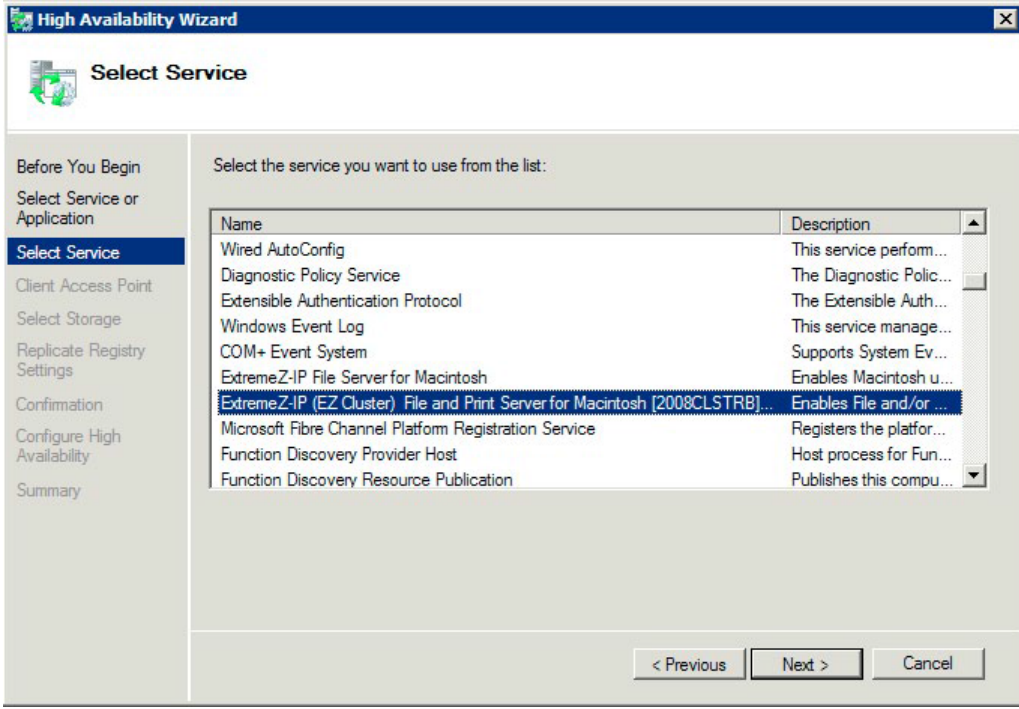
5. 为群集组输入网络服务名称。这样会定义用于连接到此群集组的群集的 DNS 名称。选择网 络,此群集组要为每个所选网络上的群集组定义 IP 地址。

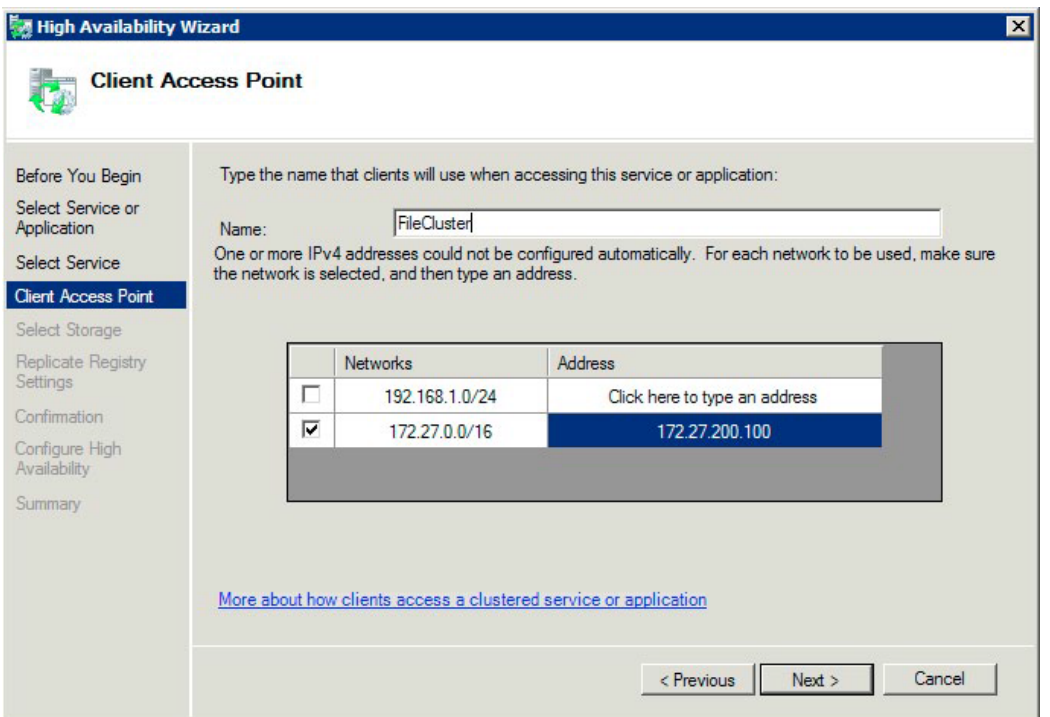

6. 选择要用于此群集组的卷,然后单击"下一步"。这些卷是包含要与 ExtremeZ-IP 共享目录 的卷。

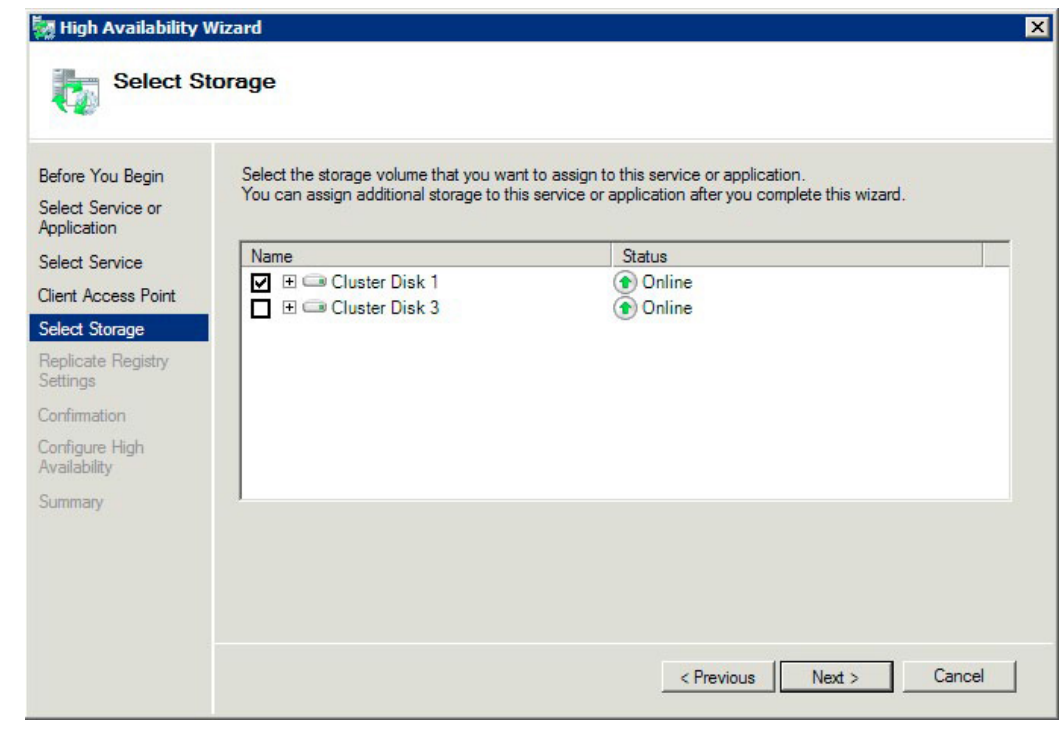

- 7. 单击复制注册表设置步骤中的下一步。无需任何更改。
- 8. 单击确认步骤中的下一步。

#### 在本部分里

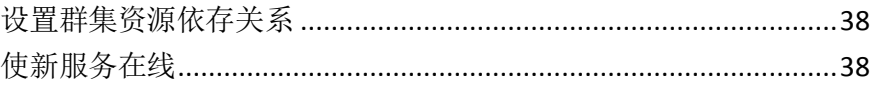

### <span id="page-37-0"></span>设置群集资源依存关系

要确保群集服务按正确顺序启动,您必须为 **IP** 地址、网络名称和物理磁盘设置资源依存关系。

#### 要为 **IP** 地址、网络名称和群集磁盘设置资源依存关系,请执行以下操作:

- 1. 在故障转移群集管理中角色的资源选项卡下,右键单击 **ExtremeZ-IP** 文件和打印服务器资 源。
- 2. 单击属性。
- 3. 选择依存关系选项卡。
- 4. 添加 **IP** 地址、网络名称和群集磁盘作为依存关系。
- 5. 单击确定。

注意: 由于 ExtremeZ-IP 资源是根据"高可用性"向导而创建, 因此群集中的所有节点都是资源的所有 者。如果不需要此配置,在使服务在线之前可以对其进行更改。要更改资源所有者,请单击高级策略选 项卡,然后相应地修改可能的所有者。

### 使新服务在线

完成此配置后,ExtremeZ-IP 资源可能会离线。您现在可以使新资源在线。

#### 要使 **ExtremeZ-IP** 资源在线,请执行以下操作:

- 1. 右键单击 **ExtremeZ-IP** 文件和打印服务器资源。
- 2. 选择在线。

## 3.5 管理群集上的 ExtremeZ-IP

在群集环境中,ExtremeZ-IP 管理器行为与其在非群集环境中的行为不同。您始终应对当前在您 要管理的 ExtremeZ-IP 虚拟服务器上运行的节点执行管理任务。通过 ExtremeZ-IP 管理器或服 务控制面板启动服务对群集配置禁用。群集服务仅可以通过 Microsoft 群集管理器启动。如果 通过某些方式(应用程序或服务控制面板)启动服务,群集管理器不会了解服务是否正在运行, 也无法在必要时管理故障转移。

管理器服务仅源自其运行的节点。随后,您可以创建指向特定文件夹的卷。在群集上,节点只 可以访问其群集组中的磁盘。为了选择含**浏览文件夹**对话框的文件夹,您必须在物理磁盘所在 节点上运行 ExtremeZ-IP 管理器。使用 ExtremeZ-IP 管理器, 您可以在其他节点上创建卷; 但 是,您需要手动输入路径。

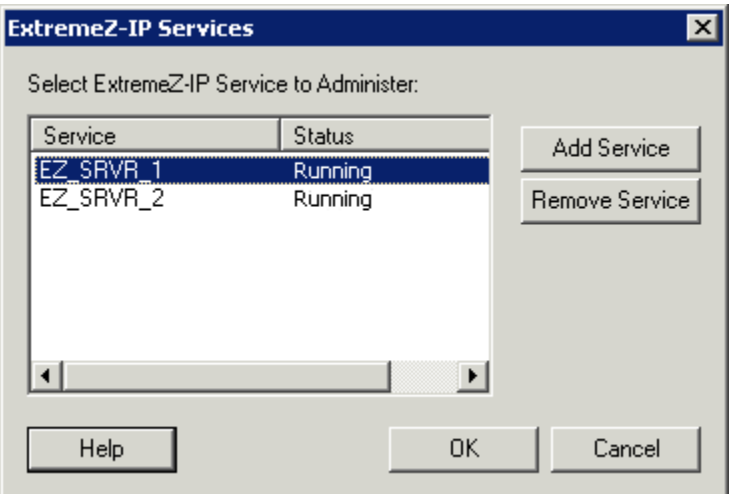

- 1. 启动 ExtremeZ-IP 管理器时,系统会提示您选择要管理的 ExtremeZ-IP 服务。
- 2. 选择 ExtremeZ-IP 服务, 然后单击"确定"。
- 3. 选择服务之后,管理器会启动并连接到该服务。管理器标题栏显示了以"(网络名称 服 务名称)"格式连接的服务器。

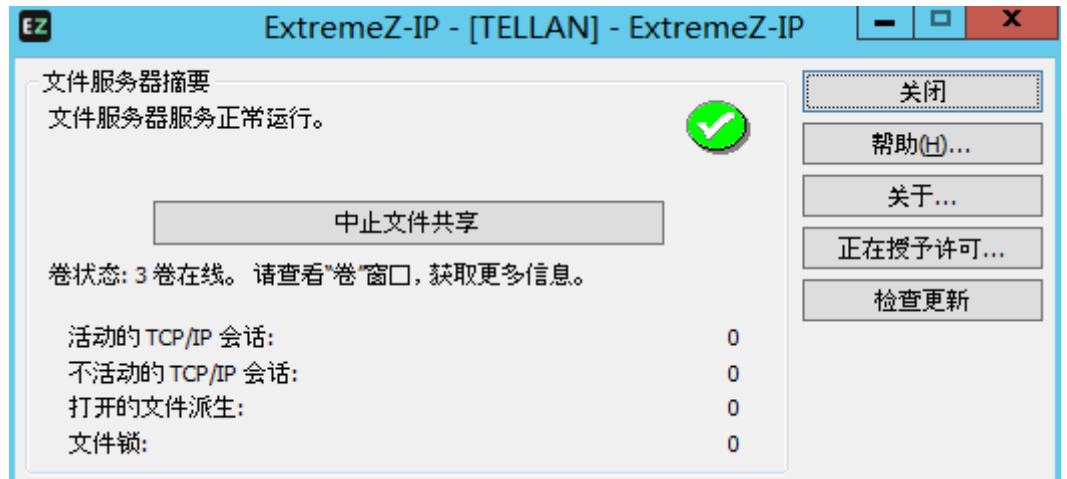

如果服务器连接断开(该群集组已进行故障转移),则管理器无法重新连接到该服务,因为该 服务在其他节点上。但是,您现在可以在要向其中移动服务的节点上对该服务进行管理。如果 因为移动失败而返回原始节点,您可以重新连接。

# 3.6 为 Zidget 访问配置 ExtremeZ-IP 服务器

默认情况下,配置 ExtremeZ-IP 可以支持不含其他配置的 Zidget。在管理器的"服务发现"选 项卡中,您可以更改 Zidget/HTTP 相关设置。默认情况下, 将 ExtremeZ-IP 服务器配置为使用 名为 ExtremeZIPServerList 的主服务器。由于此名称不是完全限定的 DNS 名称, 因此 ExtremeZ-IP 服务器和 Zidget 客户端会将其默认 DNS 后缀附加到名称上。由此, Zidget 可以在 多数环境下部署,而无需在为 ExtremeZ-IP 服务器的 ExtremeZIPServerList.yourdomain.com 创 建 DNS CNAME 记录之前进行任何其他配置。

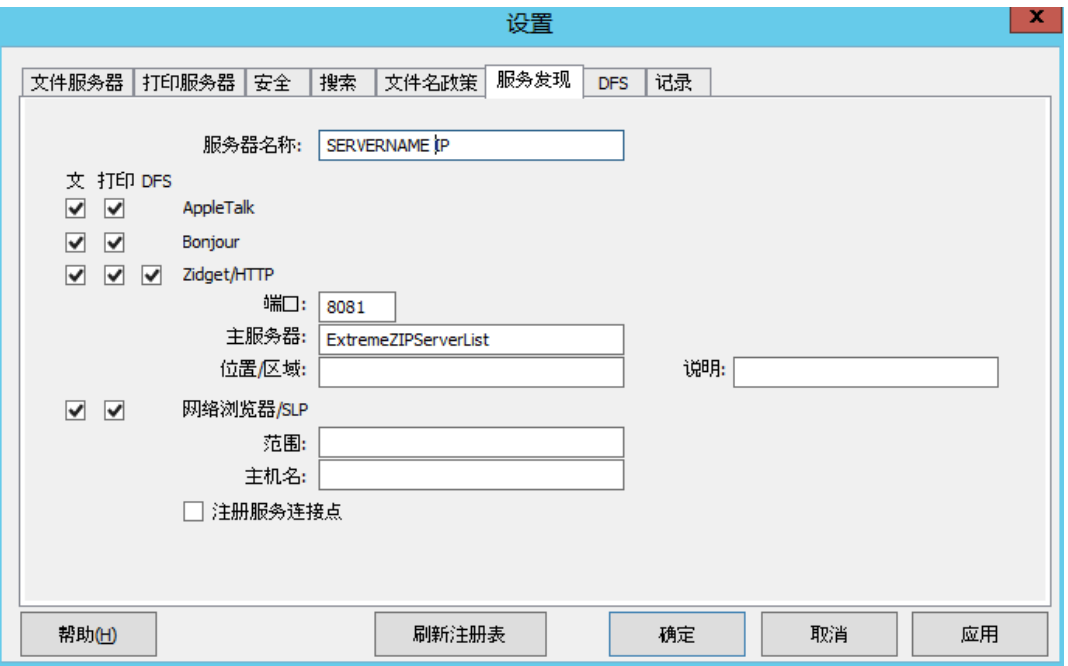

如果您愿意,您还可以将服务器分配到特定位置。位置由以冒号分隔的位置组成,包含 Zidget 用 于显示位置的区域/位置层次结构。

例如,单级区域为"GLIHQ",多级位置可能为"Virginia:Arlington:1st Floor"。除了打印队列或 文件服务器的位置属性之外,管理器还可以为其分配说明。选择队列时,Zidget 的状态区域显 示了管理器已为队列设置的所有说明。但是,位置和说明都是可选的。

- 如果没有为服务器或打印队列分配位置,则它们全部以列表形式显示在 Zidget 中, 无需任 何其他层次结构。
- 如果某些服务器没有位置,则它们显示在位置下列表的末端。

# 3.7 将其他服务器添加到主服务器

如果您有多个 ExtremeZ-IP 服务器, 则可以将其中一个服务器指定为主服务器, Zidget 将会连 接到该服务器以发现网络中的其他 ExtremeZ-IP 服务器。主服务器上具有名为 MasterServerList.xml 的 XML 文件,该文件列出了网络上的其他服务器。如果网络中只有一个 服务器,则您可以使用服务器自动生成的 MasterServerList.xml。自动生成的 MasterServerList.xml 文件与服务器将要返回的 ServerList.xml 文件相同。ServerList.xml 和自动生成的 MasterServerList.xml 格式如下:

```
http://ExtremeZIPServerList:8081/ServerList.xml 
<?xml version="1.0" encoding="UTF-8"?> 
<servers> 
<serverListVersion>1.0</serverListVersion> 
<minimumClientVersion>1.4</minimumClientVersion> 
<server> 
<AFPPort>548</AFPPort> 
<LPRPort>515</LPRPort> 
<display_name>EXAMPLE IP</display_name> 
<hostname>example.acronis.com</hostname> 
<port>8081</port> 
<description/> 
<location/> 
<protocol>afp</protocol> 
<protocol>ezip</protocol> 
</server> 
</servers>
```
要手动生成 MasterServerList.xml, 您需要从每个服务器获取信息, 然后将其放在一个文件中。 ExtremeZ-IP 程序文件夹中的 HTML 文件文件夹还包含 TemplateMasterServerList.xml, 您可以 对其进行修改以包含组织特定信息 。

# 4 升级 ExtremeZ-IP

升级到新版 ExtremeZ-IP 的过程简单明了。ExtremeZ-IP 安装程序对现有版本进行自动检测, 然 后将其升级到最新版,您无需卸载之前版本便可安装新版本。

注意:您可能会接收到无意的错误消息,指出无法停止服务或者无法移除文件。如果您收到这些错误, 最好的策略就是首先手动停止 ExtremeZ-IP 服务, 然后重新运行安装程序。

#### 升级到新版 **ExtremeZ-IP**:

- 1. 启动 ExtremeZ-IP 安装程序。
- 2. 按下一步。
- 3. 接受许可协议,然后按下一步。
- 4. 按安装。
- 5. 安装过程完成后, 按完成。

# <span id="page-42-0"></span>5 配置 ExtremeZ-IP

### 在本部分里

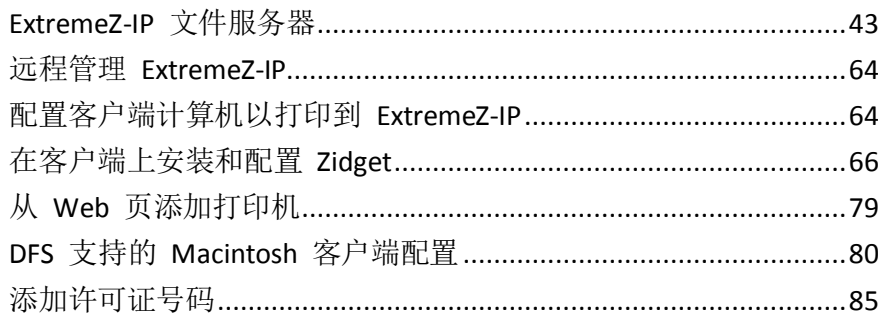

# 5.1 ExtremeZ-IP 文件服务器

### 在本部分里

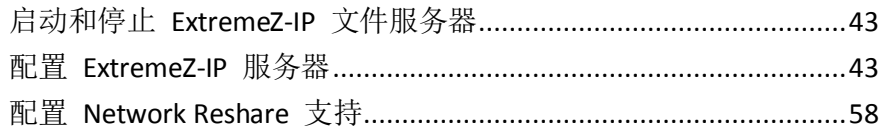

# 5.1.1 启动和停止 ExtremeZ-IP 文件服务器

要启动 ExtremeZ-IP 文件服务器,请使用管理员权限登录 Windows,并启动 ExtremeZ-IP 管理 器。如果尚未启动 ExtremeZ-IP 服务, 则 ExtremeZ-IP 管理器会询问您是否要启动该服务。此 外, 您可以通过独立服务器上的服务控制面板或群集服务器上的"群集管理器"启动和停止服 务。

# 5.1.2 配置 ExtremeZ-IP 服务器

本部分提供了配置 ExtremeZ-IP 服务的概述。使用 ExtremeZ-IP 管理器查看、断开已连接的用 户及向其发送消息,创建共享卷并调整特定计算机设置。您可以配置本地计算机或远程计算机, 只要您有管理员权限, 就可以在这些计算机上安装 ExtremeZ-IP。

要在您使用的计算机上配置 ExtremeZ-IP, 请从 Windows 开始菜单转到程序/ExtremeZ-IP, 然后 选择 **ExtremeZ-IP** 管理器。

注意: 除了上述方法之外,您还可以通过正在使用 EZIPUTIL.EXE 的命令行配置 ExtremeZ-IP。有关 EZIPUTIL.EXE 的更多信息,请参阅附录。

### 在本部分里

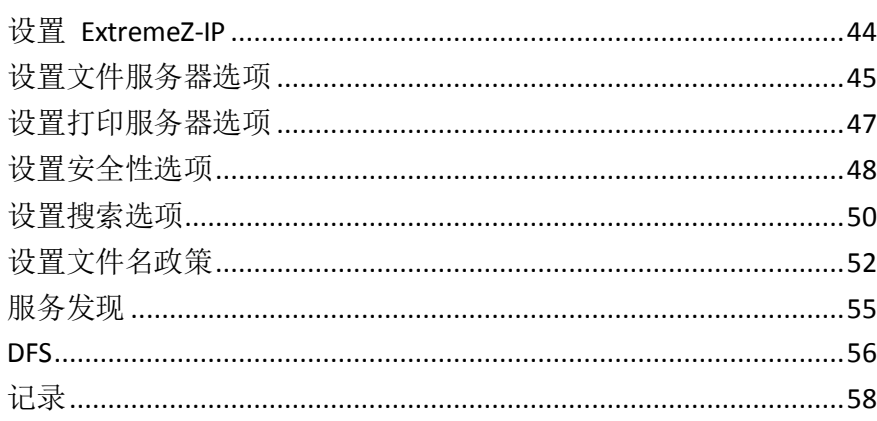

### <span id="page-43-0"></span>5.1.2.1 设置 ExtremeZ-IP

在使用 ExtremeZ-IP 之前,查看默认设置;您可以在此刻或稍后进行更改。 设置对话框包含以下选项卡:文件服务器、打印服务器、安全性、搜索、文件名政策、服务发 现和 **DFS**。

#### 要更改设置,请执行以下操作:

- 1. 访问 **ExtremeZ-IP** 管理器窗口。
- 2. 单击设置。
- 3. 选择要使用的相应设置,然后单击确定,返回到 **ExtremeZ-IP** 管理器窗口。

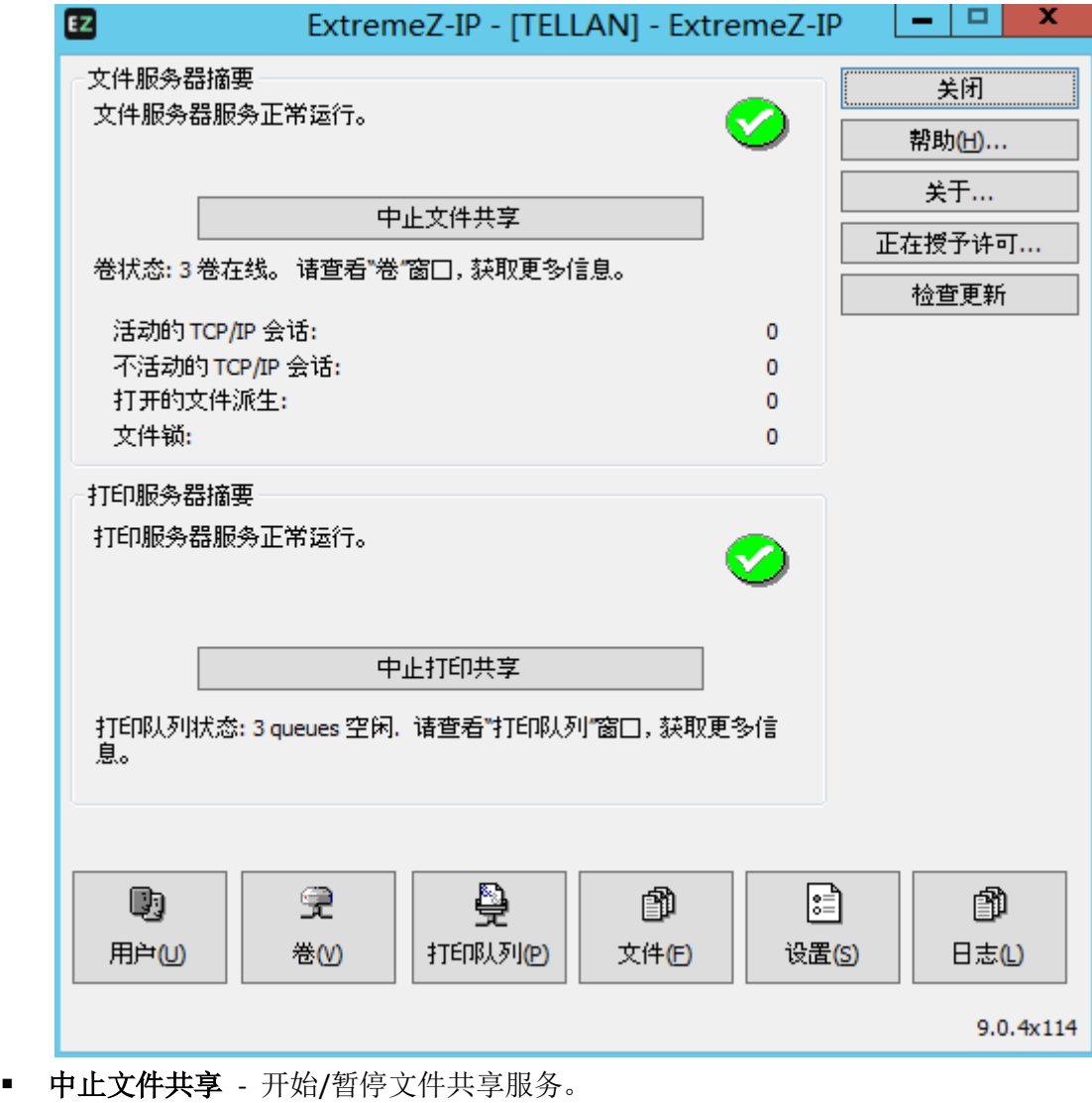

- 日志 查看 ExtremeZIP 活动日志。
- 用户 查看已连接的用户;断开用户;发送消息。
- 卷 设置要共享的卷。
- 文件 显示用户 Macintosh 客户端打开的文件。显示活动的 TCP/IP 部分,打开文件派 生和文件锁。
- 许可 添加序列号。
- 检查更新 查看我们的 Web 站点, 看看是否有更新。

### <span id="page-44-0"></span>5.1.2.2 设置文件服务器选项

使用文件服务器设置选项卡更改 ExtremeZ-IP 提供文件共享服务时与 Mac 客户端进行交互的 方式。

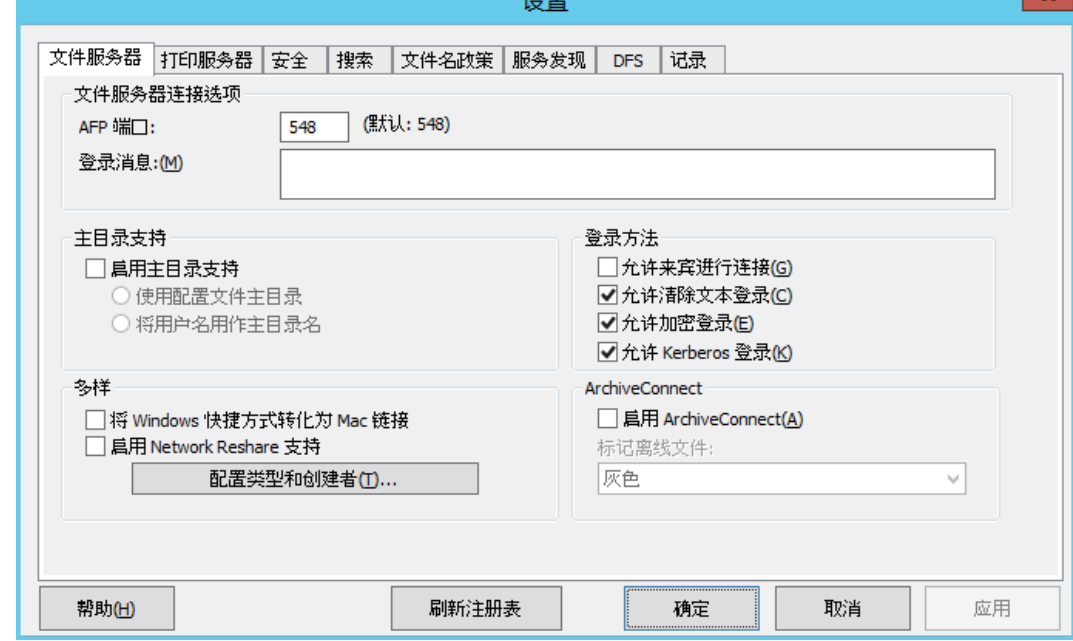

#### 在本部分里

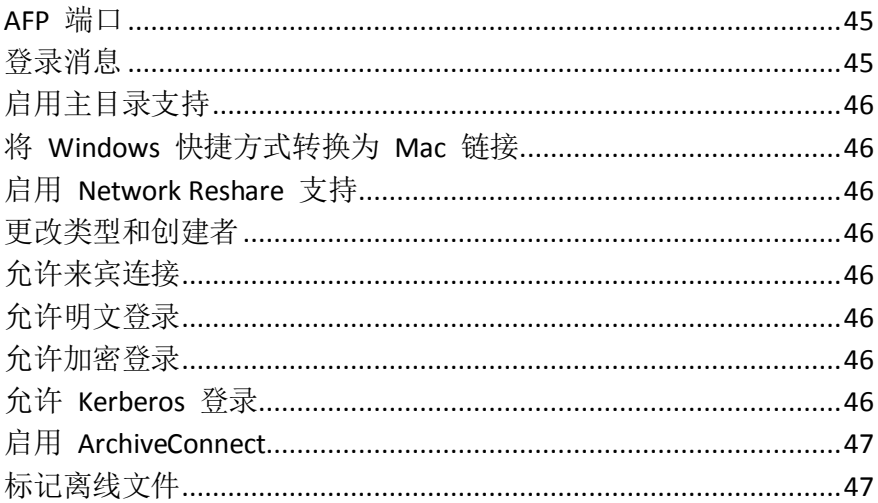

#### AFP 端口

如果连接需要,请对 **AFP** 端口进行更改。尽管很少出现此情况,但是您可以为文件服务器使用 的 TCP/IP 端口键入新的端口号; 默认值为 548。

注意:如果 Macintosh 客户端无法连接到服务器,ExtremeZ-IP 可能是在默认端口之外的其他端口上运行。 在此情况下,ExtremeZ-IP 会在 ExtremeZ-IP 管理器窗口上显示一条消息,警告您已选择非默认端口。

#### 登录消息

成功登录后,登录消息会显示在 Macintosh 用户的计算机上。如果不希望客户在登录时接收消 息,请将消息留空。要增加发送到客户的消息中所使用的字符数,请使用注册表项。最多可以 使用 500 个字符;使用 Mac OS 9 的 Macintosh 客户看到的字符数更少。

注意: Mac OS X 10.9 或更高版本不支持消息发送。

### <span id="page-45-0"></span>启用主目录支持

如果您要将某些 ExtremeZ-IP 卷专用于主目录,请选中启用主目录支持。此外,您在设置卷时 必须对单个卷启用主目录支持;请参阅卷属性 (页 [91\)](#page-90-0)对话框。用户请求卷内容时,此设置会过 滤掉除用户主目录之外的所有目录。

用户不会看到不包含其主目录的主目录卷。

- 如果在 Microsoft Active Directory 配置文件中指定用户的主目录位置,请选择使用配置文件 主目录。
- 如果对用户主目录进行命名以与其用户名相匹配,请选择将用户名用作主目录名。

请参阅知识库文章: http://www.grouplogic.com/knowledge/index.cfm/fuseaction/view/docID/210 <http://www.grouplogic.com/knowledge/index.cfm/fuseaction/view/docID/210>

#### 将 Windows 快捷方式转换为 Mac 链接

使 Windows 快捷方式对 Mac 客户端不可用。

#### 启用 Network Reshare 支持

通过 Network Reshare, ExtremeZ-IP AFP 文件卷可以访问其他服务器上的文件夹以及网络中的 NAS 设备。Macintosh 客户端继续使用标准 AFP 文件共享协议连接到 ExtremeZ-IP, 而 ExtremeZ-IP SMB/CIFS 利用 SMB/CIFS 文件共享协议访问 Mac 用户通过远程服务器和 NAS 系 统请求的文件。这样, Mac 用户便能记住 AFP 文件共享的所有优点, 同时获取对传统上仅通 过 SMB/Windows 文件共享才可用的资源的访问权限。有关 Network Reshare 的更多信息, 请 参阅此部分:配置 Network Reshare 支持 (页 [58\)](#page-57-0)。

#### 更改类型和创建者

单击类型和创建者按钮,在扩展名映射对话框中填写 Macintosh 类型/创建者以符合您的规范。 请参阅重新映射扩展名 (页 [101\)](#page-100-0), 以了解将 MS-DOS 扩展名重新映射到 Macintosh 类型的更 多信息。

#### 允许来宾连接

如果选择允许来宾连接,则 Macintosh 用户可以登录到文件服务器,而无需提供名称和密码。 连接权限未提供 Macintosh 客户端对整个计算机的访问权限。指定计算机上与要 Macintosh 客 户端共享的卷。请参阅创建卷 (页 [89\)](#page-88-0)。会话过程中的用户权限仅限于通常指定给 Windows 下 每一组的权限。

注意:您必须配置 Windows XP 及更高版本的 Windows 系统,以便来宾可以访问服务器。请在附录 D 中 参阅"为 Windows XP 及更高版本系统配置来宾访问权限"。

#### 允许明文登录

选中此选项,Macintosh 用户可以通过在网络中发送明文密码进行连接。明文密码可能会导致 安全问题,且字符限定为 8 个。Mac OS X 10.5 及更高版本不允许明文身份验证。

#### 允许加密登录

如果选中此选项, Macintosh 用户可以对密码进行加密, 然后在网络中发送。通过加密, 用户 获得更高的安全性并且可以使用更长的密码。

#### 允许 Kerberos 登录

此选项支持对网络资源的"单点登录"。该选项仅应用于使用 Mac OS X 10.3.5 或更高版本的用 户。请参阅使用 Kerberos (页 [20\)](#page-19-0) 部分了解 Kerberos 的详细信息。

### <span id="page-46-0"></span>启用 ArchiveConnect

此选项为与 ExtremeZ-IP 共享的任何文件归档卷都提供了增强的 ArchiveConnect 支持。 ArchiveConnect 是单独的 Mac 客户端应用程序, 通过该程序, Mac OS X 客户端可以访问文件 归档,而无需触发离线文件的无意检索。

### 标记离线文件

选择自定义标签颜色,用于突出显示 Mac OS X Finder 中的离线文件。

### 5.1.2.3 设置打印服务器选项

要更改打印服务器设置,请单击 ExtremeZ-IP 管理器窗口中的设置,然后单击打印服务器选项 卡。单击应用或确定按钮之后,您对打印服务器设置所做的更改会立即生效。

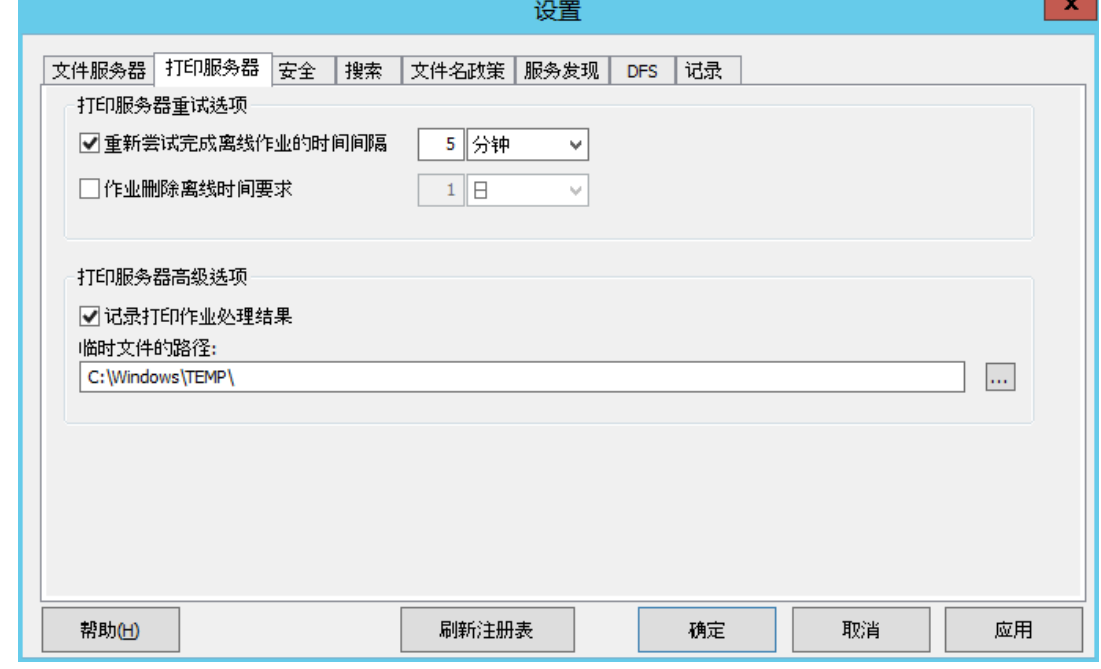

- 重新尝试完成离线作业的时间间隔 更改重试作业的等待时间。
- 作业删除离线时间要求 删除离线作业。
- 记录打印作业处理结果 控制服务器是否记录打印作业处理结果。

#### 在本部分里

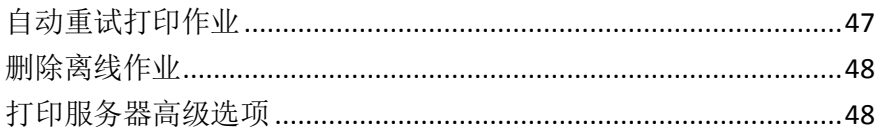

### 自动重试打印作业

作业失败或由于其他原因(LPR 错误代码)终止 TCP 连接时, Windows 打印队列出错, 作业 状态设置为离线且将其发送到队列末端。使用打印服务器选项卡配置服务器重试打印作业之前 已经过的间隔。

默认情况下, ExtremeZ-IP 每五分钟自动重试一次离线作业, 直到作业打印成功为止。要禁用此 功能,请取消选中**重新尝试完成离线作业的时间间隔...**复选框。您只可以输入一个自动重试间 隔,并将其应用于所有离线作业。

### <span id="page-47-0"></span>删除离线作业

ExtremeZ-IP 还可以自动删除已在指定时间段内离线的作业。默认情况下系统会禁用此功能,当 您启用此功能时,默认设置为一天。要启用此功能,请选中作业删除离线时间要求...复选框。 注意:为确保不会因为队列问题(如网络问题或打印机关闭)而自动删除该作业,ExtremeZ-IP 不会在配 置时间段之后自动删除作业,除非至少两个其他作业自作业离线之后已成功打印。

鉴于性能计数器,考虑将具有多个离线作业和自最后一个作业离线后至少尚未成功处理作业的 任何队列视为离线队列。因此,单个离线作业不会使队列离线,它只会称为有问题的作业,但 具有多个离线作业而最近没有任何成功的作业则表示队列出现问题。离线队列在其处理方式与 在线队列没有区别;只是在增强计数器中的报告方式稍有不同。

#### 打印服务器高级选项

如果希望每个打印作业都记录在 Windows 事件日志中, 请选中"记录打印作业处理结果"复 选框。您可以输入存储临时文件的位置;默认情况下,ExtremeZ-IP 使用默认临时目录。

### 5.1.2.4 设置安全性选项

在安全性设置选项卡上,选中相应复选框以更改权限和其他选项。在相应文本框中输入目录服 务的信息。

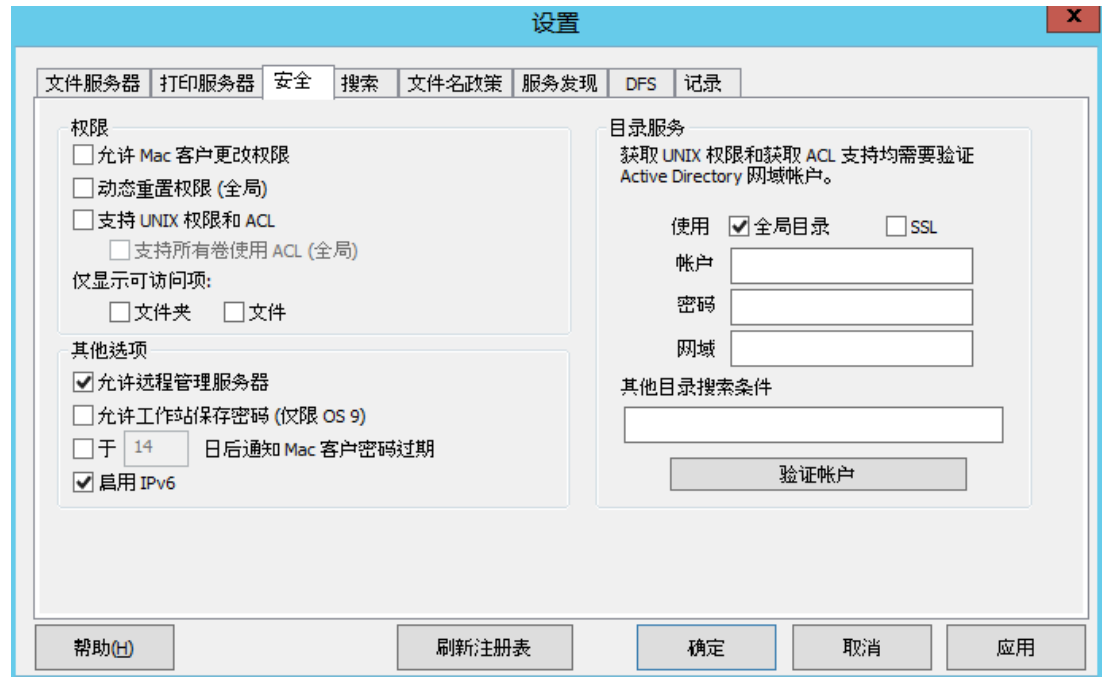

#### 在本部分里

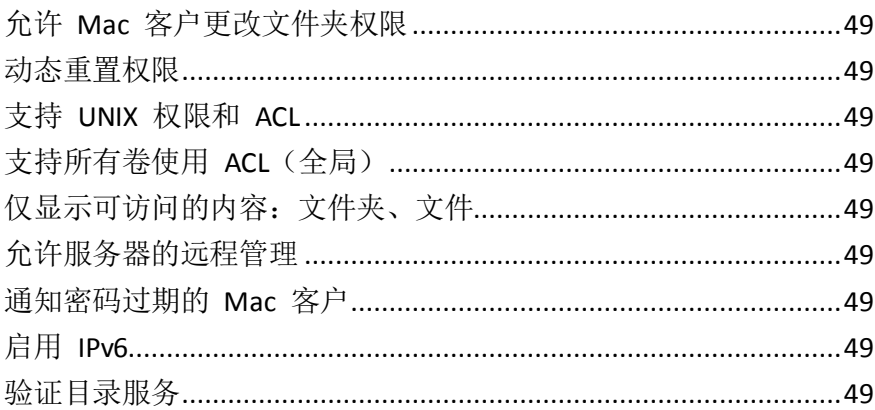

### <span id="page-48-0"></span>允许 Mac 客户更改文件夹权限

如果选择此选项,Macintosh 客户可以更改文件夹权限。禁用此选项时,系统会防止 Mac 客户 更改 Windows 管理员已在服务器上设置的权限。许多 Macintosh 应用程序在未与用户交互的 情况下设置了意外权限。为了提高可靠性,系统建议不允许 Mac 客户端修改权限,除非特殊 工作流需要使用此功能。

#### 动态重置权限

如果选中此选项,则会更改移动操作的行为,以便文件夹或文件移动时,其权限会更改为新父 文件夹的权限。

#### 支持 UNIX 权限和 ACL

UNIX 权限和访问控制列表 (ACL) 需要 ExtremeZ-IP 服务对活动目录中的用户列表具有访问权 限,以解析 SID、UUID、UID 和名称映射。对于 UNIX 权限,Macintosh 客户请求 UID 的名称 映射。但是,对于"ls"命令,Macintosh 使用 AD 并在内部进行名称映射。因此,Macintosh 不 会对 ExtremeZ-IP 进行名称请求。如果 ExtremeZ-IP 提供的 UID 与从 Active Directory 获取的 用户 UID 不匹配, 则 Macintosh 根本不允许用户更改 UNIX 权限。此外, 客户端不能确定用 户组成员关系或用户是否为所有者。

要验证您的帐户,请在**目录服务**文本字段中输入请求信息。此帐户将用于搜索 Active Directory 以解析帐户 ID。默认情况下, ExtremeZ-IP 将在整个 Active Directory 林中进行搜索, 以验证安 全凭据。如果希望 ExtremeZ-IP 仅搜索指定的域, 请取消选中使用全局目录选项。如有必要, 请添加其他搜索条件,并单击验证帐户。如果凭据无效,则服务无法访问 Active Directory, 且 禁用 UNIX 权限。ExtremeZ-IP DFS 支持需要启用此选项且输入有效的目录服务凭据。

#### 支持所有卷使用 ACL(全局)

要支持所有卷使用 ACL,请选中此复选框。

#### 仅显示可访问的内容:文件夹、文件

如果选择"文件夹"选项,则用户将只能看到可访问的文件夹。如果选择文件选项,则用户将 只能看到可访问的文件。

#### 允许服务器的远程管理

通过此选项,具有管理权限的 Windows 用户可使用 ExtremeZ-IP 的远程管理功能远程配置服 务器;请参阅远程管理 ExtremeZ-IP (页 [64\)](#page-63-0)。

#### 通知密码过期的 Mac 客户

您可能需要 Active Directory 用户在指定时间后更改其登录密码。通过此文本框,您可以通知 Macintosh 用户其旧密码将要过期,并要求他们新建密码。

### 启用 IPv6

如果要使用 IPv6,请选中启用 **IPv6** 复选框。在 Windows 的某些版本中,您将需要手动安装 IPv6, 然后 ExtremeZ-IP 之类的服务才能使用。

#### 验证目录服务

UNIX 权限和 ACL 需要访问 Active Directory 以解析 SID、UUID、UID 和名称映射。对于 UNIX 权 限, Finder 请求 UID 的名称映射。但是, 对于这些映射, Macintosh 使用 AD 并在内部进行名 称映射。因此,Macintosh 不会对 ExtremeZ-IP 进行名称请求。如果 ExtremeZ-IP 提供的 UID 与

<span id="page-49-0"></span>从 Active Directory 获取的用户 UID 不匹配, 则软件根本不允许用户更改 UNIX 权限。此外, 客户端不能确定用户组成员关系或用户是否为所有者。

要验证您的帐户,请在目录服务文本字段中输入请求信息。如有必要,请添加其他搜索条件, 并单击验证帐户。可以选择 **SSL** 选项以启用与 Active Directory 的安全 SSL 通信。如果帐户无 效, 则您无法访问 Active Directory, 且 UNIX 权限不会启用。此外, DFS 支持不会提供任何 功能。

### 5.1.2.5 设置搜索选项

要设置搜索选项,请选中相应的复选框,然后输入相关信息:

#### 在本部分里

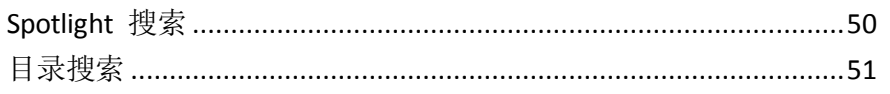

### Spotlight 搜索

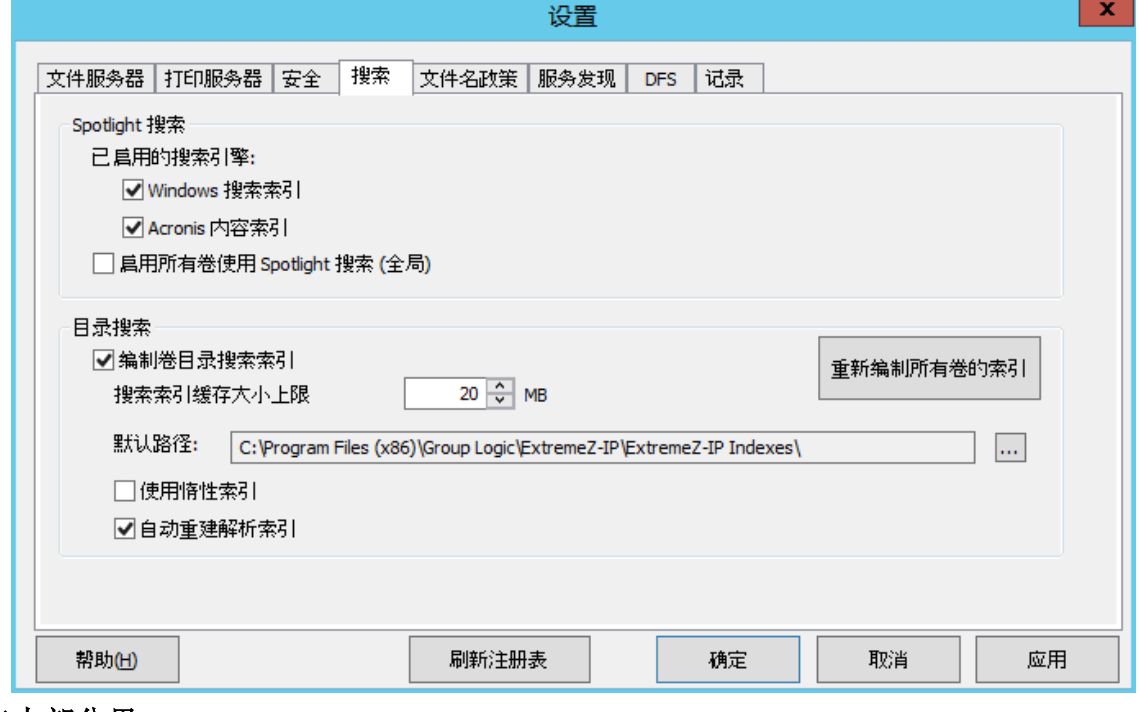

#### 在本部分里

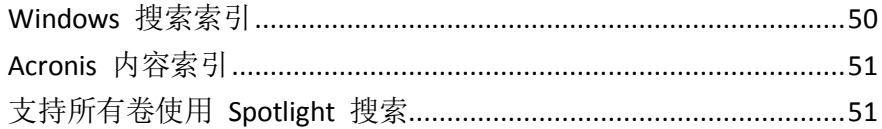

### Windows 搜索索引

大多数情况下,Windows 搜索是默认和建议的搜索引擎。此类搜索内置在每个现代 Windows 操 作系统中(例外情况请参阅下文)。使用 Windows 搜索可确保通过更新每次更改的索引自动 更新索引。Windows 搜索的主要缺点就是不支持重新共享非 Windows 机器上的卷,以及使用 数百万编制文件索引时便会出现问题。

<span id="page-50-0"></span>选中此复选框将允许使用内置 Windows 搜索编制索引。除了启用此设置, Spotlight 搜索还需 要将 Microsoft Windows 搜索应用程序安装在 ExtremeZ-IP 服务器上, 且配置为启用 Spotlight 搜索时编制任何卷的索引。

注意:Windows 搜索内置在自 Windows Server 2008 和 Windows Vistais 之后的 Windows 操作系统中。 使用这些或较新操作系统时不需要进行额外安装。

在 Windows 2003 Server 和 Windows XP 上, 您可以通过运行 Windows 更新进行安装。将其列为可选 安装。

安装之后,您可以通过右键单击开始栏中的"Windows 搜索"图标及选择 **Windows** 搜索选项, 将 Windows 搜索配置为编制必要卷索引。

注意:您可以基于单个卷的卷属性对话框中的每个卷启用或禁用 Spotlight 搜索。请参阅卷属性 (页 [91\)](#page-90-0) 一文。您可以在初始卷创建时或在卷创建之后设置此属性。启用此设置对使用卷的所有新会话有效。

#### Acronis 内容索引

Acronis 内容索引对非 Windows 计算机(例如,网络连接存储 (NAS'))上的转发卷以及 StorNext 卷提供 Network Spotlight 支持。较 Windows Search 而言,该索引可以为更多文件编制索引, 并且可轻松搜索。

选中此复选框将允许使用 Acronis 内容索引来编制索引。

注意: 您可以基于单个卷的卷属性对话框中的每个卷启用或禁用 Spotlight 搜索。请参阅卷属性 (页 [91\)](#page-90-0) 一文。您可以在初始卷创建时或在卷创建之后设置此属性。启用此设置对使用卷的所有新会话有效。

#### 支持所有卷使用 Spotlight 搜索

要支持所有卷使用 Spotlight 搜索,请选中此复选框。

#### 目录搜索

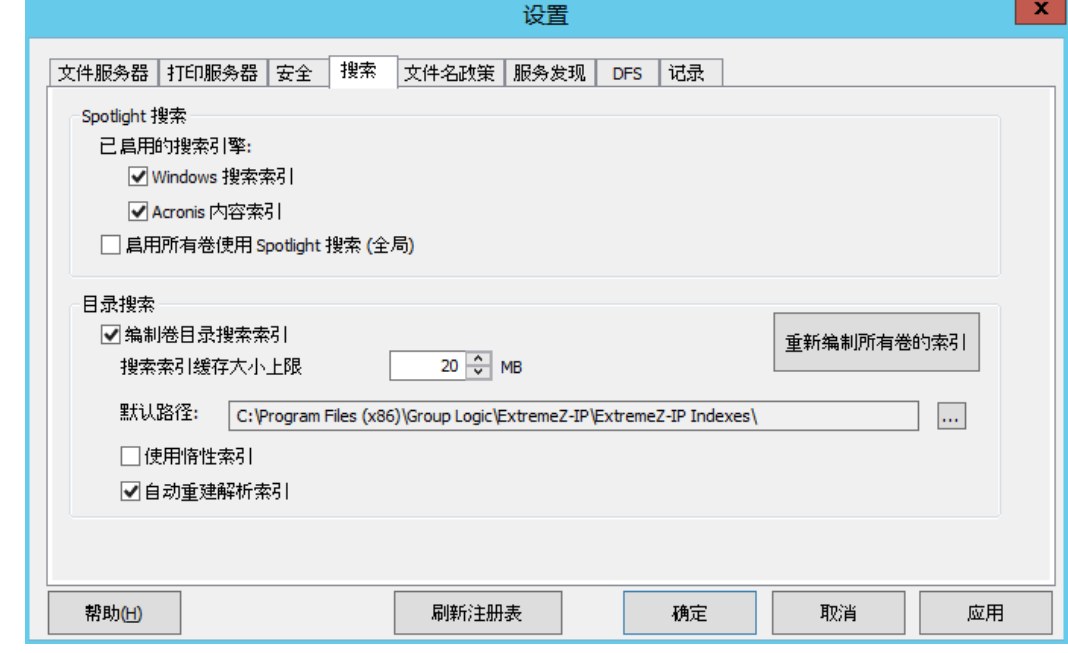

#### 在本部分里

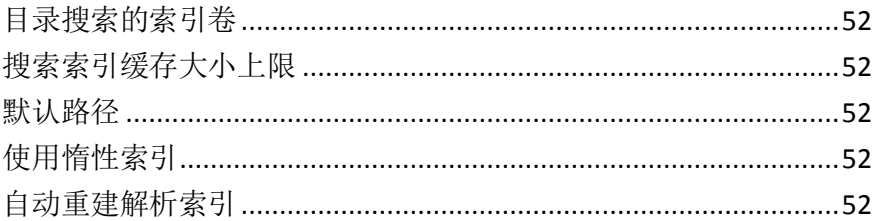

### <span id="page-51-0"></span>目录搜索的索引卷

默认情况下,对所有现有和新建卷启用索引搜索。您可以根据 **ExtremeZ-IP** 管理器中单个卷的 卷属性对话框中的每个卷禁用或启用索引搜索,请参阅查看卷窗口 (页 [89\)](#page-88-0)。您可以在初始卷创 建时或在卷创建之后设置此属性。为了使此设置更改生效,您必须停止并重启 Macintosh 服务 的 ExtremeZ-IP 文件服务。

#### 搜索索引缓存大小上限

默认情况下,将此缓存大小上限设置为 20 MB。我们不建议更改此缓存大小。包含 250,000 个 文件的索引文件大小仅为 8 MB。将缓存上限保留为默认设置几乎可以在所有情况下提供足够的 性能。如果磁盘上的索引文件大于搜索索引缓存大小,则客户端执行搜索时会从磁盘读取文件; 但在多数情况下,文件都在 Window 文件系统中,因此对性能影响极小。当服务器在受限物理 内存下运行时,缓存大小会减至 8 MB。

#### 默认路径

默认情况下, 在独立服务器上, ExtremeZ-IP 将索引文件存储在 ExtremeZ-IP 应用程序文件夹中 的 ExtremeZ-IP 索引目录下。如果要定位不同位置中的索引文件,请单击浏览,选择新文件夹。

注意: 如果在运行 ExtremeZ-IP 时修改默认路径, 则无单独自定义路径的卷的索引文件将会在新位置创建。

管理器还可以为个别卷指定自定义索引文件路径;此设置会覆盖全局默认路径设置。

注意:在群集环境中,我们建议您将默认路径设置为共享磁盘上的位置。

#### 使用惰性索引

默认情况下,索引搜索使用任何可用系统资源保留其当前索引并与其他系统流程进行协作。它 不会对整个系统性能产生不利影响。但是,当服务器处于高负载状态或正在同时运行多个不同 服务时,您可以通过选中使用惰性索引复选框来限制搜索索引消耗的系统资源。此设置立即生 效。

#### 自动重建解析索引

为了优化运行性能,已删除或已从卷移动的文件的 ExtremeZ-IP 索引文件条目实际上并未在删 除实际文件时从索引文件中移除。索引搜索服务忽略这些删除的条目以保持搜索结果的准确性。 但是,索引文件随着时间不断增加,由于文件变得更大,因此会降低小范围的搜索性能。索引 文件增长率取决于文件服务器上正在添加、移动和删除的文件数。为了持续在最佳水平执行 ExtremeZ-IP 搜索, 通常会重新编制索引和压缩卷索引。按照已删除(停滞)记录与索引中有效 条目的比率确定搜索间隔。默认情况下,ExtremeZ-IP 搜索服务在大约三分之一的卷索引文件记 录已删除或成为停滞记录时重新编制索引单个卷。

基于每个卷且仅对需要重新编制索引的卷进行维护。重新编制索引时,卷的现有搜索索引为最 新索引,并用于提供百分之百准确的搜索结果。重新编制索引不会对正在运行的其他服务器流 程产生任何不利影响。当 ExtremeZ-IP 重新编制索引单个卷时, 在 ExtremeZ-IP 管理器的**卷**对 话框中会显示"正在重新编制索引"状态。如果您愿意,您可以按照非工作时间的设置计划来 计划重新编制索引。您可以使用 EZIPUTIL 命令,该命令在附录 (页 [114\)](#page-113-0)页中进行了描述,可用 于批次文件或脚本,由您选择的计划服务触发。如果您选择计划重新编制索引的此方法,那么, 取消选中自动重建解析索引设置复选框可以禁用自动重新编制索引。

### 5.1.2.6 设置文件名政策

由于 ExtremeZ-IP 位于文件服务器和 Macintosh 客户端之间的关键位置, 因此我们可以增强有 效文件名和文件类型的政策以防止 Macintosh 用户中断工作流程。您可以配置 ExtremeZ-IP, 以 检测和拒绝 Macintosh 客户端尝试保存(创建、重命名、移动)含 Microsoft Explorer 中"非

<span id="page-52-0"></span>法"字符的文件或不支持 Unicode 文件系统 API 的其他应用程序。管理员可以配置允许或视为 非法的字符。此列表可以包含无法在 Windows 中显示的字符、在默认 Windows 字体中不可用 的"结尾空格"Unicode 字符、任何指定字符、文件名长于"x"的字符或特定文件扩展名。文 件名政策不会对服务器上的现有文件和使用 Windows 文件共享复制的文件产生影响。

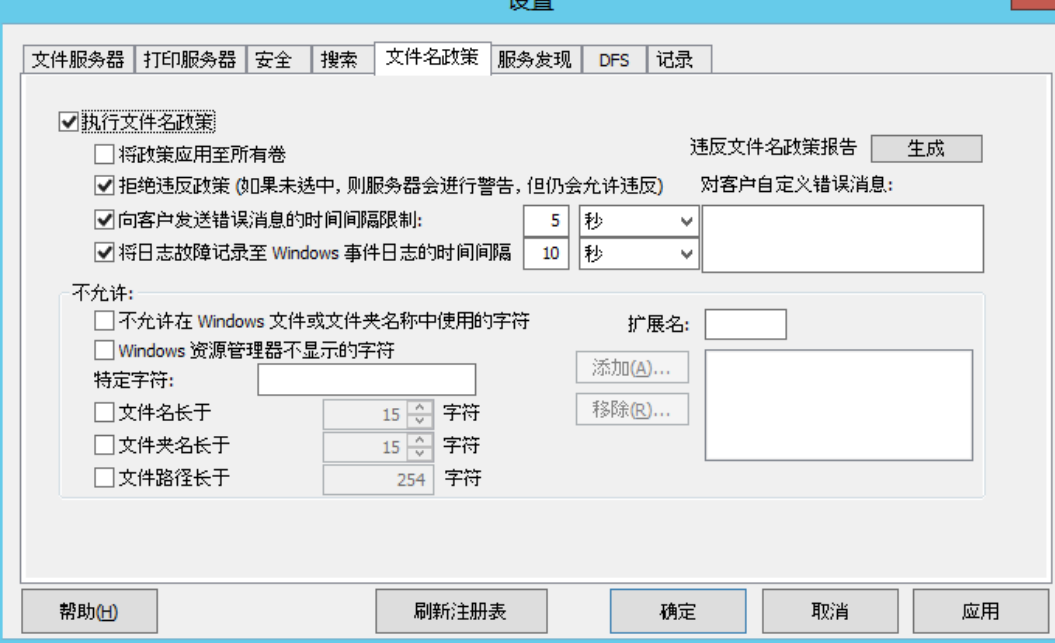

#### 在本部分里

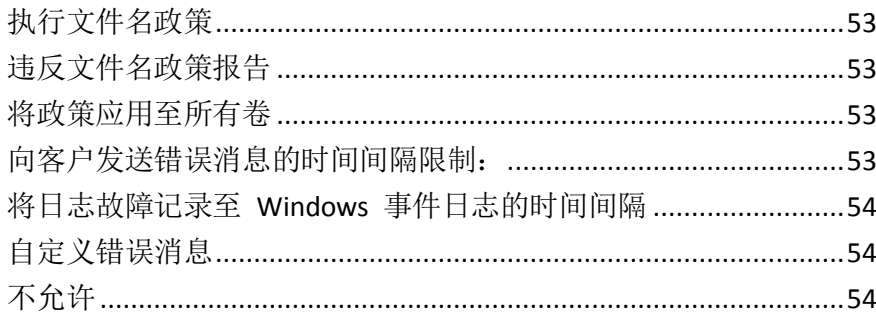

## 执行文件名政策

通过选中此设置,您可以执行在 ExtremeZ-IP 中设置的文件名政策。

### 违反文件名政策报告

报告会列出违反通过单击生成按钮创建的当前配置文件名政策的所有现有文件和文件夹。系统 将显示确认对话框并允许您访问包含报告输出的文件夹。此文件夹将包含报告摘要文本文件以 及服务器上每个 ExtremeZ-IP 卷的个别以逗号分隔的摘要文件。这些 CSV 文件可以在电子表格 应用程序或文本编辑器中查看。

### 将政策应用至所有卷

您可以全局或按卷执行文件名政策。全局启用的功能会优先于每个卷设置。选中此设置会跨所 有 ExtremeZ-IP 卷应用文件名政策并覆盖个别卷政策设置。

### 向客户发送错误消息的时间间隔限制:

选中此设置会将在指定时间间隔向每个客户端发送的错误消息数限制为 1。您可以设置时间间隔。

### <span id="page-53-0"></span>将日志故障记录至 Windows 事件日志的时间间隔

如果选中此设置,服务器将记录 Windows 事件日志在指定时间间隔出现的错误。

### 自定义错误消息

您可以指定将要附加到标准文件名政策错误消息上的自定义消息。例如: "此操作违反了文件 名的相关公司政策。"会导致系统将以下消息发送给用户: "无法创建'foo.mp3'文件,因为 不允许使用'mp3'扩展名。此操作违反了文件名的相关公司政策。"

### 不允许

在本部分中,设置 Macintosh 用户无法保存到您的文件服务器中的字符、文件名和扩展名。

- 不允许在 **Windows** 文件或文件夹名称中使用的字符 如果您选中此设置,则用户无法保 存名称中含有不允许在 Windows 中使用的字符的文件。此类字符包括:/、?、<、>、\、:、 \*、| 以及结尾空格和结尾句号。
- **Windows** 资源管理器中不可显示的字符 如果您选中此设置,则用户无法保存名称中含有 Windows 资源管理器所用字体(默认为 Tahoma)中无法显示的字符的文件。
- 自定义错误消息 添加到每个错误的内置说明中的自定义消息。
- 特定字符 您可以指定不希望用户包括在文件名中的其他字符。在此字段中键入无分隔符 的字符。
- 文件名字符过多 您可以将文件名限制在指定的字符数内。
- 文件夹名称字符过多 您可以将文件夹名称限制在指定的字符数内。
- 扩展名 您可以通过键入无前导点 (.) 的扩展名, 然后单击"添加"来限制用户保存特定 文件扩展名,如 mp3、mov 和 wav。要从列表中移除扩展名,请突出显示扩展名然后单击 "移除"。

### <span id="page-54-0"></span>5.1.2.7 服务发现

Macintosh 客户端可以使用许多不同的协议来发现 ExtremeZ-IP 服务器,具体取决于正在使用的 操作系统和管理员对服务器的配置方式。通过选中相应的复选框,选择您希望服务器向 AppleTalk、Bonjour、Zidget/HTTP 或 SLP 注册的网络协议。协议可用于发现可以单独配置的文 件、打印和 DFS 资源。

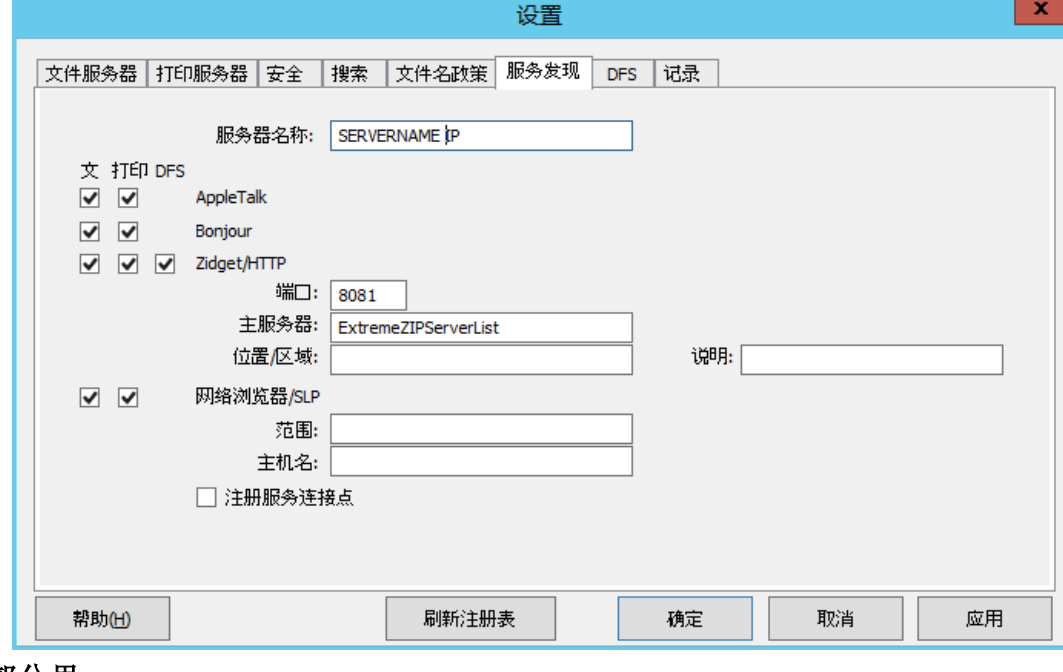

#### 在本部分里

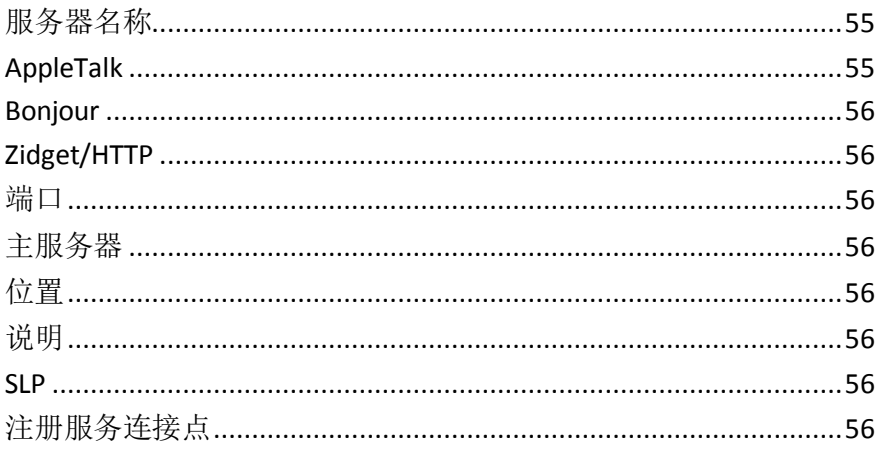

### 服务器名称

每当 Macintosh 用户连接到服务器时,服务器名称都会显示在登录窗口中。此名称还显示在 Mac OS X 连接到服务器对话框和早期 Mac OS 系统的选择器中, 并在 Macintosh 用户浏览网 络时显示在网络浏览器中。您可以更改名称;使用大小写文本。

### AppleTalk

AppleTalk 协议主要用于 Mac OS 9 选择器。选择 AppleTalk 时, Mac OS 9 用户可以查看选择器 中的卷和打印队列,而无需指定 IP 地址, Mac OS X 用户可以在连接到服务器和添加打印机对 话框中进行查看。要在 AppleTalk 上注册服务器,必须在 Windows 服务器上安装该协议。 Windows XP、Vista 和 Windows 2008 服务器不包括 AppleTalk 支持。

### <span id="page-55-0"></span>**Bonjour**

Bonjour 允许 Mac OS X 用户查看连接到服务器对话框中的卷以及打印中心内的打印队列。

### Zidget/HTTP

ExtremeZ-IP Zidget 可以替换跨子网的 AppleTalk 和 Bonjour 服务发现, 而无需对路由器进行配 置。Zidget 使用 XML 越过 HTTP 从主 ExtremeZ-IP 服务器检索 ExtremeZ-IP 服务器以及打印 队列。

默认情况下,将此主服务器命名为 ExtremeZIPServerList。如果 ExtremeZIPServerList 的默认域中 存在 DNS 条目, 则 Macintosh 客户端要求该服务器提供网络上所有 ExtremeZ-IP 服务器的列 表。随后客户端会逐个查询每个服务器的默认区域或地址及其托管的打印队列。

由于 ExtremeZ-IP Zidget 使用标准 HTML 和 XML, 因此, 管理员可能还会使用此协议创建自己 的 Web 界面。有关如何执行此操作的更多详细信息,请参阅手册的 Zidget 部分。

#### 端口

输入用于服务器、Zidget 以及打印统计之间的客户端服务器通信的端口。

注意: 尽管您已关闭, 但 Zidget/HTTP ExtremeZ-IP 仍使用此端口支持原有 ExtremeZ-IP 打印组件和打印 统计。仅禁用新功能。

#### 主服务器

Zidget 支持连接到单个主服务器以发现网络上的其他 ExtremeZ-IP 服务器。默认情况下, 将其 设置为 ExtremeZIPServerList。建议您保留此设置,并在指向主服务器主机名的 DNS 中创建 CNAME 记录。您可以将其更改为 DNS 中列出的任何服务器名称。

#### 位置

此字段指定了服务器位置。该位置与 AppleTalk 区域相似, 但允许多级层次结构。该位置还是 服务器上打印队列的默认位置,但是您可以按队列分配不同的位置。Zidget 基于位置对 AFP 服 务器和打印队列显示进行分组。如果您想拥有位置层次结构(如 1100 N. Glebe RD, Arlington, Virginia), 请输入以冒号分隔的位置( "Virginia:Arlington:1100 N. Glebe RD")。

#### 说明

服务器的可选说明。Zidget 在用户选择文件服务器时显示此说明。

#### SLP

借助 SLP, Mac OS 9 用户可以在网络浏览器中查看卷和打印队列。键入 Mac OS 9 客户端使用 网络浏览器时,您希望文件服务器显示在其中的 SLP 范围(或临近区域)的名称。键入主机名, 该主机名是在 Macintosh 客户端使用网络浏览器时为其提供的服务器名称。

#### 注册服务连接点

此选项允许 ExtremeZ-IP 使用 Microsoft 服务连接点 (SCP) 发布其存在。此技术用于定位和联 系 Active Directory 中的其他 ExtremeZ-IP 服务器。

#### 5.1.2.8 DFS

ExtremeZ-IP 可以配置为使 Microsoft 分布式文件系统 (DFS) 可用于 Macintosh 客户端。除了 服务器端配置之外,还可以安装 ExtremeZ-IP Zidget 仪表板小组件(Mac OS X 10.4 或更高版本), 需要 DFS 访问权限的每个 Macintosh 客户端需要配置文件 (Mac OS X 10.5 或更高版本) 的客 户端应用程序或更新。在安装和配置 Zidget 客户端 (页 [66\)](#page-65-0)一文中可以找到所需客户端配置的 详细信息。

<span id="page-56-0"></span>DFS 支持还需要在设置对话框的安全性选项卡上进行两项设置。验证是否必须输入目录服务, 以及是否必须对 DFS 启用支持 **UNIX** 权限和 **ACL** 以使用其功能。

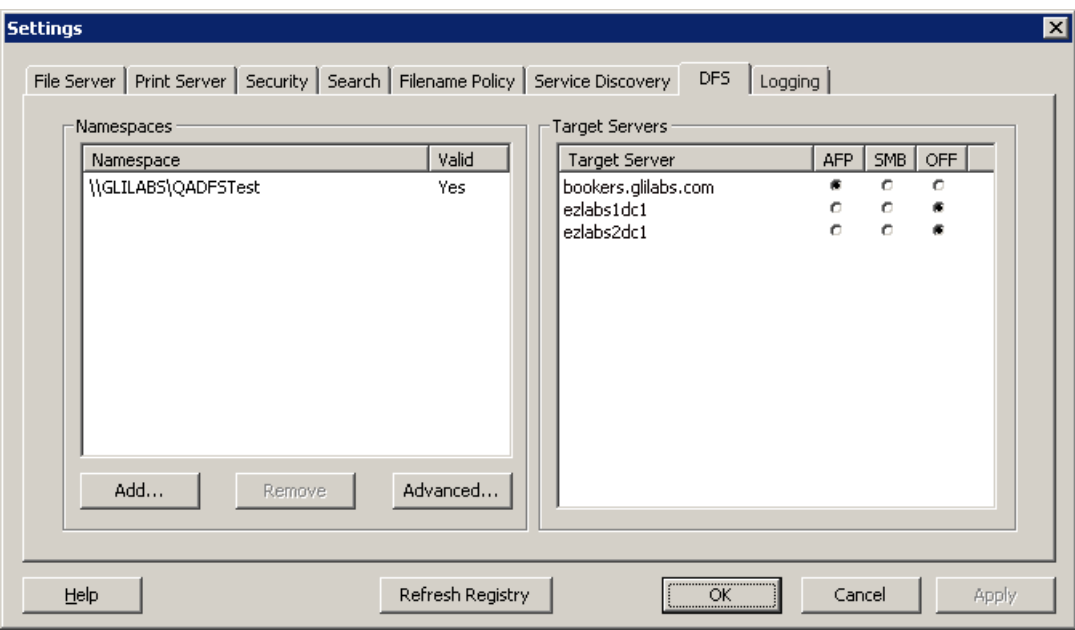

#### 在本部分里

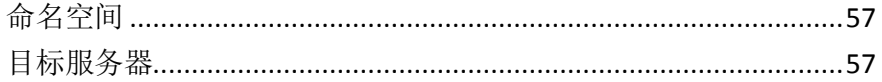

### 命名空间

要添加命名空间,请单击添加按钮。系统提示您输入 DFS 命名空间的路径。ExtremeZ-IP 将尝 试验证输入的 DFS 命名空间是否有效。如果无效,系统会提示您更正 DFS 命名空间路径。 ExtremeZ-IP 将在 ExtremeZ-IP 程序目录下的"ExtremeZ-IP DFS 卷"文件夹中自动创建 DFS 虚拟 根卷。此卷将包含到 DFS 命名空间中目标服务器的链接,并添加为卷名与 DFS 域或主机服务器 名称相匹配的共享卷。通过选择 **DFS** 设置选项卡上的高级,修改 DFS 虚拟根卷的创建位置。 返回到 **DFS** 选项卡,该选项卡已更新为新添加的命名空间信息。您可以找到左侧列出的命名空 间,以及右侧所列命名空间中的目标服务器。命名空间列表中的有效列将表明命名空间是否成 功验证。通过选择命名空间并单击移除按钮,可以在稍后移除 DFS 命名空间。

### 目标服务器

可按目标服务器配置 Macintosh 客户端连接到每个目标服务器所使用的协议。首次添加命名空 间时,ExtremeZ-IP 将尝试检测命名空间中的每个目标服务器是否支持 AFP 协议。如果支持 AFP, 则默认情况下将目标服务器设置为 AFP。如果无法确认 AFP 支持, 将目标服务器设置为 关闭。指向设置为关闭的目标服务器的链接对 DFS 卷中的 Macintosh 客户端不可见。如果您 希望 Macintosh 客户端使用 SMB 连接到目标服务器,则您可以为每个单独服务器选择 **SMB** 选项。如果稍后在目标服务器上安装 ExtremeZ-IP, 则可以返回到"DFS 设置"选项卡并为该服 务器选择 **AFP**。

## <span id="page-57-0"></span>5.1.2.9 记录

借助 ExtremeZ-IP,自定义和配置其记录功能和生成 Windows 错误报告的功能。

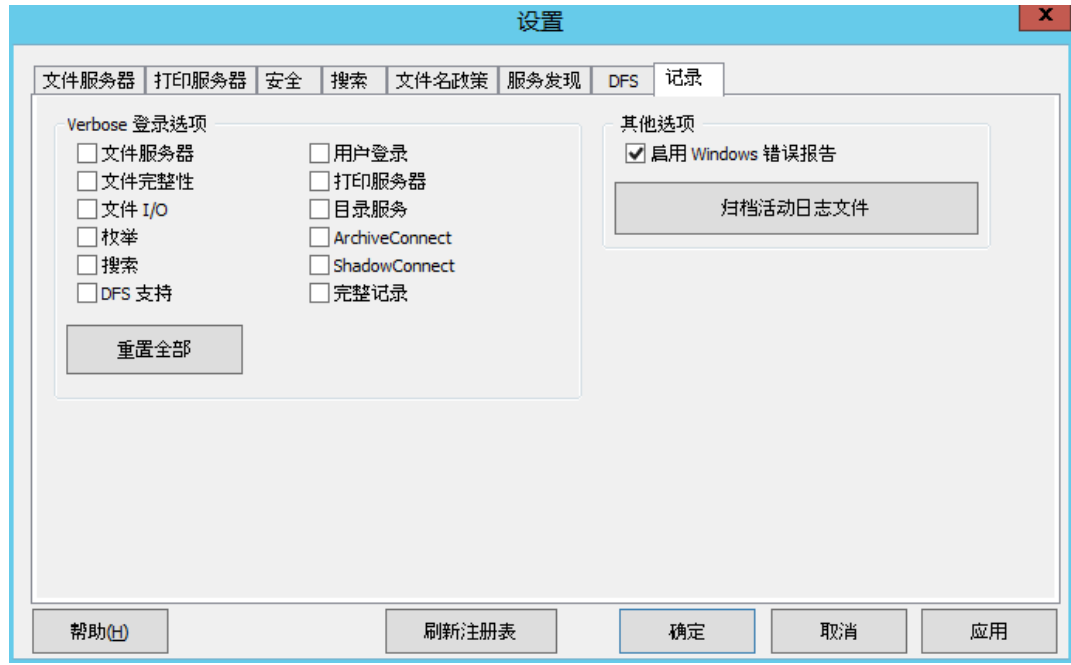

# 5.1.3 配置 Network Reshare 支持

### 在本部分里

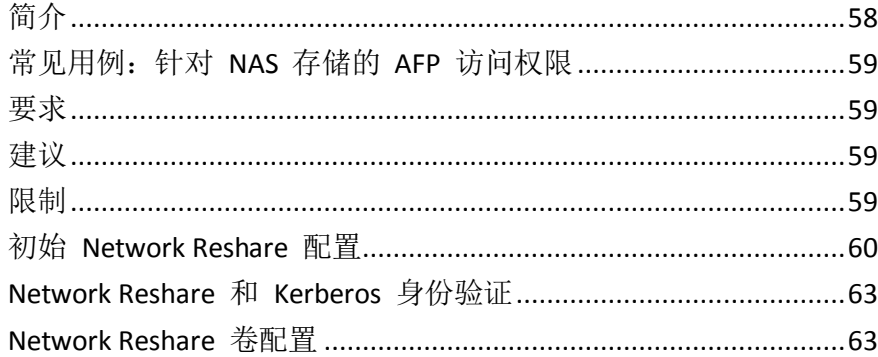

### 5.1.3.1 简介

ExtremeZ-IP 传统上仅包括共享安装 ExtremeZ-IP 的 Windows 服务器上或直接附加到该服务器 的存储上的文件和文件夹的功能。可以选择此本地存储中的文件夹作为 ExtremeZ-IP 卷并提供 给 Macintosh 用户作为标准 Mac AFP 文件共享。

借助 8.0 版中"Network Reshare"的简介, ExtremeZ-IP 现在包括创建指向网络中其他服务器 和 NAS 设备上的文件夹的文件共享卷的功能。Macintosh 客户端继续使用标准 AFP 文件共享 协议连接到 ExtremeZ-IP, 而 ExtremeZ-IP SMB/CIFS 利用 SMB/CIFS 文件共享协议访问 Mac 用 户通过远程服务器和 NAS 系统请求的文件。这样,Mac 用户便能记住 AFP 文件共享的所有优 点,同时获取对传统上仅通过 SMB/Windows 文件共享才可用的资源的访问权限。

ExtremeZ-IP Network Reshare 允许访问标准 SMB/CIFS 文件共享以及分布式文件系统 (DFS) 文 件共享。有关 DFS 资源的 Network Reshare 的详细信息,请参阅此处的知识库文章。

### <span id="page-58-0"></span>5.1.3.2 常见用例: 针对 NAS 存储的 AFP 访问权限

常见的真实 Network Reshare 用例涉及了到 NAS 存储(如 NetApp NAS 系统)的 Mac 访问。 大多数 NAS 系统都不包括托管 AFP 文件共享的能力。Mac 用户别无选择,只能使用本地 OS X SMB 客户端连接到 NAS 文件共享。这通常会导致文件浏览、传输和搜索性能不佳, Mac 应用 程序时常不兼容,文件名出现问题,文件损坏等问题。

使用 Network Reshare, NAS 系统上的文件共享可以通过运行 ExtremeZ-IP 的 Windows 服务器 提供给 Mac。Mac 借助 NAS 系统通过 NAS 现有 SMB/CIFS 文件共享连接到 ExtremeZ-IP AFP 文件共享和 ExtremeZ-IP 接口。按照此方法,通过允许本地 AFP 和 ExtremeZ-IP 使用 Windows 服务器端 SMB 访问 NAS 存储来解决 Mac 客户端不兼容等问题, 从而提高了性能和吞吐量 (与 Mac SMB 客户端访问相比)。因此,Mac AFP 通过 ExtremeZ-IP 对 NAS 存储进行文件共

享访问的性能通常来说都优于相同 Mac 直接通过 SMB 访问相同 NAS 文件的性能。

### 5.1.3.3 要求

■ Windows 2003 Server、Windows 2008 Server(包括 R2 版本)或 Windows 2012 Server(包 括 R2 版本)。

注意:如果使用 Windows 2008 R2,请确保安装此 MS 修补程序: http://support.microsoft.com/kb/2647452 <http://support.microsoft.com/kb/2647452/zh-cn>

- ExtremeZ-IP Server 8.0 或更高版本。
- ExtremeZ-IP 试用许可证或企业许可计划 (ELP) 的许可证。

通过 Network Reshare 功能,单个 ExtremeZ-IP 服务器可以为许多其他文件服务器或 NAS 系统 提供 AFP 文件访问权限。此功能只能在 ExtremeZ-IP 试用版

<http://www.grouplogic.com/enterprise-file-sharing/mac-windows-file-sharing/free-trial.html>中以及 针对 ExtremeZ-IP 企业许可计划

<http://www.grouplogic.com/enterprise-file-sharing/mac-windows-file-sharing/pricing-options.html> (ELP) 年度订购许可证启用。借助此许可选项,ExtremeZ-IP 不但可以安装在不受数量限制的企 业服务器上, 还会创建 Network Reshare 卷。

### 5.1.3.4 建议

#### **ExtremeZ-IP** 服务器网络接口卡性能

Network Reshare 会通过安装 ExtremeZ-IP 的 Windows 服务器安排 Mac 客户端和文件服务器 或 NAS 存储之间的所有通信。在服务器上安装 ExtremeZ-IP 使可用 NIC 达到最快速度, 实现 使用一个或多个专用 NIC 与要转发的服务器或 NAS 进行通信,以及使性能达到最高。

#### **Windows 2008** 和 **SMB v2**

Network Reshare 与 Windows 2003 和 2008 兼容时, Windows 2008 支持的 SMB v2 协议始终显 示较高级别的性能。在 Windows 2008 服务器上安装 ExtremeZ-IP 及使用运行 Windows 2008 的 远程存储或支持 SMB v2 协议的 NAS 操作系统都会为 Mac 用户提供最佳的文件共享吞吐量。

#### **ExtremeZ-IP Network Reshare** 的 **Kerberos**

为了支持 Kerberos 登录, 您需要将 Active Directory 配置为"信任此计算机来委派"。有关更 多信息, 请参阅 Network Reshare 和 Kerberos 身份验证 (页 [63\)](#page-62-0)文章

#### 5.1.3.5 限制

■ 要支持实时编制索引的文件名搜索索引, ExtremeZ-IP 需要 Windows 提供的文件系统通知, 以便在文件更改时及时更新搜索索引。这些通知在 ExtremeZ-IP 用于访问文件服务器和转发 的 NAS 系统的 SMB 连接上不可用。由此,传统的基于索引的文件名搜索将对 Network Reshare 卷禁用。**ExtremeZ-IP 9.0** 介绍了新的 Acronis 内容索引选项。基于定义计划执行该 索引,而不是跟踪实时更改。启用此选项时,用户可以快速编制文件名搜索索引。

- <span id="page-59-0"></span>■ 要支持完整内容 Network Spotlight 搜索, ExtremeZ-IP 可以使用由已安装 ExtremeZ-IP 的服 务器上的 Windows 搜索服务维护的 Windows 搜索索引,也可以使用 Acronis 内容索引服 务。Windows 搜索可以配置为编制已安装 Windows 搜索并编制索引的 Windows 服务器上 托管的远程共享的索引。Acronis 内容索引可以配置为编制任何远程共享索引,不管这些共 享是在非 Windows 服务器上还是在 NAS 上。
- 如果未启用使用 Windows 搜索或 Acronis 内容索引的 Network Spotlight 搜索, 则搜索 ExtremeZ-IP Network Reshare 卷的 Mac 将会根据文件名接收搜索结果, 但是搜索可能会占 用一些额外时间来完成与搜索已编制索引的本地卷的比较。
- 保存或覆盖 **ExtremeZ-IP Windows 2003 Network Reshare** 卷上的文件时可能会移除 **Finder**  颜色标签
- 如果在 Windows 2003 上安装 ExtremeZ-IP 服务器,打开并保存 Network Reshare 卷中的现 有文件可能会导致移除该文件上的 Finder 颜色标签。

### 5.1.3.6 初始 Network Reshare 配置

ExtremeZ-IP 作为标准 Windows 服务在已安装该服务的 Windows 服务器上运行。默认情况下, ExtremeZ-IP 服务在 Windows 本地系统帐户的上下文中运行。通过使用此帐户,ExtremeZ-IP 必 须对直接位于服务器存储上的 ExtremeZ-IP 卷中的文件和文件夹具有访问权限。使用 Network Reshare 卷配置 ExtremeZ-IP 时, 还需要对远程文件服务器上及要转发的 NAS 设备上的文件和 文件夹具有访问权限。为了允许 ExtremeZ-IP 访问这些文件, ExtremeZ-IP 服务必须重新配置为 在 Active Directory (AD) 用户帐户的上下文中运行,该帐户对本地 Windows 服务器具有管理员 访问权限,并对远程服务器上或要共享的 NAS 系统上存在的任何必要文件共享具有完全控制访 问权限。

注意: 在运行 ExtremeZ-IP 服务的计算机上, 您的本地帐户的名称和密码不必与 ExtremeZ-IP 服务使用 的 Active Directory 帐户的名称和密码相同。

如果您正在使用 Windows 2008 R2,请确保您已安装此 Microsoft 修补程序。它解决了与 ExtremeZ-IP Network Reshare 使用的 Windows 功能直接相关的问题。修补程序链接: http://support.microsoft.com/kb/2647452 <http://support.microsoft.com/kb/2647452/zh-cn>

#### 要配置 **Network Reshare**,请执行以下操作:

- 1. 确保您已升级到 ExtremeZ-IP 8.0 版或更高版本,至少已启动 ExtremeZ-IP 管理器应用程序 一次,并允许 ExtremeZ-IP 服务启动。
- 2. 配置 Active Directory 帐户会处理 ExtremeZ-IP 的身份验证:
	- a. 在 **Active Directory** 中:创建或识别将处理 ExtremeZ-IP 身份验证的 AD 用户帐户。确 保使用的 AD 帐户专用于此 ExtremeZ-IP 服务器,具有固定密码,不受密码过期的组策 略所约束,但受为"作为操作系统的一部分"和"作为服务登录"授予权限所需的任何 域组政策所约束。
	- b. 在 **ExtremeZ-IP** 服务器上:将专用的 ExtremeZ-IP 用户帐户添加到本地 Windows 服务 器管理器组。此用户需要对 C:\Program Files (x86)\Group Logic\ExtremeZ-IP 文件夹以及所 有本地共享的卷具有完全控制权限。
	- c. 在远程共享上: 专用 ExtremeZ-IP 帐户需要对使用 NTFS 或 NAS 设备权限定义的远程 共享卷具有完全控制权限。
- 3. 将所选用户添加到 Windows 服务器的本地安全策略
	- a. 通过开始菜单上的管理器工具打开本地安全策略。在安全设置 -> 本地策略 -> 用户权 限分配部分下可找到此策略。

b. 双击"以操作系统方式执行"并添加所选用户。您必须重新启动 Windows 以使此设置 生效。

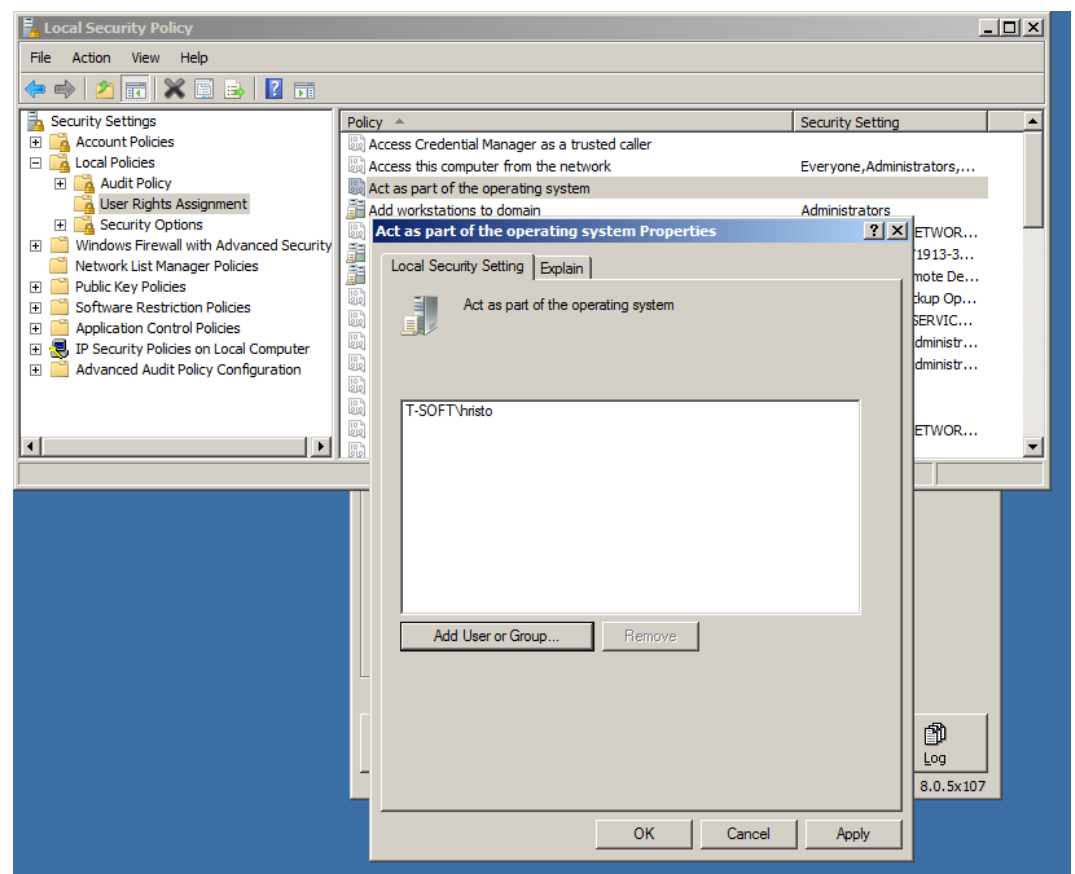

- 4. 打开服务控制面板。
- 5. 通过右键单击"服务"控制面板中的服务,打开 Macintosh 服务属性的 Extreme-Z IP 文件 和打印服务器。
	- a. 选择"登录"选项卡,然后选中"此帐户"单选按钮。

b. 将服务配置为作为步骤 3 中使用的相同 AD 服务帐户进行登录。保持服务控制面板为 打开状态。在步骤 7 中您还将需要执行此操作。

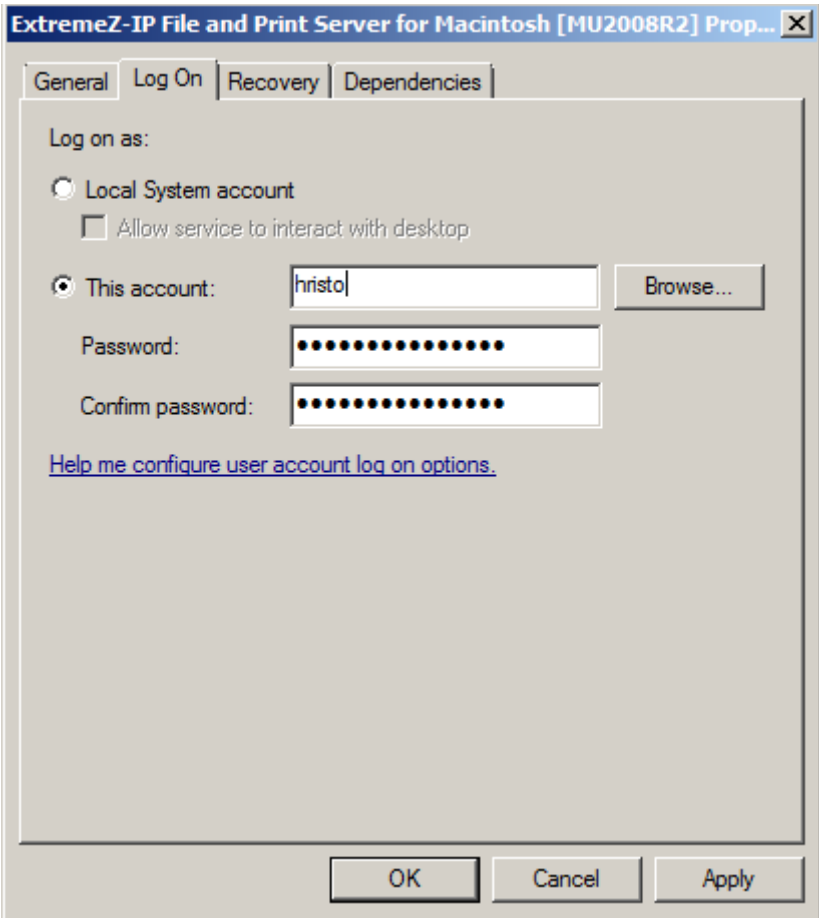

- 6. 打开 **Network Reshare** 支持
	- a. 启动 ExtremeZ-IP 管理器应用程序。
	- b. 单击设置按钮。
	- c. 打开文件服务器选项卡。
	- d. 选中启用 **Network Reshare** 支持复选框。
	- e. 单击确定。

<span id="page-62-0"></span>f. 按关闭按钮关闭 ExtremeZ-IP 管理器。

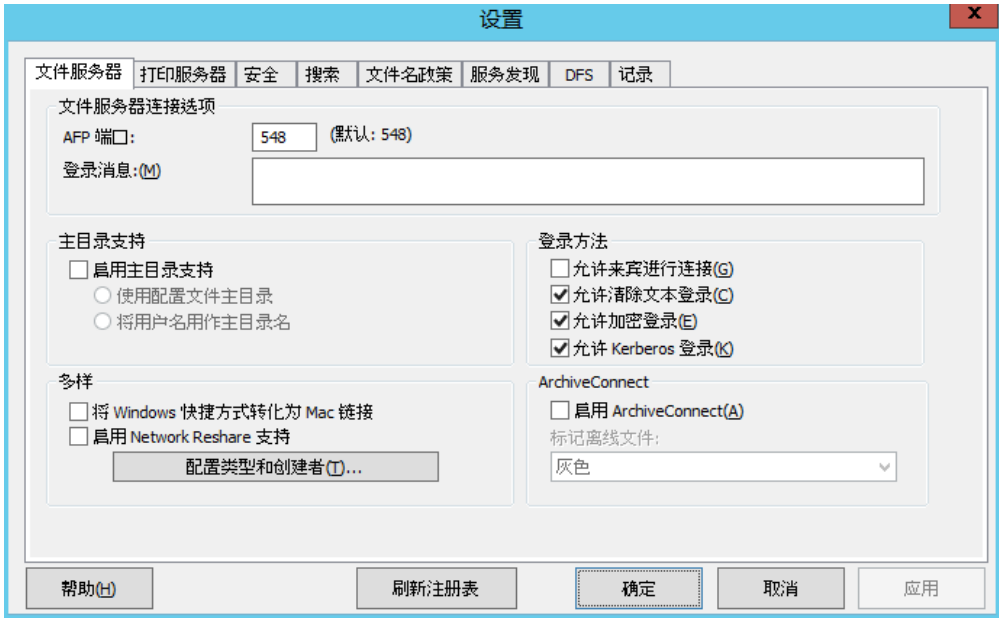

7. 在"服务"控制面板中重启 Macintosh 服务的 Extreme-Z IP 文件和打印服务器。

#### 5.1.3.7 Network Reshare 和 Kerberos 身份验证

为了使 Mac 用户可以通过 ExtremeZ-IP 使用 Kerberos 访问 SMB/CIFS 转发, 必须在 Active Directory 中启用委派。如果您的环境需要 Kerberos 身份验证, 您将需要更新运行 ExtremeZ-IP 的任何 Windows 服务器的 Active Directory 计算机对象。必须为 ExtremeZ-IP 服务器提供权限 以向代表您的用户的 SMB 服务器提交委派凭据。

#### 要启用 **Kerberos** 身份验证,请执行以下操作:

- 1. 打开 Active Directory 用户和计算机并定位安装 ExtremeZ-IP 的 Windows 服务器。通常可 以在计算机文件夹中找到它。
- 2. 右键单击 ExtremeZ-IP 服务器并选择属性。
- 3. 打开委派选项卡。
- 4. 选择"仅信任此计算机来委派指定的服务"。
- 5. 选择"使用任何身份验证协议", 这是与 SMB 服务器进行协商所需的。
- 6. 您必须立刻添加希望用户能够通过转发访问的任何 Windows 服务器或 NAS 设备。单击添 加…以在 AD 中搜索这些 Windows 计算机并进行添加。仅选择"**cifs**"服务类型。
- 7. 针对您要启用 Kerberos 身份验证的所有 ExtremeZ-IP 服务器重复这些步骤。

注意: 通过 Active Directory 林传播这些更改可能需要 15 到 20 分钟。

#### 5.1.3.8 Network Reshare 卷配置

#### 要配置 **Network Reshare** 卷,请执行以下操作:

- 1. 打开 **ExtremeZ-IP** 管理器应用程序。
- 2. 单击卷按钮,然后单击创建。
- 3. 单击在其他服务器上。如果您未看到在其他服务器上选项, 则您可能正在运行标准 ExtremeZ-IP 试用许可证而不是所需的企业许可计划 (ELP) 许可证。
- 4. 输入您要转发为 ExtremeZ-IP 卷的 SMB/CIFS 文件共享的 UNC 路径, 然后单击确定。此 UNC 路径为典型的 \\servername\sharename 格式。示例: 还可以为 Network Reshare 卷输

<span id="page-63-0"></span>入 \\nas.mycompany.com\myshareDistributed File System (DFS) UNC 路径。DFS 目标解析均发 生在 SMB 转发层, Mac 将能够无缝地浏览和访问转发的 DFS 资源。有关使用 Network Reshare 的 DFS 的更多详细信息,请参阅我们的使用 ExtremeZ-IP Network Reshare 访问 DFS 文件一文。

5. 在卷属性对话框中,修改卷名称(如果需要),然后单击确定。

注意: 如果您收到一个错误消息,表明"指定的路径不可用",您输入的 UNC 路径可能无效, 或者您在 上面初始 **Network Reshare** 配置步骤中选择的用户帐户可能不具有对此 UNC 路径中此文件共享的完全 控制访问权限。如果这是 Windows 文件共享,请确保此用户帐户对文件共享具有"共享"和"安全"权 限。

# 5.2 远程管理 ExtremeZ-IP

如果已在远程计算机上安装 ExtremeZ-IP, 则您可以在该计算机上对 ExtremeZ-IP 进行配置。您 必须具有此远程计算机的 Windows 管理权限。管理远程服务器的经验与本地服务器管理器的 经验非常相似,不同点就是"管理器"对话框的标题显示了您正在配置 ExtremeZ-IP 服务的远 程计算机的名称或 IP 地址,以及您无法浏览要共享的文件夹。否则,您可以按照本地服务器 的配置来配置远程服务器。

#### 要管理远程 **ExtremeZ-IP** 服务器,请执行以下操作:

1. 启动 ExtremeZ-IP 管理器时按住 Control 键。此外, 如果未安装本地 ExtremeZ-IP, 则 ExtremeZ-IP 管理器会立刻在远程模式下启动。

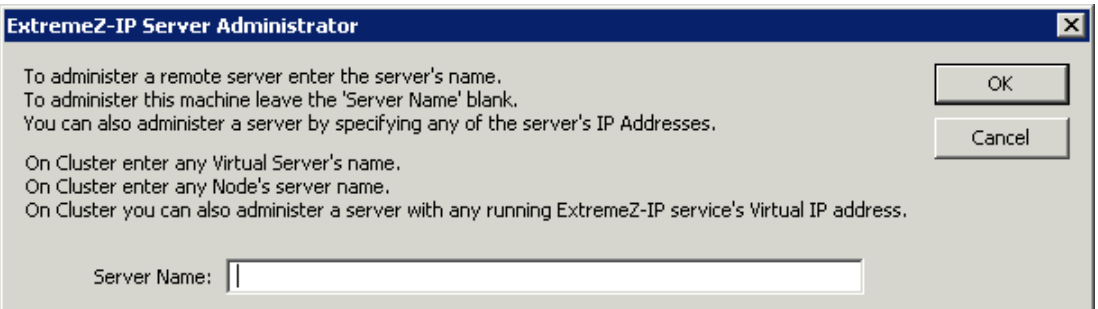

- 2. 键入远程计算机的名称或 IP 地址, 然后单击确定。
- 3. 管理器将会尝试使用您的 Windows 凭据登录服务器。如有必要,系统会提示您输入备选用 户名和密码。

# 5.3 配置客户端计算机以打印到 ExtremeZ-IP

要使用 ExtremeZ-IP 打印,客户端需要执行特定步骤,具体取决于其操作系统。通过 **ExtremeZ-IP**  管理器打印队列对话框添加打印队列之后,客户端可以立即使用该打印队列进行打印。安装 ExtremeZ-IP 时, 将 Macintosh 客户端的打印机浏览器安装程序复制到您的服务器的驱动器。 Macintosh 客户端可以复制到其计算机,并通过 ExtremeZ-IP 服务器安装操作系统特定打印机浏 览器安装程序。还可能使用 Apple Remote Desktop 将安装程序包部署到多个 Macintosh 计算机。 Macintosh 用户可以选择 ExtremeZ-IP 队列以按照多种方法进行打印,具体取决于它们正在使用 的操作系统以及它们所需的功能。使用 Mac OS X 时, 以下方法是设置打印机的主要方法:

如果 Macintosh 还具有可选 ExtremeZ-IP 打印组件, 则 ExtremeZ-IP Zidget 支持发现子网中 的打印机,进行 PPD 自动下载,以及添加设置为需要打印统计代码的队列。它还可用在任 何应用程序中,因此,您可以在需要打印时对打印机进行设置,而无需离开当前的应用程序。 小缺点就是您必须将其安装在每个 Macintosh 上。虽然安装简单,但仍需要额外操作。

- <span id="page-64-0"></span>■ 通过应用程序打印窗口进行的 Bonjour 发现的优点就是内置到 Mac OS X。本地 Mac OS X Bonjour 发现也很方便使用。Bonjour 的缺点就是不支持自动 PPD 下载或打印统计队列。
- ExtremeZ-IP 打印机浏览器在 Apple 打印机设置实用程序中使用。它支持从服务器自动下载 PPD, 还可用于添加已设置为需要打印统计代码的队列。自定义 ExtremeZ-IP 打印组件的缺 点就是必须由具有管理员权限的用户在客户端计算机上手动或使用 Apple Remote Desktop 安装。所需培训数量多于 Zidget 培训。

使用 Mac OS 9 时,有两个选项可用于设置打印机:

内置选择器桌面附件可以使用 AppleTalk 定位和设置打印机。

注意: 默认情况下, AppleTalk 未安装在 Windows 服务器上。

■ ExtremeZ-IP 选择 IP 打印机是一个可选安装, 它支持快速打印。它使用 SLP 和 TCP/IP 协议。 优缺点与上述 Mac OS X 优缺点相似。内置选择器对于 Macintosh 用户来说简单易懂, 但是自 定义客户端的功能较多,且打印速度比使用 AppleTalk 打印快几倍。

#### 在本部分里

[ExtremeZ-IP Zidget](#page-64-0)..............................................................................[.65](#page-64-0)

### 5.3.1 ExtremeZ-IP Zidget

ExtremeZ-IP Zidget 是连接到 ExtremeZ-IP 文件和打印服务器的新方法。Zidget 是仪表板小组件, Macintosh 用户可以使用它发现并连接到文件服务器,不管服务器是否在用户的本地子网中。 使用 Zidget, Macintosh 用户还可以浏览通过 ExtremeZ-IP 服务器共享的 DFS 命名空间。使用 Zidget,Macintosh 用户还可以浏览和添加 ExtremeZ-IP 打印机。Zidget 会自动下载打印机的 PPD,设置打印队列,而无需用户使用打印中心。

Zidget 还可以用于在打印服务器上添加队列以直接接收作业, 或直接打印 ExtremeZ-IP 服务器 已发布但未通过打印服务器安排作业的打印机。Zidget 与称为 ExtremeZ-IP 主服务器的服务器 进行联系以接收组织中所有 ExtremeZ-IP 服务器的列表。随后与这些服务器中的每个服务器进 行联系以确定它们仅是文件服务器还是同时也作为打印服务器。如果服务器是打印服务器,则 它随后会接收该服务器上所有打印队列的列表。服务器和单个打印队列可以分配到位置或区域。 Zidget 从所有服务器检索信息之后,将这些信息合并到用户位置列表以从中进行选择。

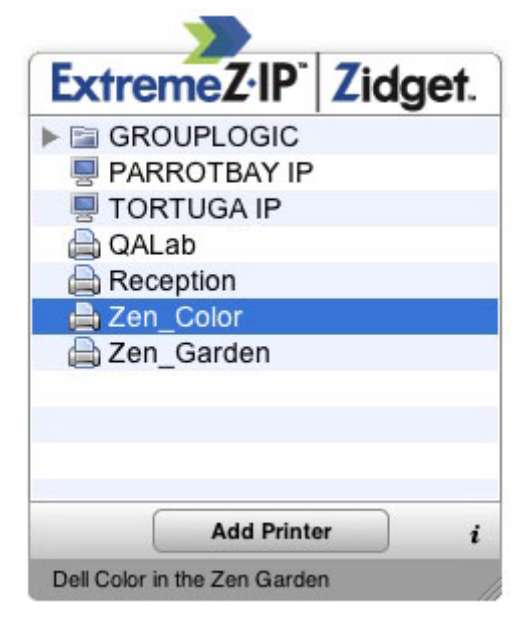

<span id="page-65-0"></span>尽管许多客户可以选择模仿其现有 AppleTalk 区域结构, 他们还可以使用更复杂的基于位置的 方法组织其打印队列。就此而言,他们可以使用所需的任何其他层次安排,如彩色以及黑色和 白色。基于位置的方法可以是分层的,如建筑物、楼层和房间。

# 5.4 在客户端上安装和配置 Zidget

为了尽可能简单地部署 Zidget, 可以从内置到 ExtremeZ-IP 的 HTTP 服务器直接下载。您可以 通过任何 Web 页链接到 Zidget 的 URL, 将其用电子邮件发送, 让用户将其手动键入 Web 浏 览器或按照您认为合适的任何其他方法进行分配。Zidget 也可以作为标准企业部署的一部分, 或安装在使用诸如 Apple Remote Desktop 之类计数的多个 Macintosh 的 /Library/Widgets 下。 如果您尚未安装 Zidget, 通过 ExtremeZ-IP 服务器, 您可以从 URL http://yourserver:8081 <http://yourserver/> 直接下载 Zidget。

由于 Zidget 基于 HTTP, 因此可以将下载 Zidget 链接轻松添加到您公司的 intranet 或支持站 点。如果通过 Safari 下载 Zidget, 则下载时会自动向用户显示一个对话框, 询问用户是否要安 装该 Zidget。默认情况下,Zidget 会解析 DNS 中的 ExtremeZIPServerList.yourdomain.com,以 便查找将检索可用打印机和文件服务器列表的主服务器。如果您正在使用默认设置且已创建此 DNS CNAME 记录以指向 ExtremeZ-IP 服务器,则无需在 Macintosh 上执行进一步操作以配置 安装的 Zidget。

要在 **Macintosh** 客户端上安装 **Zidget**,请执行以下操作:

1. 在诸如 Safari 的 Web 浏览器中,导航到 ExtremeZ-IP 服务器(如 http://your-server:8081 <http://your-server:8081/>)。

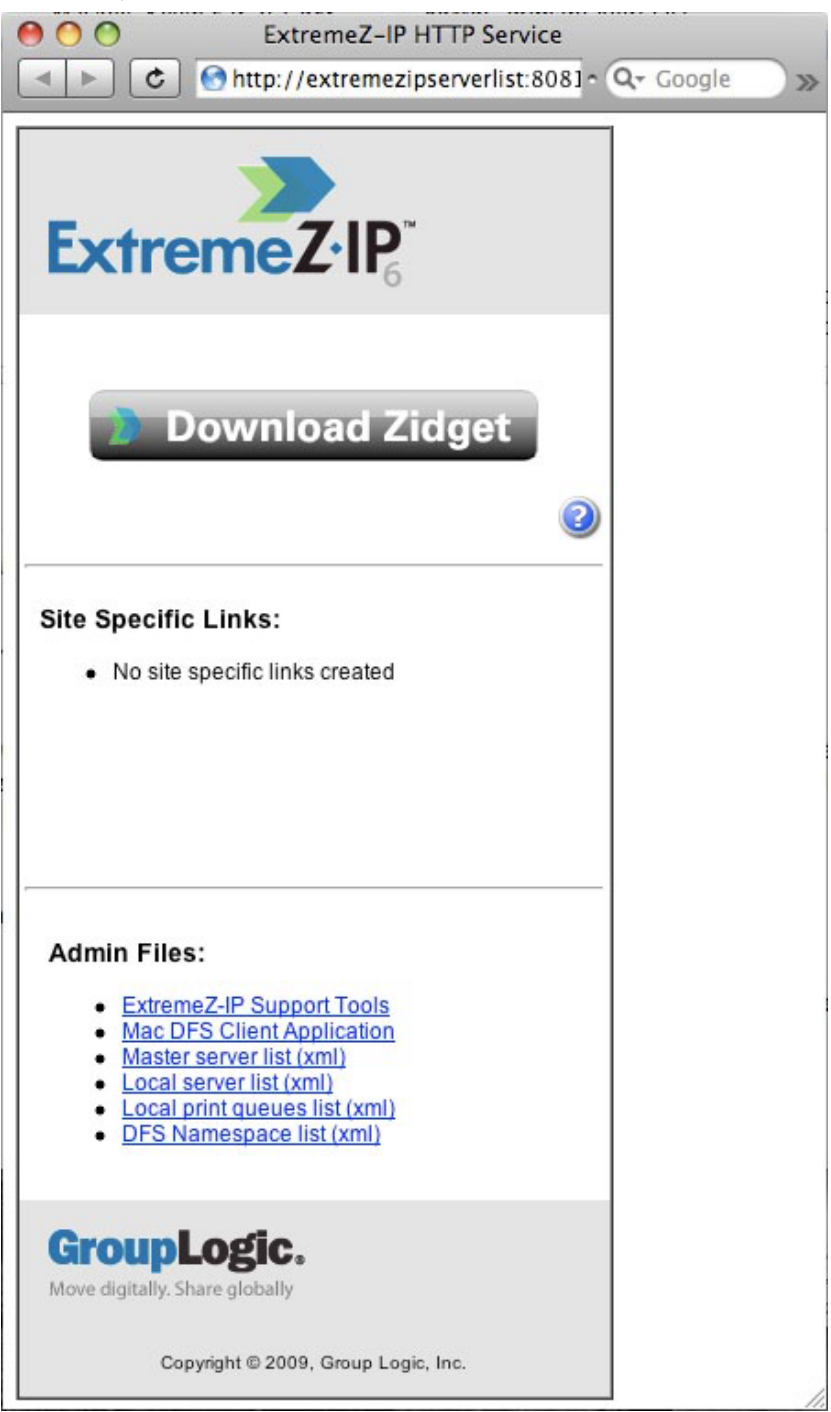

- 2. 单击下载 Zidget 链接。将下载文件 Zidget.wdgt.zip。
- 3. 单击"安装"确认询问您是否要安装 Zidget 的对话框(是否无需禁用在 Safari 中自动创建 小组件)。
- 4. 如果您的主服务器与默认 ExtremeZIPServerList 中的服务器不同,请单击"i"图标修改此设 置。刷新间隔确定了 Zidget 中可用文件服务器、打印机和 DFS 命名空间的刷新频率。

<span id="page-67-0"></span>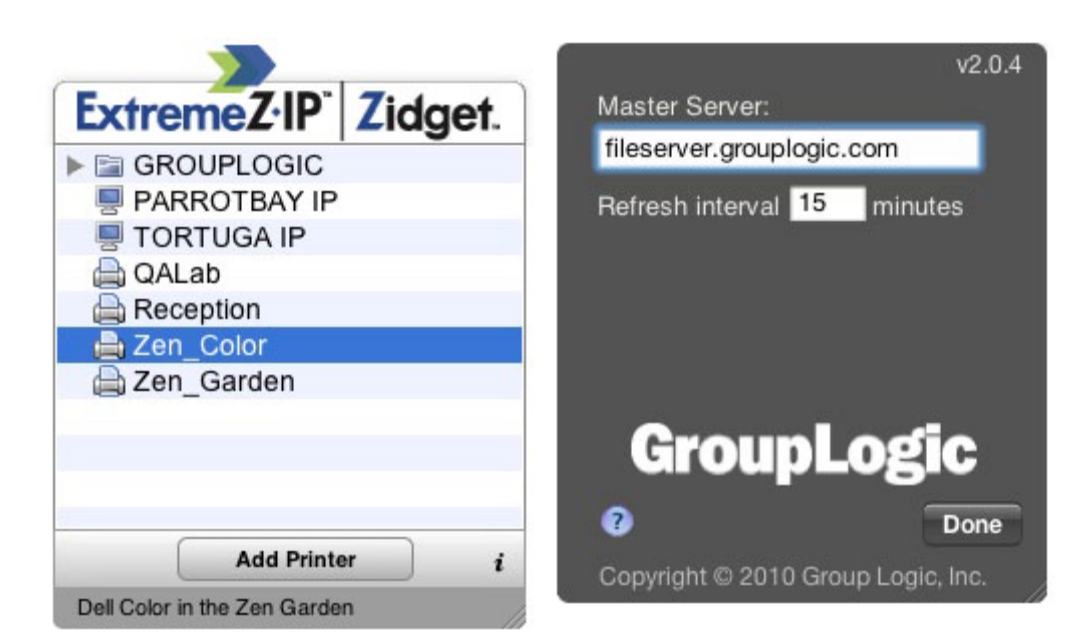

### 在本部分里

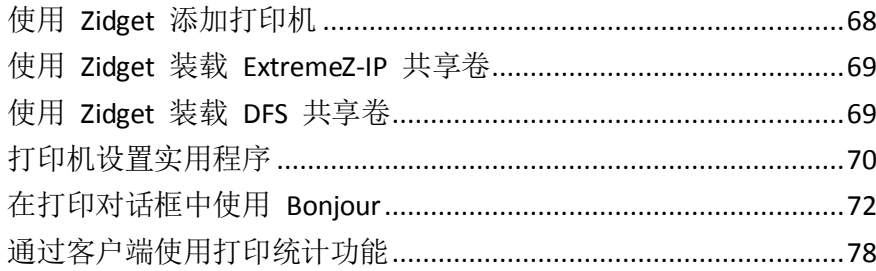

## 5.4.1 使用 Zidget 添加打印机

### 要使用 **Zidget** 添加打印机,请执行以下操作:

- 1. 按 **F12** 键调用仪表板。
- 2. 选择 **ExtremeZ-IP Zidget**。

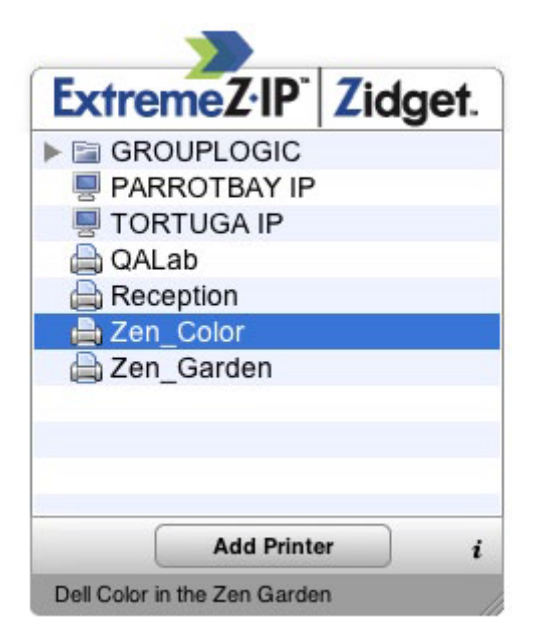

3. 如果需要,双击位置/区域。

- <span id="page-68-0"></span>4. 从该位置/区域选择打印机。
- 5. 单击添加打印机按钮,将在 Macintosh 上使用相应的 PPD (如果其中一个在服务器上可用) 创建打印机。
- 6. 更新 Zidget 状态以表明打印机已成功创建。

## 5.4.2 使用 Zidget 装载 ExtremeZ-IP 共享卷

#### 要使用 **Zidget** 装载共享卷,请执行以下操作:

- 1. 按 **F12** 键调用仪表板。
- 2. 选择 **ExtremeZ-IP Zidget**。

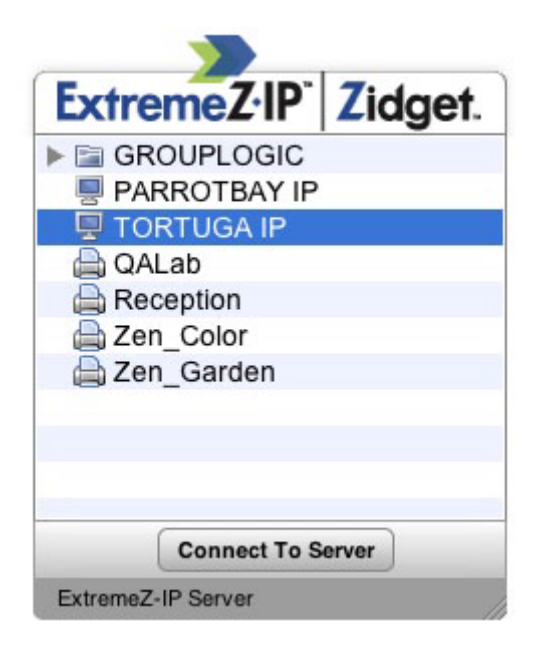

- 3. 如果需要,双击位置/区域。
- 4. 从该位置/区域选择服务器。
- 5. 单击连接到服务器按钮。

### 5.4.3 使用 Zidget 装载 DFS 共享卷

#### 要装载 **DFS** 共享卷,请执行以下操作:

1. 按 **F12** 键调用仪表板。

#### <span id="page-69-0"></span>2. 选择 **ExtremeZ-IP Zidget**。

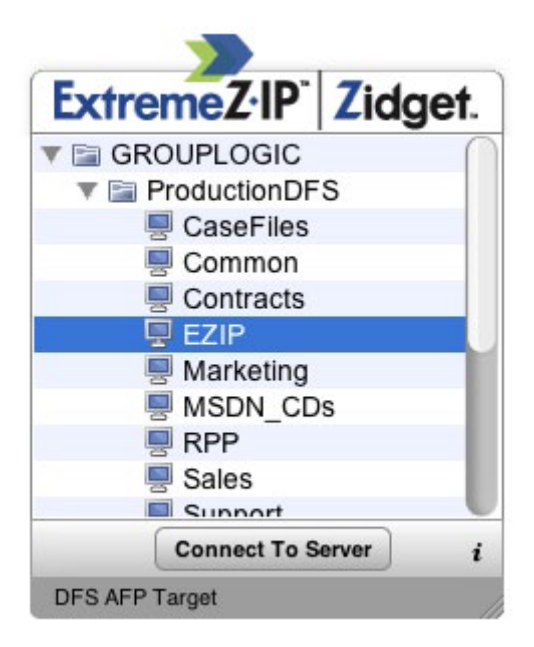

- 3. 双击 DFS 域或服务器, 在此示例中为 GROUPLOGIC。
- 4. 双击 DFS 根, 在此示例中为 ProductionDFS。
- 5. 选择 DFS 目标。
- 6. 单击连接到服务器按钮。

## 5.4.4 打印机设置实用程序

您可以按照两种方法通过打印机设置实用程序添加 ExtremeZ-IP 打印队列。最常用的方法就是 使用具有 ExtremeZ-IP 的可选 Macintosh 打印组件。但是,如果您不想在 Macintosh 上安装其 他任何软件,您可以使用内置 Bonjour 浏览器功能添加打印机。

#### 在本部分里

使用可选 ExtremeZ-IP [打印组件添加打印机](#page-69-0)...................................[.70](#page-69-0) [通过打印机设置实用程序使用](#page-70-0) Bonjour 添加打印机.........................[.71](#page-70-0)

### 5.4.4.1 使用可选 ExtremeZ-IP 打印组件添加打印机

如果已在 Macintosh 上安装 Macintosh 打印组件, 则可以使用自定义 ExtremeZ-IP 打印机

#### 要使用 **ExtremeZ-IP** 组件添加打印机,请执行以下操作:

1. 使用打印机浏览模块 (PBM) 来定义 ExtremeZ-IP 打印队列。

<span id="page-70-0"></span>2. 选择弹出列表中的 **ExtemeZ-IP** 打印机。显示网络上的 **ExtremeZ-IP** 打印机列表。

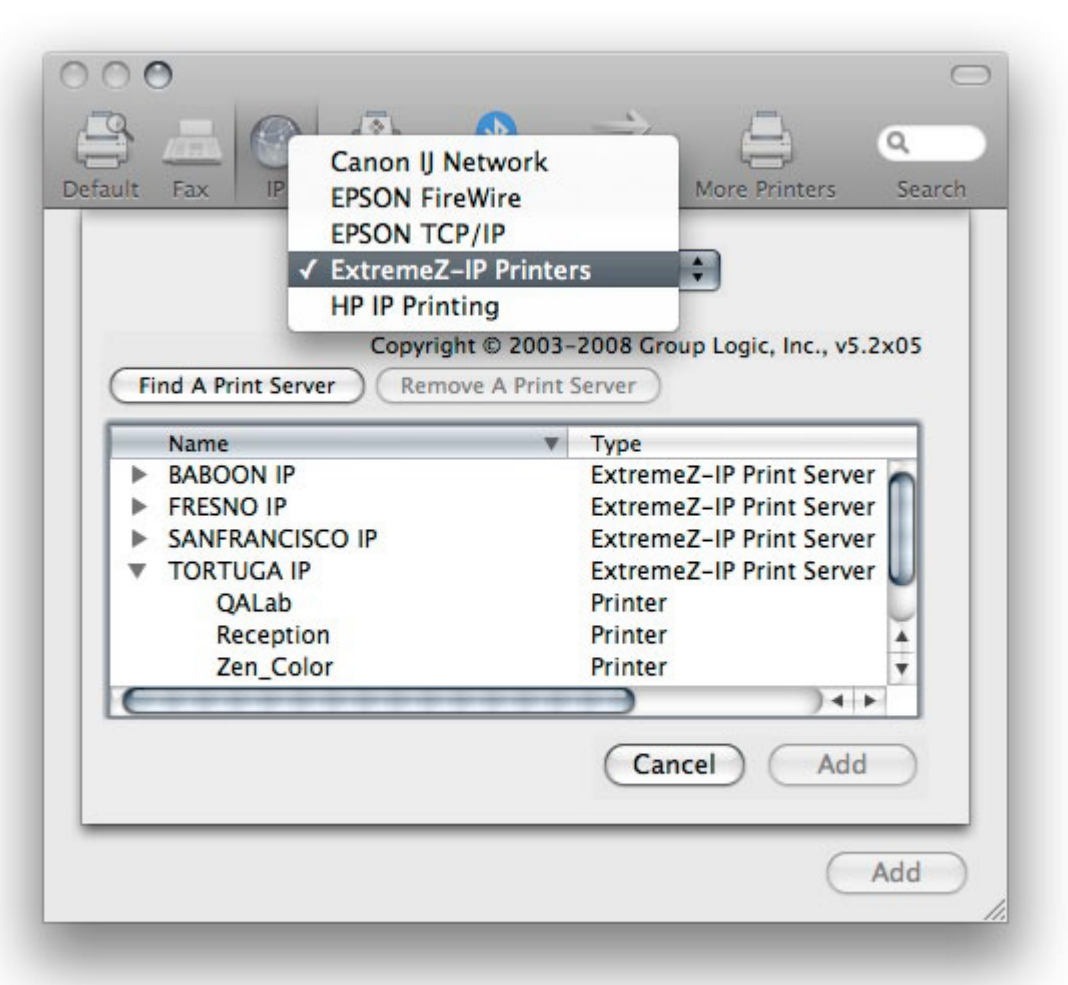

- 3. 选择要使用的队列。
- 4. 单击添加。

### 5.4.4.2 通过打印机设置实用程序使用 Bonjour 添加打印机

#### 要通过打印机设置实用程序使用 **Bonjour** 添加打印机,请执行以下操作:

- 1. 打开打印机设置实用程序或打印和传真系统首选项窗格,具体取决于使用的 Mac OS X 版本。
- 2. 选择添加。
- 3. 从打印机浏览器中选择打印机。

<span id="page-71-0"></span>注意: 如果在服务器的 ExtremeZ-IP 打印队列配置中指定 PPD, 则 ExtremeZ-IP 会将打印机 PPD 提 示发送到 Mac 客户端。如果 Macintosh 客户端已包含打印机类型的有效 PPD, 则将"打印使用" 下拉列表自动设置为正确的打印机类型。

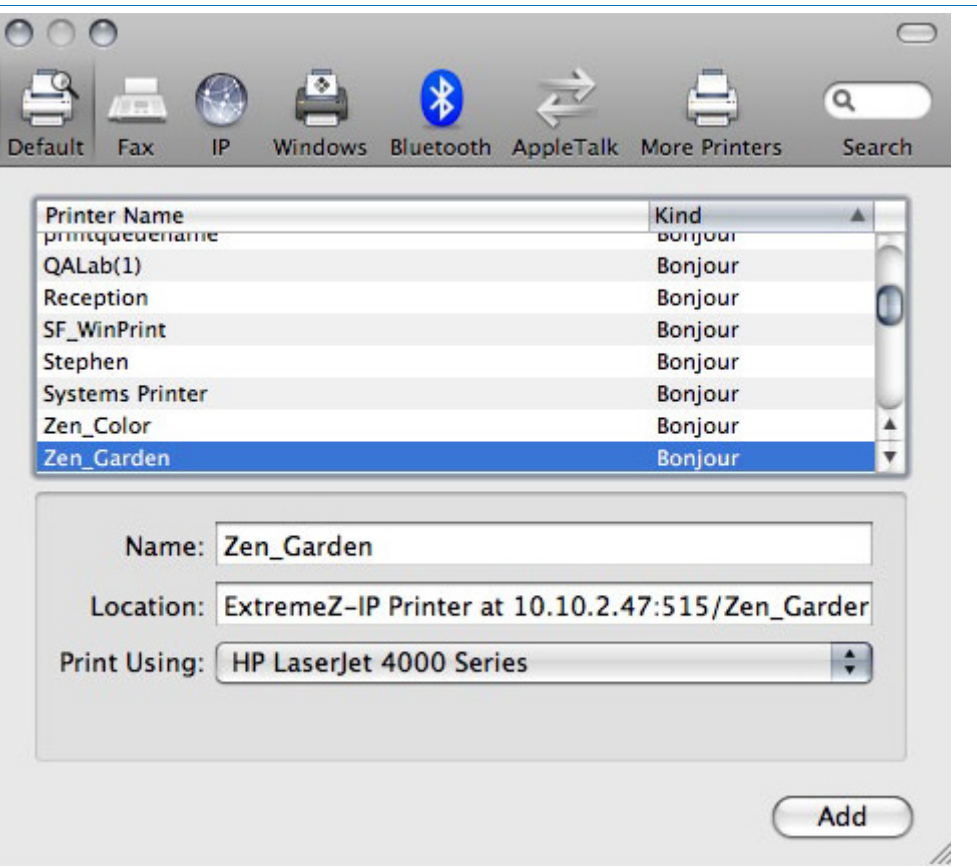

4. 单击添加按钮。

# 5.4.5 在打印对话框中使用 Bonjour

要在打印对话框中使用 **Mac OS 10.4 Tiger**(**Apple** 已在 **Leopard** 中移除该功能)上的 **Bonjour**  设置打印机,请执行以下操作:

- 1. 选择从任意应用程序打印。
- 2. 从打印机下拉菜单中选择 **Bonjour** 打印机。
3. 从列表中选择所需的打印机。

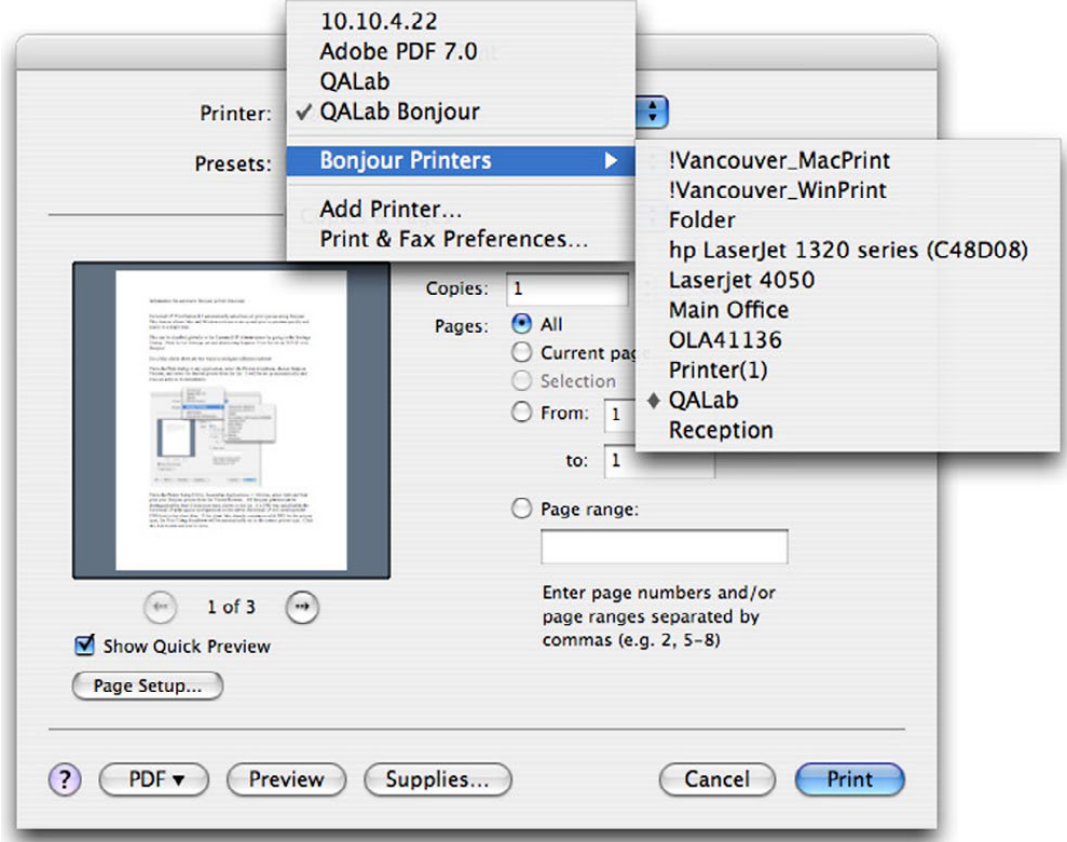

### 在本部分里

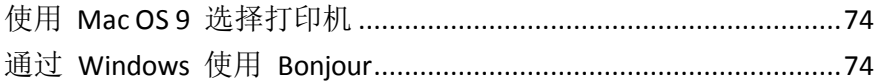

### <span id="page-73-0"></span>5.4.5.1 使用 Mac OS 9 选择打印机

安装"选择 IP 打印机"程序之后,Mac OS 9 客户端就可以使用 Apple 菜单上的选择 **IP** 打印 机(而不是选择器)查找 ExtremeZ-IP 打印机并设置桌面打印机。

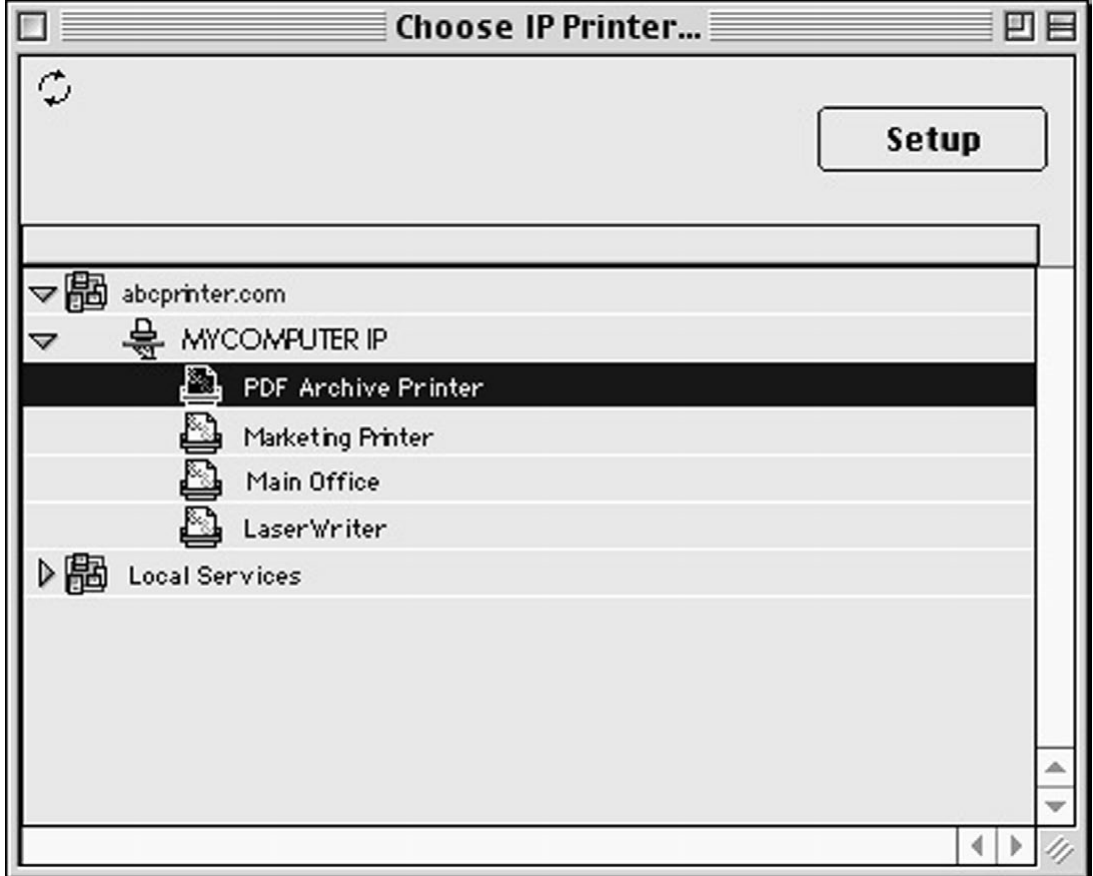

## 5.4.5.2 通过 Windows 使用 Bonjour

### 要通过 **Windows** 设置 **Bonjour** 打印机,请执行以下操作:

1. 要为 Windows 安装 Apple Bonjour,请访问: http://www.apple.com/support/downloads/bonjourforwindows.html <http://www.apple.com/support/downloads/bonjourforwindows.html>

2. 安装之后,运行 **Bonjour** 打印机向导。

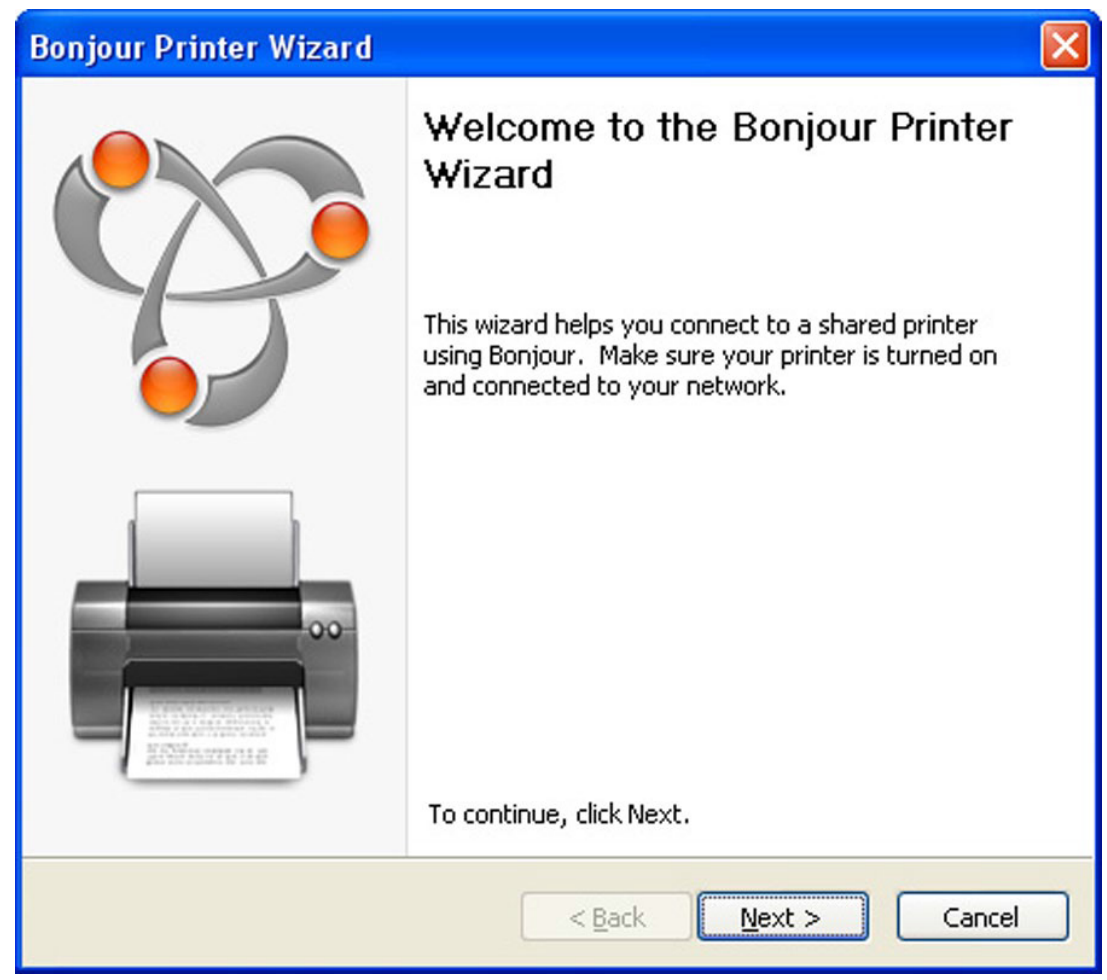

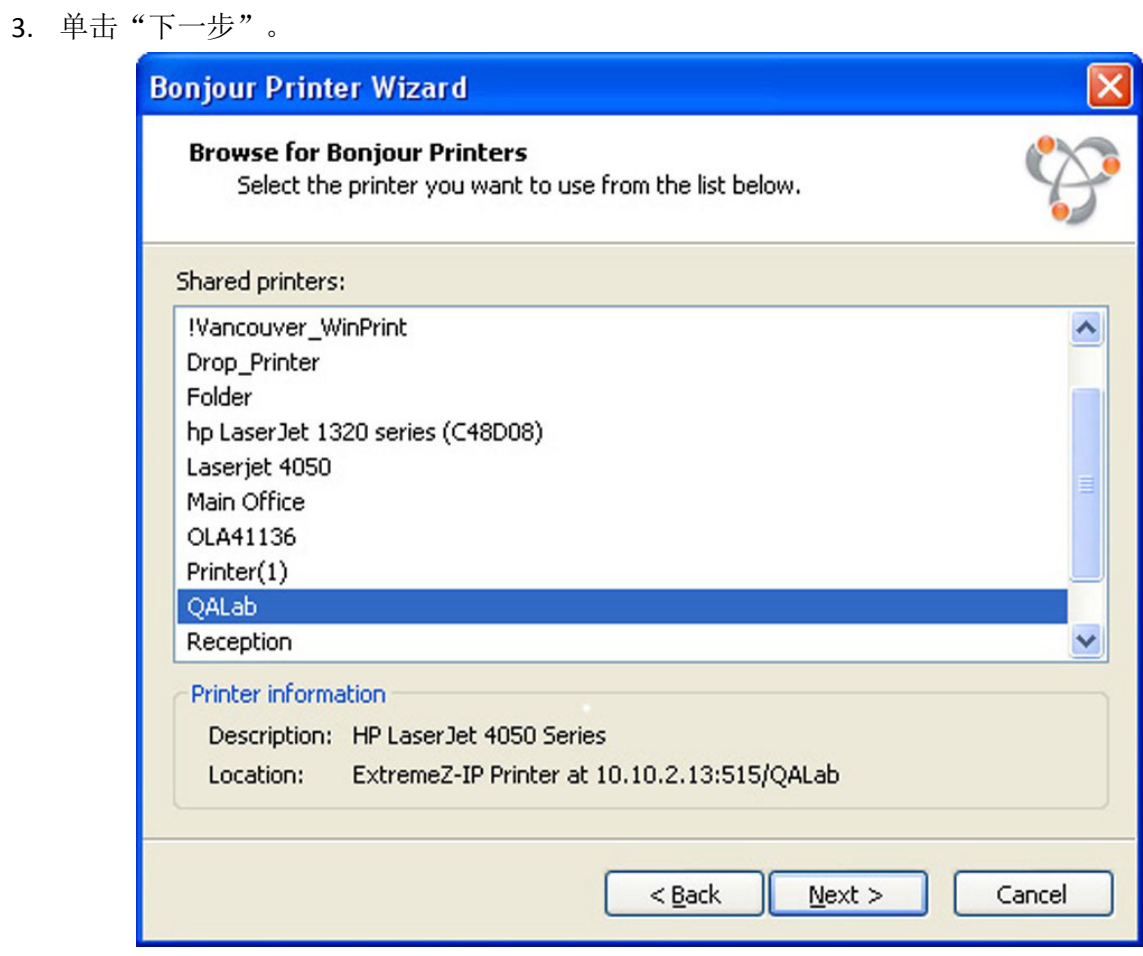

4. 选择要安装的打印机,然后单击"下一步"。

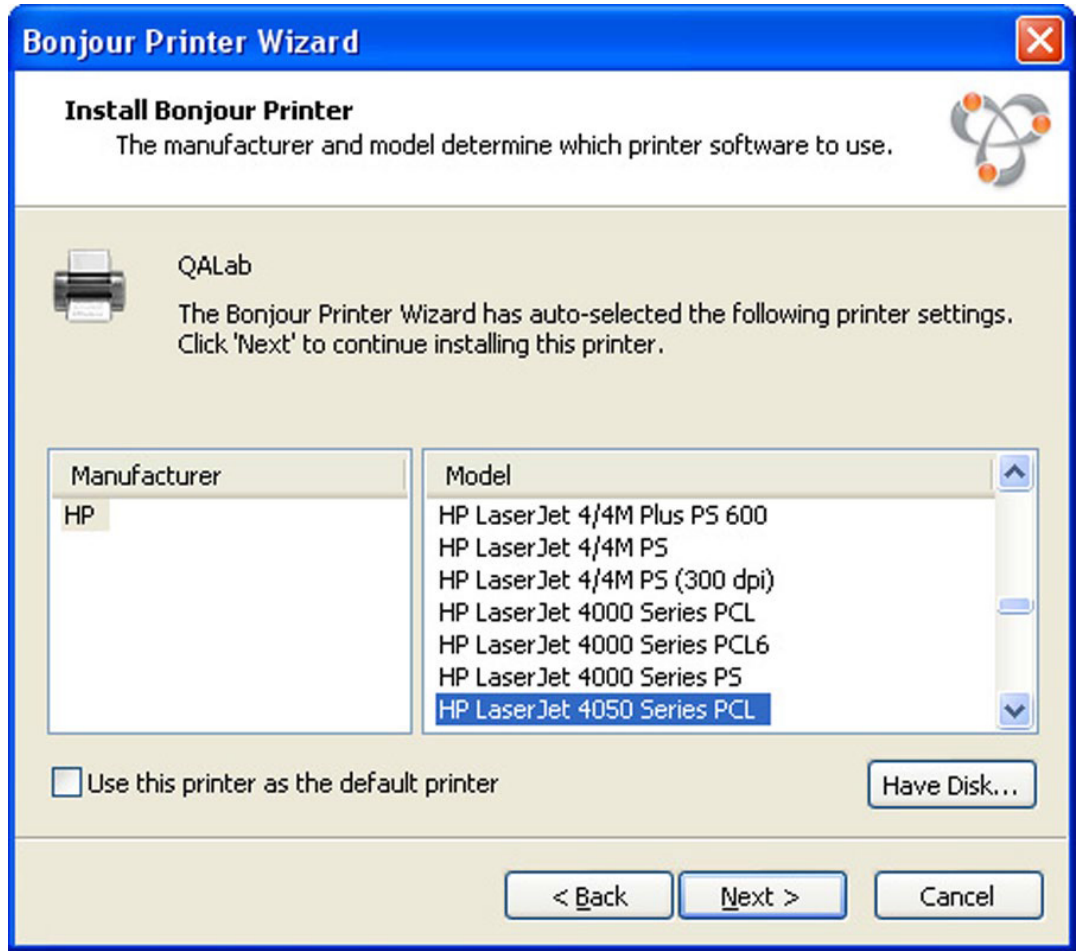

如果在服务器的 ExtremeZ-IP 打印队列配置中指定 PPD,ExtremeZ-IP 会将 PPD 中列出的 打印机型号发送到 Windows 客户端。如果 Windows 客户端已包含打印机类型的有效驱动 器,则应自动选择打印机制造商和型号。

5. 如果未自动选择 PPD, 请选择相应的制造商和型号, 然后单击"下一步"。

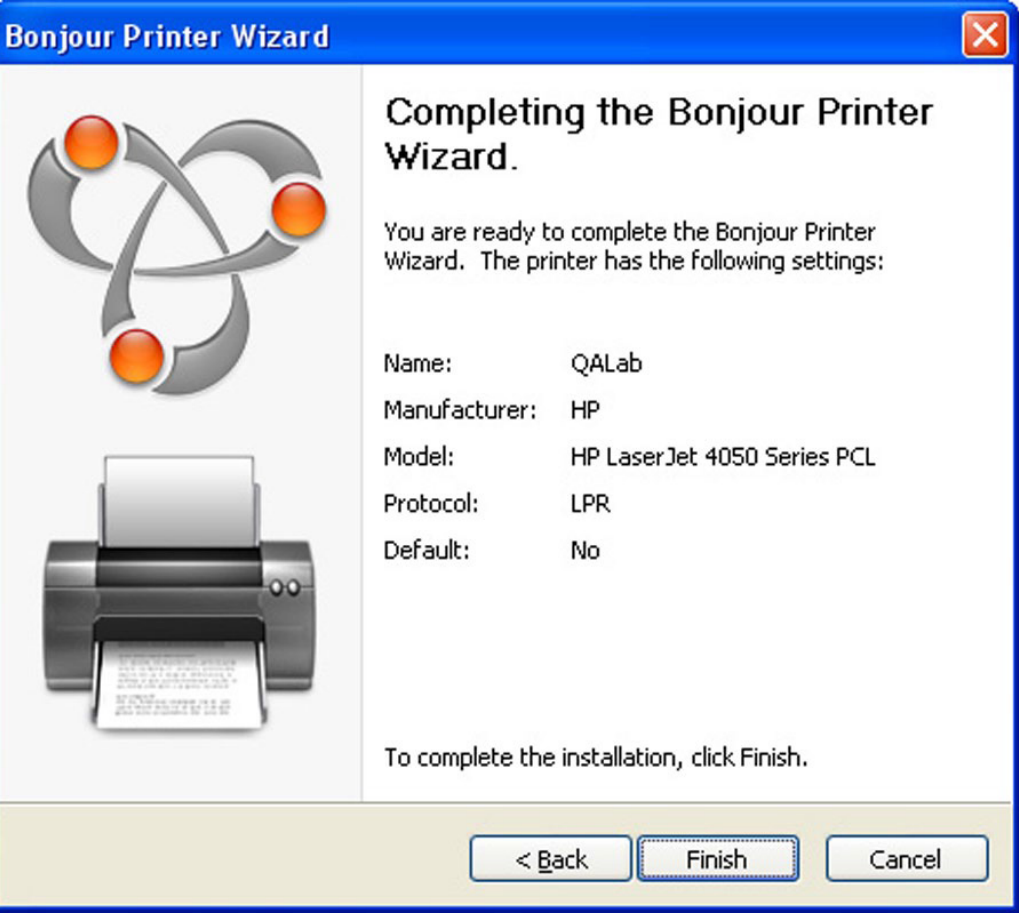

# 5.4.6 通过客户端使用打印统计功能

当 Macintosh 用户通过程序打印并将作业发送到您使用 ExtremeZ-IP 打印统计分配代码的打印 队列时,其"打印"对话框会显示分配信息。

### 要使用打印统计,请执行以下操作:

1. 打印到可用的 ExtremeZ-IP 打印服务器打印队列。如果对此打印队列启用打印统计, 则显示 特殊对话框。请参阅以下示例:

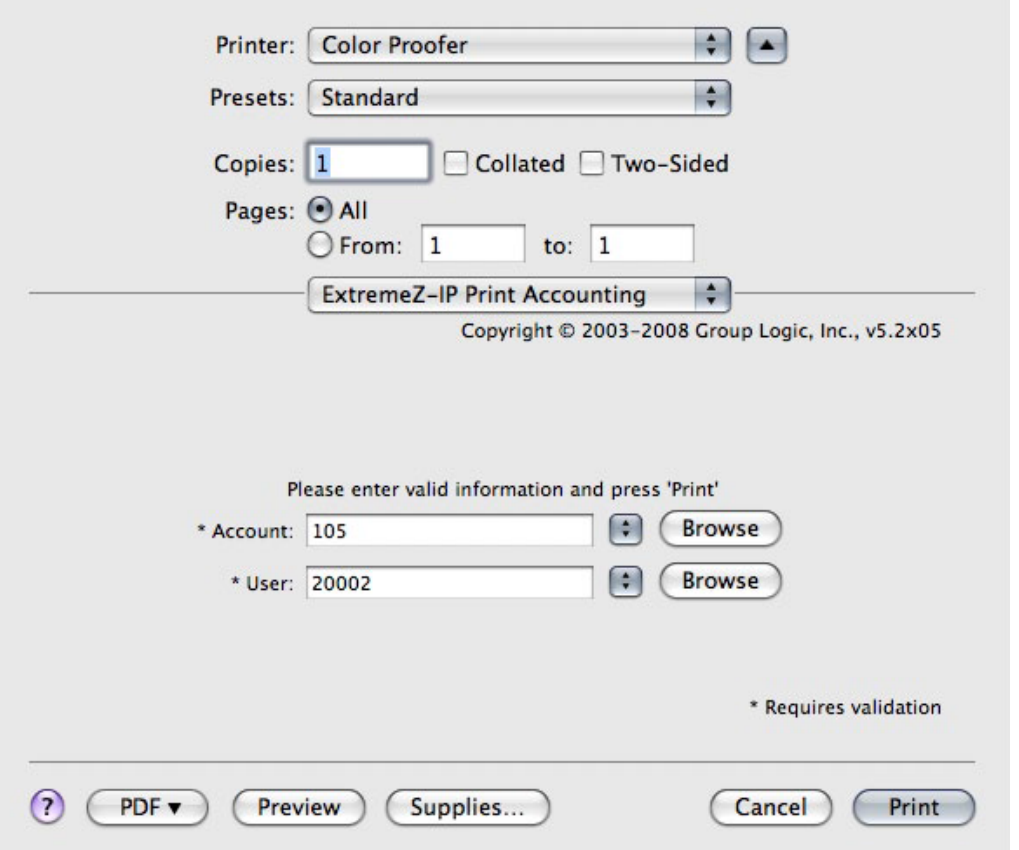

- 2. 键入服务器请求的信息。在上述示例中, ExtremeZ-IP 管理器已对每个字段启用"浏览"按 钮,因此 Macintosh 用户可以浏览该字段的代码列表。需要名称前带有星号 (\*) 的字段, 发送作业之前必须完成该字段。
- 3. 单击"打印"将作业发送到所选打印队列。

# 5.5 从 Web 页添加打印机

仪表板小组件限制与操作系统进行交互且无法将打印机自动添加到 Macintosh。因此,Zidget 包 括作为 Macintosh 数据包实施的应用程序"仪表板小组件", Zidget 调用该应用程序下载 PPD, 并在 Macintosh 上创建打印机。

帮助应用程序还可以用作 ezip:// URL 的 Internet 协议帮助程序。当您单击标准 Web 页上特 殊格式化的链接(如具有不同区域链接的办公室地图)时, 将启用 Safari 或其他 Web 浏览器 以创建打印机。如果单击 URL 调用帮助应用程序,系统会询问您是否要添加打印机。但在 Zidget 调用帮助程序时,帮助应用程序会悄无声息地运行。

创建基于 Web 的打印机位置图是用户轻松查找和添加打印机的有效方法。扫描地图并在 Adobe Acrobat 中制作 PDF 是使用用户平面布置图创建 Web 页面的一种简单方法。通过 Acrobat,您可以添加图片区域链接,而无需了解任何 HTML。

#### 要从 **Web** 页添加打印机,请执行以下操作:

1. 单击地图上最近的打印机图标。

<span id="page-79-0"></span>2. 单击确定以确认询问是否要添加打印机的对话框。

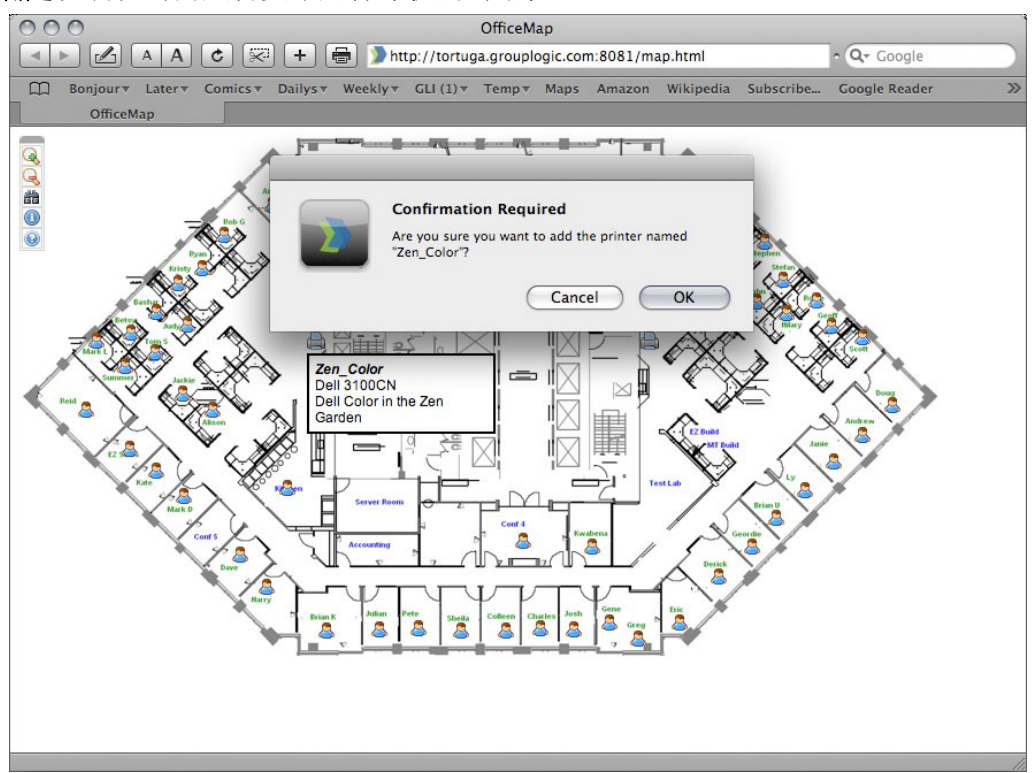

在某些情况下,您可能需要将 ZidgetHelper.app 添加到应用程序文件夹以将其注册为互联网帮 助程序。

### 请执行以下操作:

- 1. 右键单击 Zidget 包并选择显示包内容。
- 2. 打开 ShellScripts 文件夹。
- 3. 将 ZidgetHelper.app 文件拖到您的应用程序文件夹中。

# 5.6 DFS 支持的 Macintosh 客户端配置

为了使 Macintosh 客户端可以访问 ExtremeZ-IP DFS 卷, 需要对每个客户端进行配置, 以便它 可以正确定位和装载 DFS 资源。此配置可以通过安装 ExtremeZ-IP Zidget、Macintosh 客户端应 用程序或通过更新现有 Macintosh auto\_master 配置文件来实现。Zidget DFS 支持与 Mac OS X 10.4 或更高版本兼容。DFS 客户端应用程序和 auto\_master DFS 支持需要 Mac OS X 10.5 或更 高版本。

如果 Macintosh 客户端正在使用 DFS 卷上的主目录, 则必须安装 Mac DFS 客户端应用程序。 Zidget 和 auto master 修改选项不支持 DFS 主目录。使用 DFS 客户端应用程序或 auto master 配置选项时,Macintosh 客户端需要进行 Kerberos 身份验证以浏览 DFS 命名空间 中的资源。由此,这两个选项需要您的 Macintosh 客户端绑定到 Active Directory。该操作可以 在使用 /Applications/Utilities/ 中的目录实用程序的 Macintosh 客户端上完成。

#### 在本部分里

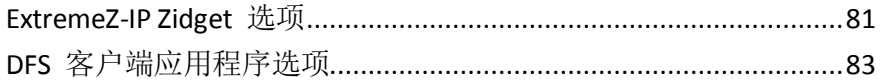

<span id="page-80-0"></span>手动修改 [auto\\_master](#page-82-0) 选项.............................................................[.83](#page-82-0) [主目录的其他配置](#page-83-0).............................................................................[.84](#page-83-0)

# 5.6.1 ExtremeZ-IP Zidget 选项

ExtremeZ-IP Zidget 是配置 Macintosh 客户端以访问 DFS 的最简单方法。通过 Zidget, Mac 用户可以浏览 DFS 命名空间并装载单个 DFS 目标卷。装载之后,用户可以通过 Finder 访 问所选的 DFS 目标卷, 因为这些卷是传统共享卷。Zidget 高于 DFS 客户端应用程序和 auto\_master 修改选项的主要优点是它可以与 Mac OS X 10.4 或更高版本兼容, 还允许用户 具有完全的文件搜索功能。有关使用 Zidget 安装、配置和访问 DFS 的全部详细信息,请参 阅 DFS 的 Macintosh 客户端配置 (页 [80\)](#page-79-0)。

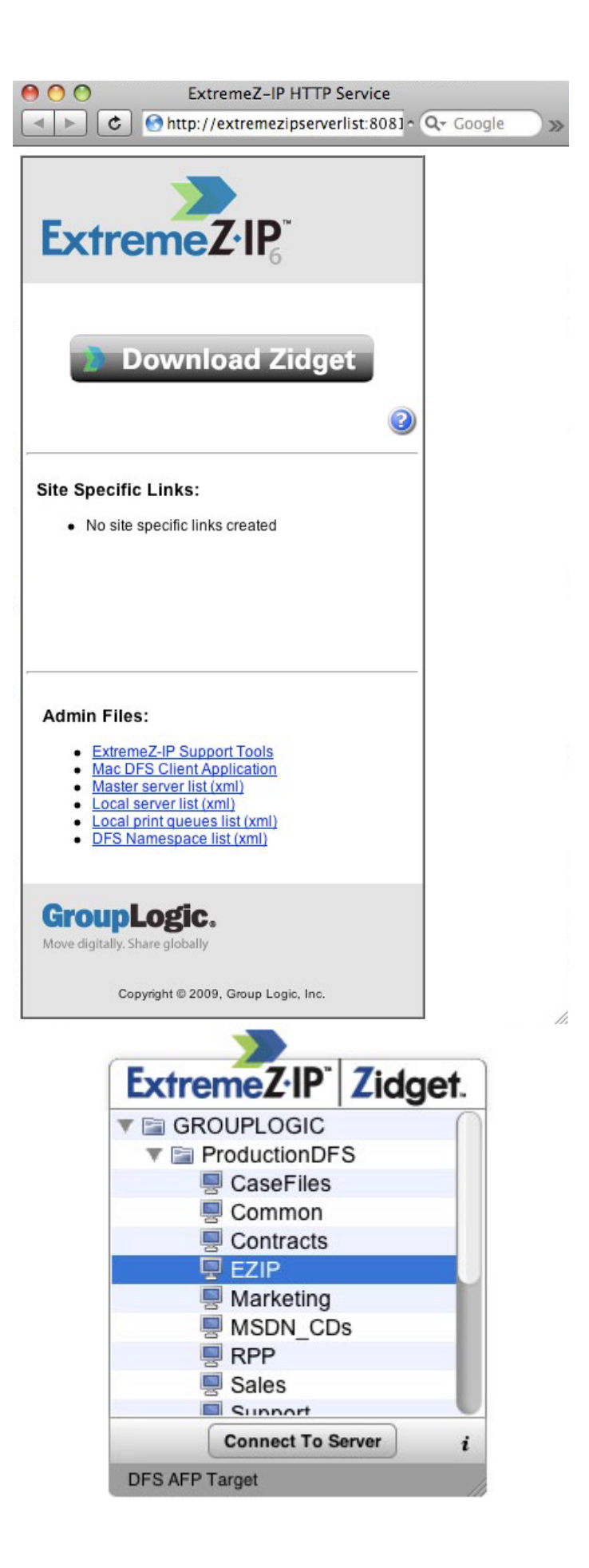

## <span id="page-82-0"></span>5.6.2 DFS 客户端应用程序选项

如果您需要 DFS 主目录支持或 Macintosh 客户端必须能够使用 Finder 浏览 DFS 命名空间, 则需要安装 DFS 客户端应用程序。此应用程序自动执行大多数所需步骤, 使 Finder 可以集成 浏览,而且 DFS 主目录可以在 Macintosh 上使用。安装软件之前唯一所需的附加步骤是使用 您将要使用的 ExtremeZ-IP DFS 根服务器的 DNS 名称编辑应用程序配置文件。

#### 要安装 **ExtremeZ-IP DFS** 客户端,请执行以下操作:

- 1. 打开 Macintosh 客户端上的 Web 浏览器并导航到 http://yourservername:8081 <http://yourservername:8081/>(除非您更改服务器的 HTTP 端口)。
- 2. 单击 Mac DFS 客户端应用程序链接以下载安装程序 zip 文件, 其中包括标准的 Mac OS 安 装程序和示例 dfsservers.conf 文件。
- 3. 编辑 dfsservers.conf 文件以包含 FxtremeZ-IP DFS 根服务器的地址并将其复制到 Macintosh 的 /etc 目录。
- 4. 在 Macintosh 客户端上运行 DFS 客户端安装程序。如果首次启动 DFS 客户端时 dfsservers.conf 文件不在 /etc 目录下, 则系统将会创建模板文件, 但仍需要添加相应的 ExtremeZ-IP DFS 根服务器。由此完成 Macintosh 客户端配置,随后客户端可以访问 DFS 卷。

### 5.6.3 手动修改 auto master 选项

如果您不希望安装 DFS 客户端应用程序,则需要对 Macintosh 配置文件进行某些手动编辑。 必须同时在需要 DFS 访问权限的每台客户端计算机上更新这些文件,但它们不是客户端特定文 件。这些文件可以在一个客户端上进行更新,然后使用工具(如 Apple 远程桌面)推送到其他 客户端。在 Mac OS X 10.5 或更高版本中, 必须修改位于 /etc 中的客户端的 auto master 文件 以调用 DFS 目标的自动装载。Mac OS 中包括的 TextEdit 程序不允许编辑根系统文件。建议您 使用免费的 TextWrangler 应用程序,地址为:http://www.barebones.com/products/textwrangler/ <http://www.barebones.com/products/textwrangler/>

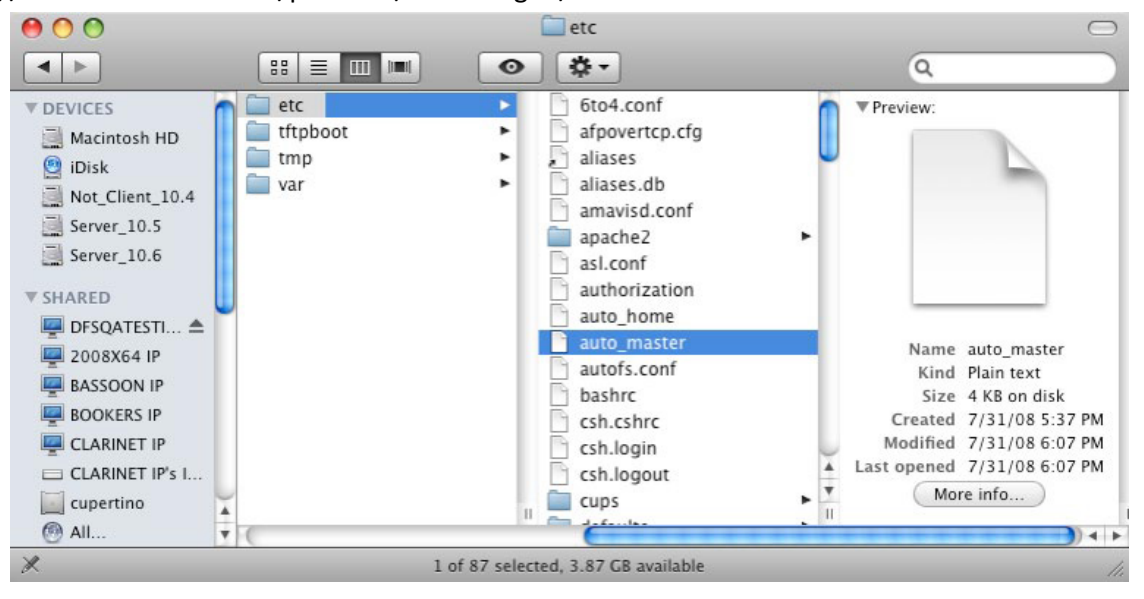

#### 在 **auto\_master** 文件中,添加以下行:

/<new volume name> /Volumes/<new volume name>/.auto\_dfs

"新卷名"是在设置对话框的 **DFS** 选项卡上命名空间设置过程中创建的 ExtremeZ-IP DFS 卷的 名称。示例: 如果要用于 DFS 根的卷名为"GLILABS", 则 auto master 行将是:

<span id="page-83-0"></span>/GLILABS /Volumes/GLILABS/.auto\_dfs

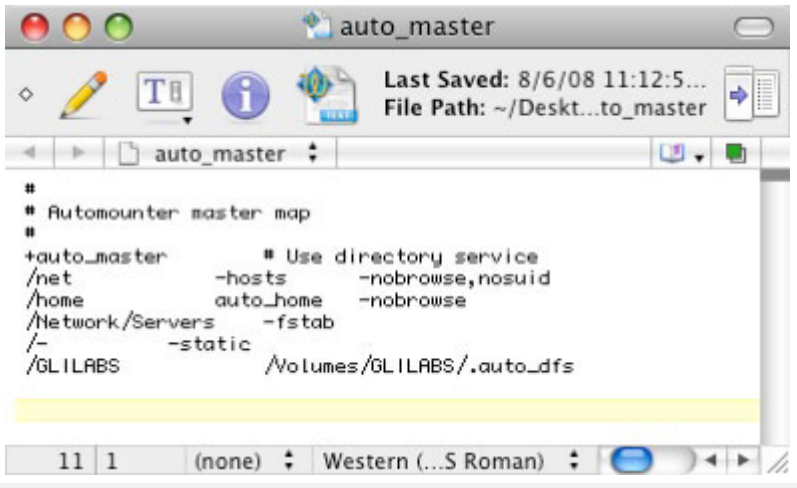

确保有此文件末端有新的空白行。如果新行不存在,则 DFS 无法用于客户端。此文件可以复制 到需要访问 DFS 的其他 Macintosh 客户端;无需手动编辑每个客户端上的文件。

建议将 /etc/autofs.conf 中的 AUTOMOUNT TIMEOUT 参数更改为 300 (秒), 以便可以通过 AutoFS 反映 DFS 命名空间。Macintosh 客户端使用 AutoFS 自动装载被访问的 DFS 目标。在 Macintosh 客户端上完成这些步骤之后,重新启动客户端以使自动装载更改生效。此刻,您将 能够从 Macintosh 客户端装载 ExtremeZ-IP DFS 卷并浏览和利用您的 DFS 结构。

### 5.6.4 主目录的其他配置

如果计划使用主目录,还必须在服务器断进行一个其他更改。在 ExtremeZ-IP DFS 根服务器上, 除了自动创建的 DFS 根卷之外,还必须单独共享该 DFS 根卷中的主目录子文件夹。

在示例中,我们将使用 \\GLILABS\DFSHOMES\Sales\phd 的 DFS 路径主目录, 在 Macintosh 端 看起来如下所示:

```
webinar:~ phd$ sudo dscl . read /Users/phd | grep Home
NFSHomeDirectory: /Users/phd
OriginalHomeDirectory: 
<home_dir><url>afp://GLILABS.glilabs.com/DFSHOMES</url><path>Sales/phd</path></hom
e_dir> OriginalNFSHomeDirectory: 
/Network/Servers/GLILABS.glilabs.com/DFSHOMES/Sales/phd
SMBHome: \\GLILABS\DFSHOMES\Sales\phd
SMBHomeDrive: H:
```
与我们使用 DFS 根模拟器卷表示命名空间的基本解决方案不同,对于主目录,我们使用服务器 表示命名空间的前一半(DomainHost 部分)。通过示例可以更清晰地理解。如果用户主目录的 DFS 路径为 \\GLILABS\DFSHOMES\Sales\phd, 登录时它将转换为 afp://GLILABS.glilabs [afp://GLILABS.glilabs.](afp://GLILABS.glilabs/)com/DFSHOMES/Sales/phd,因此,我们必须将名为"DFSHomes"的卷放在 名为"GLILABS"的服务器上。DFSClient 脚本处理第一部分,但是您需要确保服务器上具有与 DFS 命名空间第二部分相匹配的卷。在本示例中, 您将共享"Sales"文件夹。此文件夹应该已在 C:\Program Files\Group Logic\ExtremeZ-IP\DFS Volumes\namespace\ 下, 且仅需将其共享为 ExtremeZ-IP 卷。此卷表示用户主目录所在 DFS DomainHost 上的特定 DFS 命名空间。通过共 享此子卷, Macintosh 用户将能够使用其 DFS 主目录。

# 5.7 添加许可证号码

使用"ExtremeZ-IP 管理器"窗口上的"许可"按钮,可以输入任何升级许可证的序列号,而无 需停止 ExtremeZ-IP 服务。输入许可证号码时 ExtremeZ-IP 服务正在运行; Macintosh 客户端保 持连接状态并继续使用 ExtremeZ-IP 卷。

#### 您需要在以下时刻输入许可证号码:

- 安装 ExtremeZ-IP 试用版并购买了产品许可证时。
- 升级客户端计数时。
- 将其他 ExtremeZ-IP 配套产品(如 ShadowConnect)添加到服务器时。

#### 要添加序列号,请执行以下操作:

- 1. 打开 **ExtremeZ-IP** 管理器应用程序。
- 2. 单击主要 **ExtremeZ-IP** 管理器窗口上的许可。
- 3. 单击添加许可证,输入序列号,然后单击确定。
- 4. 序列号将显示在活动许可证列表中并可立即生效。
- 5. 单击关闭返回到 **ExtremeZ-IP** 管理器。

注意: 还可以使用许可窗口移除序列号或将序列号替换为升级客户端计数。

注意: 将配套产品序列号添加到 ExtremeZ-IP 时, 您可能需要输入与 ExtremeZ-IP 服务器的客户端计数 相匹配的序列号和服务器类型(零售、群集、企业许可证等)。

# <span id="page-85-0"></span>6 使用 ExtremeZ-IP 搜索

Mac OS 执行三类文件搜索 — 枚举搜索、索引搜索和 Spotlight 搜索。

#### 在本部分里

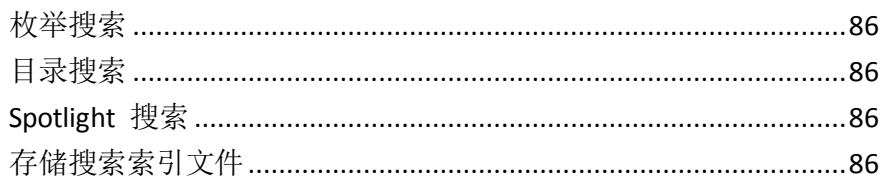

# 6.1 枚举搜索

当 Mac OS 执行枚举搜索时,它会对跨网络的文件夹及其所有子文件夹中的每个文件进行扫描。 如果要搜索卷的子文件夹或者禁用目录搜索,请执行枚举搜索。枚举正在搜索的文件夹下的整 个目录结构的客户端进程会大幅降低搜索性能。

# 6.2 目录搜索

目录搜索会发出在服务器端处理的单个搜索请求。Mac OS 只在 Macintosh 用户搜索卷根时发 出目录搜索请求。ExtremeZ-IP 维护搜索索引以加速这些搜索。此索引包含 ExtremeZ-IP 卷上每 个文件的名称。通过在服务器上启用索引搜索,Macintosh 客户端可以使用内置 Mac OS 搜索 功能对 ExtremeZ-IP 卷执行快速搜索。无需客户端配置或应用程序。

ExtremeZ-IP 不是在 Macintosh 客户端每次发出搜索请求时扫描您的服务器磁盘并浏览卷中的 每个文件,而是检查文件名索引以检索搜索结果。索引搜索结果只可以对在卷根启动的搜索提 供。在卷根下执行任何搜索都会导致 Mac OS 执行枚举搜索。

注意: 请指示用户搜索整个 ExtremeZ-IP 卷以获得最快的结果。

# 6.3 Spotlight 搜索

Mac OS X 10.5 或更高版本支持 AFP 文件服务器的 Spotlight 搜索。除了文件名和文件属性之 外, Spotlight 搜索还允许通过搜索内容查找文件。启用 Spotlight 搜索时, 它会替换枚举和目 录搜索并提供卷根和子文件夹的搜索结果。

# 6.4 存储搜索索引文件

ExtremeZ-IP 为每个 ExtremeZ-IP 卷创建单个的搜索索引文件;搜索索引文件将存储在名为 ExtremeZ-IP 索引的文件夹中。将索引文件放在一个位置,从扫描中排除此文件夹以防止病毒扫 描软件和备份应用程序出现问题。设置或修改待共享的卷时,可以为单个卷指定自定义索引文 件;请参阅创建卷 (页 [89\)](#page-88-0)部分。

注意:要帮助您定位卷的搜索索引,ExtremeZ-IP 用每个索引文件属的卷的名称作为每个索引文件名称的 开头。

如果未创建自定义路径,搜索索引文件会存储在两个位置中的任一个位置下。

- ExtremeZ-IP 独立服务器: 搜索索引文件存储在 ExtremeZ-IP 应用程序文件夹或您设置的自 定义全局位置下。
- ExtremeZ-IP 群集: 搜索索引文件存储在卷所驻留的设备根处名为 ExtremeZ-IP 索引的文件 夹中。

首次启动 EZIP 时,在默认索引路径创建卷的搜索索引,除非您已为一个或多个特殊卷设置单独 的自定义路径。

### 6.4.1 详细登录选项

启用时,这些登录选项会增加 ExtremeZ-IP 日志文件中记录的详细级别。选项可用于 ExtremeZ-IP 操作的各方面。这些通常仅在使用 Acronis 技术支持时需要。启用详细登录可能会 对性能产生影响, 应该用于故障排除。全部重置按钮会将所有 ExtremeZ-IP 日志返回到默认设 置。

## 6.4.2 启用 Windows 错误报告

启用时,Windows 将会为您提供用于在问题出现时发送错误报告的选项。Acronis 可以使用这 些错误报告识别和解决潜在问题。

## 6.4.3 归档活动日志文件

单击此按钮通过 ZIP 归档当前 ExtremeZ-IP 日志文件, 然后启动新的日志文件。这可以用于减 少要归档的现有日志文件的大小或打包日志文件以交付到 Acronis 技术支持。默认情况下,日 志文件位于系统驱动器上 \Program Files\Group Logic\ExtremeZ-IP\Logs\ExtremeZ-IP\ 下的文件 夹中。

# <span id="page-87-0"></span>7 使用 ExtremeZ-IP

### 在本部分里

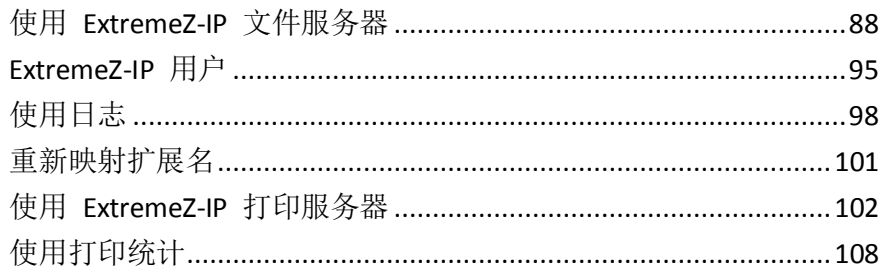

# 7.1 使用 ExtremeZ-IP 文件服务器

使用 **ExtremeZ-IP** 设置对话框设置服务器名称、安全性和其他设置之后,可以创建要共享的卷 和希望 Macintosh 客户端使用的打印机。完成这些任务之后,Macintosh 客户端可以连接到服 务器并使用您设置的卷和打印机。您可以选中用户和文件对话框查看已连接的用户以及他们正 在访问的文件。此外,您可以发送消息,断开用户和删除正在查看的文件中的项目。

### 在本部分里

创建卷以与 [ExtremeZ-IP](#page-87-0) 配合使用...................................................[.88](#page-87-0)

# 7.1.1 创建卷以与 ExtremeZ-IP 配合使用

您可以将位于 Windows 系统中的 NTFS 目录共享给 Macintosh 用户。Macintosh 用户连接时, 他们会看到这些目录作为远程 AppleShare"卷"。使用"卷"对话框创建、修改或删除单个卷 以与 Macintosh 用户共享。

### 在本部分里

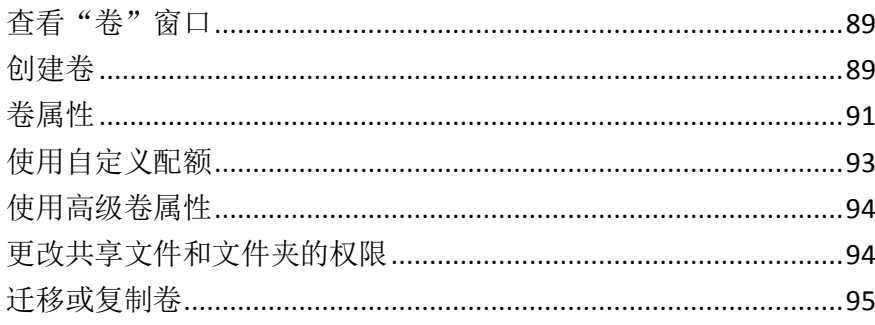

## <span id="page-88-0"></span>7.1.1.1 查看"卷"窗口

单击管理器对话框上的卷以显示卷对话框。

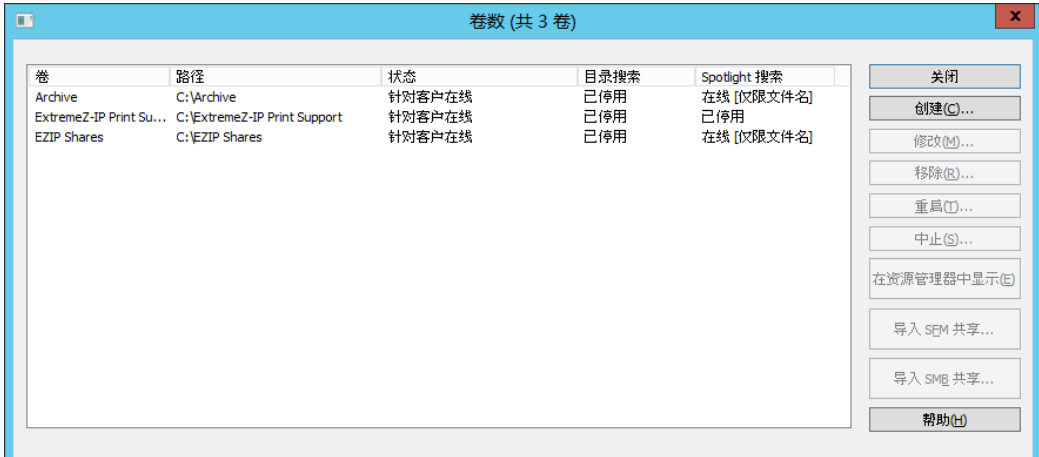

- 创建 创建卷。
- 修改 打开"卷属性"窗口。
- 移除 移除所选卷。
- 重启 重启卷。
- 中止 使卷临时离线, 以使客户端无法连接到该卷。
- 在资源管理器中显示 在 Windows 资源管理器中显示卷的父文件夹。
- 导入 SFM 共享... 将最初在 Microsoft Services for Macintosh (SFM) 中创建的卷导入到 ExtremeZ-IP 卷。
- 导入 SMB 共享... 转发与 Windows 文件共享 (SMB) 以及 ExtremeZ-IPR 共享的所有文件夹。

#### 7.1.1.2 创建卷

如果文件夹驻留在 NTFS 格式的磁盘上, 那么只能将其共享为 ExtremeZ-IP 卷。如果尝试创建 不在 NTFS 格式化的磁盘上的卷, 则 ExtremeZ-IP 会发出错误消息。

#### 创建卷:

- 1. 在服务器计算机上的 NTFS 格式化的卷上新建目录或查找您要使用的现有目录。
- 2. 单击"ExtremeZ-IP 管理器"窗口上的卷。
- 3. 单击卷对话框上的创建。
- 4. 使用浏览文件夹定位和选择要从 NTFS 格式化的磁盘共享的文件夹(目录)。

注意: 不支持将可移动设备用作卷。(例如: 闪存驱动器、USB 驱动器等等。)

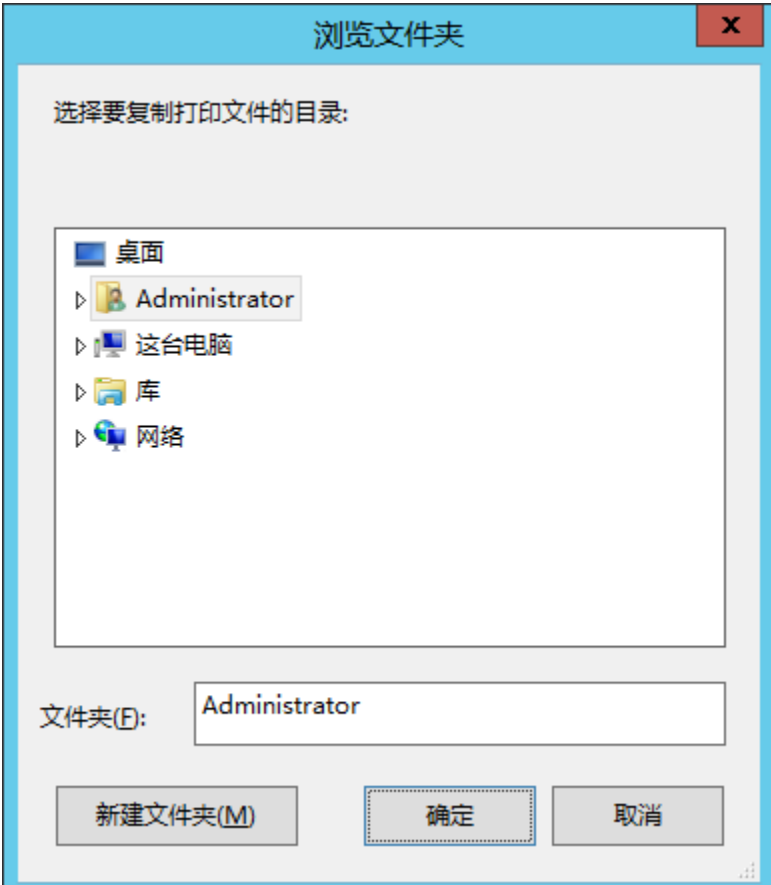

5. 单击确定以显示"卷属性"窗口。

注意:如果您处于群集环境且正在使用 Acronis 内容索引,则应该将自定义索引文件路径设置为共享 磁盘上的文件夹。

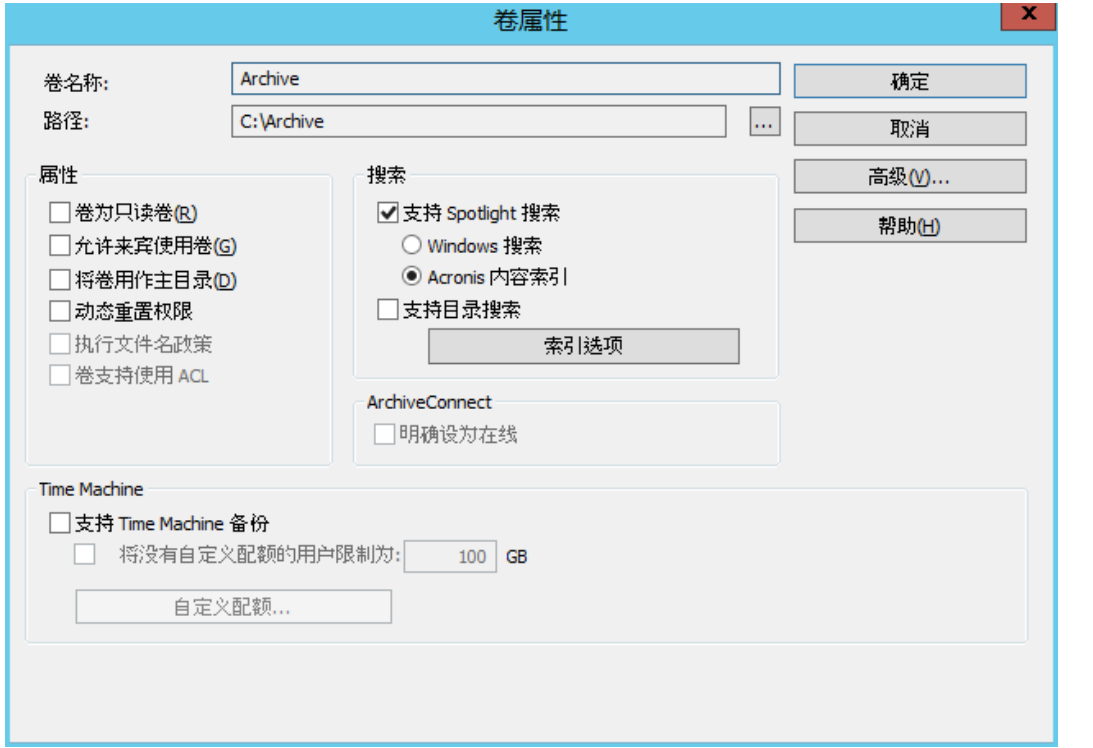

<span id="page-90-0"></span>6. 如果要更改名称,请编辑卷名称。

注意: 通过 ExtremeZ-IP 8.0.4 或更高版本, UTF16 的名称最多可以有 127 个字符, UTF8 的名称最 多可以有 190 个字符。如果输入更多字符,ExtremeZ-IP 便会截断名称。超过 27 个字符的卷无法使 用 Mac OS 10.4 及更低版本。

- 7. 选择所需的任意其他设置。
- 8. 单击确定创建卷。

#### 卷状态变为"针对客户在线"时,**Macintosh** 客户端可以看到该卷并可进行连接。

### 7.1.1.3 卷属性

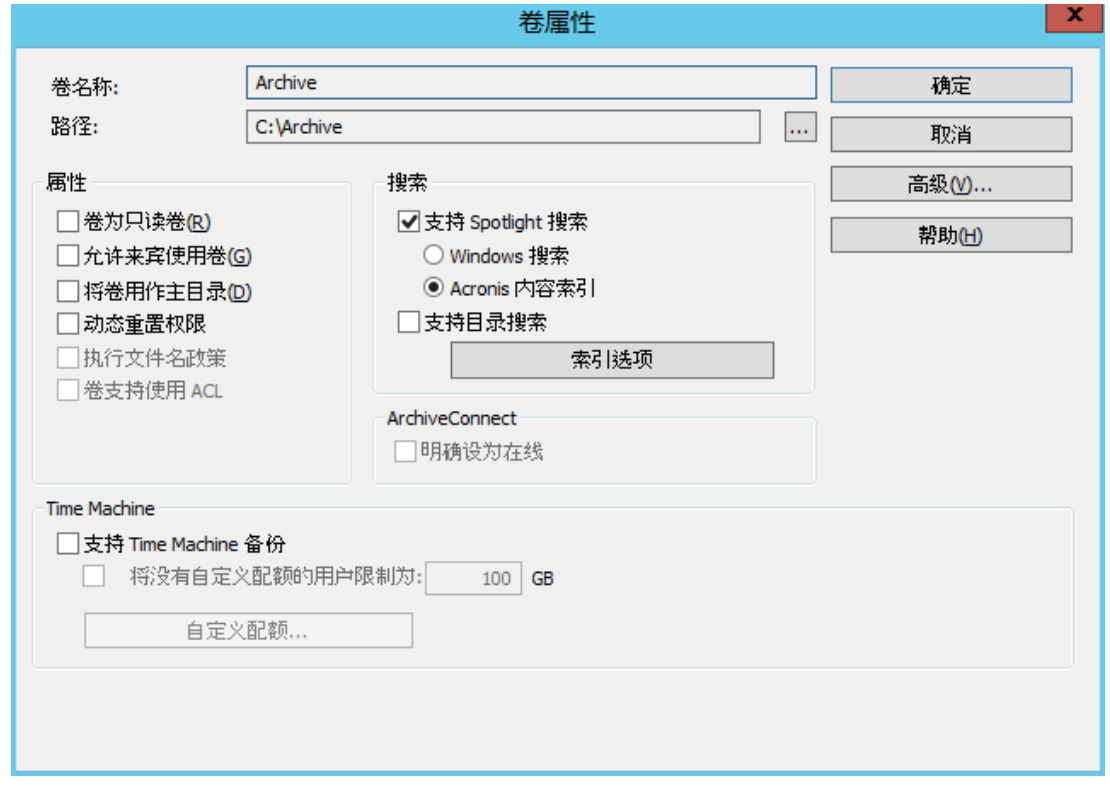

### 卷为只读卷

将卷设置为只读会禁止 Macintosh 用户更改卷上的任何文档或添加任何新文件或文件夹。

#### 允许来宾使用卷

如果希望作为来宾登录到 ExtremeZ-IP 的 Macintosh 用户访问卷,请选中此复选框。

### 将卷用作主目录

要过滤此卷的内容以便仅显示用户其自有主目录,请选中此复选框。为了使此功能可用,还必 须启用文件服务器设置对话框中的服务器端启用主目录支持选项;请参阅 ExtremeZ-IP 文件服 务器 (页 [43\)](#page-42-0)一文。

#### 动态重置权限

如果希望文件和文件夹移动之后始终从其父文件夹继承权限,请选中此复选框。

注意:如果已移动的目录包含大量子文件夹,则需要花一些时间重置权限。

### 执行文件名政策

执行文件名政策将防止 Macintosh 客户端将文件保存到未遵守管理员在全局文件名政策设置 中设置的文件名政策的服务器。

#### 卷支持使用 ACL

如果您想要卷支持使用访问控制列表,请单击此复选框。

#### 搜索设置

支持 Spotlight 搜索

Mac OS X 10.5 或更高版本的客户端对单个卷启用 Spotlight 搜索。必须选择所需索引类型(默 认情况下为 Windows 搜索)。

#### **Windows** 搜索

此类索引依赖于 Microsoft Windows 搜索。要启用 Windows 搜索索引, 您必须确保 Microsoft Windows 搜索已安装在 ExtremeZ-IP 服务器上, 且必须在设置对话框的搜索选项卡上启用, 然 后再对特定卷启用。

#### **Acronis** 内容索引

此类型的索引是内置 ExtremeZ-IP, 仅要求您在为特定卷启用该索引之前, 在设置对话框中的搜 索选项卡中启用。

#### 支持目录搜索

对单个卷启用目录搜索。这是默认内置搜索方法。

#### 索引选项

#### **Acronis** 内容索引

索引类型 - 设置索引类型:

- 仅文件名 仅根据文件名来编制文件的索引。
- 内容和文件名 同时使用文件名和文件内容来编制文件的索引。
- 使用自定义索引文件路径 **-** 要为卷指定备选索引文件位置,请选中此复选框,然后为新索 引文件位置选择路径。

注意:在群集环境中,您必须在共享(故障转移)磁盘上指定文件夹。

- 更新索引 为更新索引设置时间计划。
- 线程优先级 为索引此卷设置进程优先级。
- 重建索引 指为卷新建搜索索引。之前的搜索索引将用于满足搜索请求, 直到完成新索引 过程为止。
- 即刻更新索引。

#### 目录搜索

- 使用自定义索引文件路径 **-** 要为卷指定备选索引文件位置,请选中此复选框,然后为新索 引文件位置选择路径。
- 重建索引 **-** 指为卷新建搜索索引。之前的搜索索引将用于满足搜索请求,直到完成新索引 过程为止。

### <span id="page-92-0"></span>ArchiveConnect

#### 明确设为在线

ArchiveConnect 是单独的 Mac 客户端应用程序, 通过该程序, Mac OS X 客户端可以访问文件 归档,而无需触发离线文件的无意检索。通常,ArchiveConnect 在用户双击以将其打开时自动 检索离线文件。此选项需要用户右键单击离线文件,然后明确使用上下文菜单选项使文件在线。

### Time Machine

#### 支持 **Time Machine** 备份

选中"允许 Time Machine 备份"复选框时, Macintosh 客户端可以将所选 ExtremeZ-IP 卷用作 Time Machine 备份目标。在本地网络中,Time Machine 使用 Bonjour 发现 Time Machine 支持 的卷。Time Machine 存储备份数据作为解析磁盘图像格式或 HFS+。选择目标卷时,Time Machine 创建磁盘映像以进行备份。默认情况下,对卷禁用"支持 Time Machine 备份"设置。

注意: 您无法对只读卷或用作主目录的卷启用"支持 Time Machine 备份"。

启用"支持 Time Machine 备份"时, ExtremeZ-IP 禁用"卷为只读卷"和"将卷用作主目录"。 相反情况也受支持。

#### 将没有自定义配额的用户限制为 **X GB**

选中此复选框并输入值以限制每个用户 Time Machine 备份的大小。Macintosh 客户端首次连接 到服务器时,便会看到无论将配额设置为何值驱动器上都有可用空间。后续登录时,客户端会 看到可用空间的配额大小减少,然而该用户的其他备份使用的空间增多。此配额应用域未分配 到自定义配额的所有用户。

注意: 由于 ExtremeZ-IP 必须在 Macintosh 用户登录时立刻显示可用空间, 因此在 Time Machine 打开 特定备份文件之前,基于每个用户而不是每个计算机应用配额。如果用户备份桌面计算机和笔记本电脑, 则配额将应用于合并的备份大小。

#### 自定义配额

选中此按钮将打开"自定义配额"窗口。

### 7.1.1.4 使用自定义配额

您可以使用自定义配额定义基于用户或基于组的 Time Machine 备份配额。可以将配额分配给 位于本地服务器上或 Active Directory 中的用户和组。自定义配额设置始终覆盖限制没有自定义 配额的用户设置。自定义用户配额始终覆盖自定义组配额。

#### 设置自定义配额:

1. 单击卷属性对话框上的自定义配额按钮以打开自定义配额窗口。

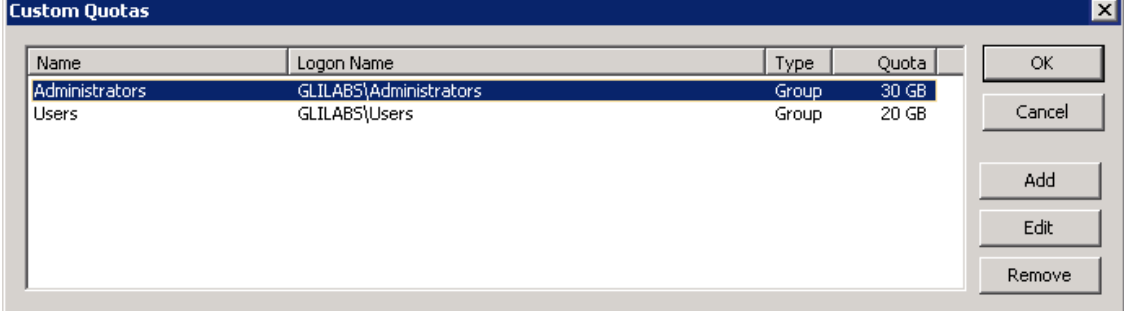

2. 单击添加添加新的基于用户或基于组的配额。

<span id="page-93-0"></span>3. 使用选择用户或组对话框选择要对其应用配额的用户或组。如果您要将全部用户和组设置为 相同的配额值,那么您可以选择多个用户或组。

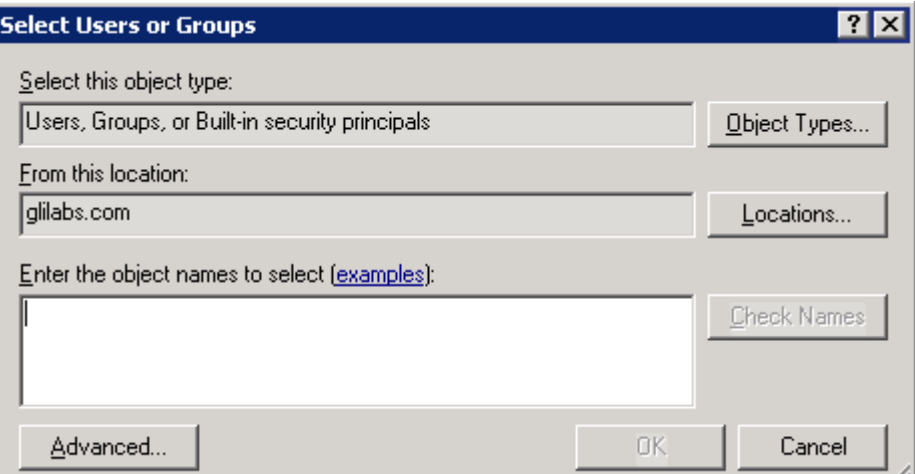

4. 输入所需配额限制值(以 GB 为单位), 然后单击确定。

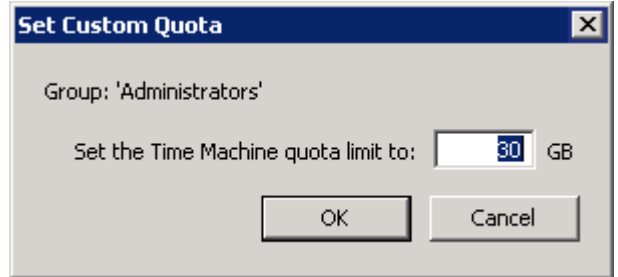

### 7.1.1.5 使用高级卷属性

很少需要使用高级卷属性对话框。但是,如果您想要求用户输入其正常登录密码之外的其他密 码,则在他们装载卷时,您可以使用此对话框建立该密码。在此对话框中,您还可以限制使用 特定卷的用户数。

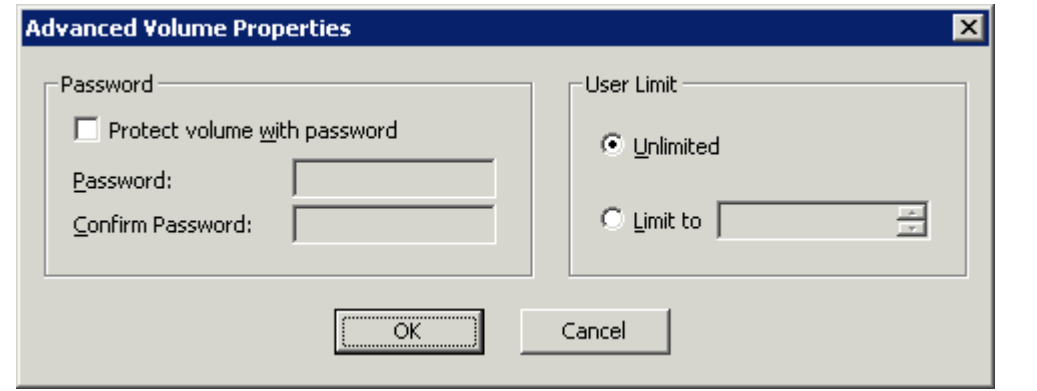

注意: 在 Mac OS X 10.5 中已去除卷特定密码, 但是已在 Mac OS X 10.6 中重新启用。

### 7.1.1.6 更改共享文件和文件夹的权限

ExtremeZ-IP 使用现有 Windows 用户登录和密码, 因此文件和文件夹安全性与 Windows Services for Macintosh (SFM) 提供的安全性相同。除非您启用 ACL 支持, 否则 Windows 和 Macintosh 计算机会按不同方式处理文件夹和文件属性,并不是所有 Windows 访问信息都会显 示在 Macintosh 上。由于 ExtremeZ-IP 增强了 Windows 安全性设置, 因此您通常应该使用 Windows 的内置工具调整目录和文件权限。标准 Windows 工具为设置安全策略提供了最大的 灵活性。

### <span id="page-94-0"></span>7.1.1.7 迁移或复制卷

每次重新打开卷窗口时, ExtremeZ-IP 都会检查当前未共享为 ExtremeZ-IP 卷的任何 SFM 或 SMB 卷。如果找到此类卷,则启用相应的迁移按钮。

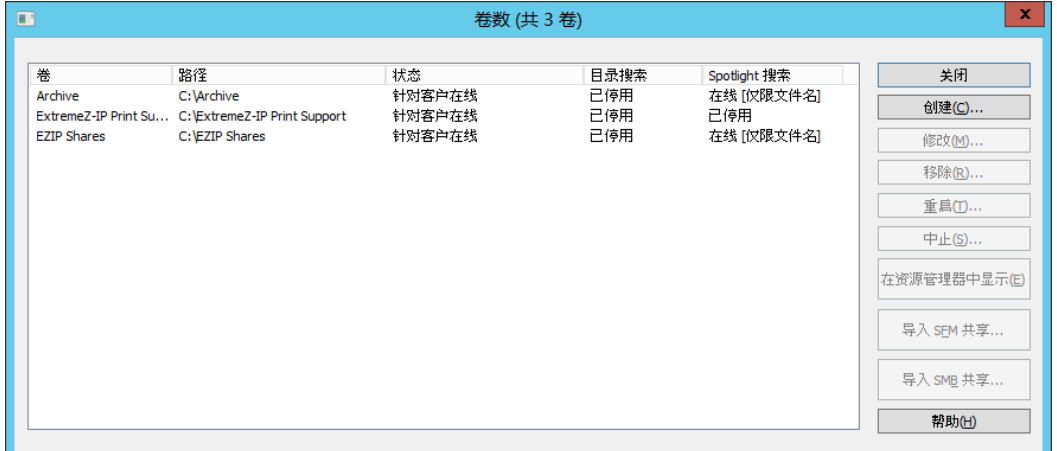

只有在新的 SFM 或 SMB 共享可用时才可以启用。单击"迁移 SFM 共享"时,系统要求您验 证是否要迁移共享并禁用 SFM。

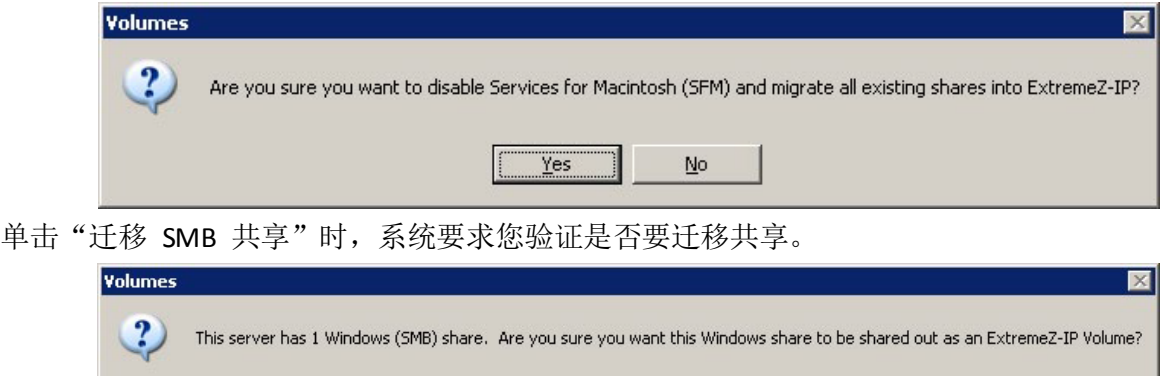

如果允许此过程,之前存在的 SFM 和 SMB 共享将变为可用的 ExtremeZ-IP 卷。此过程与您首 次启用 ExtremeZ-IP 的过程相同(请参阅首次启动 ExtremeZ-IP (页 [18\)](#page-17-0) 一文)。

 $\sqrt{1 + \frac{1}{2}}$  Yes and Mo

由于用户可以随时将卷添加到 SFM 或 SMB 服务或将其移除,因此, 当您重新打开"卷"窗口 时,请注意"迁移"按钮的状态。如果这些按钮呈灰显状态(己禁用),则表示尚未添加新的 SFM/SMB 卷。如果移除相应 ExtremeZ-IP 卷之一,请启用按钮。

注意: 只有当打开"卷"窗口时才会更新此按钮。"卷"窗口保持打开状态时, SMB/SFM 共享更改对按 钮状态没有任何影响。

# 7.2 ExtremeZ-IP 用户

通过用户对话框,您可以查看连接到服务器的用户,断开那些用户或向其发送消息。有关用户 名和密码项,请参阅"连接 **Macintosh** 用户"部分。要查看用户对话框,请单击 **ExtremeZ-IP** 管 理器窗口上的用户。

<span id="page-95-0"></span>名称和 IP 地址能识别当前已连接的用户。指定他们的连接和空闲时间。对话框自动刷新。单 击列标题,按列对列表进行排序。

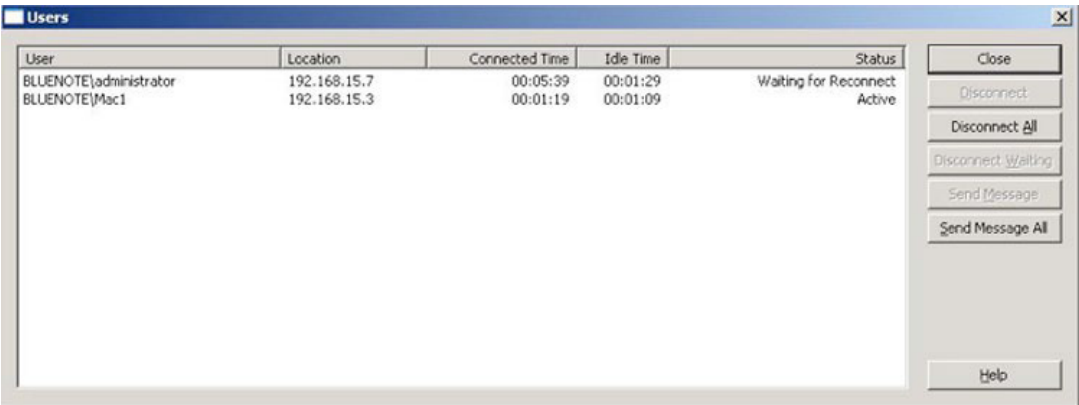

此状态显示了 Macintosh 客户端是空闲、正在休眠还是正在重新连接; 请参阅重新连接停止的 用户会话 (页 [97\)](#page-96-0)。

注意: 在 Windows 中定义用户帐户。ExtremeZ-IP 使用此信息确定用户访问权限。

断开 - 断开突出显示的用户或所有用户。

发送消息 - 将消息发送给突出显示的用户或所有连接的用户。

注意: Mac OS X 10.9 或更高版本不支持消息发送。

状态栏显示了连接是处于活动状态、正在休眠还是正在等待重新连接。

#### 在本部分里

连接 [Macintosh](#page-95-0) 用户........................................................................[.96](#page-95-0) 查看使用 [ExtremeZ-IP](#page-97-0) 打开的文件...................................................[.98](#page-97-0)

### 7.2.1 连接 Macintosh 用户

ExtremeZ-IP 支持 Active Directory。Macintosh 用户连接到 ExtremeZ-IP 服务器时会输入其用户名 和密码。ExtremeZ-IP 会根据该帐户正在其中运行的 Windows 计算机的主域对其进行身份验证。 如果此计算机不是域成员,则帐户必须是 **Windows** 用户管理器中显示的本地帐户的成员。如果 计算机是域成员,则您指定给 Macintosh 用户的用户名是主域成员、本地帐户或受信任的域。 您可以指定要通过使用域名和反斜杠 (\) 为用户名添加前缀以对特定域进行身份验证。例如, 要对营销域中用户名 Joe 进行身份验证,请在 AFP 客户端登录的用户名部分中输入 MARKETING\joe。只有当 Windows 服务器上安装 AppleTalk 协议且客户端到服务器的连接支持 AppleTalk 时, Mac OS 9 上的 ExtremeZ-IP 客户端才可以在其选择器中看到服务器名称。

注意: Macintosh OS 9 用户可以连接到服务器, 即使他们无法通过依次单击选择器中的"AppleShare"和 "服务器 IP 地址"并输入服务器 IP 地址或 DNS 名称在选择器中看到服务器名称。

#### 在本部分里

[重新连接停止的用户会话](#page-96-0)..................................................................[.97](#page-96-0)

### <span id="page-96-0"></span>7.2.1.1 重新连接停止的用户会话

ExtremeZ-IP 支持临时网络中断时重新连接用户会话。此外,它还支持在 Macintosh 客户端故障 或重新启动之后自动关闭锁定的文件。

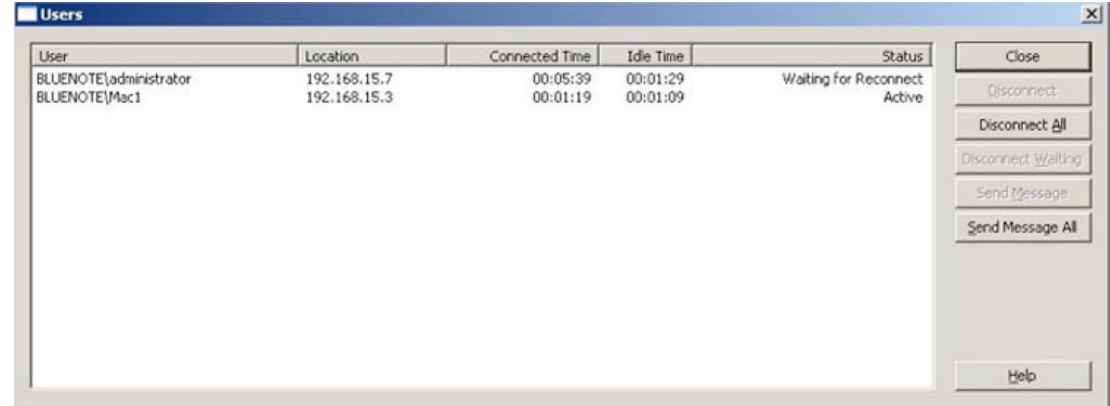

### 在本部分里

[会话停止时重新连接](#page-96-0).........................................................................[.97](#page-96-0) 使用 Kerberos [重新连接](#page-96-0)...................................................................[.97](#page-96-0)

### 会话停止时重新连接

当 Mac OS X 客户端连接到 ExtremeZ-IP 时,会接收到加密的重新连接凭据。如果到服务器的 连接断开,则 ExtremeZ-IP 通过将会话置于正**在等待重新连接**模式而使会话保持活动状态。在 此模式下,该会话打开的所有文件和卷都保持打开状态。客户端机器与服务器重新建立连接时, 客户端(悄无声息地)提供具有重新连接凭据的服务器。ExtremeZ-IP 对凭据进行解密,然后使 用该凭据对用户进行身份验证。

如果身份验证成功,客户端会登录到服务器。计算机跟踪此登录并请求断开其旧会话。

ExtremeZ-IP 查找旧会话,将其打开的文件和卷传输到新会话,然后删除旧会话。新会话具有对 旧会话资产的访问权限。如果旧会话由于超时或手动断开或是由于 ExtremeZ-IP 服务重启或进 行故障转移而不再可用,则 ExtremeZ-IP 在客户端尝试断开旧会话时返回错误。在这种情况下, 客户端计算机尝试重新打开已在旧会话中打开的任何文件和卷。如果写入那些文件的任何数据 尚未刷新到磁盘,则它们将丢失。

但是,新会话可以自动访问那些文件。如果 Macintosh 客户端故障并在连接到 ExtremeZ-IP 服 务器时重新启动,则如上所述将旧会话置于**正在等待重新连接**模式下。下一次 Macintosh 客户 端登录到服务器时,ExtremeZ-IP 检测到客户端已进行重新启动且自动断开旧会话并关闭了旧会 话已打开的所有文件。由于客户端已重新启动,因此 ExtremeZ-IP 不会将文件传输到新会话; 重新启动会从客户端清除旧会话的知识。此功能有助于解决由于客户端故障使文件在服务器上 保持打开状态的问题。会话保持"正在等待重新连接"状态 5 分钟;然后自动断开并关闭已打 开的文件。此重新连接超时可以通过注册表设置进行配置。您可以使用注册表项影响 ExtremeZ-IP 重新连接会话的方法;请参阅附录 A:使用注册表项 (页 [114\)](#page-113-0)。

### 使用 Kerberos 重新连接

身份验证 Kerberos 是一项协议, 提供了安全网络身份验证并支持网络资源的单点登录: 请参阅 使用 Kerberos (页 [20\)](#page-19-0)。由于 Windows OS 中的限制, 如果最初使用 Kerberos 身份验证登录的用 户的旧会话不再可用,则用户无法自动重新连接。因此,当使用明文或 DHX 加密的密码登录的 用户在群集故障转移之后悄无声息地重新连接时,可能会断开使用 Kerberos 登录的客户端。

# <span id="page-97-0"></span>7.2.2 查看使用 ExtremeZ-IP 打开的文件

**Macintosh** 用户打开的文件对话框显示了当前正在使用的文件。Macintosh 用户可能打开文件的 数据或资源派生。要查看由 **Macintosh** 用户打开的文件对话框,请单击 **ExtremeZ-IP** 管理器对 话框中的文件按钮。

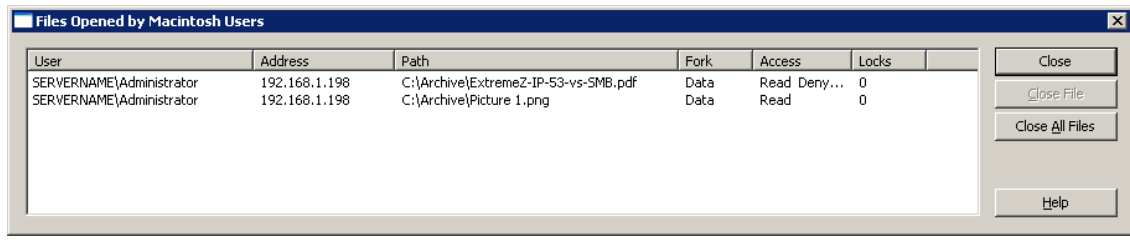

当 Macintosh 用户使用新文件时,对话框会自动刷新。

### 对话框列出正在使用的每个文件的信息,如下所示:

- 用户 使用文件的 Macintosh 用户的名称。
- 地址 用户进行连接所使用的 IP 地址。
- 图路径 正在使用的文件的名称。
- 派生 用户访问的派生 资源或数据派生。
- 访问 访问信息(例如,读取访问或写入访问)。
- 锁定 如果用户锁定文件中的一些部分以进行独占访问, 计数这些锁定部分的数量, 数据 库程序通常发生此情况。

注意:您应该在按照此方法关闭文件时使用警告,因为用户可能会遇到数据损失问题,或者发生故障。 相反, 使用"用户"对话框断开用户连接;这会自动关闭该用户打开的所有文件

# 7.3 使用日志

### 在本部分里

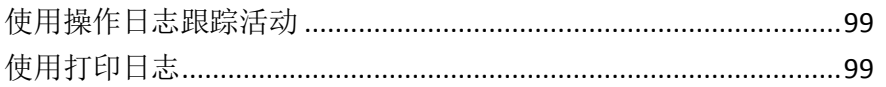

## <span id="page-98-0"></span>7.3.1 使用操作日志跟踪活动

**ExtremeZ-IP** 管理器提供了 ExtremeZ-IP 服务器活动的日志。该日志包含已进行的连接的详细信 息以及其他操作信息。您可以将日志导出到制表符分隔的文本文件以备其他程序使用。将日志 导出到文本文件之后,您可以将其导出到电子表格或旨在使用信息的系统。

```
要查看日志,请单击 ExtremeZ-IP 管理器对话框中的日志按钮。
```
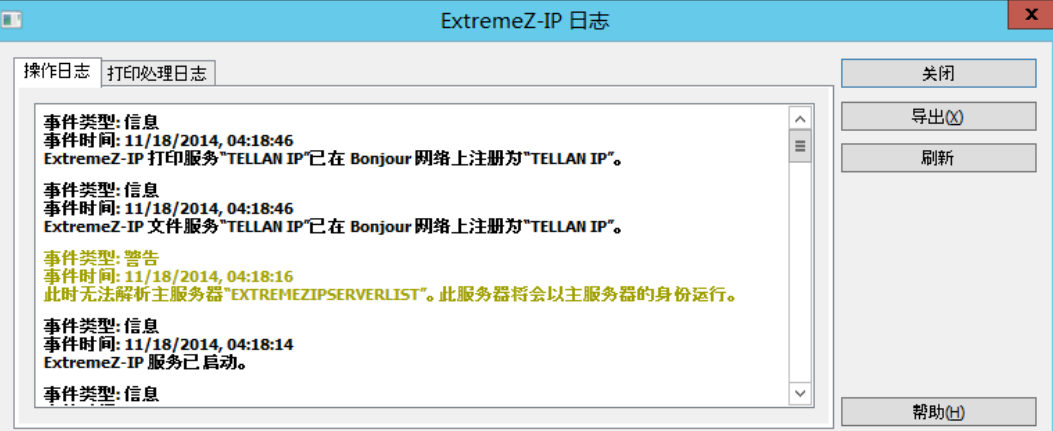

您可以查看条目类型、条目的输入时间,以及条目相关消息。

#### 在本部分里

[导出操作日志](#page-98-0).....................................................................................[.99](#page-98-0)

### 7.3.1.1 导出操作日志

您可以导出日志,按照两种方法以文本格式进行保存:

要导出 ExtremeZ-IP 中的日志,请执行以下操作:

- 1. 单击 ExtremeZ-IP 日志窗口中的导出以将日志另存为文本。
- 2. 键入名称和格式。
- 3. 单击保存返回到日志。

要导出命令行中的日志,请执行以下操作:

- 1. 按 DOS 提示符导航到 ExtremeZ-IP 的安装文件夹。
- 2. 键入 EZIPUTIL PRINT /EXPORT\_LOG /PATH:fullpathoflog, 其中 fullpathoflog 指定将导出的日 志文件的位置和名称,如 C:\Logs\file.txt。请参阅包含的样本批次处理文件 Export Print Log.bat, 该文件是 ExtremeZ-IP 附带的。

### 7.3.2 使用打印日志

您可以查看 ExtremeZ-IP 活动的日志。该日志显示了已打印的作业及其他信息。

#### 要查看日志,请执行以下操作:

1. 单击 **ExtremeZ-IP** 管理器对话框中的日志。

<span id="page-99-0"></span>2. 单击打印处理日志选项卡显示日志。打印处理日志包含标准打印信息。您可以通过单击列标 题按任何列对日志进行排序。要在升序和降序排序之间进行切换,请单击此处的列标题。

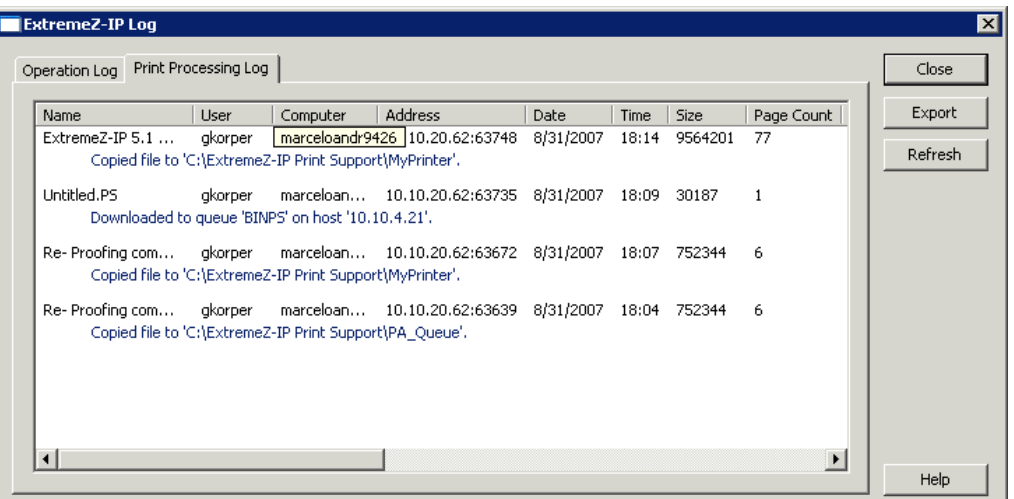

使用注册表项,可以将每个新的打印日志条目自动添加到指定的文本文件。请参阅此处 (页 [114\)](#page-113-0) 的附录 A: "使用注册表项"。

#### 在本部分里

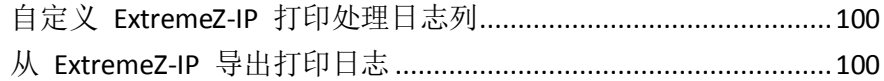

### 7.3.2.1 自定义 ExtremeZ-IP 打印处理日志列

您可以使用注册表项覆盖默认配置并自定义打印处理日志视图以便按任意顺序显示列。打印日 志时,仅打印日志中显示的那些列。更改注册表项以显示和打印不同列。有关说明,请参阅此 处 (页 [114\)](#page-113-0)的附录 A: "使用注册表项"。

注意: 始终存储所有列中的数据;显示不同列时, 会对已保存的数据进行过滤。

如果使用打印统计,可能需要 Macintosh 用户填写代码字段,然后再进行打印。这些内容都会 显示在打印处理日志中。请参阅以下部分了解打印统计的相关信息。

### 7.3.2.2 从 ExtremeZ-IP 导出打印日志

您可以将任一日志导出到制表符分隔的文本文件以备其他程序使用。将日志导出到文本文件之 后,您可以将其导入电子表格或旨在使用信息的系统。

#### 要使用"导出"按钮导出日志,请执行以下操作:

- 1. 访问 ExtremeZ-IP 管理器中的"ExtremeZ-IP 日志"对话框。
- 2. 要导出日志,请显示其选项卡"打印处理或操作",然后单击"导出"。
- 3. 单击保存保存日志。如果导出打印作业,则文件名为 ExtremeZ-IP Print Jobs.txt。
- 4. 单击关闭返回到 ExtremeZ-IP 管理器。

### 要使用命令行导出任一日志,请执行以下操作:

- 1. 按命令提示符导航到 ExtremeZ-IP 的安装文件夹。
- 2. 键入 EZIPUTIL PRINT /EXPORT LOG /PATH:fullpathoflog, 其中"fullpathoflog"指定将导出的 日志文件的位置和名称, 如 C:\Logs\PrintAccounting.txt。请参阅包含的样本批次处理文件 Export Print Log.bat, 该文件是 ExtremeZ-IP 附带的。

# <span id="page-100-0"></span>7.4 重新映射扩展名

Macintosh 程序使用文档类型和创建者通过 Finder® 自动启动特殊的应用程序。Windows 用户 通常没有对 Macintosh 特定类型和创建者信息的访问权限。使用 ExtremeZ-IP, 您可以将 MS-DOS 扩展名自动映射到特殊类型/创建者组合。例如,您可以将具有 PDF 扩展名的 Adobe® Acrobat 文档映射到 Macintosh 类型"PDF"和创建者"CARO"。ExtremeZ-IP 为特定文档类型 安装了许多默认映射;您可以随时更改这些映射。您可以新建类型和创建者以分配到文档。您 还可以编辑和删除类型和创建者。

### 在本部分里

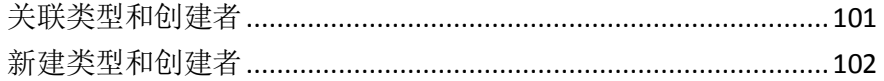

## 7.4.1 关联类型和创建者

您可以将 MS-DOS 文件扩展名与 Macintosh 类型和创建者进行关联,新建类型和创建者,以及 编辑或删除类型和创建者。例如,您可能要将 PDF 文件与 Illustrator 而不是 Acrobat 进行关联。

### 要将文件与类型和创建者进行关联或新建类型和创建者,请执行以下操作:

- 1. 单击 **ExtremeZ-IP** 管理器上设置。
- 2. 单击类型和创建者**...**

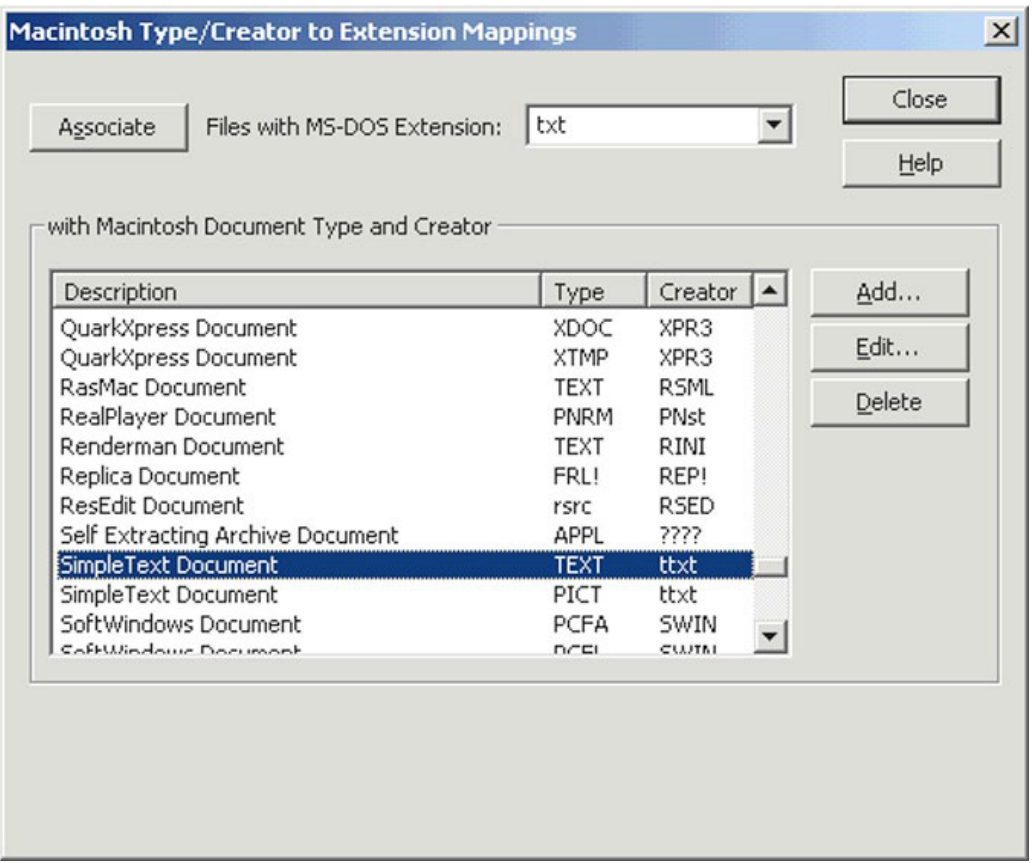

- 3. 从"Macintosh 类型/创建者到扩展名映射"对话框顶部的"具有 MS-DOS 扩展名的文件" 下拉列表中选择新的扩展名。
- 4. 从类型和创建者列表中选择要重新映射的条目。
- 5. 单击关联。将扩展名与所选的类型和创建者进行关联。

## <span id="page-101-0"></span>7.4.2 新建类型和创建者

要新建类型和创建者,请执行以下操作:

1. 单击扩展名映射的 **Macintosh** 类型**/**创建者对话框上的添加。

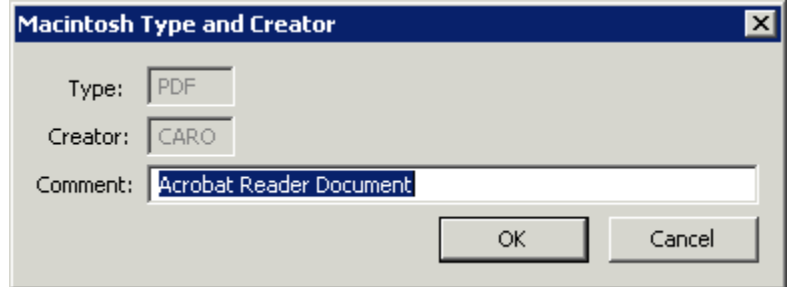

- 2. 填写对话框以满足您的规范。
- 3. 单击确定返回到扩展名映射的 **Macintosh** 类型**/**创建者对话框。当前在数据库中列出了新类 型和创建者。

# 7.5 使用 ExtremeZ-IP 打印服务器

ExtremeZ-IP 打印服务器支持通过 Macintosh 计算机进行的基于 IP 的打印。Macintosh 客户端 可以进行打印而无需使用 AppleTalk。Mac OS X 客户端使用 Zidget、Bonjour 或打印中心设置打 印机。Mac OS 9 客户端使用选择器或选择 IP 打印机 (Apple 菜单项) 设置打印机。

除了这些打印功能之外,Mac OS X 客户端可以访问 **ExtremeZ-IP** 文件服务器章节中描述的共享 卷。使用 ExtremeZ-IP 打印服务器安装的打印统计提供了其他打印支持;您可以在用户打印每个 打印作业时捕获、验证和跟踪作业的成本核算。

### 在本部分里

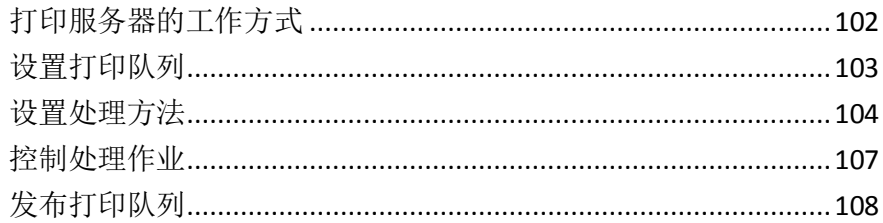

## 7.5.1 打印服务器的工作方式

从 Macintosh 接收打印作业之后,ExtremeZ-IP 使用多个处理方法之一进行处理。这些方法包括 Windows 打印队列、AppleTalk 打印机、LPR 打印机和"热点文件夹",该热点文件夹就是特 殊的输出目录,其中包含的诸如 RIP 或 OPI 服务器之类的其他软件都可以用于处理作业。此 外,您可以查看正在进行的打印作业,加速或延迟作业处理,以及从列表中删除作业。Macintosh 客户端可以使用 IP 或 Appletalk 打印到 ExtremeZ-IP 打印服务器。

ExtremeZ-IP 打印服务器记录了用户发送到服务器的打印作业的诸多方面,如作业名、发送作业 的用户名称、打印时间和日期、页面大小、页数、作业大小(以字节为单位)、打印作业的计 算机地址和使用的打印队列的名称。您可以将此日志自动导出到文本文件,以导入到统计或其 他成本跟踪系统。

打印统计捕获和跟踪您选择的其他信息并要求 Macintosh 客户端输入一个或多个您设置的帐 单代码,然后再打印到队列。统计信息已添加到打印作业日志,可以将其导入到标准统计和成 本跟踪系统。请参阅使用打印统计 (页 [108\)](#page-107-0),了解使用打印统计的其他信息。有关查看或检索 日志的信息,请参阅有关使用日志跟踪活动 (页 [99\)](#page-98-0)的文章。

# <span id="page-102-0"></span>7.5.2 设置打印队列

打印队列是 Macintosh 用户可以访问的虚拟打印机。当 Macintosh 用户将文件打印到打印机之 一时,结果打印作业会交付到服务器并在此处进行跟踪和处理。读取打印队列创建章节,然后 读取特定章节的以下段落,为四种打印队列配置特定设置:Windows、LPR、目录(热点文件夹) 和 AppleTalk。

### 在本部分里

[创建打印队列](#page-102-0)...................................................................................[.103](#page-102-0)

### 7.5.2.1 创建打印队列

#### 要创建打印队列,请执行以下操作:

1. 单击 **ExtremeZ-IP** 管理器对话框中的打印队列。

注意:单击列标题对打印队列列表进行排序。

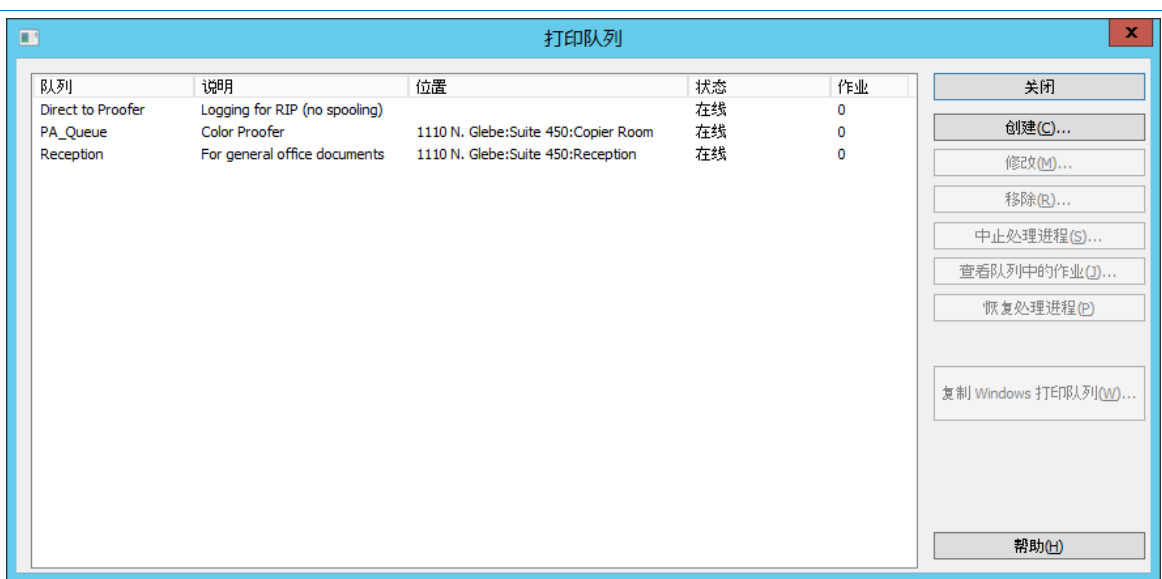

2. 单击创建以定义打印队列。中止队列时,服务器会接受作业。但是,不会将改作业发送到打 印机,直到恢复处理为止。创建打印队列。打开包含的待处理作业列表的窗口。由此可以开 始、停止或重新排序打印作业。获取现有 Windows 打印队列,然后将其作为 ExtremeZ-IP 队 列重新发布。

<span id="page-103-0"></span>注意: 如果计划使用打印统计, 通过启用复选框, 您可以要求提供客户验证代码。单击此处, 获取有 关为打印队列设置打印统计的信息。

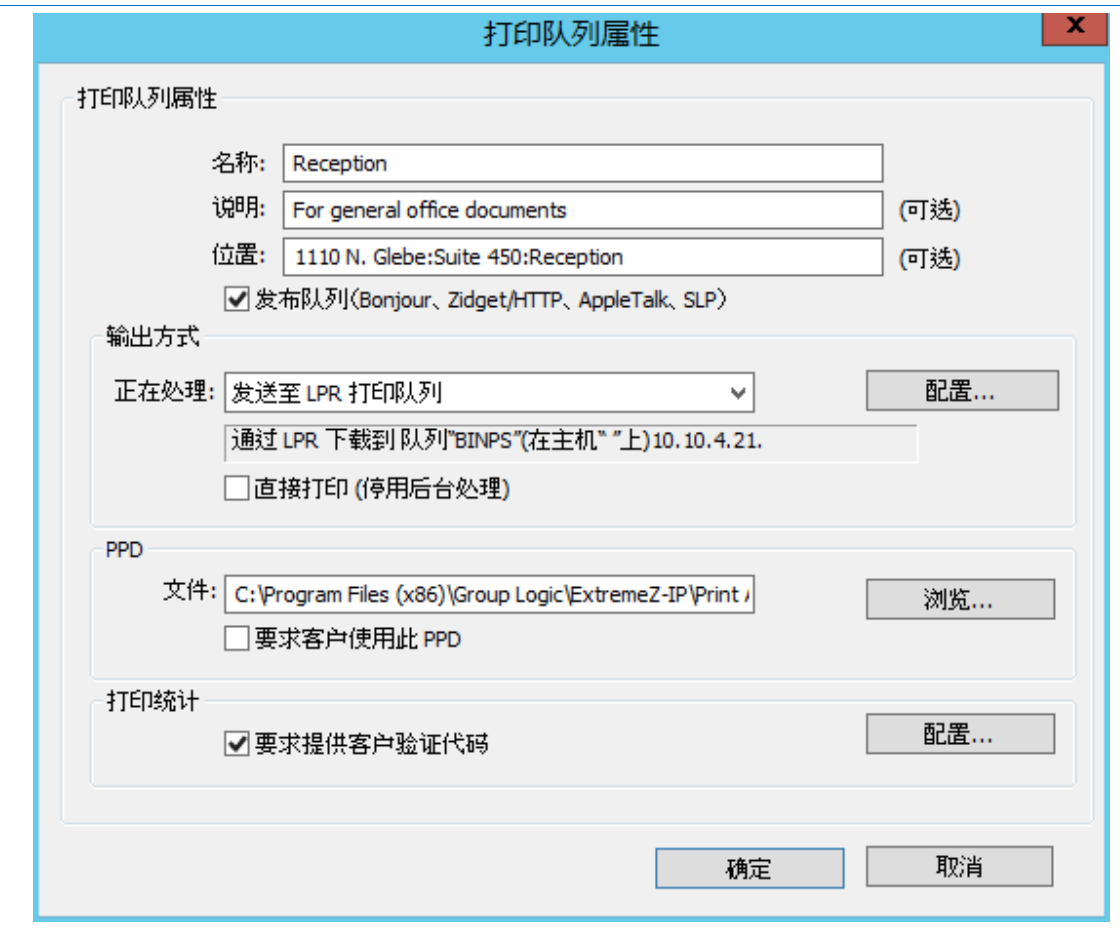

- 3. 键入您正在设置的打印队列的名称。
- 4. 关联 PPD 文件与队列,并选择处理方法。请参阅以下部分,了解各类说明。

### 7.5.3 设置处理方法

ExtremeZ-IP 从客户端接收作业时可将作业输出到 Windows 打印队列、LPR 打印机、目录或 AppleTalk 打印机。以下章节描述了每种方法的配置方式。

#### 在本部分里

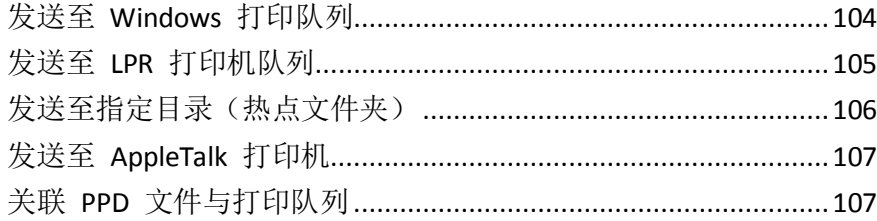

### 7.5.3.1 发送至 Windows 打印队列

要为处理方法选择 **Windows** 打印队列,请执行以下操作:

<span id="page-104-0"></span>1. 在打印队列属性对话框的正在处理下拉菜单中,选择发送至 **Windows** 打印队列。

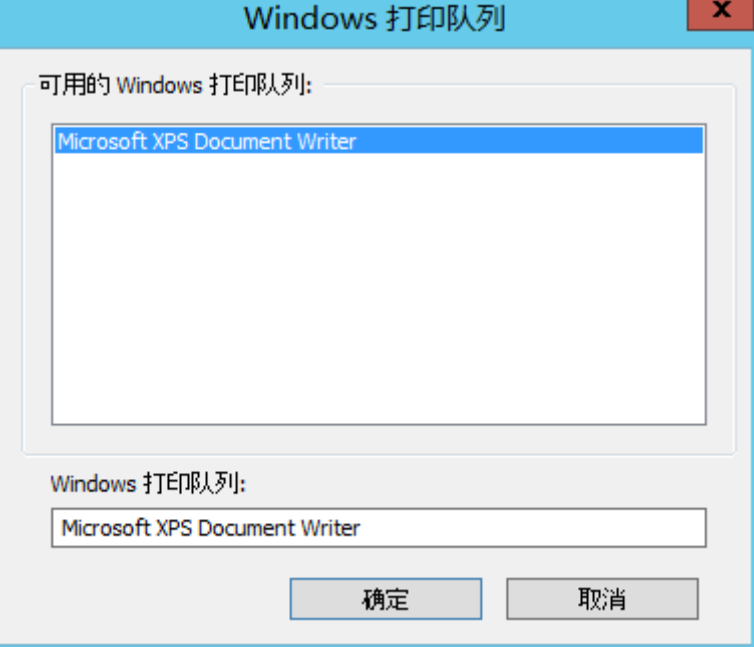

您会看到已共享给服务器上 Windows 客户端的 Windows 打印机列表。客户端将在打印到 此队列时使用 PPD。您通过 Macintosh 打印时将会看到的名称。ExtremeZ-IP 将在接收作业 之后发送作业。每次打印到此队列时,需要 Macintosh 客户端提供作业跟踪信息(请参阅 ExtremeZ-IP 手册,了解其他配置)。无论客户端是否可以发现打印队列。

2. 请选择打印机。如果此列表为空,必须通过 Windows 打印向导创建 Windows 打印机并对 其进行设置以便共享。

### 7.5.3.2 发送至 LPR 打印机队列

#### 要为处理方法选择 **LPR** 打印机,请执行以下操作:

- 1. 在打印队列属性对话框的正在处理下拉菜单中,选择发送至 **LPR** 打印队列。
- 2. 键入您正在设置的打印队列的名称。队列名称必须唯一;您无法拥有名称相同的两个队列。 请参阅"通过 LPR 打印机控制打印"部分,了解有关控制 LPR 打印队列的信息。

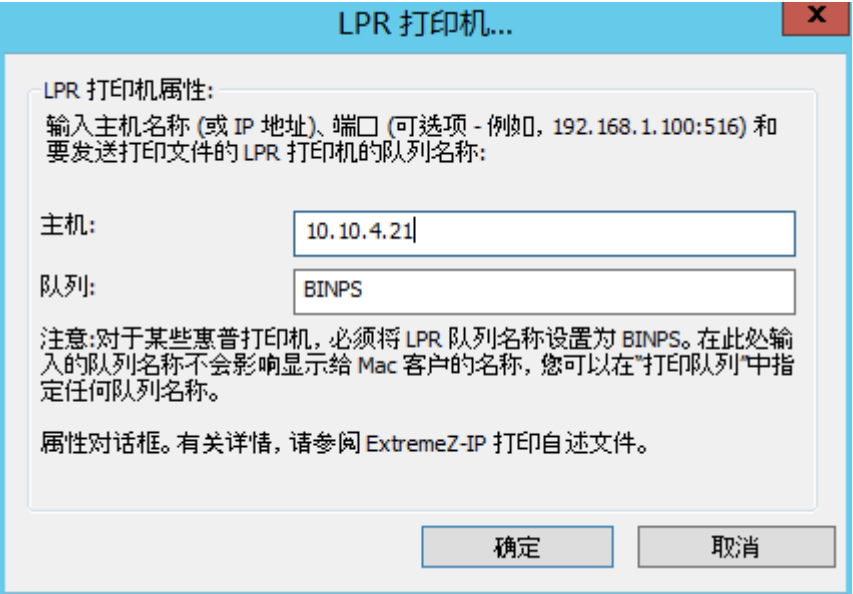

### <span id="page-105-0"></span>7.5.3.3 发送至指定目录(热点文件夹)

您可以创建将文件发送至指定目录或热点文件夹的打印队列。您可以选择本地文件夹或网络文 件夹。对于网络位置,使用 UNC 路径。

注意: 如果选择网络位置, 必须授予 Active Directory 中服务器的计算机帐户访问远程服务器上网络位置 的权限。按照使用用户帐户访问文件夹的方法执行计算机帐户对文件夹的访问。

### 要将指定目录用作处理方法,请执行以下操作:

1. 在打印队列属性对话框的正在处理下拉菜单中,选择发送至指定目录。

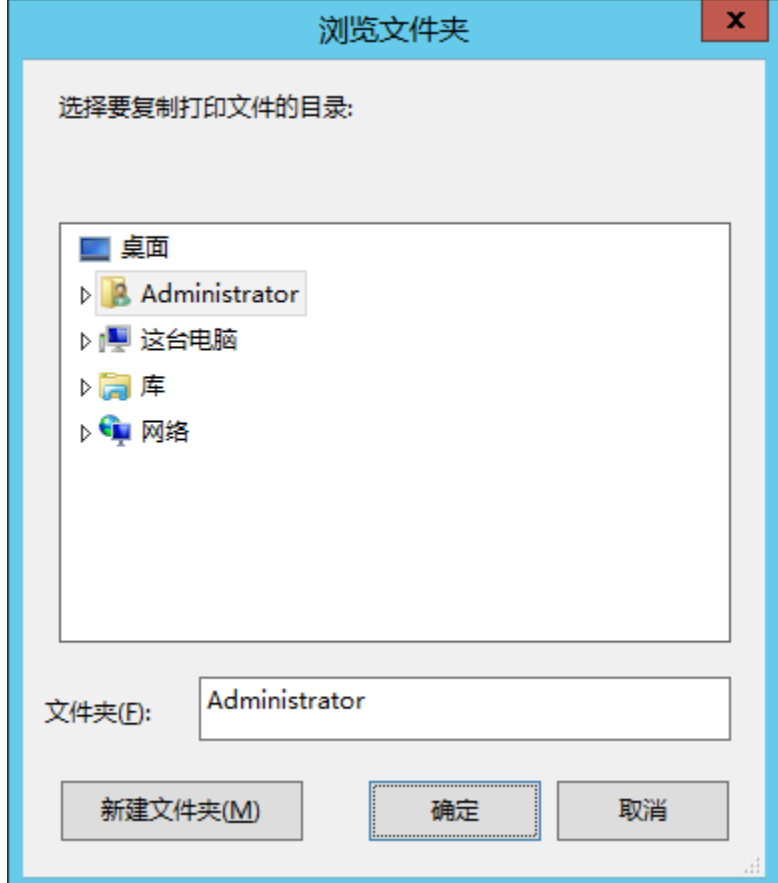

- 2. 使用浏览文件夹对话框定位和选择目录。
- 3. 单击确定。

### <span id="page-106-0"></span>7.5.3.4 发送至 AppleTalk 打印机

### 要为处理方法选择 **AppleTalk** 打印机,请执行以下操作:

1. 在打印队列属性对话框的正在处理下拉菜单中,选择发送至 **AppleTalk** 打印队列。

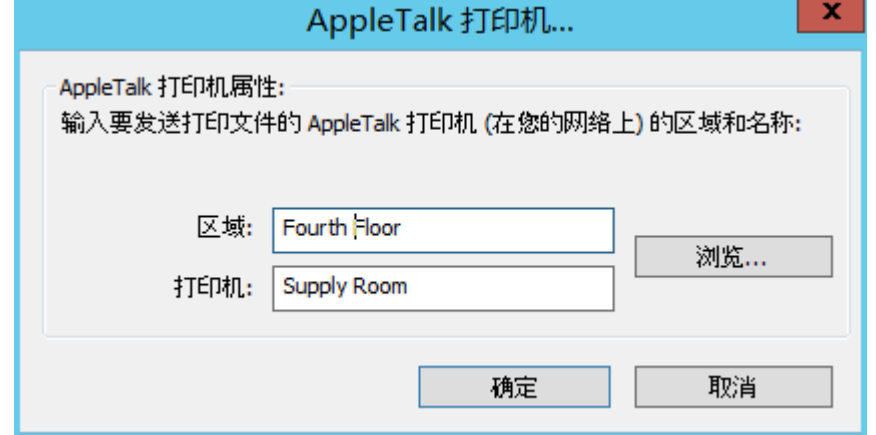

- 2. 键入打印机所在的区域, 如果您在 AppleTalk 网络中没有区域, 请键入星号 (\*)。
- 3. 输入打印机名称。您可以单击浏览按钮, 在您的网络中搜索该打印机。

### 7.5.3.5 关联 PPD 文件与打印队列

您可以关联 PostScript 打印机说明 (PPD) 与每个队列。创建打印机时在 Macintosh 上使用 PPD。如果为打印队列提供 PPD 文件, 则 Macintosh 客户端可以下载和配置打印机以便用于桌 面计算机,而无需在其计算机上安装 PPD。

ExtremeZ-IP 服务器包括一个选项,您可以通过该选项在 Macintosh 用户创建打印机时将指定的 PPD 自动下载到 Macintosh 用户。您应该获取和使用在 Macintosh 上创建的 PPD 文件, 因为 这些文件包括其他信息(如特殊图标)以提供 Macintosh 用户所期望的用户体验。设置队列时 指定 PPD 便可将其用于下载,但是它位于服务器上且不影响打印。

要关联 PPD 文件与打印队列,请在打印队列属性对话框的 PPD 部分中的 PPD 文件中输入路 径, 或使用浏览按钮定位正确的 PPD

注意:这些文件必须位于服务器可访问的磁盘上。

### 7.5.4 控制处理作业

您可以控制 Macintosh 用户发送到 ExtremeZ-IP 服务器的作业的处理。在打印队列对话框中, 您可以执行以下操作:

- 在"状态"列中查看队列中的每个作业的状态。
- 中止处理打印队列中的所有作业和打印队列中的特殊作业。
- 在您需要时恢复处理。
- 控制首先处理的作业。
- 删除作业。

要访问"打印队列"对话框,请单击 ExtremeZ-IP 管理器窗口上的打印队列。此对话框列出了 可用于 Macintosh 客户端的打印队列。

#### 在本部分里

[查看和管理打印作业](#page-106-0).......................................................................[.107](#page-106-0)

### 7.5.4.1 查看和管理打印作业

可以同时查看和管理一个或多个打印队列的打印队列作业对话框中正在处理的作业。

### <span id="page-107-0"></span>要查看打印队列中正在处理的作业列表,请执行以下操作:

- 1. 突出显示打印队列对话框中的打印队列。
- 2. 单击查看队列中的作业。打印队列作业对话框列出了正在处理的作业。正在处理作业时,您 可以看到进度标识符和正在处理的作业的名称。

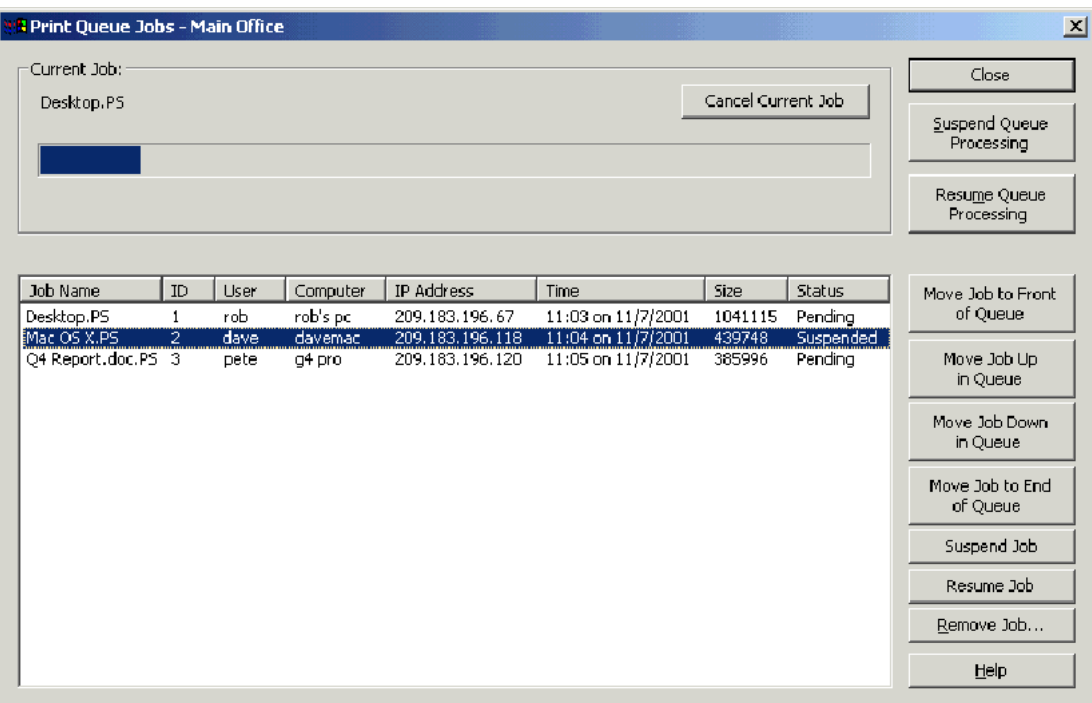

## 7.5.5 发布打印队列

ExtremeZ-IP 打印服务器自动公布 Bonjour、Zidget/HTTP、AFP 和 SLP 上的所有打印队列。Mac OS X 和 Windows 客户端可以在单个步骤中设置和打印到 Bonjour 打印机。Mac OS 9 客户端 同样可以使用 AppleTalk。如果您的客户端正在使用

Mac OS X 10.4.3 或更高版本,则它们会利用新的 ExtremeZ-IP Zidget。使用任一这些方法选择打 印机之后,可将该打印机用作在打印对话框中安装的打印机。您不必在每次要打印到打印机时 对其进行设置。您可以全局禁用针对整个服务器或按队列到队列自动公布 Bonjour、 Zidget/HTTP、AFP 和 SLP 上的打印机。

### 要禁用任何公布协议,请执行以下操作:

- 1. 单击 **ExtremeZ-IP** 管理器上设置。
- 2. 在设置对话框中,单击服务发现选项卡。
- 3. 禁用您要使用的服务,请参阅服务发现 (页 [55\)](#page-54-0)一文。还可以禁用发布特定队列,以仅使知 道队列存在的用户使用这些队列。

# 7.6 使用打印统计

通过打印统计,您可以在用户打印每个打印作业时验证、捕获和跟踪其成本统计信息。通过 打 印统计 获取的信息与其他信息一起记录在打印处理日志中。您可以将打印统计信息用于以下任 务和其他任务:

- 分配客户端和作业间的校对成本。
- 跟踪共享打印资源的使用情况并将成本正确分配到部门和作业。
- 跟踪员工、学生或项目之间的打印机使用情况。
- 确保仅授权用户可以打印到特定打印机。
<span id="page-108-0"></span>您可以将打印队列配置为需要 Macintosh 用户输入统计代码, 然后打印机才会接受其作业。您 决定每个打印队列需要的统计代码数、代码名称,以及代码为可选代码还是所需代码。如果必 须提供代码,Macintosh 用户无法打印作业,直到输入代码为止。您可能允许客户端浏览有效 统计代码列表或从其计算机最近使用的代码中进行选择。

每个打印统计代码都与包含有效代码和说明的文本文件相关联,例如,员工号/名称(2312,Jane Smith)或项目编号/名称(Q98331A, Acme 公司年度报告样本)。客户端打印到队列时,系统 会提示他们根据服务器配置输入打印统计代码。客户端打印时对此文本文件执行验证,这样您 便可以更新服务器上的这些代码和描述,而无需重新配置客户端。

# 在本部分里

[设置打印统计](#page-108-0)...................................................................................[.109](#page-108-0)

# 7.6.1 设置打印统计

打印统计支持使用 OS X 10.2.8 或更高版本的 Macintosh 客户端。使用打印统计之前,必须使 用 Mac OS X 修改 PPD。请参阅使用打印统计修改 PPD (页 [111\)](#page-110-0),了解修改 PPD 的说明。通过 Mac OS X 上的 TCP/IP 或 AppleTalk 支持打印统计。通过 Mac OS X 经典模式下运行的应用程 序打印时不可用。

ExtremeZ-IP 还支持名为"直接打印"的选项, 使用该选项, 您可以通过 ExtremeZ-IP 服务器安 排打印统计,而 Macintosh 会将作业直接发送到支持 LPR/CUPS™ (通用 UNIX 打印系统)打 印架构的打印机。

# 在本部分里

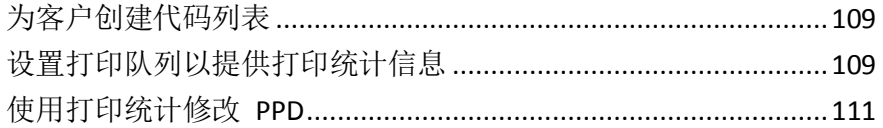

# 7.6.1.1 为客户创建代码列表

要使用打印统计,您必须首先创建包含代码和每个代码说明的文本文件。如果代码已存在于其 他系统(如统计系统)中,您可以将其导出为制表符分隔的文件并进行所需调整以符合 ExtremeZ-IP 格式。对于您要使用打印统计的每个打印队列,在文字处理器或文本编辑器中为包 括代码及其描述的每个代码字段单独创建用制表符分隔的文件。如果使用文字处理程序, 则必 须将文件另存为文本文件。

## 例如,按以下方法输入员工标识信息:

- 123 <tab> Sue <return>
- $\blacksquare$  124 <tab> Jim

注意: 如果更改代码文本文件, 则 ExtremeZ-IP 不会自动重新加载这些文件。要在更改之后重新加载代 码,请重启 ExtremeZ-IP 服务或使用命令行参数 EZIPUTIL.EXE PRINT /REFRESH CODES

# 7.6.1.2 设置打印队列以提供打印统计信息

定义代码和代码描述之后,在您设置打印队列时将其分配到打印队列或对其进行修改。为每个 打印队列设置验证代码;使用该打印队列的每个 Macintosh 客户端将具有相同的字段。

## 要设置打印队列以提供打印统计信息,请执行以下操作:

- 1. 单击 **ExtremeZ-IP** 管理器中的打印队列。
- 2. 选择现有打印队列并单击修改或单击创建新建打印队列。

3. 选中要求提供客户验证代码复选框。

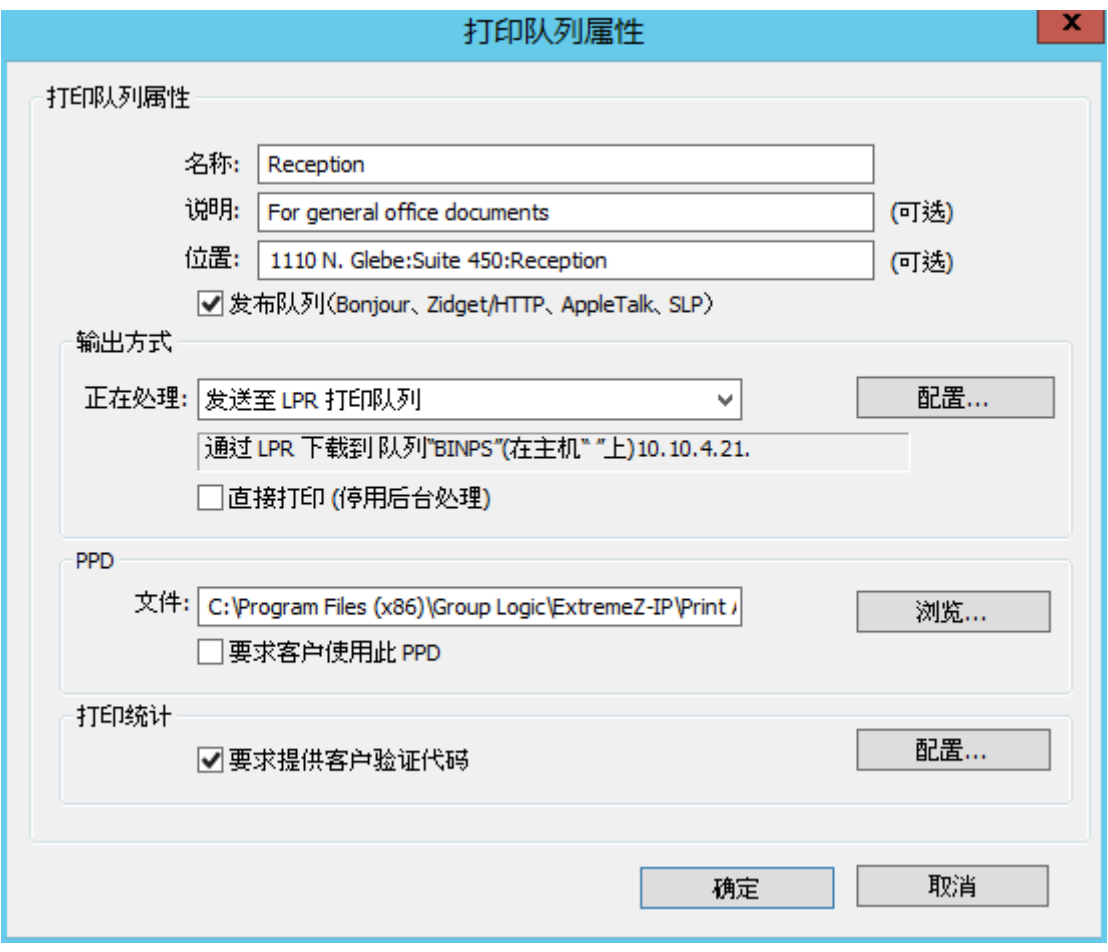

<span id="page-110-0"></span>4. 要添加第一个代码,请单击"配置"。您可以按照自己的意愿更改代码名称。此名称显示在 Macintosh 打印对话框上字段的旁边。

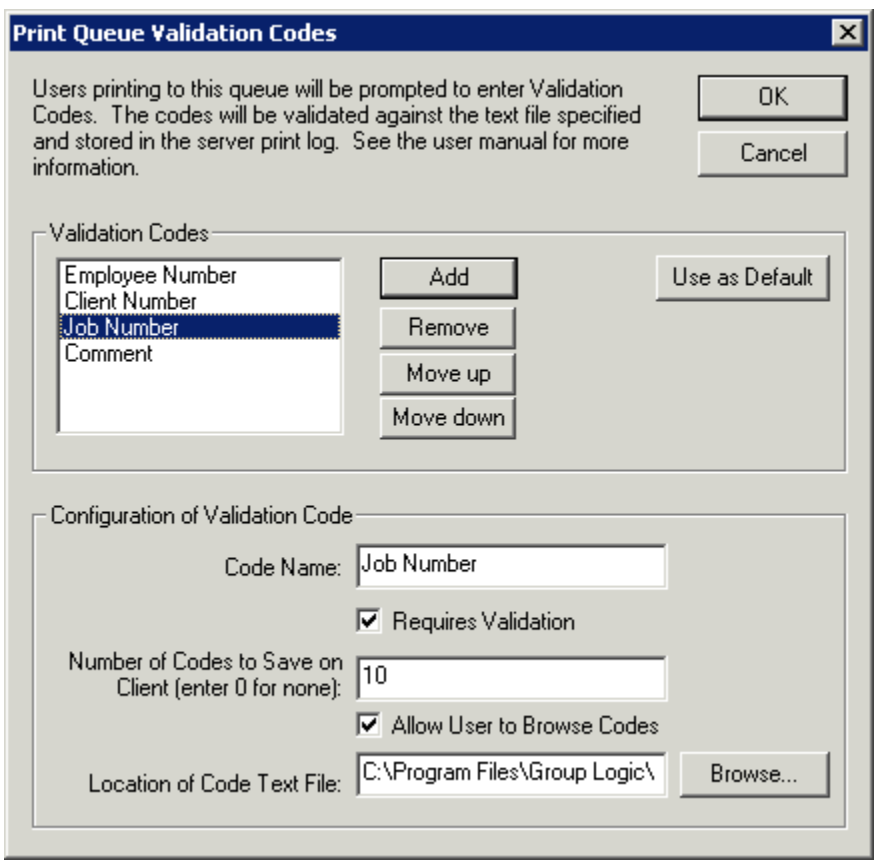

- 5. 如果希望要求 Macintosh 用户在打印时(而不是选择代码时)填写代码,请选中"要求验 证"复选框。将不需要验证的字段(如注释)用于参考。
- 6. 如果希望 Macintosh 用户能够浏览代码列表,请选中"允许用户浏览代码"复选框。
- 7. 单击"浏览"定位包含您早期设置的代码的文本文件。
- 8. 单击"确定"保存已输入的代码或单击"添加"添加其他代码字段。
- 9. 通过将 PPD 放置在 ExtremeZ-IP 服务器上并配置需要该 PPD 的打印队列, 以便为每个 Macintosh 提供 PPD。

# 7.6.1.3 使用打印统计修改 PPD

在 Mac OS X 上,必须修改为每个打印队列选择的 PPD 以添加其他信息,这些信息包括服务器 的 IP 地址。Macintosh PPD 通常位于 /Library/Printers/PPDs/Contents/Resources 下的文件夹中。 名为"ExtremeZ-IPSample.PPD"的样本 PPD 包括在该软件中。

#### 要使用打印统计修改 **PPD**,请执行以下步骤:

- 1. 查找您要修改的 PPD。
- 2. 以 gzip 格式压缩默认 PPD。通过双击展开 PPD。
- 3. 打开文本编辑器中未压缩的 PPD。
- 4. 将以下行复制到 ExtremeZ-IP 样本 PPD 中的 PPD:

```
*%******************************************************************************
*% ExtremeZ-IP Print Accounting CUPS Filter
*%******************************************************************************
*cupsFilter: "application/vnd.cups-postscript 0 ExtremeZ-IP_filter"
*ExtremeZ-IP_Print_Accounting_IP: "192.168.1.5"
*ExtremeZ-IP_Print_Accounting_Queue_Name: "My Queue Name"
                                                    *****************************
*% ExtremeZ-IP Print registering UI element for plugin invocation
*%******************************************************************************
*OpenUI *ExtremeZ-IPValidationRequired/ValidationRequired: Boolean
*DefaultExtremeZ-IPValidationRequired: False
*ExtremeZ-IPValidationRequired True/Required: ""
*ExtremeZ-IPValidationRequired False/Not Required: ""
*?ExtremeZ-IP_Validation_Required: "query code"
*CloseUI: *ExtremeZ-IPValidationRequired
```
注意: 如果您正在修改的 PPD 已经具有 CUPS 过滤器, 则该过滤器可能与 ExtremeZ-IP 过滤器冲突。

- 5. 将 ExtremeZ-IP Print Accounting IP 这一行修改为 ExtremeZ-IP 服务器的 TCP/IP 地址。
- 6. 将 ExtremeZ-IP Print Accounting Queue Name 这一行修改为队列名称, 如在 ExtremeZ-IP 管理器中指定一样。
- 7. 修改 PPD 的别名。应该存在以 \*NickName 开始的行:
- 8. 该名称会在创建桌面打印机期间选定时显示。如果您未修改别名,而是安装了最初压缩的 PPD, 则您不能选择修改后的 PPD。
- 9. 通过文本编辑器用 .ppd 扩展名保存 PPD。标准 TextEdit 应用程序询问您是否要附加 .txt 扩展名。单击不要附加 **.txt**,且不要重新压缩 PPD。

# 8 备份和灾难恢复

警告:只有当您正在使用相同版本时,下面描述的步骤才可用。您无法使用此方法从不同版本进行备份 和恢复。

例如: 如果您备份 8.0.4, 然后再次安装 8.0.4, 您便可以使用恢复, 但如果您安装了 8.0.5, 便无法使用 此方法。

# 备份

#### 要备份当前 **ExtremeZ-IP** 步骤,必须执行以下操作:

- 1. 打开注册表编辑器(打开命令提示符并键入 regedit)。
- 2. 导航到: HKEY LOCAL MACHINE\SYSTEM\CurrentControlSet\Services\ExtremeZ-IP\
- 3. 右键单击 ExtremeZ-IP 文件夹, 然后按"导出"。
- 4. 如果服务器失败,则将注册表备份安全保存在某处(其他计算机、闪存驱动器等)。
- 5. 备份所有共享文件夹(将其复制在其他计算机上,等等)。
- 6. 如果具有许可证密钥,请记录下来。您可以在 ExtremeZ-IP 用户界面的"许可证"选项卡中 或在注册表中的查找该密钥:

For a 64bit OS: HKEY\_LOCAL\_MACHINE\SOFTWARE\Wow6432Node\Group Logic, Inc.\ExtremeZ-IP\7.0\ For a 32bit OS: HKEY\_LOCAL\_MACHINE\SOFTWARE\Group Logic, Inc.\ExtremeZ-IP\ 7.0\

# 恢复

#### 要恢复设置,请执行以下操作:

- 1. 将注册表备份导入到注册表。
- 2. 粘贴您之前共享的文件夹(或再次创建,但这些文件夹不会在相同位置具有相同权限)。
- 3. 安装 ExtremeZ-IP 的新副本(与之前副本版本相同)。
- 4. 输入您的许可证密钥。

# <span id="page-113-0"></span>9 附录

# 在本部分里

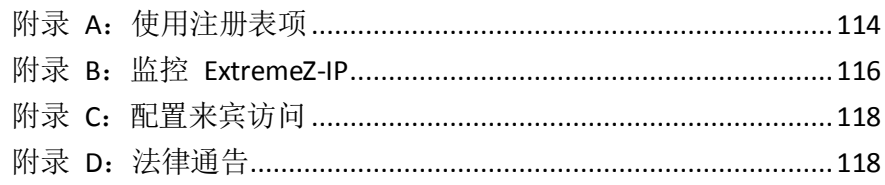

# 9.1 附录 A:使用注册表项

您可以使用 Windows 注册表项在使用 ExtremeZ-IP 管理器进行配置之前更改 ExtremeZ-IP 中 的某些设置。本部分描述了某些较常用的注册表项。您可以在 ExtremeZ-IP 管理器在线帮助中 查看注册表设置的完整列表。

# ExtremeZ-IP 服务的注册表设置位于注册表的

\HKLM\System\CurrentControlSet\Services\ExtremeZ-IP\ 部分。在以下示例中, 该部分将缩写 为 ...\RegistryKeyName。有两种主要的注册表项;可刷新的注册表项和不可刷新的注册表项。 可刷新的注册表项在您单击 ExtremeZ-IP 管理器中的"刷新注册表"按钮时生效。另一方面, 不可刷新的注册表项不会生效,直到重启服务为止。

# 9.1.1 重新连接停止的会话

ExtremeZ-IP 支持网络中断、服务器故障或群集故障转移时重新连接用户会话。此外,它还支持 在 Macintosh 客户端故障或重新启动之后自动关闭锁定的文件。

# 您可以使用以下注册表项影响断开会话之后 **ExtremeZ-IP** 重新连接的方法:

...\Parameters4\Refreshable\

- ServerSupportsReconnectUAM
- ReconnectTimeout
- ServerSupportsAFP3Reconnect
- ReconnectServerKeyLifetime
- ServerEmbedsPasswordInReconnectCredential
- MaxDuplicateSessionsWaiting
- ReconnectUAMExpirationInterval

# 9.1.2 会话期间发送密码到期通知

除了在初始登录时通知 Macintosh 客户端用户其密码即将过期之外,ExtremeZ-IP 还可以配置为 在会话期间通知用户。会话期间通知要求启用初始登录时通知。要执行此操作,请选择 **ExtremeZ-IP** 管理器中设置对话框的安全选项卡上的通知 **Mac** 客户密码过期选项。在此,您还 要指定通知开始时距离过期的天数。

接下来,您将编辑名为"**PasswordExpirationReminderInterval**"的注册表项,位于: ...\Parameters4\Refreshable\

此注册表项的值确定了通知客户端密码即将过期的间隔(以分钟为单位)。该间隔可以配置为 1 到 1440 分钟(1天)。

# 9.1.3 计划使用 EZIPUTIL 重新编制索引

默认情况下,ExtremeZ-IP 自动重新编制其索引搜索的文件条目的索引。但是您可以在批处理文 件或脚本中使用 EZIPUTIL 按非工作时间的设置计划来计划重新编制索引并使用您选择的计划 服务进行触发。

- 1. 首先,通过取消选中搜索设置对话框中的自动重建解析索引复选框,禁用自动重新编制索引 (参阅"设置"相关部分)。
- 2. EZIPUTIL.exe 位于服务器上所选的 ExtremeZ-IP 程序安装目录下。使用 EZIPUTIL 实用程序 中包含的以下命令手动触发卷的重新编制索引。

您还可以将其用于脚本或批处理文件中以计划在非工作时间进行重新索引:

EZIPUTIL VOLUME /REINDEX /NAME:volumename /PATH:root directory path [/SERVICENAME:servicename]

**SERVICENAME** 仅当 ExtremeZ-IP 在群集上运行时才需要。

# 9.1.4 将打印日志条目添加到文本文件

要配置 ExtremeZ-IP 服务器以将每个新的打印日志条目自动添加到指定的文本文件,请执行以 下操作:

#### ...\Parameters4\PrintRefreshable

- 1. 修改注册表中的 PrintAccountingLogFilePath。
- 2. 将值设置为您要放置日志的完整路径(例如, C:\Logs\Log.txt)

# 9.1.5 自定义 ExtremeZ-IP 打印处理日志列

您可以使用注册表项覆盖默认配置并自定义"打印处理日志"视图以便按任意顺序显示不同的 列。两个格式是常规 ExtremeZ-IP 打印支持的 IP 打印和打印统计所用的打印统计。可以按照相 同的方式配置这两个格式,但是打印统计含有较多的选项和一些特殊考虑事项。有关使用打印 处理日志的介绍,请参阅 ##。

# 9.1.6 列

注册表中的 REG SZ 字符串条目会控制自定义配置。字符串的格式是添加用反斜杠"/"分隔的 数据的类型。

格式涉及字符串值中的顺序和类型数。

例如,如果您要将视图仅限于 job\_name、job\_dateandtime 和 job\_printer, 则您应该输入

- "job\_name/job\_dateandtime/job\_printer"作为字符串值。
- job\_id ExtremeZ-IP 为此打印作业生成的唯一 ID
- **job\_name** 正在打印的文件的名称
- job user 生成打印作业的用户的名称
- **job ip** 提交打印作业的计算机的 IP 地址
- job datetime 提交作业的月/日/年和当日时间
- **job\_size** 正在打印的文件的大小
- job\_pagecount 打印作业的页数
- job pagesize 要打印作业的纸的类型
- job\_numcopies 此打印作业的副本数
- **job\_queue** 正在处理打印作业的打印队列的名称
- job printer 处理打印作业的打印机的名称
- **job\_date** 提交打印作业的月/日/年
- <span id="page-115-0"></span>■ job\_time - 已提交作业的当日时间
- **job\_imagesize** 已提交的打印作业的像素维度
- job\_code1 使用打印作业提交的打印统计信息
- job code2 使用打印作业提交的打印统计信息
- **job\_code3** 使用打印作业提交的打印统计信息
- job code4 使用打印作业提交的打印统计信息
- job code5 使用打印作业提交的打印统计信息

默认情况下, ExtremeZ-IP 具有特定列顺序。如果未显示注册表项, 则将使用该顺序。以下示例 阐明了将设置默认列的注册表项。可将其用作定制的起点。

# ...\Parameters4 \PrintRefreshable

## 注册表路径:PrintAccountingLogFormat

类型: REG\_SZ

数据(默认):

job\_name/job\_user/job\_host/job\_ip/job\_date/job\_time/job\_size/job\_pagecount/job\_pagesize/job\_i magesize/

job\_numcopies/job\_queue/job\_printer/job\_code1/job\_code2/job\_code3/job\_code4/job\_code5

# 9.2 附录 B: 监控 ExtremeZ-IP

通过 ExtremeZ-IP, 管理员和 Acronis 的支持人员能"仔细查看" ExtremeZ-IP 以观察服务器上 的加载,发现共享和打印队列的问题,以及诊断性能瓶颈。ExtremeZ-IP 支持 Windows 性能监 视器、Microsoft Operations Manager (MOM) 和其他设备平台的计数器,但这些平台应支持用于 监控生产应用程序的 Microsoft 通用接口, 即 Windows Management Interface (WMI)。WMI 感 知应用程序会警告管理员出现错误并帮助诊断问题。

ExtremeZ-IP 中提供的大多数计数器都可全局用于 ExtremeZ-IP 实例或服务器。但是,对于某些 用户和卷计数器,管理员可以选择查看单个实例。例如, "实例"应该是单个用户每秒钟的字 节数。

ExtremeZ-IP 性能计数器与 32 位和 64 位的 Windows 2003 Server、Windows Server 2008、 Windows XP 和 Windows Vista 兼容。

# 9.2.1 ExtremeZ-IP 文件服务器计数器

- 用户(全部)- 目前连接的用户(包括空闲和休眠的用户)数量
- 用户(空闲)- 目前连接的至少空闲 10 分钟的用户数量
- 用户(休眠)- 目前连接的正在休眠的用户数量
- 用户(活动)- 目前连接的处于活动状态(既不空闲也不休眠)的用户数量
- 用户(等待重新连接)- 用以表示已终止但正在等待用户重建的连接的会话数量
- 针对以下项回复的 **AFP** 命令数量 针对以下项回复的 AFP 命令数量
- 针对以下项每秒回复的 **AFP** 命令数量- 针对以下项每秒回复的 AFP 命令数量
- 卷数(总计) ExtremeZ-IP 卷的数量
- 卷数(离线) 目前离线的 ExtremeZ-IP 卷的数量
- 卷数(在线)- 目前在线的 ExtremeZ-IP 卷的数量
- 断开用户连接的次数 用户以强制方式断开与服务器的连接的次数
- 登录失败的次数 用户由于无效的密码、用户名或 Kerberos 票证而登录失败的次数
- 重新连接的次数 用户重新连接到服务器的次数
- 打开文件的数量上限 一次可打开的文件派生的数量上限
- 文件锁的数量上限 一次可准备的文件锁的数量上限
- 用户(活动)数量上限 同一时间可支持的活动状态用户数量上限
- 用户(空闲)数量上限 同一时间可支持的空闲状态用户数量上限
- 用户(休眠)数量上限 同一时间可支持的休眠状态用户数量上限
- 用户(全部)数量上限 同一时间可支持的登录用户数量上限
- 用户(正在等待重新连接)数量上限 同一时间等待用户重新进行连接的会话数量上限
- 线程池大小 线程池中线程的总数量
- 线程池(运行)- 线程池中取样时主动运行的线程的数量
- 线程池(安静)- 线程池中超过 1 分钟不运行的线程的数量
- 线程池(停滞)- 线程池中处理一项任务超过 1 分钟的线程的数量
- 线程池大小上限 同一时间线程池中的线程数量上限
- 线程池(运行)大小上限 线程池中在任意一次取样过程中主动运行的线程数量上限
- 使用的用户许可证数量 目前正在使用的用户许可证的数量

# 9.2.2 ExtremeZ-IP 文件服务器用户计数器

- 打开的文件派生的数量
- 文件锁的数量
- 每秒接收的字节数 每秒从网络上读取的字节数
- 每秒传输的字节数 每秒在网络上发送的字节数

注意:用户计数器可作为单个用户或所有活动总计来查看。

# 9.2.3 ExtremeZ-IP 文件服务器卷计数器

- 缓存命中率 节点表缓存命中率
- 每秒读取的字节数 每秒从硬盘上读取的字节数和返回给客户的字节数
- 每秒写入的字节数 每秒写入硬盘的字节数

注意: 卷计数器可以按每个卷或作为一个整体来杳看。

# 9.2.4 ExtremeZ-IP 打印计数器

- 打印队列 打印队列的数量
- 在线打印队列数量 目前在线的打印队列的数量
- 离线打印队列数量 目前离线的打印队列的数量
- 后台处理作业的数量 在后台处理的打印队列的当前数量
- 每秒打印字节数 每秒打印的字节数

# 9.2.5 ExtremeZ-IP 打印队列计数器

- 离线打印作业数量 目前离线的打印作业的数量
- 作业错误数量 ExtremeZ-IP 发布以来的打印错误数量
- 完成的打印作业总数 ExtremeZ-IP 发布以来完成的打印作业的总数
- <span id="page-117-0"></span>■ 总打印页数 - ExtremeZ-IP 发布以来打印的总页数
- 队列是否在线 显示队列是否在线: 如果在线, 显示 1; 如果离线, 显示 0

注意:可以按每个队列或按所有队列总数查看打印队列计数器。

# 9.3 附录 C: 配置来宾访问

要支持来宾在 Windows XP 和更高版本操作系统下运行时进行访问, 您必须更改 Windows 的 默认安全设置。自 Windows XP 起, 默认情况下, 匿名登录组不再是 Everyone 组的成员。 Microsoft 进行此更改是因为,如果系统管理员未认识到匿名用户是 **Everyone** 组的成员,则他 们可能无意授予这些用户对仅授权用户才可以查看的资源的访问权限。为了启用来宾访问, ExtremeZ-IP 要求匿名登录组作为 **Everyone** 组的成员。对于默认情况下不支持此行为的操作系 统,需要更改系统范围设置。

#### 要更改此设置,请执行以下操作:

- 1. 打开"本地安全策略"。转到开始 **>** 设置 **>** 控制面板 **>** 管理工具 **>** 本地安全策略。
- 2. 导航到本地策略 **->** 安全选项。
- 3. 将网络访问:将 **Everyone** 权限应用于匿名用户这一设置设置为已启用。

# 9.4 附录 D: 法律通告

# 法律通告

与本产品配套安装的第三方软件的许可证已列在"**Server Licenses.txt**"文件中。

#### Copyright © 1999-2014 Acronis International GmbH.保留所有权利。

Acronis<sup>®</sup>、Zidget<sup>®</sup>和 ShadowConnect<sup>™</sup> 是 Acronis International GmbH 的注册商标, ExtremeZ-IP® 和 ArchiveConnect™ 是 GroupLogic, Inc. 在美国和其他国家/地区的注册商标。

本软件由版权所有者和贡献者提供,我们不提供"原样"和任何明示或暗示的保证,包括但不 限于,适销性和用作特定用途的适用性方面的暗示保证。在任何情况下,版权所有者或贡献者 均不对因使用此软件造成的任何直接、间接、意外、特殊、典型或结果性伤害(包括但不限于 购买替代商品或服务;使用、数据或利益损失;或业务中断)承担任何责任,无论伤害是因何 而起、理论责任人是谁、合同中是否有明确规定、是否存在严格赔偿责任或侵权行为(包括过 失或其他),即使已有人提到过可能会存在此类伤害。

此处提到的所有商标及注册商标均归其各自所有者所有。

# <span id="page-118-0"></span>10 补充材料

# 在本部分里

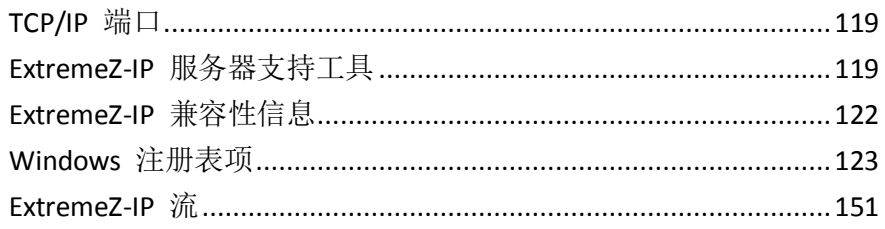

# 10.1 TCP/IP 端口

# **ExtremeZ-IP** 使用以下 **TCP/IP** 端口

- TCP 端口 311 (默认值) Time Machine 的 TCP/IP 端口。
- **TCP** 端口 **548**(默认值)- AFP 连接的 TCP/IP 端口。
- **TCP** 端口 **8081**(默认值)- 打印配置的 TCP/IP 端口。
- **TCP** 端口 **515**(默认值)- 打印作业的 TCP/IP 端口。
- TCP 和 UDP 端口 427\* SLP 查找。
- **TCP** 和 **UDP** 端口 427\* SLP 查找(大量数据返回)。
- **TCP** 和 **UDP** 端口 5353\* Bonjour。
- **TCP** 和 **UDP** 端口 5353\* Bonjour(大量数据返回)。

\*必须添加两个端口类型。

注意: 如果选择不添加 SLP 和/或 Bonjour 端口, 您应该禁用 ExtremeZ-IP 中的那些功能。

# 其他 **AFP** 端口注释

如果 Microsoft Services for Macintosh (SFM) 或其他 AFP 服务器在安装 ExtremeZ-IP 时已在端 口 548 上运行, 则 ExtremeZ-IP 将使用下一可用端口, 该端口通常是 549。由此您可以将 ExtremeZ-IP 与 SFM 一起使用以进行测试。默认情况下, Mac 客户端计算机会连接到端口 548 上的 AFP。如果将服务器设置为不同端口, 则 Mac 用户可以意外地通过 SFM 而不是 ExtremeZ-IP 进行连接,除非他们知道在服务器地址末端添加特殊端口号。通过将端口指定为服 务器地址的一部分可以将共享卷连接到其他端口。例如,您可以通过在 Mac OS X"连接到服务 器..."对话框中指定"fileserver.example.com:549"连接到端口 549 上的 AFP 服务器。ExtremeZ-IP 在 548 之外的其他端口上运行时,警告通知将显示在 ExtremeZ-IP 管理器主窗口中。如果正在 运行 ExtremeZ-IP 作为主 AFP 服务器且正在设置此警告, 则您将要确保已禁用 SFM 服务, 且 "设置"对话框中的 ExtremeZ-IP AFP 端口设置将设置为端口 548。

# 10.2 ExtremeZ-IP 服务器支持工具

# 声明:这些工具不受支持且仅用于测试目的。

# 在本部分里

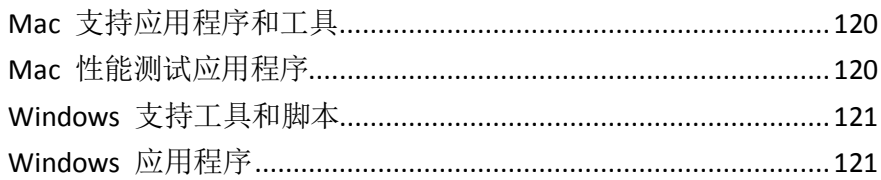

# <span id="page-119-0"></span>10.2.1 Mac 支持应用程序和工具

# **ExtremeZ-IP Mac** 支持工具 **--** 下载

此应用程序可用于:

- 启用 AFP 调试日志
- 启用 ExtremeZ-IP 打印客户端日志
- 收集基本系统日志、ExtremeZ-IP 打印客户端日志、AFP 调试日志和系统配置文件报告并创 建可以发送到 GroupLogic 支持的 .zip 文件
- 禁止创建 .ds store 文件

## **EZtcpdump --** 网络数据包捕获 **--** 下载

此应用程序是 Mac 内置 tcpdump 命令行程序的 GUI 前端。用于收集网络数据包捕获以解决 不同类型的 Mac AFP 客户端问题。

# 获取更多信息 **--** 已启用"获取信息"实用程序 **--** 下载

此应用程序可获取文件或文件夹的相关信息。收集的信息明显多于 Finder 的"获取信息"命令 提供的信息,且还可以用于设置信息。

## **RsyncX --** 文件同步

RsyncX 是可用于同步两个目录的 Macintosh 应用程序。它通常用于使用"Mac in the middle" 方法从 Mac 连接到两个文件服务器,然后使用 RsyncX 复制这两个服务器之间的文件来迁移不 同文件服务器平台间的数据。有关详细信息,请参阅 ExtremeZ-IP 知识库文章: http://www.grouplogic.com/knowledge/index.cfm/fuseaction/view\_FAQ/docID/213

#### **Network Home Redirector**

网络主目录的问题之一就是 Mac 倾向于使用大量临时文件。在网络主环境中,这些临时文件 可以创建大量网络流量。许多管理员首选将一些或全部这些缓存文件重新定向到本地硬盘。Jeff Ochsner 在修改为管理员环境时写的一些脚本可使此过程变得更加容易。

# 10.2.2 Mac 性能测试应用程序

# **Helios LanTest --**文件传输测试 **--** 网页

Helios LanTest 是一款应用程序,可用于测试 AFP 服务器性能。将一个服务器与另一个服务器 比较时,该应用程序非常有用,它还可用于解决 I/O 问题。

# 对所有人免费 **--** 文件传输测试 **--** 下载

此应用程序能快速测试创建、删除和移动小文件。

#### 装载卷 **--** 客户端登录和卷装载测试 **--** 下载

此应用程序能装载和卸载指定卷。还可以收集相关性能数据。

# <span id="page-120-0"></span>进行缓存 **--**文件传输测试 **--** 下载

此应用程序测试读取和写入文件数据以及传输所选文件夹中的文件。

## 枚举性能 **--** 文件夹枚举测试 **--** 下载

此应用程序收集通过文件夹层次结构枚举时的性能信息。

## 性能测试 **--**文件传输测试 **--** 下载

此应用程序收集文件传输的性能信息。

## 搜索性能 **--** 网络卷搜索测试 **--** 下载

此应用程序收集目录搜索时的性能信息。仅测试"名称包含"搜索。

# 交换文件 **-- AFP** 交换文件操作测试 **--** 下载

此应用程序执行 AFP 交换文件操作,该操作通常由 Macintosh 应用程序使用。

## 文件实用程序 **--**文件传输测试 **--** 下载

此应用程序能创建或删除大量文件和/或文件夹。

#### 锁定文件 **--** 文件字节范围锁定测试 **--** 下载

此应用程序对所选文件执行字节范围锁定。

# 10.2.3 Windows 支持工具和脚本

# **ExtremeZ-IP** 调试日志注册表配置文件 **--** 下载

通过这些文件,您可以启用和禁用不同的 ExtremeZ-IP 调试日志选项。

# 流 **--** 网页

ExtremeZ-IP 使用备选数据流将 Macintosh 特定信息保存在 NTFS 文件系统上。Windows SysInternals Streams 命令行应用程序可用于查看和操纵这些流。

# 10.2.4 Windows 应用程序

## **Microsoft** 网络监视器 **3.1 OneClick --** 网页

Microsoft 网络监视器是用于捕获服务器上网络流量的应用程序。OneClick 版本是独立的应用程 序,不需要复杂的安装过程或网络协议知识。Microsoft 将此应用程序设计为由其自己的支持团 队使用以协助终端用户执行包捕获。如果您要使用捕获过滤器执行多个目标包捕获,则 OneClick ExtractOnly.exe 包括 64 位和 32 位 Microsoft Netmon 版本的完整安装程序。用于故 障排除 ExtremeZ-IP 的最常见捕获过滤器为 TCP.Port == 548 和/或 IPv4.Address == x.x.x.x.

# <span id="page-121-0"></span>**Robocopy**(**Windows** 资源包)**--** 网页

Robocopy 是一个命令行程序,用于复制文件,包括其安全信息及其备选数据流(ExtremeZ-IP 使 用该程序存储资源派生和 Macintosh 元数据)。Robocopy 通常可用于将 Macintosh 数据从一 个 Windows 服务器直接迁移到其他服务器,而无需使用"Macintosh in the middle"执行复制。

#### **TextPad** 和 **Wintail -- TextPad** 网页 **-- Wintail** 网页

TextPad 和 Wintail 是共享软件应用程序,适合处理如 ExtremeZ-IP 调试日志之类的较大文本文 件。Baretail 尤其适合监控正在写入的日志文件。

## 进程监控器 **--** 网页

就像 Microsoft 在链接中说得那样,"进程监视器是一种高级的监测工具,适用于 Windows 以 显示实时文件系统、注册表和进程/线程活动。它不仅结合了两个旧版 Sysinternals 工具以及 Filemon 和 Regmon 的功能, 还增加了广泛的增强功能, 包括丰富和非破坏性过滤, 全面的事 件属性(如会话 ID 和用户名),可靠的进程信息,具有每个操作的集成符号支持的完整线程 堆栈,同时记录到一个文件等等。其独特而强大的功能将使进程监控变为系统故障排除和恶意 软件狩猎工具包中的核心工具。"

#### **Process Explorer --** 网页

就像 Microsoft 在链接中说得那样, "您是否曾经想要了解某个程序打开了哪个特定文件或目 录? 现在您可以找到答案了。Process Explorer 可显示有关进程已打开或加载哪些句柄和 DLL 的 信息。

Process Explorer 的显示由两个子窗口组成。顶部窗口总是显示当前活动进程的列表(包括拥有 它们的帐户的名称),而底部窗口中显示的信息取决于 Process Explorer 所处的模式:如果它处 于句柄模式下,则可以看到顶部窗口中的所选进程打开的句柄;如果 Process Explorer 处于 DLL 模式下,则可以看到相应进程已经加载的 DLL 和内存映射文件。Process Explorer 还具有强大的 搜索功能,可以快速显示哪些进程打开了哪些特定句柄或加载了哪些特定 DLL。"

# 10.3 ExtremeZ-IP 兼容性信息

## **AppleTalk** 和 **Services for Macintosh** 的兼容性信息

- 在 Windows 2003 上, 您可以轻松安装 AppleTalk, 而无需安装 SFM (Windows XP 和 Windows Vista 不支持 AppleTalk)。请查看 ExtremeZ-IP 手册,了解更多信息。
- Windows Server 2008 不再包括 AppleTalk 或 SFM。
- 如果已安装 AppleTalk 协议, 则 ExtremeZ-IP 将显示在 Mac OS 9 用户的选择器中。 ExtremeZ-IP 将尝试在 AppleTalk 网络上注册时出现的错误记录在 Windows 事件日志中。 如果您的服务器未显示在选择器中,请在服务器上事件查看器"应用程序"部分中查找错误。

# 在相同的计算机上使用 **Services for Macintosh (SFM)** 作为 **ExtremeZ-IP** 在特定 配置中受支持,但不推荐使用。

 ExtremeZ-IP 和 Services for Macintosh 不应该配置为共享相同的卷。由于 ExtremeZ-IP 和 Services for Macintosh 恰巧将相同的格式用于共享类型和创建者信息,因此无法同时使用这 两个服务共享相同的卷;否则,它们会争相访问":AFP\_AfpInfo"流,从而导致出现问题。 如果 ExtremeZ-IP 检测到 Services for Macintosh 正在运行且正在共享相同的卷, 则 ExtremeZ-IP 将停止此卷并将错误记录到事件查看器。

- <span id="page-122-0"></span>■ 如果必须继续使用 Services for Macintosh, 则系统会提醒您注意以下问题。如果将 ExtremeZ-IP 手动配置为使用与 SFM 相同的计算机名称,则 SFM 或 ExtremeZ-IP 将无法正 常运行。如果首先启动 SFM, 然后启动 ExtremeZ-IP, 则 ExtremeZ-IP 不会显示在选择器中; 在此情况下,ExtremeZ-IP 会将错误记录到事件查看器。但是,如果首先启动 ExtremeZ-IP, 则 SFM 不会启动,这是因为它无法在 AppleTalk 网络上进行自注册。默认情况下, ExtremeZ-IP 不会使用与 SFM 相同的名称。SFM 的默认名称是 Windows 计算机的名称; 而 ExtremeZ-IP 将使用 Windows 计算机的名称 +"IP"。因此,如果您将默认名称用于 SFM 和 ExtremeZ-IP, 您便不会受到此限制。
- 如果在相同计算机上运行 ExtremeZ-IP 和 Services for Macintosh, 则您将需要重新配置 ExtremeZ-IP 的 TCP/IP 端口(两个服务器无法使用相同的端口)。阅读 ExtremeZ-IP 文档, 了解有关更改 ExtremeZ-IP 的 TCP/IP 端口的相关信息。

## 支持 **Microsoft** 网络域

- ExtremeZ-IP 支持 Microsoft Active Directory。通过 Macintosh 连接到 ExtremeZ-IP 服务器 时, 您通常会输入用户名和密码。ExtremeZ-IP 会根据该帐户正在其中运行的 Windows 计 算机的主域对其进行身份验证。如果此计算机不是域成员,则帐户必须是用户管理器中显示 的本地帐户的成员。如果计算机是域成员,则您提供的用户名可以是主域成员、本地帐户或 受信任的域。
- 您可以指定要通过使用域名和反斜杠("\")为用户名添加前缀以对特定域进行身份验证。 例如,要使用"MARKETING"与中的"rob"帐户进行身份验证,您需要在 AFP 客户端的登 录的用户名部分输入"MARKETING\rob"。
- ExtremeZ-IP 使用相同的技术访问文件夹的所有者和组以使用 Finder 共享信息。
- 请注意, Mac OS 9.2 之前较旧的 Macintosh 客户端仅有限支持超过 8 个字符的密码。

#### 已知问题

- 通过 Windows XP 或 2003 共享的文件夹将不再启用来宾访问权限,除非已启用本地安全设 置"网络访问:将 Everyone 权限应用于匿名用户"。请访问 http://support.microsoft.com/kb/278259,了解启用此设置的更多信息。
- 如果在 ExtremeZ-IP 中禁用 Kerberos 支持, 则设置可能需要 1 分钟, 但是服务器无法访 问活动的目录服务或无法长时间执行此操作。如果不需要 Kerberos,则您可以通过禁用 ExtremeZ-IP 上"安全设置"对话框中的"允许 Kerberos 登录"复选框来避免延迟。

# 10.4 Windows 注册表项

可以通过 Windows 注册表配置某些高级功能和调试选项。GroupLogic 建议此配置仅由高级用 户执行。

注意:除非已指定,否则以下所有注册表项都属于类型 **DWORD**。

以下大多数参数都是打开/关闭:值为 1 则表示启用特殊功能,而值为 0 则表示禁用这些功能。 如果注册表项不存在,请新建 DWORD 键,然后将其设置为相应值。

某些键是"可刷新的",即, ExtremeZ-IP 服务运行时可以更改其状态。单击 ExtremeZ-IP 管理 器"设置"对话框上的"刷新注册表"按钮时,指定为可刷新的键会生效。不可刷新的键要求 ExtremeZ-IP 服务重启, 然后它们才会生效。

<span id="page-123-0"></span>以下部分介绍了注册表项:

#### 在本部分里

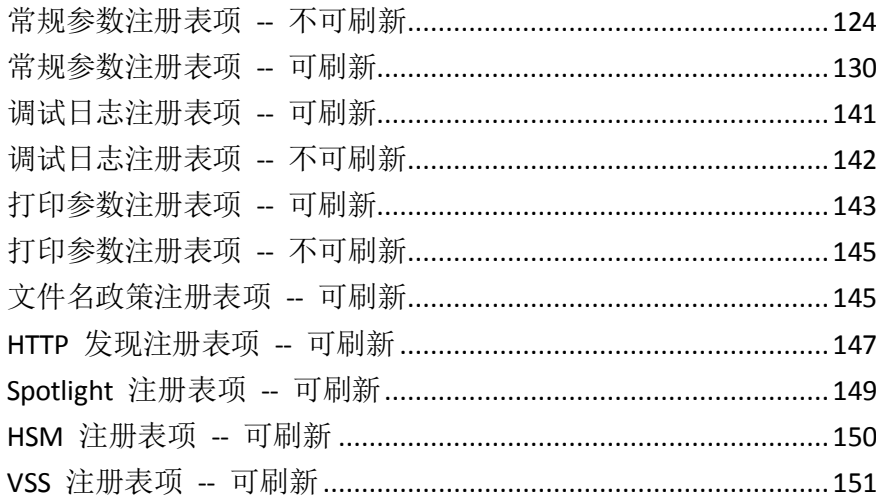

# 10.4.1 常规参数注册表项 -- 不可刷新

以下项可控制 ExtremeZ-IP 的特定功能或行为。本部分中的注册表项是不可刷新的,这表示更 改无法生效,直到重启 ExtremeZ-IP 服务为止。

#### 这些项应该添加到以下注册表位置:

#### **\HKEY\_LOCAL\_MACHINE\System\CurrentControlSet\Services\ExtremeZ-IP\Paramete rs4\NonRefreshable**

#### SupportAFP3

- 说明: 对 AFP 3.1 启用支持 (禁用此功能会强制 ExtremeZ-IP 仅支持 AFP 2.2) 。AFP 3.1 功 能包括支持超过 32 个字符的文件名、超过 2GB 的文件大小和 Unicode 字符串。
- 默认:开启
- 可刷新:否

SupportAFP32

- 说明: 对 AFP 3.2 启用支持(如果启用 SupportAFP3 项, 则禁用此功能会强制 ExtremeZ-IP 仅支持 AFP 3.1)。AFP 3.2 功能包括对访问控制列表 (ACL) 和扩展属性的支持。
- 默认:开启
- 可刷新:否

IPAddress

- 说明: 指定 ExtremeZ-IP 使用的一个或多个可用 IPv4 地址的子集。如果不存在此项, 则 ExtremeZ-IP 将使用所有活动的服务器 IPv4 地址。此项类型为 REG\_MULTI\_SZ (**multi string**),并且必须使用"**regedt32.exe**"添加。项值应该是由换行符分隔的 IPv4 地址的 列表(例如, "192.168.1.101")。此设置专用于运行 ExtremeZ-IP 5.2.2 或更高版本的群集 服务器,但是运行早期版本 ExtremeZ-IP 的群集服务器会忽略此设置。
- 默认:不存在
- 可刷新:否

IPv6Address

- 说明: 指定 ExtremeZ-IP 使用的一个或多个可用 IPv6 地址的子集。如果不存在此项, 则 ExtremeZ-IP 将使用所有活动的服务器 IPv6 地址。此项类型为 REG\_MULTI\_SZ (**multi string**),并且必须使用"**regedt32.exe**"添加。项值应该是由换行符分隔的 IPv6 地址的 列表(例如, "2001:1::6045:1ff7:ed9c:91b2")。在群集服务器上忽略此设置。
- 默认:不存在
- 可刷新:否

IPv6Enabled

- 说明: 在服务器上安装 IPv6 堆栈时对 AFP 和 LPR 启用 IPv6 连接支持。
- 默认:开启
- 可刷新:否

IPv6Strict

- **说明:**控制 IPv6 连接的保护级别。有效值为 10 (无限制)、20 (默认值) 和 30 (严格) 。 如果将此值设置为 30 (严格), 仅可以连接相同的本地 IPv6 地址。如果将此值设置为 20 (默认值), 仅可以连接相同的本地和外部 IPv6 地址。如果设置为 10(无限制), 则可 以连接任何 IPv6 地址, 包括 Teredo NAT Traversal 地址。
- 默认:20
- 可刷新:否

TCP\_SO\_RCVBUF

- 说明: 套接字接收缓冲大小
- 默认: 65536
- 可刷新:否

#### TCP\_SO\_SNDBUF

- 说明: 套接字发送缓冲大小
- 默认: 46720
- 可刷新:否

#### CreatePrecomposedMacRoman

- 说明: 控制 ExtremeZ-IP 是否将 OS X MacRoman 文件名转换为服务器上的复合 Unicode。 启用此功能将允许在 Windows 资源管理器中正常显示 Explorer MacRoman 文件,并将允许 与第三方应用程序(如 Adobe Acrobat Distiller)兼容。
- 默认:关闭
- 可刷新:否

#### LogMemorySettingsNotOptimized

■ 说明: 控制 ExtremeZ-IP 是否记录消息"此服务器的内存设置没有被正确优化"。

- 默认:开启
- 可刷新:否

**ThreadStackSize** 

- 说明: 进程地址空间的片段大小,进行转换以调节每个新建线程的堆栈帧(以 KB 为单位)。 此功能仅用于 Windows XP 和 Windows Server 2003: 此参数的有效值为 256 到 1024。
- 默认:1024
- 可刷新:否

#### **ServerUsesDefaultTypeCreator**

- 说明: 在 ExtremeZ-IP 4.0.3 之前, 为没有类型和创建者信息的文件指定文本/dosa 的默认类 型/创建者。在 4.0.3 版中,此默认行为将更改,以便含有未知类型和创建者的文件接收空 白类型和创建者。出于性能原因进行此更改,复制许多小文件(特别是几 GB 的文件)时 允许更高的性能。但是,某些客户可以依赖先前的默认行为,其中未知文件将作为文本出现。 对于这些客户,**ServerUsesDefaultTypeCreator** 注册表项应启用。
- 默认:关闭
- 可刷新:否

#### **ServerRevertsToSystemForAFPInfo**

- 说明:修复访问 Finder 信息的默认机制会使特殊系统变得很慢这一罕见问题。该问题表现 为性能极差,花费数分钟仅显示了已装载卷的根。请联系 GroupLogic 支持,然后再启用此 项。
- 默认:关闭
- 可刷新:否

#### **UseMacStylePermissions**

- 说明: 启用 Mac 样式权限。
- 默认:关闭
- 可刷新:否

#### **UseSearchIndexing**

- 说明: 全局启用/禁用搜索索引。
- 默认:开启
- 可刷新:否

#### **MaxSearchIndexSize**

说明: 可用于索引搜索缓存(以 MB 为单位)的最大 RAM 数。为了达到最佳搜索性能, 假定可用系统 RAM 是最佳设置,它等于或大于服务器上所有搜索索引文件总计大小。包含 1 百万个文件的索引文件大小仅为 32 MB。请注意,此设置是 RAM 最大上限。如果服务 器仅包含 20 MB 的索引文件, ExtremeZ-IP 搜索仅使用 20 MB 的 RAM, 即使默认 200 MB 的设置还有剩余。

- 默认:200
- 可刷新:否

#### **UseLazyIndexing**

- 说明: 指定使用"迟缓"搜索索引,这会导致缓慢索引高服务器负载时占用更多时间,但是 这会减少对其他服务器进程的影响。
- 默认:关闭
- 可刷新:否

#### **UseAutoReindexing**

- 说明: 指定是否在解析搜索索引变为三分之一停滞条目之后是否会自动重建。
- 默认:开启
- 可刷新:否

#### **AllowNonIndexedSearches**

- 说明: 指定服务器是否允许将不包含作为条件之一的"名称"的搜索。这些搜索可能很慢并 导致服务器在进行搜索时使用大量空闲 CPU。关闭此项将导致服务器拒绝不包含作为条件 之一的"名称"的搜索请求,服务器将相应警告消息发送到尝试执行这些类搜索的用户。
- 默认:开启
- 可刷新:否

#### **ServerLogsPerformanceStats**

- 说明: 指定服务器在启动时是否加载性能数据帮助程序 DLL, 并使用该 DLL 将性能统计输 出到日志。禁用此功能(默认启用)可以解决 ExtremeZ-IP 在尝试加载 PDH.dll 时在启用点 挂起的罕见问题。
- 默认:开启
- 可刷新:否

#### **ClientDisconnectTime**

- 说明: 指定服务器等待无响应的客户端在非正常终止连接之前断开的秒数。
- 默认:30
- 可刷新:否

#### **ClientDisconnectAtShutdownTime**

- 说明: 指定服务器等待无响应的客户端在非正常终止连接之前在服务器停机时断开的秒数。 注意:此值必须大于 ClientDisconnectTime。
- 默认: 35
- 可刷新:否

# **TickleTime**

- 说明: 指定服务器将"tickle"包发送到客户端以保持客户端连接的频率(以秒为单位)。 如果此刻套接字上无其他流量,则仅发送此包。
- 默认:30
- 可刷新:否

## **MaxOutstandingTickles**

- 说明: 服务器终止连接之前, 客户端无法响应的最大 tickle 数。
- 默认: 5
- 可刷新:否

## **RespondsToTickles**

- 说明: 服务器是否通过含有其他 tickle 的客户端响应 tickle。
- 默认:关闭
- 可刷新:否

# MaxUnflushedIDs

- 说明: 强制刷新之前, 可以保存在内存中的未刷新的 ID/索引对数。
- 默认:60
- 可刷新:否

## ThreadPoolDefaultStackSize

- 说明: 线程池中线程默认堆栈大小(以字节为单位)。值 0 表示在线程池中创建的线程将 使用默认进程堆栈大小(通常为 1MB)。
- 默认:0
- 可刷新:否

## **ThreadPoolInitialNumberThreads**

- 说明: 最初分配到线程池的线程数。
- 默认:50
- 可刷新:否

## **ThreadPoolMaxNumberThreads**

- 说明: 可以放在线程池中的最大线程数。
- 默认:500
- 可刷新:否

#### **CreateCrashDumps**

■ 说明: 如果检测到服务故障, 服务器是否尝试在应用程序目录中创建故障转储文件。

- 默认:开启
- 可刷新:否

#### **StartFileServerAtStartup**

- 说明: ExtremeZ-IP 文件服务器是否应在服务启动时在线。
- 默认:开启
- 可刷新:否

#### **StartPrintServerAtStartup**

- 说明: ExtremeZ-IP 打印服务器是否应在服务启动时在线。
- 默认: 打开, 除非 ExtremeZ-IP 从未打印服务器许可证的 ExtremeZ-IP 先前版本进行升级
- 可刷新:否

## **SupportUNIXPermissions**

- 说明: 服务器是否支持 UNIX 权限。
- 默认:关闭
- 可刷新:否

#### **CheckNtfsLastAccessUpdate**

- 说明:服务器是否检查在启用时检查 **NtfsDisableLastAccessUpdate** Windows 注册表 设置的状态。如果启用此项且 NtfsDisableLastAccessUpdate 为关闭状态, 则 ExtremeZ-IP 会将警告记录到 Windows 事件日志。
- 默认:开启
- 可刷新:否

#### **PerformanceCounters**

- 说明:ExtremeZ-IP 每次记录性能数据时输出到日志的 Windows 性能计数器。此多字符串 可以包含多个行,其中每行都是<描述>,<计数器路径>。可以在计数器路径指定关键词 "Backup & Recovery Online"- 不管使用什么样的服务名都会将其替换。请注意,输入到此 设置的值会替换默认计数器。
- 默认:

```
"ZIP CPU Usage", "\Process(Backup & Recovery Online)\% Processor Time"
"Handles", "\Process(Backup & Recovery Online)\Handle Count"
"Threads", "\Process(Backup & Recovery Online)\Thread Count"
"Pool Paged Bytes", "\Memory\Pool Paged Bytes"
"Pool Nonpaged Bytes", "\Memory\Pool Nonpaged Bytes"
"Page Faults/sec", "\Process(Backup & Recovery Online)\Page Faults/sec"
```
可刷新:否

# <span id="page-129-0"></span>**EntryExpirationTime**

- 说明: ExtremeZ-IP 在不完全支持更改通知的文件系统中缓存文件系统信息的时间(以秒为 单位)。
- 默认:15
- 可刷新:否

## **DisconnectStalledSession**

- 说明: 停止的会话是否会自动断开。
- 默认:是
- 可刷新:否

# **StartupDelaySeconds**

- 说明: 如果设置此项, ExtremeZ-IP 将在其 Windows 服务启动之后等待指定的秒数后启动 ExtremeZ-IP 文件和打印服务。如果服务器启动时根据与正常情况相比占用更多时间的网络 或存储资源来使用 ExtremeZ-IP , 则可以使用此注册表项。
- 默认: 0
- 可刷新:否

# 10.4.2 常规参数注册表项 -- 可刷新

以下项可控制 ExtremeZ-IP 的特定功能或行为。本部分中的各项可以刷新且在单击 ExtremeZ-IP 管理器的"设置"对话框上的"刷新注册表"按钮或启动服务时生效。

## 这些项应该添加到以下注册表位置:

#### **\HKEY\_LOCAL\_MACHINE\System\CurrentControlSet\Services\ExtremeZ-IP\Paramete rs4\Refreshable**

## **SetEOFOnResize**

- 说明:**SetEOFOnResize** 管理正在写入到服务器的文件夹的文件末尾是否更新为正在写入 的文件。
- 默认:关闭
- 可刷新:是

## DefaultDomainName

- 说明:**DefaultDomainName** 允许一个或多个默认域规范。登录时,ExtremeZ-IP 将尝试使 用户按照列表中显示的顺序登录到指定域。
- 默认: 关闭(空白字符串)
- 类型:**Multi-string**
- 可刷新:是

#### MaxNodeTableSize

- 说明:节点表缓存大小(以 MB 为单位)。缓存包含正在共享的文件的相关信息列表。通 过设置不同的缓存大小,您可以进行调整以在性能和内存使用之间作出权衡。ExtremeZ-IP 将 最近访问的文件的信息保存在 RAM 中, 直到达到指定限制为止。如果 Mac 用户请求不在 节点表缓存中的文件,则 ExtremeZ-IP 转到磁盘以恢复信息并将其存储在节点表中。如果已 达到缓存大小上限,则 ExtremeZ-IP 放弃节点表中最旧的条目。您可以在"文件服务器设置" 对话框的"缓存大小"文本框中指定大小上限。允许的大小上限为 500MB。可能通过注册 表项设置较大的大小,但是执行此操作可能会导致服务器出现问题。如果您有兴趣对大于 500MB 的大小进行试验,请联系 GroupLogic 支持。
- 默认:20
- 可刷新:是

#### ReindexOnWrap

- **说明: ReindexOnWrap** 确定更改日志换行时是否将自动重新索引卷。
- 默认:开启
- 可刷新:是

#### EventLogOnWrap

- **说明: EventLogOnWrap** 确定每次更改日志换行时消息是否将写入事件日志。
- 默认:开启
- 可刷新:是

#### PruningInterval

- 说明: PruningInterval 指定 ExtremeZ-IP 将审核其 Macintosh 文件 ID 列表并移除过时 记录的频率。
- 默认:10080 [一星期]
- 可刷新:是

## TimeoutIdleUsers

- 说明: 控制某些时间期间之后某些空闲用户是否超时。
- 默认:关闭
- 可刷新:是

#### IdleTimeoutOpenForks

- 说明: 如果空闲用户超时(如上所示),此项会控制将断开打开派生的空闲用户时, ExtremeZ-IP 将等待的时间。这些用户可能会损失数据。将此项设置为 0 会防止具有已打开派生的空闲 用户超时。按分钟指定此值。
- 默认: 1440 [24 小时]
- 可刷新:是

# IdleTimeoutNoOpenForks

- 说明:如果空闲用户超时(如上所示),此项会断开控制无打开派生的空闲用户时,ExtremeZ-IP 将等待的时间。将此项设置为 0 会防止具有未打开派生的空闲用户超时。按分钟指定此值。
- 默认:360 [6 小时]
- 可刷新:是

## SendPasswordExpirationWarnings

- 说明: 启用密码过期通知。这还可以在 ExtremeZ-IP 管理器中进行配置。
- 默认:关闭
- 可刷新:是

# PasswordExpirationWarningThreshold

- 说明: 到期前开始警告的天数(该值介于 1 和 366 之间)。这还可以在 ExtremeZ-IP 管理 器中进行配置。
- 默认:14 天
- 可刷新:是

## ServerSupportsReconnectUAM

- 说明: 服务器是否支持重新连接 UAM。
- 默认:开启
- 可刷新:是

## ReconnectServerKeyLifetime

- 说明: 自动生成新项之前, 重新连接服务器项有效的分钟数。
- 默认: 2 星期 (20160 分钟)
- 可刷新:是

## ReconnectUAMExpirationInterval

- 说明: 重新连接凭据在过期之前有效的秒数。
- 默认: 2 天 (172800 秒)
- 可刷新:是

#### ReconnectTimeout

- 说明: 等待重新连接的会话在断开之前等待的分钟数。
- 默认:5 分钟
- 可刷新:是

## ServerEmbedsPasswordInReconnectCredential

- 说明: 如果服务器将用户密码嵌入其重新连接凭据。通过执行此操作,用户甚至可以在重新 启动服务器之后重新连接,这是因为所有身份验证数据都在凭据中。但是,嵌入此功能不表 示使用相同服务器密钥加密所有用户密码。
- 默认:开启
- 可刷新:是

#### MaxDuplicateSessionsWaiting

- 说明: 使用单一用户名通过单一 IP 地址等待重新连接的会话的最大数。
- 默认:5
- 可刷新:是

#### WriteFlushThreshold

- 说明: 指定 ExtremeZ-IP 将该数据刷新到磁盘之前写入到开叉的字节数。将此值设置为 0 表 示不再发生这些刷新。设置为小值执行执行大量刷新,这有助于防止定期长文件系统延迟刷 新大量写入。
- 默认: 0
- 可刷新:是

#### SleepTimeout

- 说明: 正在休眠的会话超时之前的时间长度(以分钟为单位)。
- 默认: 1440
- 可刷新:是

#### ServerTruncatesOS9Comments

- 说明: 将 OS 9 样式注释截断为 127 个字节, 而不是默认的 199 个字节。启用此项可以修 复 Photoshop CS2 中的错误,注释超过 127 个字符时会发生故障。尽管 Photoshop CS2 是 OS X 应用程序, 但是它仍需要 OS 9 注释。该问题在 Mac OS 10.4.6 中是已知的。
- 默认:关闭
- 可刷新:是

#### ServerIgnoresReadOnlyFolders

- 说明: 如果启用, 服务器不会显示任何锁定的文件夹, 即便在 Windows 中将其标记为"只 读"。Windows 中的只读属性不会真正映射到 Macintosh 的锁定属性,因为您可以重命名、 删除 Windows 上的只读目录,以及向其添加文件和从其中移除文件。如果 Windows 中的 文件夹具有自定义的视图(如自定义图标),则将其标记为只读。自 OS 10.4.6 起, 网络上 的文件夹可显示为锁定。启用此设置还会导致服务器忽略更改文件夹锁定状态的请求。
- 默认:开启
- 可刷新:是

#### ForcedPasswordChangePeriod

- 说明: 用户密码到期前, ExtremeZ-IP 强制用户更改其密码的期间(以天为单位)。这有助 于确保用户在其密码过期前进行更改。
- 默认:0
- 可刷新:是

## MappingFlushFrequency

- 说明: ExtremeZ-IP 将新 ID/索引对刷新到磁盘的频率(以秒为单位)。降序排序此设置会 降低性能,但是可以确保新建的文件 ID 在服务器故障时可以提交到磁盘。
- 默认: 600 [10 分钟]
- 可刷新:是

## LoginMsgW

- 说明: 用户登录之后立即为其发送登录消息。通常通过 ExtremeZ-IP 管理器编辑此设置, 但 是可以直接编辑此设置以支持较长的登录消息。管理器将登录消息限于 199 个字符以与 OS 9 兼容,但是通过直接编辑此注册表值,消息长度可以增加到 1024 个字符。请注意, ExtremeZ-IP 支持登录消息最多为 1024 个字符时, Macintosh OS X 的当前版本将无法显示 超过 500 个字符的消息。
- 默认: 空白
- 可刷新:是

## ServerDisconnectsGhostedUsers

- 说明:服务器是否将在客户端登录时断开幻像用户。将幻像用户定义为使用与登录用户相同 的用户/域名从登录用户的计算机登录的用户。此功能可确保等待重新连接的客户端在客户 端未重新连接的情况下且在重新连接超时之前断开。
- 默认:1
- 可刷新:是

## MigrateHiddenSMBShares

- 说明: 如果禁用, 文件服务器不会迁移隐藏的 SMB 共享。
- 默认: 0
- 可刷新:是

## AccessRightsExpirationInterval

- 说明: ExtremeZ-IP 在从磁盘重新加载访问权限之前缓存用户访问权限的时间(以分钟为单 位)。如果注意到组成员关系已更改,则必须定期重新加载访问权限。
- 默认:5
- 可刷新:是

## ServerMigratesDotUnderscoreFiles

■ 说明: ExtremeZ-IP 是否要将 SMB 点下划线 (.\_) 文件迁移到资源派生和 Finder 信息流。

- 默认:是
- 可刷新:是

# ServerDeletesMigratedDotUnderscoreFiles

- 说明: ExtremeZ-IP 是否要在迁移到资源派生和 Finder 信息流之后删除 SMB 点下划线 (.\_) 文件。
- 默认:否
- 可刷新:是

# ServerNotificationTime

- 说明: 服务器发送其打开的卷已更改这则客户端通知的频率(以秒为单位)。设置为 0 以 禁用服务器通知。
- 默认:10
- 可刷新:是

# GlobalSearchIndexPath

- 说明: 存储卷索引文件的位置。卷特定设置可以将其覆盖。
- 默认: **"ExtremeZ-IP Indexes"** 应用程序文件夹的子文件夹
- 可刷新:是

# RetryOpeningReparsePoints

- 说明: ExtremeZ-IP 是否在遇到重分析错误时重新尝试打开重新分析点。
- 默认:是
- 可刷新:是

## ServerResetsPermissionsOnMove

- 说明: ExtremeZ-IP 是否将在移动之后重置对文件夹的权限, 以便文件夹可以继承自其新的 父文件夹。
- 默认:否
- 可刷新:是

## ServerRemovesTemporaryItems

- 说明: ExtremeZ-IP 是否在停机时删除"Temporary Items"和".TemporaryItems"。
- 默认:否
- 可刷新:是

## MaxIORequestsPerSession

- 说明: 单个会话中同时未完成的 I/O 请求最大数。
- 默认:250
- 可刷新:是

## ServerCreatesEmptyStreams

- 说明:服务是否创建空备选数据流以标记没有要迁移的点下划线文件。在 ExtremeZ-IP 的早 期版本中已启用此功能,但是由于创建如此多空备选流会干扰 Windows 端的活动(如 Rampage),因此将其禁用。
- 默认:关闭
- 可刷新:是

## ServerConvertsShortcutsToLinks

- 说明: 服务器是否会为 Macintosh 客户端显示 Windows 快捷方式 (.lnk) 文件作为符号链 接。
- 默认:开启
- 可刷新:是

## SupportACLs

- 说明: 服务器是否支持访问控制列表 (ACL)。
- 默认:关闭
- 可刷新:是

## IgnoreExchangeFileSecuritySwap

- 说明: 服务器是否忽略代码以在 ExchangeFile 操作期间交换访问控制列表 (ACL)。只有在禁 用 UNIX 权限支持时此设置才可使用。启用时, 文件服务器将模仿 ExtremeZ-IP 5.1.3 和早 期版本中(不正确的)行为。
- 默认:关闭
- 可刷新:是

## ServerOpensExchangeFileHandlesByFullPath

- 说明: 执行 ExchangeFiles 操作时, 服务器是否按完整路径(与文件 ID 相关)打开文件夹。 此设置可用于 Windows 2008,如果 Mac 客户端使用 ExchangeFiles 命令通过客户端应用程 序将文件保存在 ExtremeZ-IP 卷中,该设置会导致蓝屏。许多应用程序(包括 Microsoft Word)都会使用此命令。ExchangeFile 按完整路径而不是 ID 打开文件夹便可以绕过此 Windows 2008 错误。Microsoft 已意识到此错误并将在未指名的日期发布修复。由于此更改 仅用作解决 Windows 2008 问题的方法, 因此在 Windows 2003 中忽略此设置。
- 默认: 对于 Windows 2008 (和更高版本) 为打开, 对于早期 OS 版本为关闭 s
- 可刷新:是

## ServerAllows8Dot3Names

- 说明:服务器文件是否支持使用其 Windows 8.3 文件名访问文件和文件夹。虽然 ExtremeZ-IP 不会将这些 8.3 文件名传达给 Mac 客户端,但是涉及 Windows 和 Mac 组件 的工作流(如 Prinergy) 可以导致 Mac 客户端通过这些名称请求文件和文件夹。
- 默认:关闭
- 可刷新:是

## ServerAllowsLargeEABuffers

- 说明: ExtremeZ-IP 是否支持扩展属性的缓存超过 4Kb。自 Mac OS 10.5.6 起, "ditto" 命令无法在包含扩展属性的文件位于远程服务器时对其进行复制。通过启用此设置, ExtremeZ-IP 可以解决此客户端问题。
- 默认:关闭
- 可刷新:是

## PasswordExpirationReminderInterval

- 说明: 为已连接的用户发送表示密码将要过期的消息的频率(以分钟为单位)。必须启用 "**SendPasswordExpirationWarnings**"设置以使此功能生效。
- 默认:0
- 可刷新:是

## DFSSyncInterval

- 说明: [仅支持 DFS 的服务器。]DFS 命名空间重新枚举的频率(以秒为单位)。如果此值 为 0, 则使用 TimeToLive 的最低值。
- 默认:0
- 可刷新:是

#### DFSUpServerRecheckInterval

- 说明: [仅支持 DFS 的服务器。]ExtremeZ-IP 查看标记为停机的服务器是否重新在线的频率 (以秒为单位)。如果服务器仍停机,它会花费很长时间检查超时,因此则通常会超过 **DFSDownServerRecheckInterval** (下面)。
- 默认:300
- 可刷新:是

## DFSDownServerRecheckInterval

- 说明: [仅支持 DFS 的服务器。]ExtremeZ-IP 查看标记为正常的服务器是否离线的频率(以 秒为单位)。由于运行正常的服务器立即作出响应,因此与 **DFSUpServerRecheckInterval** 比较,该操作较频繁(上面)。
- 默认:60
- 可刷新:是

## SupportSCP

- 说明: 服务器是否将其本身作为服务连接点 (SCP) 注册在 Active Directory 上。
- 默认:开启
- 可刷新:是

## DisplaySerialInUI

■ 说明: ExtremeZ-IP 管理器 (本地或远程) 是否将要在"关于框和许可"对话框中显示序列 号。

- 默认:开启
- 可刷新:是

#### KeepOwnerSetByWindows

- 说明:ExtremeZ-IP 是否将保留 Windows 设置的文件所有者。如果禁用,ExtremeZ-IP 将所 有者设置为创建文件的用户。该所有者与 Windows 分配的所有者不同,因为管理器组成员 创建的文件由 Windows 分配"管理器"所有者。
- 默认:关闭
- 可刷新:是

#### UNIXCalculatedPermissionsMode

- 说明: 确定对于尚未分配 UNIX 权限的文件和文件夹如何估算 UNIX 权限。如果设置为 0, 使用 Windows GetEffectiveRightsFromACL 调用确定 UNIX 权限。如果设置为 1, 在可 能提高性能时避免 **GetEffectiveRightsFromACL** 调用。如果设置为 2,UNIX 权限在未 分配明确的 UNIX 权限时始终返回 777(完整权限)。
- 默认: 1
- 可刷新:是

#### UNIXGroupPermissionsMode

- 说明:确定对于尚未分配 UNIX 权限的文件和文件夹如何估算组 UNIX 权限。如果设置为 0, 使用通过 UNIXCalculatedPermissionsMode 设置的计算模式。如果设置为 1, 组权 限是所有组(不仅仅是主要组)权限的总和。如果设置为 2,组 UNIX 权限在未分配明确的 UNIX 权限时始终返回 7(完整权限)。
- 默认:0
- 可刷新:是

## DefaultGlobalUmask

- 说明:应该通过任何客户端请求移除以修改 UNIX 权限的 UNIX 权限位。例如,如果客户 端尝试将 UNIX 权限设置为 777,且 **DefaultGlobalUmask**为 022,则将 UNIX 权限设置 为 755。
- 默认:0
- 可刷新:是

## DefaultGlobalPermissions

- 说明: 应该通过任何客户端请求添加以修改 UNIX 权限的 UNIX 权限位。例如, 如果客户 端尝试将 UNIX 权限设置为 700,且 **DefaultGlobalUmask**为 022,则将 UNIX 权限设置 为 722。
- 默认:0
- 可刷新:是

#### ShowInaccessibleFiles

- 说明: 控制用户是否能够看到至少不具有"读取属性"的文件。"读取属性"并未暗示读取 文件的能力,但是只能够看到文件的权限和其他属性。
- 默认:开启
- 可刷新:是

## ShowInaccessibleFolders

- 说明: 控制用户是否能够看到既无读取权限也无写入权限的文件夹。
- 默认:开启
- 可刷新:是

## ServerUsesRelativeHandles

- 说明: 控制 ExtremeZ-IP 是否将打开文件夹句柄相关的文件句柄。此设置将对 CommVault Simpana 软件的用户禁用。
- 默认:开启
- 可刷新:是

## MaxEnumerationListSize

- 说明: ExtremeZ-IP 致力于缓存枚举信息的最大内存(以 MB 为单位)。
- 默认: 32
- 可刷新:是

## DFSUseAdminNamespaceName

- 说明: ExtremeZ-IP DFS 代码使用已输入(如果启用)还是在 DFS 枚举中显示(如果禁用) 的命名空间。
- 默认:关闭
- 可刷新:是

## AllowPartialHexFooMatch

- 说明: ExtremeZ-IP 是否与 OS-9 样式("hex foo")文件名部分匹配。禁用该项以恢复 pre-6.0.3 功能, 但是执行此操作可能会导致特定 Mac 应用程序故障。
- 默认:开启
- 可刷新:是

## SupportAFP33

- 说明: ExtremeZ-IP 是否支持 AFP 3.3, 其中包括重播缓存以提高重新连接行为。
- 默认:开启
- 可刷新:是

ReplayCacheSize

- 说明: 重播缓存的大小(缓存重播请求次数)。
- 默认:32
- 可刷新:是

# SlowAFPCommandLogFrequency

- 说明: 服务器记录慢 AFP 命令相关信息的频率(以秒为单位)。将此值设置为 0 将禁用慢 AFP 命令记录。
- 默认:3600(1 小时)
- 可刷新:是

# MaxIdPathMapSize

- 说明: ID/路径图的最大大小(以 MB 为单位)。此内存中数据结构仅用在至少一个 ExtremeZ-IP 卷在非 NTFS 文件系统中的环境下。
- 默认:800
- 可刷新:是

## SupportCopyFileEx

- 说明: 服务器是否支持新服务器端复制语义以提高性能。
- 默认:是
- 可刷新:是

## CopyFileExBypassCacheThreshold

- 说明: 大于此大小的文件在复制服务器端时将绕过系统缓存。
- 默认:2000 **[MB]**
- 可刷新:是

# AdjustModificationDates

- 说明: 使用 Finder 的 Mac 客户端在修改日期迟于创建日期时无法看到任何已装载卷上的 文件。当此条件为真且此注册表项的值为"1"时, EZIP 会将显示给 mac 用户的修改日期 更改为文件的创建日期,这样客户端便可以看到此文件。
- 默认:0
- 可刷新:是

# IgnoreOffspringCount

- 说明: 设置为"打开"时, ExtremeZ-IP 不会在枚举期间计数任何文件夹中的项目数。这样 可以潜在地加速枚举性能,但可能会对某些第三方应用程序产生影响。建议您在启用此设置 之前咨询 GroupLogic 支持。
- 默认:关闭
- 可刷新:是

<span id="page-140-0"></span>FullCrashDump

- 说明: 设置为"打开"时, ExtremeZ-IP 将生成较大的故障转储以包含更详细的调试信息。 这些故障转储的大小通常都在 100 到 200 MB, 而不是将此设置设置为"关闭"时的 2 到 12 MB。
- 默认:关闭
- 可刷新:是

# 10.4.3 调试日志注册表项 -- 可刷新

以下项可控制 ExtremeZ-IP 的特定调试日志功能。通常,这些项仅在 GroupLogic 支持请求时才 更改或启用。本部分中的各项可以刷新且在单击 ExtremeZ-IP 管理器的"设置"对话框上的"刷 新注册表"按钮或启动服务时生效。

#### 这些项应该添加到以下注册表位置:

#### **\HKEY\_LOCAL\_MACHINE\System\CurrentControlSet\Services\ExtremeZ-IP\Paramete rs4\DebugRefreshable**

#### CriticalSectionMonitorLogFrequencyInMilliseconds

- 说明: 关键会话监控日志(如果启用)的频率(以毫秒为单位)。默认值为 1 秒。
- 默认:60000
- 可刷新:是

#### DebugLogLimit

- 说明: 日志文件大小限于 # MB (介于 1 到 999 之间)
- 默认:200
- 可刷新:是

## DebugLogThrowThreadException

- 说明: 服务器将抛出异常和故障, 以测试生成的 DrWatson 日志。联系 GroupLogic 以获取 使用说明。
- 默认:关闭
- 可刷新:是

#### SpoolingLog

- 说明: 活动日志命中其大小限制时, 服务器将后台打印到新日志(请参阅上述 **DebugLogLimit** )。
- 默认:开启
- 可刷新:是

CopyDebugLog

■ 说明: ExtremeZ-IP 是否可以在出错或用户请求时新建调试日志。

- <span id="page-141-0"></span>默认:开启
- 可刷新:是

## RenameCopyDebugLog

- 说明: 设置为 1 时, 将重命名当前日志, 并在用户请求新建日志时新建一个日志。设置为 0 时,将复制而不是重命名当前日志。**CopyDebugLog** 必须设置为 1,以使此注册表项生效。
- 默认:开启
- 可刷新:是

#### MaxLogArchiveSize

- 说明: 自动移除最旧的日志之前保留的旧日志的 MB 数。将日志自动归档到 .zip 文件以节 省空间。如果此项设置为 0,则不会进行归档,日志文件的累积大小无限制。
- 默认:200 **[MB]**
- 可刷新:是

#### SupportWER

- 说明: ExtremeZ-IP 是否支持 Windows 错误报告 (WER)。
- 默认:开启
- 可刷新:是

#### IdPathMapIntegrity

- 说明: ExtremeZ-IP 是否对其内部 ID/路径图执行额外的运行时检查。
- 默认:关闭
- 可刷新:是

## AppleDoubleIntegrity

- 说明: ExtremeZ-IP 是否对其 AppleDouble 代码执行额外的运行时检查。
- 默认:开启
- 可刷新:是

# 10.4.4 调试日志注册表项 -- 不可刷新

以下项可控制 ExtremeZ-IP 的特定调试日志功能。通常,这些项仅在 GroupLogic 支持请求时才 更改或启用。本部分中的注册表项是不可刷新的,这表示更改无法生效,直到重启 ExtremeZ-IP 服务为止

#### 不可刷新的调试日志注册表项位于:

#### **\HKEY\_LOCAL\_MACHINE\System\CurrentControlSet\Services\ExtremeZ-IP\Paramete rs4\DebugNonRefreshable**

## DebugLogFolder

**■ 说明:** 放置日志子文件夹的目录。

- <span id="page-142-0"></span>■ 默认: ExtremeZ-IP 应用程序目录
- 类型:**String**
- 可刷新:否

## RenameLogAtStartup

- 说明: 启动时, ExtremeZ-IP 会重命名具有当前日期和时间的现有日志以进行轻松归档。
- 默认:开启
- 可刷新:否

## UseCriticalSectionMonitor

- 说明: ExtremeZ-IP 中关键部分的日志详细信息
- 默认:关闭
- 可刷新:否

# 10.4.5 打印参数注册表项 -- 可刷新

以下表项控制特定功能或 ExtremeZ-IP 打印服务器(如果已安装)的行为。本部分中的各项可 以刷新且在单击 ExtremeZ-IP 管理器的"设置"对话框上的"刷新注册表"按钮或启动服务时 生效。

#### 这些项应该添加到以下注册表位置:

#### **\HKEY\_LOCAL\_MACHINE\System\CurrentControlSet\Services\ExtremeZ-IP\Paramete rs4\PrintRefreshable**

#### PersistentMappedNetworkFolderPrintQueues

- 说明: 使用"发送至指定目录"配置的, 其路径指向网络文件夹的打印队列将网络文件夹映 射到只要 ExtremeZ-IP 服务器运行便会保留的本地驱动器。如果将注册表项设置为 0, 只保 留每个单独打印作业的映射网络文件夹。
- 默认:开启
- 可刷新:是

## PrintAccountingLogFilePath

- 说明: 输出打印统计日志信息的完整路径。
- 默认:不可用
- 类型:**String**
- 可刷新:是

## ServerCombinesLPRPackets

- 说明: 如果启用, ExtremeZ-IP 会获取之前单独发送的包并将其合并到较大的包中。
- 默认:开启
- 可刷新:是

#### ServerCombinesLPRPackets

- 说明: 如果启用, ExtremeZ-IP 会获取之前单独发送的包并将其合并到较大的包中。
- 默认:开启
- 可刷新:是

#### ServerAutoDeleteOfflineJobsTime

- 说明: 作业在服务器将其自动删除之前离线的时间(以秒为单位)。设置为 0 以禁用离线 作业删除。
- 默认:0
- 可刷新:是

#### ServerLogsJobErrorFrequency

- 说明: 服务器记录自动重试离线作业期间出现的错误的频率(以秒为单位)。
- 默认:3600 [1 小时]
- 可刷新:是

#### ServerAutoRetryJobsFrequency

- 说明: 服务器自动重试离线作业的频率(以秒为单位)。
- 默认:300 [5 分钟]
- 可刷新:是

#### ServerPrintJobTimeout

- 说明: 打印服务器使作业离线之前,正在发送到远程打印机的作业可以"停止"的时间(以 毫秒为单位)。
- 默认: 300000 [5 分钟]
- 可刷新:是

#### IPPrintLPRPort

- 说明: ExtremeZ-IP 用于监听传入打印作业 (LPR) 的端口。
- 默认:515
- 可刷新:是

#### PostscriptCodePage

- 说明: 解析 postscript 文件时使用的 Macintosh 代码页。默认情况下, 通过系统注册表值 "**HKEY\_LOCAL\_MACHINE\SYSTEM\CurrentControlSet\Control\Nls\CodePage\MACCP** "复制此设置。
- 默认: 10000
- 可刷新:是
# ZidgetSupportsPrintAccounting

- 说明: 由于 OS 9 打印统计支持和新的 ExtremeZ-IP Zidget 支持冲突, 因此, 默认情况下已 在 ExtremeZ-IP 5.1 中禁用 OS 9 打印统计支持。为了重新启用 OS 9 打印统计支持, 请将 此注册表值设置为 0。请注意,执行此操作会阻止 Zidget 客户端适当访问打印统计队列。
- 默认:开启
- 可刷新:是

# 10.4.6 打印参数注册表项 -- 不可刷新

以下表项控制特定功能或 ExtremeZ-IP 打印服务器(如果已安装)的行为。本部分中的注册表 项是不可刷新的,这表示更改无法生效,直到重启 ExtremeZ-IP 服务为止。

#### 这些项应该添加到以下注册表位置:

#### **\HKEY\_LOCAL\_MACHINE\System\CurrentControlSet\Services\ExtremeZ-IP\Paramete rs4\PrintNonRefreshable**

## PrintSupportEnabled

- 说明: 是否启用打印服务器。设置为 0 以禁用。禁用时, 无法通过管理器启用打印。
- 默认:开启
- 可刷新:否

#### SupportPrintAccounting

- 说明: 打印服务器是否支持打印统计。设置为 0 以禁用。
- 默认:开启
- 可刷新:否

# 10.4.7 文件名政策注册表项 -- 可刷新

以下表项控制特定功能或 ExtremeZ-IP 文件名政策功能的行为。本部分中的各项可以刷新且在 单击 ExtremeZ-IP 管理器的"设置"对话框上的"刷新注册表"按钮或启动服务时生效。

#### 这些项应该添加到以下注册表位置:

#### **\HKEY\_LOCAL\_MACHINE\System\CurrentControlSet\Services\ExtremeZ-IP\Paramete rs4\Refreshable\FilenamePolicy**

#### GloballyEnabled

- 说明: 是否全局启用文件名政策功能。设置为 1 以启用。
- 默认:开启
- 可刷新:是

#### AppliesToAllVolumes

- 说明: 文件名政策是否应用于所有卷。设置为 1 以启用。
- 默认:开启
- 可刷新:是

MaxLengthFileName

- 说明: 文件名的最大长度。设置此 0 以禁用此文件名政策规则。
- 默认:0
- 可刷新:是

# MaxLengthFolderName

- 说明: 文件夹名称的最大长度。设置此 0 以禁用此文件名政策规则。
- 默认:0
- 可刷新:是

# MaxLengthPathName

- 说明: 文件和文件名的最大完整路径长度。设置此 0 以禁用此文件名政策规则。
- 默认:0
- 可刷新:是

# RestrictNonDisplayable

- 说明: 是否限制在 Windows 资源管理器中不可显示的限制字符。设置为 1 以启用。
- 默认:0
- 可刷新:是

# UserMessageFrequency

- 说明: 用户发送表示他们违反文件名政策的消息的频率(以秒为单位)。
- 默认:5
- 可刷新:是

# EventLogMessageFrequency

- 说明: ExtremeZ-IP 在特殊用户违反文件名策略时将消息记录到 Windows 事件日志的频率 (以秒为单位)。
- 默认:600 [10 分钟]
- 可刷新:是

# IllegalCharacters

- 说明: 根据文件名政策在文件和文件夹名称中不允许的字符的列表。
- 默认:
- 类型:**String**
- 可刷新:是

# **ErrorMessage**

■ 说明: 自定义错误消息以发送到违反文件名政策的用户。

- 默认:
- 类型:**String**
- 可刷新:是

IllegalExtensions

- 说明: 按照文件名政策, 在文件名中禁止的扩展名的列表。
- 默认:
- 类型:**Multi-String**
- 可刷新:是

RejectPolicyFailures

- 说明: 是否拒绝违反的文件名政策(如果值为 1), 或者是否警告用户但仍运行执行操作(值 为 0)。
- 默认:1
- 可刷新:是

# AppliesToTemporaryItems

- 说明: 文件名政策是否应用于临时项目文件夹。
- 默认:关闭
- 可刷新:是

# 10.4.8 HTTP 发现注册表项 -- 可刷新

以下表项控制特定功能或 ExtremeZ-IP HTTP 发现功能的行为。本部分中的各项可以刷新且在单 击 ExtremeZ-IP 管理器的"设置"对话框上的"刷新注册表"按钮或启动服务时生效。

#### 这些项应该添加到以下注册表位置:

## **\HKEY\_LOCAL\_MACHINE\System\CurrentControlSet\Services\ExtremeZ-IP\Paramete rs4\Refreshable\HTTPDiscovery**

# HTTPDiscoveryFileOption

- 说明: ExtremeZ-IP 文件服务器是否可以通过 HTTP 检测。
- 默认:开启
- 可刷新:是

# HTTPDiscoveryPrintOption

- 说明: ExtremeZ-IP 打印服务器是否可以通过 HTTP 检测。
- 默认:开启
- 可刷新:是

HTTPDiscoveryMasterHostName

- 说明: ExtremeZ-IP HTTP 发现主服务器的名称。
- 默认: "ExtremeZIPServerList"
- 类型:**String**
- 可刷新:是

HTTPDiscoveryServerPort

- 说明: HTTP 发现的 TCP 端口号。
- 默认:8081
- 可刷新:是

# HTTPDiscoveryServerZone

- 说明: HTTP 发现区域名称。
- 默认:"**Global**"
- 类型:**String**
- 可刷新:是

# HTTPDiscoveryServerResolvesIPAddresses

- 说明: 如果客户端 (Zidget) 通过 IP 地址与服务器相连, 则 ExtremeZ-IP 是否尝试将完全限 定的名称嵌入到服务器列表 XML 文件。
- 默认:开启
- 可刷新:是

# HTTPDiscoveryDocumentRoot

- 说明: HTTP 服务器的 HTML 文件位置。可以进行此设置, 以便群集不同节点可以共享相同 的 HTML 文件。
- 默认:空白表示将从"**<application directory>\HTML Files\**"抽取文件,如"C:\Program Files\Group Logic\ExtremeZ-IP\HTML Files\"
- 可刷新:是

#### HTTPDiscoveryExtraContentTypes

- 说明: ExtremeZ-IP 内部 Web 服务器机器关联的扩展名支持的内容类型的列表。为标准扩 展名集(html、xml、gif、jpg、ico、zip)自动分配其相应内容类型。此注册表设置允许自定 义其他内容类型。格式为"扩展名,内容类型"每对都在其自有行上。
- 默认:**css,text/css | js,application/x-javascript | pdf,application/pdf | doc,application/msword | htm,text/html**
- 可刷新:是

## HTTPDiscoveryMinimumZidgetVersion

- 说明: 最小 Zidget 版本号。提示与旧版 Zidget 关联的所有客户进行升级。设置此版本以在 客户端不具有 Zidget 升级权限时使用且需要禁用升级提示。有关更多信息,请联系 GroupLogic 支持。
- 可刷新:是

# 10.4.9 Spotlight 注册表项 -- 可刷新

以下项可控制 ExtremeZ-IP 网络 Spotlight 支持的特定功能或行为。本部分中的各项可以刷新且 在单击 ExtremeZ-IP 管理器的"设置"对话框上的"刷新注册表"按钮或启动服务时生效。

#### 这些项应该添加到以下注册表位置:

## **\HKEY\_LOCAL\_MACHINE\System\CurrentControlSet\Services\ExtremeZ-IP\Paramete rs4\Spotlight\Refreshable\**

## SpotlightEnabled

- 说明: 是否启用 Network Spotlight 功能。
- 默认:关闭
- 可刷新:是

#### NumSpotlightSearchResults

- 说明: 可在 Spotlight 搜索中返回的最大结果数。值 0 表示"无限制"。
- 默认:1000
- 可刷新:是

#### SpotlightKeypressDelay

- 说明: 处理 Spotlight 搜索请求之前等待的时间(以毫秒为单位)。通过此延迟, 用户可以 在搜索字段键入内容,而无需生成一系列搜索请求。例如,未延迟时,键入"测试"将导致 四个搜索,前三个将快速取消: "t"、"te"、"tes"以及最后一个"test"。
- 默认:150
- 可刷新:是

#### SpotlightEnabledAllVolumes

- 说明: 是否对所有卷自动启用 Spotlight 支持。如果禁用, 将基于逐卷配置 Spotlight 支持。
- 默认:关闭
- 可刷新:是

#### SpotlightUsesWindowsKindClassification

■ 说明: Mac 客户端执行 Spotlight "kind"搜索时, 服务器是否使用 Windows 分类将文件 分为不同的"**kinds**"。例如,如果 Mac 客户端搜索"**kind = Movie**",则服务器将使 用 Windows"**video**"类执行查找,然后返回相应的结果。如果设置为 0,则服务器将获取 Mac"**kind**",将其映射到 UTI,然后基于与 UTI 匹配的文件扩展名集执行搜索。例如, 如果 Mac 客户端搜索"kind = Movie", 则服务器将其映射到"public.movie"并查找具

有相应扩展名(如 .mov、.mpg)的文件。使用 Windows 类的优点是使搜索更快,缺点是 Mac 和 Windows 上存在许多分类不同的文件类型。例如,.m4p (iTunes) 文件被 Mac 客户端视 为音频, 但在 Windows 中却是"未知"类。

- 默认:开启
- 可刷新:是

## SpotlightIgnoresUnknownTerms

- 说明: 服务器是否将忽略不理解的 Spotlight 搜索术语。例如, 启用此设置时, 如果客户端 搜索"name = test and audio bit rate = 4096",则服务器会忽略"audio bit rate"术语,仅返 回与"name = test"匹配的命中结果。禁用此设置时,包含一个或多个未知搜索术语的任何 搜索都将自动返回 0 个结果。
- 默认:开启
- 可刷新:是

# SpotlightDefaultSearchIsBeginsWith

- 说明: 默认 Spotlight 搜索是为"开始"搜索, 还是(如果禁用) "包含"搜索。
- 默认:开启
- 可刷新:是

# 10.4.10HSM 注册表项 -- 可刷新

以下项可控制 ExtremeZ-IP ArchiveConnect 支持的特定功能或行为。本部分中的各项可以刷新且 在单击 ExtremeZ-IP 管理器的"设置"对话框上的"刷新注册表"按钮或启动服务时生效。

#### 这些项应该添加到以下注册表位置:

#### **\HKEY\_LOCAL\_MACHINE\System\CurrentControlSet\Services\ExtremeZ-IP\Paramete rs4\HSM\Refreshable\**

#### HSMSupportEnabled

- 说明: ArchiveConnect 支持是否启用。
- 默认:关闭
- 可刷新:是

OfflineColorLabel

- 说明:应用于离线文件的颜色标签。可能值为"**grey**"、"**green**"、"**purple**"、"**blue**"、 "**yellow**"、"**red**"、" "和"**orange**"。
- 默认:**grey**
- 可刷新:是

#### BringOnlineExplicitlyBlocksCopies

- 说明: "明确设为在线"功能是否阻止文件复制。
- 默认:开启
- 可刷新:是

# 10.4.11 VSS 注册表项 -- 可刷新

以下项可控制 ExtremeZ-IP ShadowConnect 支持的特定功能或行为。本部分中的各项可以刷新 且在单击 ExtremeZ-IP 管理器的"设置"对话框上的"刷新注册表"按钮或启动服务时生效。

这些项应该添加到以下注册表位置:

**\HKEY\_LOCAL\_MACHINE\System\CurrentControlSet\Services\ExtremeZ-IP\Paramete rs4\VSS\Refreshable\**

VSSSupportEnabled

- 说明: ShadowConnect 支持是否启用。
- 默认:关闭
- 可刷新:是

VSSMaxPreviewFileSize

- 说明: ShadowConnect 客户端代码将自动预览文件的最大大小(以 MB 为单位)。
- 默认:20
- 可刷新:是

# 10.5 ExtremeZ-IP 流

ExtremeZ-IP 使用 Windows NTFS 备选数据流将提供文件所需的信息存储在 Macintosh 客户端 中。由于备选数据流通常无法在 Windows 中看到, 因此, ExtremeZ-IP 包括两个命令行实用程 序,cpstream 和 delstream。通过这两个实用程序,可以访问 NTFS 卷上的备选数据流。这些 命令行实用程序是低级工具,只能用于解决特定问题。通常,您需要先联系 GroupLogic,然后 再使用。

- 通过 cpstream, 您可以将二级流复制到第二个可视位置。
- 通过 delstream, 您可以删除 NTFS 文件或目录的二级流。

ExtremeZ-IP 使用的最重要的二级流称为"GLIAFP\_Mapping"; 此流用于存储 NTFS 文件 ID 和 Macintosh 文件 ID 之间的映射。它位于 Macintosh 共享的最高目录下。例如,如果您将目录 "D:\Macintosh Files"作为卷与 Macintosh 用户进行共享, 则 ExtremeZ-IP 将在此目录下创建 不可视的二级流。

- 如果访问 ExtremeZ-IP 卷时出现问题, 则您可以复制此流并将其发送到 GroupLogic。
	- 要执行此操作, 您需要使用 cpstream 将其复制到可视位置。在上述示例中, 您可以执 行以下命令以制作名为"EZIPINDEX"的可视流副本: cpstream "D:\Macintosh Files:GLIAFP\_Mapping" "EZIPINDEX"。您随后可以将"EZIPINDEX"文件发送到 GroupLogic, 这可能有助于我们诊断您遇到的问题。
- 为了更正具有索引流的问题,您可能需要移除索引流。
	- 可以使用"delstream"实用程序执行此操作。移除索引流之前, 在"服务"控制面板中 停止 ExtremeZ-IP 服务。ExtremeZ-IP 运行时不要删除索引流。ExtremeZ-IP 停止之后, 对已移除的索引流发出以下命令: delstream "D:\Macintosh Files:GLIAFP\_Mapping"。当您 重启 ExtremeZ-IP 时,系统便会开始重建索引流。这可以解决您遇到的问题。除了映射 流之外,ExtremeZ-IP 还会定期删除映射以移除旧的无效数据。如果删除过程中服务器停

止,则第二个流将存在"GLIAFP\_MappingPruned"。删除原始映射时,用户还移除此映 射以确保移除所有流。示例为: delstream "D:\Macintosh Files:GLIAFP\_MappingPruned"

# 11 Zidget 帮助

ExtremeZ-IP Zidget 是仪表板小组件,用于帮助您轻松定位网络中的 ExtremeZ-IP 文件服务器和 打印机。

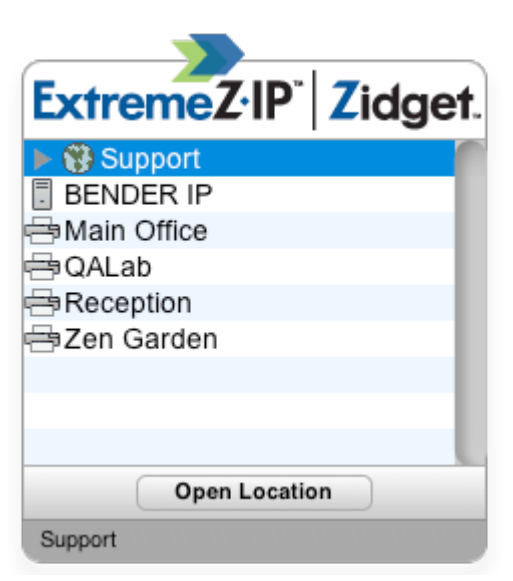

Zidget 可以显示组中、无组或这两种组合中的文件服务器和打印机,具体取决于系统管理员如 何对 ExtremeZ-IP 进行配置。在上述示例中,第一个列表"**Support**"为一个组。通过选择 "Support",然后单击打开位置按钮或双击组来展开组。

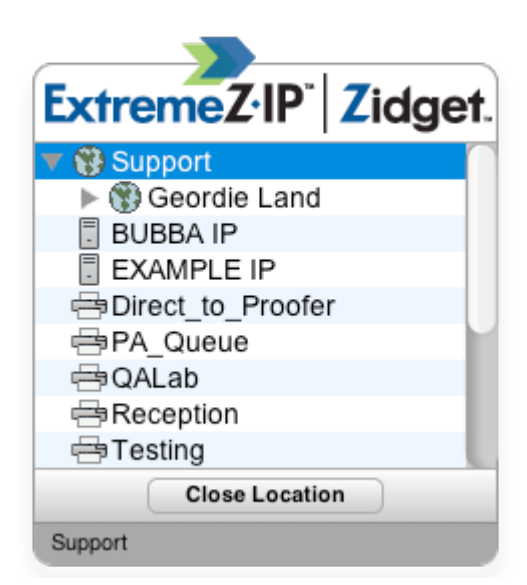

展开组将展示位于该组中的任何文件服务器、打印机和子组。您的系统管理员可能选择使用这 些组来按位置、部门、目的等整理资源。

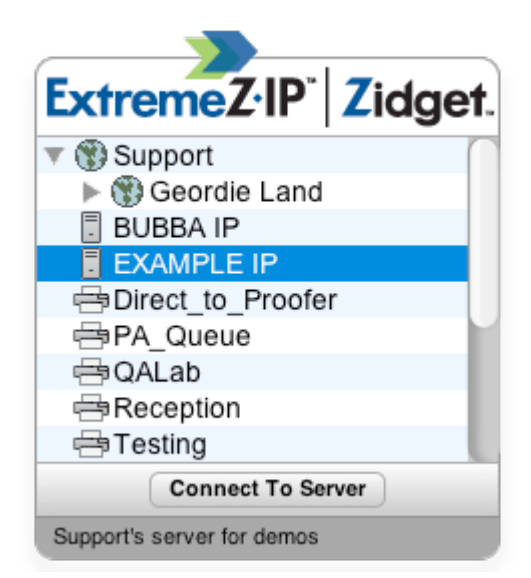

要连接到文件服务器,您可以双击该服务器或仅选中它,然后单击**连接到服务器**按钮。您的仪 表板将立即最小化,您将看到 Mac OS X 服务器的登录对话框。

注意: 当您选择组、文件服务器或打印机时, Zidget 底部的状态栏将显示系统管理员创建的可选说明。

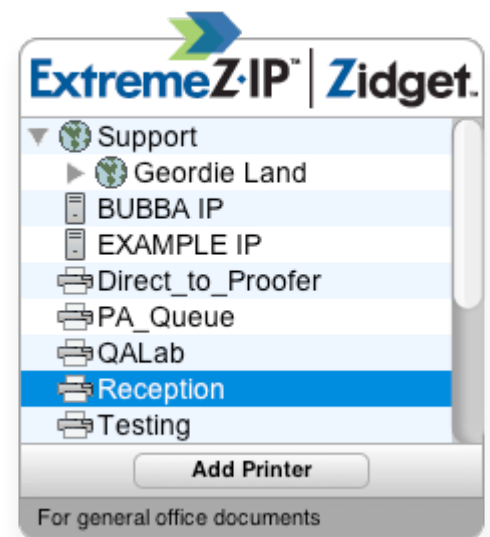

要添加打印机,您可以双击该打印机或仅选中它,然后单击添加打印机按钮。您的仪表板将保 持可视状态,但是您将在 Zidget 底部的状态栏中收到已添加打印机确认。

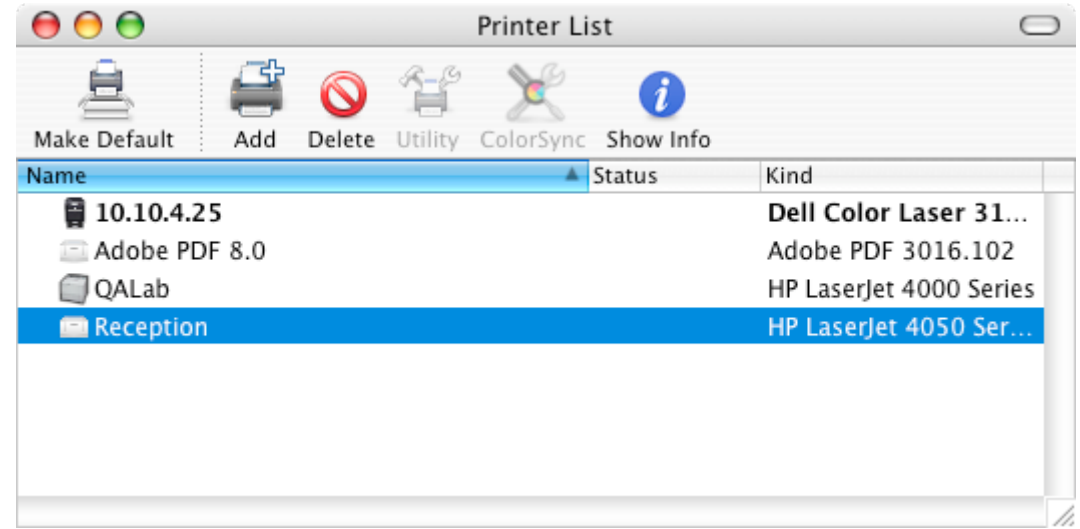

打印机可以立即使用并显示在 Mac OS X 打印机设置实用程序中。

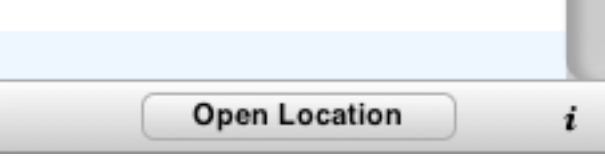

必须将您的 Zidget 配置为访问网络中特定服务器中文件服务器和打印机的相关信息。系统管理 员很可能预先配置此服务器名称。如果您发现必须更改此设置,请单击 Zidget 右下角的"**i**" 按钮以访问配置选项。可以在此修改主服务器设置。

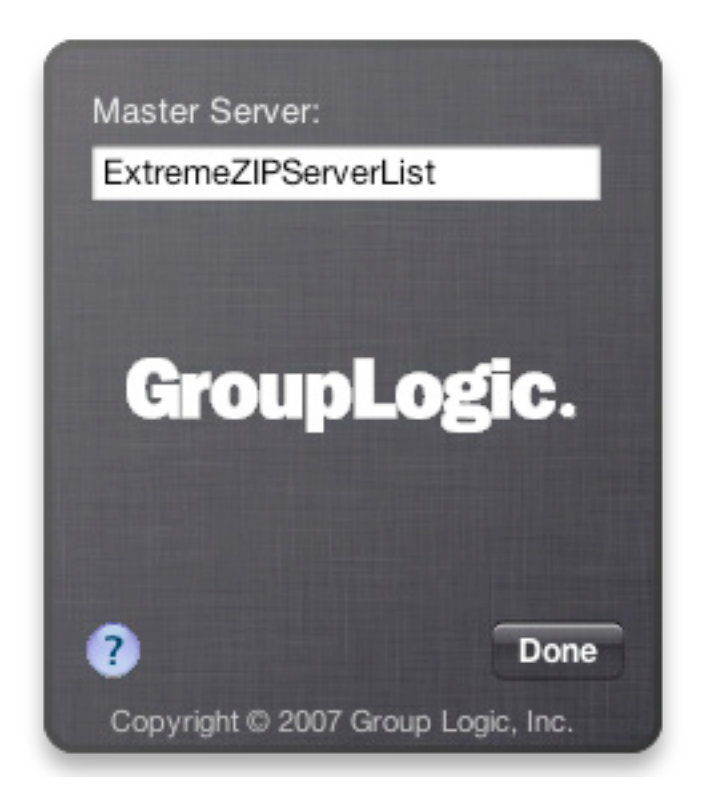

# 12 新功能

注意: 如"[DE1013, US552, #2717]"之类的数字指的是 Acronis 的内部更改跟踪系统。 注意: 如"[7.0.1x18]"之类的数字表示引入更改的特定版本。

**COLLEGE** 

Acronis 定期发布产品"修补程序",以便在发布完整的公开版本之前为客户提供错误修复权限 和新功能。通常,一个版本要经历多次修补程序版本(例如, 7.1.2x1、7.1.2x2 等等),然后才 能得到完整的产品版本。客户可以使用此信息评估是否要升级到最新的修补程序。

注意: 在 ExtremeZ-IP 5.2 之前, ExtremeZ-IP 文件服务器和 ExtremeZ-IP 打印服务器包含不同的版本说明。 在以下版本历史记录中,分别针对 5.1.3 和更高版本列出了文件和打印项,同时针对 5.2 和更高版本列 出了文件和打印项。

#### **ExtremeZ-IP 9.0.3**(发布日期:**2014** 年 **10** 月)

#### 增强功能

- ExtremeZ-IP 现在提供的本地化语言版本有: 日语版、俄语版、法语版、简体中文版以及繁 体中文版。
- 记录事件所用的格式已从 ANSI 更改为 UTF-8。

## **ExtremeZ-IP 9.0.2**(发布日期:**2014** 年 **10** 月)

#### 增强功能:

- ExtremeZ-IP 现在支持 OS X 10.10 Yosemite
- Acronis 内容索引现在会编制文件名中所有字词的索引以进行搜索
- 已将文本"支持所有卷使用 Spotlight 搜索"更改为"对所有卷启用 Spotlight 搜索"

#### 错误修复:

- 已修复进行网络转发时出现的 ExtremeZ-IP 偶然崩溃问题
- 已修复 ExtremeZ-IP 在 Windows 2003 R2 Server 中启动的问题
- ExtremeZ-IP 管理界面会将展示 UNC 路径的开头由"UNC\\"更改为"\\"
- 已修复运行文件名政策报告时出现的 ExtremeZ-IP 崩溃问题

# **ExtremeZ-IP 9.0.1**(发布日期:**2014** 年 **9** 月)

#### 增强功能:

- 已添加德国本地化版本。
- 将内置帮助替换为指向最新在线 Web 帮助的链接。

#### 错误修复:

已修复 ExtremeZ-IP 有时会在准备编制大卷索引时显示"无索引"的错误。

# **ExtremeZ-IP 9.0**(发布日期:**2014** 年 **9** 月)

#### 增强功能:

- 新的"Acronis 内容索引"- 此新文件名和内容索引选项与所有 ExtremeZ-IP 卷相兼容, 它 位于本地 ExtremeZ-IP 服务器、其他文件服务器或通过 ExtremeZ-IP 的"Network Reshare 功 能"访问的 NAS 上。这一功能提供了几乎瞬间完成的文件名和内容"Network Spotlight"搜 索, 甚至可以对远程文件服务器和 NAS 进行搜索。[US5846]
- ExtremeZ-IP 现已通过认证, 可与 StorNext 5.0 搭配使用。[US7572]
- ExtremeZ-IP 现已通过认证,可与 Symantec Enterprise Vault 11 搭配使用 [US8750]
- Network Reshare 卷配置信息更多, 特别是关于 Kerberos 约束委派。[US7494]
- 已从 ExtremeZ-IP 管理器 UI 中移除高级设置"忽略子级计数"。[US6881]
- ShadowConnect 现已通过认证,可用于 Mac OS 10.8 和 10.9 [US8420]

#### 错误修复:

■ 已修复 Bonjour 安装和卸载时出现的问题 [US6296 US8794]

# **ExtremeZ-IP 8.1.2**(发布日期:**2014** 年 **4** 月)

#### 增强功能:

- "Zidget"仪表板小组件当前与 OS X Mavericks 兼容。
- 更多枚举性能增强功能。

#### 错误修复:

- 已修复在开启 EnumerationPerformance 的情况下移动 Network Reshare 卷上的文件夹时出 现的崩溃问题。[US8091]
- 已修复通过 EZIPUTIL 命令行应用程序列出卷时出现的问题。[US7812]
- 已修复由于".DS Store"文件仍存在而无法删除文件夹的问题。这是通过可刷新的 "DeleteDS\_StoreFileWhenDeletingFolder"注册表项控制的。[US7918]
- 已修复枚举卷根时文件夹中显示的项少于实际项的错误。这是通过可刷新的 "EnumerateExtraItems"注册表项控制的。[US7666]
- 已修复支持在 Network Reshare 卷上执行 Spotlight 搜索时内存泄露缓慢的问题。[US7969]

# **ExtremeZ-IP 8.1.1**(发布日期:**2013** 年 **10** 月)

# 增强功能:

■ ExtremeZ-IP 现已通过认证, 可在 Windows Server 2012 R2 上运行。

#### 错误修复:

■ 已修复无法在 Network Reshare 卷上枚举 DFS 目标的错误。[US7443]

# **ExtremeZ-IP 8.1.0**(发布日期:**2013** 年 **10** 月)

#### 重要提示:

■ 如果使用 Time Machine 卷配置服务器, 并使用 Time Machine 进行 OS X 10.9 "Mavericks" 客户端备份, 则必须安装 ExtremeZ-IP 8.1 版。

#### 增强功能:

- ExtremeZ-IP 与 OS X 10.9 "Mavericks"兼容。[US2741]
- ExtremeZ-IP 当前记录了 Windows 搜索后端未编制已启用 Spotlight 搜索的卷根索引的时 间。[US5770]

#### 错误修复:

- UNC 路径为 FQDN 的 Network Reshare 卷当前支持 Spotlight 搜索。[US5750]
- 已修复 OS X 10.8 "Mountain Lion"和更高版本 OS 上文件夹闪烁和重绘的错误。[DE9063]
- 已修复枚举文件夹可能导致内存使用率过高的错误。[US7319]

# **ExtremeZ-IP 8.0.6**(发布日期:**2013** 年 **8** 月) 增强功能:

- 已改进 Mac 客户端的文件夹枚举性能。这对于含有大量文件(100 个以上)的文件夹尤其 明显。本地/SAN 磁盘的改进可能是高达 2 倍, 而 Network Reshare 卷枚举性能可能改进 了 20-30 倍。新的可刷新"EnumerationPerformance"注册表项的默认状态为"关闭"。将 此项设置为"打开"以改进性能。[US6334]
- "SpotlightDefaultContentSearchIsFileNameOnly"的默认状态当前为"关闭"。状态为"关闭" 时, Spotlight 搜索将会在搜索结果中添加文件名、文件内容和文件元数据。打开时, Spotlight 搜索只将文件名和文件内容包括在搜索结果中。[US6396]
- 不可刷新的"EntryExpirationTime"注册表项的默认值从 15 秒更改为 300 秒, 以提高 Network Reshare 卷的性能。[US6395]
- 可刷新的"UsePrimaryDomainController"注册表项的默认值为"关闭"。ExtremeZ-IP 将查 找和使用临近域控制器。[US6398]

# 错误修复:

- 在 Adobe InDesign 的已打开文件对话框中进行 Spotlight 搜索当前将返回结果。[US6807]
- 已修复装载点内 ExtremeZ-IP 卷的 NTFS 循环参考磁盘损坏的错误。[DE7824][DE7825]

# **ExtremeZ-IP 8.0.5**(发布日期:**2013** 年 **5** 月)

# 增强功能:

- ExtremeZ-IP 将禁止文件夹非法移动到其子文件夹之一。[US6468]
- ExtremeZ-IP 将按名称 (而非 ID 参考)移动目标文件夹, 以避免可能的 NTFS 循环参考磁 盘损坏。[US6468]
- 已添加可刷新的"UsePrimaryDomainController"注册表项, 以允许在状态为"关闭"的情况 下查找不同的域控制器。[US6398]

# 错误修复:

\* 已修复 Adobe Illustrator 无法保存到装载点中的 ExtremeZ-IP 卷的错误。[US6212]

# **ExtremeZ-IP 8.0.4**(发布日期:**2013** 年 **4** 月)

# 增强功能:

- ExtremeZ-IP 将检测和避免循环目录参考 NTFS 磁盘损坏。[US5888]
- ExtremeZ-IP 支持 Windows Server 2012 Essentials。[US5842]
- 已添加"SpotlightDefaultContentSearchIsFileNameOnly"注册表项。此注册表项默认情况下为 打开状态,这表示通过 Mac Finder 进行的文件搜索仅与文件名相匹配。当状态为关闭时, 其他文件元数据(版权、标题、作者等等)也将包括在搜索结果中。[US5980]

# 错误修复:

- 已修复后台处理日志会导致 ExtremeZ-IP 在刷新 Bonjour 配置时出现的崩溃问题。[US5453]
- 已修复 AppleDouble 文件对 Windows 用户不可见的问题。[US5960]
- 已修复 ExtremeZ-IP 将文件错误解释为卷影复制文件并在处理时出现崩溃的问题。[US6141]

# **ExtremeZ-IP 8.0.3**(发布日期:**2012** 年 **11** 月)

## 增强功能:

- ExtremeZ-IP 现已通过认证, 可在 Windows Server 2012 上运行。
- GroupLogic Appletalk 不支持在 Windows Server 2012 运行。
- ExtremeZ-IP 当前支持 SMB/CIFS 可访问的 Windows NTFS 存储上 "Network Reshare"的 "Network Spotlight"文件内容搜索。[US5544]
- 已将"将消息发送到连接的客户端"支持添加到 EZIPUTIL 命令行实用工具。[US3743]

# 错误修复:

- 已修复在未检测到 Network Reshare 卷断开时必须手动重启卷的错误。[US5647]
- 已修复安装 ExtremeZ-IP 8.0.2 升级之后显示原有 Bonjour 对话框的错误。[US5500]
- 已修复多次安装 Bonjour 会导致 ExtremeZ-IP 崩溃的错误。[US5453]
- 已修复 ExtremeZ-IP 管理器应用程序不会自动请求使用管理员权限运行的问题。[US5529]
- 已修复"UNIXOwnerPermissionsMode"项未作为可刷新的注册表项生效的问题。[DE5498]

# **ExtremeZ-IP 8.0.2**(发布日期:**2012** 年 **9** 月)

#### 增强功能:

- 当前是 ezipapi.dll 的 64 位版本。[US4889]
- Network Reshare 卷支持网络主目录。[DE5259]
- ExtremeZ-IP Mac 客户端应用程序; Zidget、ArchiveConnect 和 DFSConnect 与 Mountain Lion Gatekeeper 兼容。[US5757]

# 错误修复:

- 已修复重复 SPN 会导致 Kerberos 无法登录的问题。[US4982]
- 已修复在 ArchiveConnect 中双击文件使文件在线的问题。[US4127]
- 已修复不同 ExtremeZ-IP 端口的防火墙异常问题。[DE5056][DE5130]
- 已修复 Bonjour UDP 端口 5353 防火墙冻结导致多次登录的问题。[US4924]
- 已修复 Mac"保存"对话框中的 Spotlight 搜索未返回任何结果的问题。[US4704]
- 已修复使用"mdls"的 Spotlight 搜索未返回任何结果的问题。[US5268]
- 已修复延迟 AppleDouble 文件会因为文件夹非空而导致其删除失败的问题。[US5003]
- 已修复从 Active Directory 移除文件所有者后无法修改或删除文件的问题。[US5082]

# **ExtremeZ-IP 8.0.1**(发布日期:**2012** 年 **6** 月) 增强功能:

■ ExtremeZ-IP 支持 3.0.0x10 版的 Windows Bonjour 服务。[DE5018]

# <span id="page-159-0"></span>错误修复:

- 已修复 Windows 2003 系统导致多次登录的问题。[US4773]
- 已修复 ExtremeZ-IP 服务关闭时间过长的问题。[DE5018]
- 已修复基于 Active Directory 配置文件的网络主目录用户首次登录以及启用网络主目录支持 时导致 ExtremeZ-IP 崩溃的问题。[US4754]
- 已修复 Bonjour 和防火墙设置导致 Bonjour 服务断开连接的问题。[US4728]
- 已修复重启 network reshare 卷时 ASSERT 登录的问题。[DE4856]
- 已修复启用 DFS 时由于关键部分死锁, ExtremeZ-IP 服务在启用时挂起的问题。 [US4714]
- 已修复在特定网络接口索引中注册 ExtremeZ-IP's Bonjour 服务的问题。此错误可能导致 Bonjour 服务在 Windows 事件日志中记录错误。[DE5033]

# **ExtremeZ-IP 8.0.0**(发布日期:**2012** 年 **6** 月)

# 增强功能:

- Network Reshare 支持。Network Reshare 允许 ExtremeZ-IP 服务器代理访问二级文件服务器 或 NAS 设备上的文件共享。ExtremeZ-IP 使用 SMB/CIFS 协议访问远程文件服务器或 NAS 设备。将这些文件提交到 Mac 客户端作为标准 APF 卷。有关详细信息,请参阅: http://support.grouplogic.com/?p=3989
- 驻留在 DFS 命名空间中的文件当前可以作为 ExtremeZ-IP Network Reshare AFP 卷提供。有 关详细信息, 请参阅: http://support.grouplogic.com/?p=3991
- ArchiveConnect 当前与 ExtremeZ-IP Network Reshare AFP 卷兼容。有关详细信息,请参阅: http://support.grouplogic.com/?p=3993
- 已更改我们最初访问文件和文件夹的方式, 以提供更好的 ArchiveConnect 客户使用体验。 此更改防止通过防病毒应用程序或联机对文件进行不必要的扫描。[DE3069][7.5.0x122]

# 错误修复:

- 已修复在名称含有单引号的文件夹中进行 Spotlight 搜索而未返回结果的问题。 [US4333][7.5x156]
- 已修复长 Spotlight 队列导致缓冲区溢出和 ExtremeZ-IP 服务器崩溃的问题。 [US4398][7.5x154]
- 已将 ExtremeZ-IP 安装的 Bonjour 版本更新为 Bonjour 3.0。这样可以修复所有 Bonjour 连 接在启动 ExtremeZ-IP 服务器之后会停止 1 或 2 小时的问题。[US3691][7.5x163]

# 在本部分里

[Previous Releases.](#page-159-0).............................................................................[.160](#page-159-0)

# 12.1 Previous Releases

# **ExtremeZ-IP 7.3.1 (Released: January 2012)**

#### **BUG FIXES**:

 Addressed an issue that could prevent the Zidget installer, available to clients from the ExtremeZ-IP server, from being updated to the latest version. [US3484][7.3.1x100]

# **ExtremeZ-IP 7.3 (Released: January 2012)**

## **ENHANCEMENTS**:

- Folder Enumeration performance enhancement for folders with lots of sub-folders. [US2418][US2315][7.3x118]
- Added NonRefreshable 'StartupDelaySeconds' registry key to allow delayed startup of the ExtremeZ-IP Server. [US1759][7.3x147]
- When configured to add a firewall exception, ExtremeZ-IP now adds itself as a firewall exception to all network zones. [US1964][7.3x148]
- Added Refreshable 'FullCrashDump' registry key to get large process dumps when needed. [US1983]
- **IMPROVED THE SHADO EXAM** Exterior and the requirement to manually create registry keys with language-dependent keyword search strings, when a language other than English is used on the ExtremeZ-IP server. This feature is now language independent and as a result of this change, any language-specific registry keys for ShadowConnect are no longer needed and are automatically removed from the HKEY\_LOCAL\_MACHINE\SYSTEM\CurrentControlSet\services\ExtremeZ-IP\Parameters4\VSS\Ref reshable\ registry location. [US2658][7.3x165]
- Improved Snow Leopard and Lion Spotlight search support for Finder view options. Improved Spotlight search performance on queries producing lots of matches. [US3118][7.3x254]

- Fixed a crash at shutdown where DFS was attempting to update itself after ExtremeZ-IP volumes had been shut down. [US2133][7.3x03]
- Fixed a problem where an incorrect number of sessions would be displayed in the ExtremeZ-IP Administrator UI. [US2085][7.3x09]
- Fixed a problem where if a volume was configured for 'Reset permissions on move', a rename of a folder or file would trigger that behavior. [US1741][7.3x21]
- Fixed a problem where copying folders within a mount point volume could crash the Finder. [US2359][7.3x126]
- Fixed a problem where ExtremeZ-IP DFS support could hang at server startup. [US2362]
- Fixed a problem where files whose modification date was earlier than their creation date would not display in Finder. [US2345][7.3x133]
- **Fixed a problem where a single character DFS Namespace would not work in the Mac DFS client.** [US2121]
- **F** Fixed a problem where Spotlight ASSERT debug logging was increasing CPU usage and impacting performance. [US2692][7.3x157]
- Fixed a crash at shutdown when processing stalled sessions. [US2745][7.3x166]
- Fixed a problem where enabling and then disabling full debugging through the ExtremeZ-IP Administrator could leave ExtremeZ-IP in full debugging mode. [US2693]
- Fixed a crash when ExtremeZ-IP encountered a DFS configuration that contains more than 200 sites. The maximum number of sites supported is now 500 and the system will log an error if this limit is exceeded. [US2133]
- Fixed a crash that could occur when spooling the debug log. [US2791][7.3x187]
- Fixed a problem where Kerberos clients with large tickets would fail to login. [US3055][7.3x257]
- Fixed a crash when slow initialization of ExtremeZ-IP volume(s) at startup would cause the same volume(s) to be brought online multiple times. [US3411 TA12762]

 Fixed a Zidget crash when adding Printers using the Zidget on a Mac OS 10.7 (Lion) client. [US2863]

# **ExtremeZ-IP 7.2 (Released: July 2011)**

#### **ENHANCEMENTS**:

- ExtremeZ-IP is now certified with Mac OS 10.7 Lion. However, DFS-based home directories are not yet supported for Mac OS X 10.7 Lion clients. Support for DFS-based home directories will require a follow-up release of ExtremeZ-IP and/or Mac OS 10.7.
- All copies of ExtremeZ-IP now include ShadowConnect, which allows Mac clients to browse and restore previous versions of documents.
- The default node table size has been increased from 20 to 200 MB to improve performance. [US1956][7.2x133]

## **BUG FIXES**:

- Fixed a crash at session shutdown introduced in the 7.1.2x142 release. [US1823][7.2x117]
- Fixed a crash at service shutdown introduced in the 7.1.2x142 release. [US2042][7.2x117]
- Fixed a crash during the processing of Windows shortcuts. [US1973][7.2x135]
- Spotlight searches are now supported with Lion Mac OS X clients. [US1565] [7.2x115]
- Time Machine backups are now supported with Lion Mac OS X clients. [US1854] [7.2x125]
- **Fixed a problem where clients could be disconnected because they were incorrectly determined** to be idle. [US1700][7.2x121]
- Fixed a problem where DFS volumes would fail to initialize after being restarted via the ExtremeZ-IP Administrator. [US1739] [7.2x115]
- ExtremeZ-IP will now remove the volume mapping stream when volumes are removed via the ExtremeZ-IP Administrator. [US1738][7.2x135]
- Fixed a bug related to DFS and clusters. ExtremeZ-IP changed the way it determines the computer name on a cluster, when contacting remote servers to establish/enumerate DFS targets for initial use. Now, when it detects that a computer name is not valid (for any reason) when enumerating the DFS targets, it will attempt to enumerate the cluster names of the server using the Windows Cluster API with the DNS name of that server. If it gets back a valid cluster name, it will use that in place of the DNS name to enumerate the DFS targets on that server.
- Fixed a problem with Shadow Connect and foreign language support. ExtremeZ-IP will now properly parse the output from the Windows VSSADMIN command regardless of the localized language on the machine, assuming the VSS registry keys in the VSSRefreshableZIPService section of the registry are set properly for the locale (see below). [US2044][7.2x165]

# **ExtremeZ-IP 7.1.2 (Released: May 2011)**

# **ENHANCEMENTS**:

- Mac client sessions that take longer than 5 minutes to finish any command will be disconnected and reconnected. [US1304][7.1.2x116]
- Improved performance for server-side copies. [US1500][7.1.2x111]
- DHX2 UAM is now supported for Mac client login. [US1435][7.1.2x95]
- Default registry setting for Refreshable 'ServerConvertsShortcutsToLinks' is now 0 [OFF]. This setting can be toggled in the ExtremeZ-IP Administrator settings dialog in the File Server tab.[US1335][7.1.2x75][US1308][7.1.2x79]
- If a volume is not available at startup, the server will periodically retry to bring the volume online. [US92][7.1.2x50]
- Added three registry keys in VSSRefreshableZIPService to support the localization of the Windows Volume Shadow Copy Service [VSS]. The three keys are 'VSSLocalStringContentsOf', 'VSSLocalStringCreationTime', and 'VSSLocalStringShadowCopyVolume'. See the GroupLogic Knowledge Base article on how to configure these settings: http://support.grouplogic.com/?p=3600 [US1118][7.1.2x49]
- Fixed a crash where a sleeping Mac client could wake up and the volume(s) mounted were no longer available on the server. [US1051][7.1.2x40]
- Improved support for resolving Windows Shortcuts as links. [US868][7.1.1x69][US1366][7.1.2x83]

#### **BUG FIXES**:

- Fixed a bug where using EZIPUTIL to add volumes to a remote server was broken. [US1685][7.1.2x131]
- Fixed a problem where default registry values for 'Extensions' and 'Type\_Creators' were not being populated correctly. [DE1425][7.1.2x116]
- Fixed a bug where DFS site costing was not returning the optimal DFS server. [US1266][7.1.2x89]
- DFS site costing was not working on Cluster. [US1360][7.1.2x75]
- Fixed a problem where after dragging a folder to the Mac Client side bar, clicking on the folder to display its contents would show duplicate entries. [US1319][7.1.2x64]
- Fixed a linkage problem between EZIPUtil and EZIPApi.dll. As a result, the Microsoft runtime libraries are no longer statically linked; they are now dynamically linked. This implies that if you copy EZIPUtil.exe and EZIPApi.dll to a folder other than the original installation folder, you must also copy Microsoft's MSVCP70.DLL and MSVCR70.DLL runtime libraries to that folder before the EZIPUtil program will function. [DE1172][7.1.2x19]
- Fixed a hang at shutdown with Indexed Search enabled. Indexed search reader threads would wait infinitely if a search indexer thread did not signal at shutdown. [US838] [7.1.1x36]

# **ExtremeZ-IP 7.1.1 (Released: February 2011)**

#### **ENHANCEMENTS**:

- Added support for a new ExtremeZ-IP family product: GroupLogic LAN Client for StorNext Software. Available from Quantum.
- Hidden SMB shares (shares that begin with a '\$') can now be migrated by enabling the Refreshable 'MigrateHiddenSMBShares registry key. [US873] [7.1.1x26]

- Fixed a hang at shutdown with Indexed Search enabled. Indexed search reader threads would wait infinitely if a search indexer thread did not signal at shutdown. [US838] [7.1.1x36]
- Shortcut (.lnk) files whose target is encoded as a UNC path for the target will now be resolved if the target is on an ExtremeZ-IP volume on the same server as the shortcut. [US585][7.1.1x65]
- **IMPROVED 21.1 Improved performance when enumerating folders containing large numbers of Windows** shortcut files. [US868][7.1.1x69]
- **Fixed a crash at startup when DFS was trying to resolve a large number of DFS Namespaces.** [DE1225][7.1.1x51]
- **Fixed a bug where folders dragged to the Dock were displaying duplicate entries in their contents.** [US1045][7.1.1x68]
- ShadowConnect is now compatible with international versions of Windows. See the Online Help for more information on "VSSLocalString" settings. [US1118][7.1.1x78]

# **ExtremeZ-IP 7.1 (Released: November 2010)**

## **ENHANCEMENTS**:

- Added DFSConnect option. DFSConnect is an optional add-on for ExtremeZ-IP that adds DFS support to 10, 25, 50, or 100-client versions of ExtremeZ-IP. Unlimited-client licenses of ExtremeZ-IP include DFS support.
- Added additional filename policies that allow administrators to restrict the length of file and folder names (with separate settings for files and folders), as well as the length of the full path for files and folders. [US561 and US319]

#### **BUG FIXES**:

- Fixed a problem where users could receive errors saving files in Microsoft Word when those files were saved to the user's home directory. [US822]
- Fixed a problem where Windows shortcuts would not resolve properly by Mac clients. [DE1053]
- Fixed a problem where users could fail to copy files or folders to the server if those files/folders contained extended attributes with reserved names (e.g. "AFP\_AfpInfo" and "AFP\_Resource"). [US678]
- **Fixed a problem where users could fail to copy folders to the server if a filename length policy** was set to a small value, such as 31 characters. The user would receive an error such as "File '.504dfd41-0720-4d33-a498-01ce76e114ae-74a2f-0-Spotlight' could not be created because the filename exceeds the maximum length of 31 characters." This Spotlight file would not be visible in the source folder. [US667]
- Fixed a problem where ExtremeZ-IP could crash if a Mac user encountered a folder containing a Windows shortcut and AfpVolume logging was set to DEBUG. [DE1054]

# **ExtremeZ-IP 7.0.1 (Released: September 2010)**

#### **ENHANCEMENTS**:

- ExtremeZ-IP will now display only the truncated, human-readable portion of its serial number in the ExtremeZ-IP Administrator when the 'Refreshable' registry key 'DisplaySerialInUI' is disabled. [US578] [7.0.1x37]
- Added 'Spotlight/Refreshable' registry key 'SpotlightDefaultSearchIsBeginsWith' which, when disabled, will change the default Finder initiated Spotlight search type from 'begins with' to 'contains'. [US565] [7.0.1x37]

- Fixed a possible hang at shutdown if ExtremeZ-IP previously experienced delays at startup or shutdown. [DE1050] [7.0.1x58]
- ExtremeZ-IP will now registry both the short and long afpserver Service Principal names for Kerberos support, previously it just registered the long name. [US569] [7.0.1x37]
- Fixed a problem where ExtremeZ-IP could fail to add a second namespace to a DFS volume if the pre-2000 domain name is not a Netbios name. For example, if ExtremeZ-IP expected "DOMAIN" but instead found "domain.com". [DE1017] [7.0.1x25]
- **Fixed a problem where DFS autofs could fail to mount a namespace containing the percent** character ('%'). [DE1013] [7.0.1x18]
- Fixed a problem where DFS autofs could fail to mount targets due to a "path too long" error. [US552] [7.0.1x17]
- Fixed a problem where DFS namespaces could fail to be added if the namespace and a link within it had the same name. [DE1011] [7.0.1x12]
- Fixed a problem where out-of-date site costs could be used for DFS. [DE1009] [7.0.1x10]
- Fixed a problem where DFS namespaces that had path parts that were identical (multi-level link) would fail and stop the enumeration of a namespace. [DE1008] [7.0.1x10]

# **ExtremeZ-IP 7.0 (Released: July 2010)**

# **ENHANCEMENTS**:

- Added support for GroupLogic ShadowConnect.
- The ExtremeZ-IP installer has been updated. The installer will no longer prompt for the user to choose between release mode (requiring a serial number) and trial mode. Instead, the installer will automatically install the trial version if an ExtremeZ-IP serial is not already present on the server. To enter a serial number after installation, the ExtremeZ-IP Administrator's licensing dialog should be used. This licensing dialog supports the entering of both ExtremeZ-IP and ShadowConnect serial numbers.
- ExtremeZ-IP now automatically creates all registry keys with their default values.
- **ExtremeZ-IP now supports Windows Error Reporting, so that crash information voluntarily** uploaded to Microsoft can be analyzed by GroupLogic.
- ExtremeZ-IP now contains a new Logging tab in the Settings window, which allows for enabling and disabling of verbose logging options, as well as manual spooling of the ExtremeZ-IP log.
- The ExtremeZ-IP Administrator now contains a GUI for creating and removing services on clustered servers.
- Users with administrator access can now view all users' home directories. Previously, administrative users could only view their own home directory. Note that non-adminstrative users continue to only be able to view their own home directory. [#9737] [6.1x37]
- Added the ability to generate filename policy reports. ExtremeZ-IP can now go through its volumes and generate a report listing all files and folders that violate its current filename policy. This allows users to find existing files and folders that were created prior to enabling filename policy support in ExtremeZ-IP. [#13261] [6.1x37]
- ExtremeZ-IPís search index can now be manually reindexed using the ExtremeZ-IP Administrator application. [#6255] [6.1x46]
- The ExtremeZ-IP Administrator will now warn users if they create a volume that is a subfolder of an existing DFS root emulator volume. [US153] [6.1x118]
- The ExtremeZ-IP debug log now outputs date and time for each line, as well as the username and IP address of the logged-in session, if available. In addition, information about each volume is written to the log at startup, and information about the disks being shared is written to the log every 30 minutes. [#11506] [6.1x33]
- Added a "remove all jobs" button to the Print Queues window of the ExtremeZ-IP Administrator application. [#11678] [6.1x33]
- Added a new filename policy to optionally prevent creation of .DS STORE files. [#12184] [6.1x35]
- Added the ability to choose SSL in the Directory Services area of the ExtremeZ-IP Administrator. [#13455] [6.1x45]
- The ExtremeZ-IP Zidget now only reloads data every 15 minutes by default. [US258] [6.1x105]
- The ExtremeZ-IP Administrator now runs automatically with elevated privileges. [US191]
- Added support for AFP reconnect replay cache. This cache will resend replies to clients that may have missed the initial reply prior to the reconnect. [DE103] [6.1x66]
- EZIPUTIL can now force a pruning of the mapping streams of all volumes by running "EZIPUTIL SERVER /PRUNE". [US74] [6.1x62]
- **The ExtremeZ-IP Administrator now displays a warning if a non-default AFP port is chosen that is** found to already be in use. [US78] [6.1x62]
- Added the ability to send password expiration notification messages to users at a registry key defined interval, specified in minutes. Please see the Online Help for information about "PasswordExpirationReminderInterval". [US84] [6.1x71]

- Added registry setting "HSM\Refreshable\BringOnlineExplicitlyBlocksCopies". Setting this registry value to 0 will allow Mac OS 10.4 PPC clients to use ExtremeZ-IP volumes that force users to bring offline files "online explicitly" via ArchiveConnect. [DE973] [7.0x33]
- Fixed a problem where browsing of a DFS share using autofs could fail to connect to SMB targets whose name contains one or more spaces. [US469] [7.0x14]
- Fixed a problem where ExtremeZ-IP could crash if the .auto dfs file exceeded 17 KB in size. [DE915] [7.0x05]
- **IMPROVED PERFORMANCE OF ENUMERATION AT A LIGAN IS CONTENT** IN STRING to a line interpret of a links to a non-existant server. [DE915] [7.0x04]
- Fixed a problem where ExtremeZ-IP could incorrectly add UNIX permission ACEs to the target file of a copy request, even if ExtremeZ-IP was configured to let allow Macintosh clients to change permissions. [DE909] [6.1x177]
- Fixed a problem where ExtremeZ-IP could crash if it receives a HTTP request with a very long URL. [DE899] [6.1x162]
- Fixed a crash that could occur when caching identity information. In the process of saving the mapping between a user's SID and its name, ExtremeZ-IP could access invalid memory. [US373] [6.1x151]
- Fixed a problem where ExtremeZ-IP could run out of memory. This condition could occur if UNIX permissions were enabled and more than 100 different security descriptors were in use by Mac clients. An example of this would be a home directory environment. [US213] [6.1x142]
- Fixed a problem where an improperly identified postscript print job file could crash the server [US322] [6.1x137]
- Fixed a problem where the ExtremeZ-IP Administrator would disallow certain characters in volume and print queue names. The characters incorrectly being rejected were all Unicode characters whose hexadecimal representation ended in "3A", e.g. "?" (U+43A). [DE719] [6.1x88]
- ExtremeZ-IP will no longer allow Mac clients to lock or unlock folders if ExtremeZ-IP is configured to disallow Macs from changing permissions. [US157] [6.1x70]
- Fixed a problem with ExtremeZ-IP DFS support when a "default first site" could not be found. [DE623] [6.1x73]
- ExtremeZ-IP will no longer replicate SMB shares at, above, or below DFS root folders. [US124] [6.1x83]
- Fixed a problem where DFS server name resolution could fail if DNS contained the same name in another domain. [DE624] [6.1x73]
- Fixed a problem where ExtremeZ-IP could crash due to an out of memory condition if an ExtremeZ-IP volume contained one or more folders with a very large number of files. [DE100] [6.1x72]
- ExtremeZ-IP now fully supports home directories that are not immediately subfolders of the root of the ExtremeZ-IP volume. For example, if the volume is named 'Homes', the home directory can now be 'Homes\Juniors\TestUser'. Previously, home directories of this type would function correctly, but ExtremeZ-IP was not optimized for this condition. [#9011] [6.1x37]
- **FILE** Filename policies no longer apply to temporary items. This avoids problems where applications can fail if the temporary files they create do not conform to a filename policy (e.g. the filename is too long). [#13088] [6.1x36]
- Fixed a problem where an ExtremeZ-IP volume could fail to initialize its search index if that volume's root folder was created by copying another ExtremeZ-IP volume's root folder. [DE514] [6.1x105]
- **IMP** Improved login times for home directory users when logging in to a server other than the one containing their home directory. [DE94] [6.1x57]
- ExtremeZ-IP now sends password expiration notification messages to clients logging in using the Kerberos UAM. [DE118] [6.1x71]
- ExtremeZ-IP will now recall files brought online via ArchiveConnect in the user's context, rather than the SYSTEM context. This will let the file system archiver properly log the event with the correct username, and allow for user-specific logic to be properly enforced, e.g. user recall limits. [DE510] [6.1x82]

# **ExtremeZ-IP 6.0.5 (Released: March 2010)**

# **BUG FIXES**:

 Fixed a problem where ExtremeZ-IP crash during an enumeration if it in encountered a folder with a shorted path than the root of the volume. This would most commonly occur if a mount point exists inside the volume. [US213] [6.0.5x01]

# **ExtremeZ-IP 6.0.4 (Released: March 2010)**

# **ENHANCEMENTS**:

- Added the ability to designate Time Machine backup storage quotas on a per-user or per-group basis.
- **Time Machine volumes are now configured with file permissions allowing only the backup user or** administrators to access the Time Machine backup file. In addition, Time Machine backup files owned by other users are now hidden when browsing the volume.
- **IMPLEM** Implemented functionality to automatically generate and configure a Time Machine volume when running on Windows Home Server.
- **IMPLEM** Implemented functionality to prompt the user for a username and password during remote administration if the logged-in username and password cannot be used to access the remote server.
- **ExtremeZ-IP will now disallow guest logins by default. Guest access can be enabled through the** ExtremeZ-IP Administrator.

 ExtremeZ-IP now supports volumes that are at or within a junction or mount point. The mount point can target a drive with or without an assigned drive letter. [#12966] [6.0.4x01]

#### **BUG FIXES**:

- Fixed a problem where ExtremeZ-IP could hang on servers using DFS. The problem would occur if a Mac client with a DFS home directory path attempted to login to a server that had profile home directories enabled, but was not the target machine of the userís DFS home directory path. [6.0.4x35]
- Fixed a compatibility problem between ExtremeZ-IP and CommVault Simpana. Previously, offline files could sometimes fail to be recalled when opening from a Mac client. To work around this issue, the Refreshable registry setting "ServerUsesRelativeHandles" should be set to 0. Please see the Online Help for more information. [US136] [6.0.4x35]
- ExtremeZ-IP will now hide inaccessible volumes by default. This avoids a bug in the Mac client where the presence of inaccessible volumes in the volume list can cause other volumes to not appear properly. [US138] [6.0.4x32]
- Fixed a problem where ExtremeZ-IP could report that Windows Search was not running when Spotlight support was enabled when the Windows Search service was in fact running. [#13500] [6.0.4x07]
- Fixed a problem where ExtremeZ-IP could leak file handles when encountering deeply nested folders during a non-indexed search. [#13480] [6.0.4x06]
- **Fixed a problem where volumes containing a space in their names would not mount properly** from the Zidget. [#13479] [6.0.4x06]
- Fixed a problem where 10.4 clients could fail to open files containing Cyrillic characters in the filename. [#11345] [6.0.4x05]
- Fixed a problem where the ExtremeZ-IP DFS client Launch Daemon could be installed with incorrect permissions. [#13356] [6.0.4x05]
- Fixed a problem where ExtremeZ-IP could fail to start in a timely manner after a system restart if both the ExtremeZ-IP and Windows Search services were configured to start automatically. [#12562] [6.0.4x03]
- Fixed a problem where ExtremeZ-IP would incorrectly advertise the Kerberos authentication mechanism when Kerberos was not in fact available (e.g. on servers not bound to a domain). This could lead to a crash of the NetAuthAgent process on Snow Leopard clients. [#13366] [6.0.4x02]
- **Fixed a problem where aliases would lose their targets when copied to an ExtremeZ-IP volume by** a Snow Leopard client. [#13360] [6.0.4x02]
- Changing the ArchiveConnect offline color label will now take effect for clients after the next mount of an ExtremeZ-IP volume. Previously, the old color label would remain even after remounting the volume. [#13264] [6.0.4x02]
- Fixed a problem where ExtremeZ-IP could crash when receiving an unexpected SetACL AFP command. [#13256] [6.0.4x01]

# **ExtremeZ-IP 6.0.3 (Released: October 2009)**

#### **ENHANCEMENTS**:

- ExtremeZ-IP debug log now outputs Pool Paged Bytes and Pool Nonpaged Bytes among other stats (such as handle and thread count). [#11115] [6.0.3x01]
- ExtremeZ-IP now outputs volume path and search index size information to the debug log at startup. [#13119] [6.0.3x01]

## **BUG FIXES**:

- If a DFS link contains multiple targets and the last target server is offline, ExtremeZ-IP will now properly display the link. [#13224] [6.0.3x05]
- File modification times are no longer updated when dot underscore migration occurs. Previously, files would have their modifications times set to the time the migration occurred. [#13184] [6.0.3x03]
- Fixed a problem where ExtremeZ-IP would not properly preserve ShowInaccessibleFiles and ShowInaccessibleFolders settings after an upgrade. [#13173] [6.0.3x02]
- **EXTREMEZ-IP now properly handles CREATOR OWNER and CREATOR GROUP ACES. Previous** versions of ExtremeZ-IP would not properly add in ACEs for the owner or group as a result of these inherit only ACEs. [#12999] [6.0.3x01]
- With ACL support enabled, performing a Get Info operation from Finder will now display CREATOR\_OWNER and CREATOR\_GROUP ACEs as "owner" and "group" respectively. They would previously display as "unknown". [#13142] [6.0.3x01]

# **ExtremeZ-IP 6.0.2 (Released: September 2009)**

## **ENHANCEMENTS**:

- Added new UNIX permissions settings that can be configured in the registry. See the Online Help for more information about the UNIXGroupPermissionsMode and UNIXCalculatedPermissionsMode settings. [#12938] [6.0.2x05]
- Added support for the HTTPDiscoveryMinimumZidgetVersion registry setting, which lets customers override the default minimum Zidget version. This version can be overriden in cases where end users do not have permission to install an updated version of the Zidget and would like to avoid an upgrade message each time the Zidget is launched. See the Online Help for more details on this new setting. [#12388] [6.0.2x05]
- **The filename policy to restrict characters illegal in Windows file or folder names now prevents** names that begin with a space. [#11546] [6.0.2x05]
- Added UI for existing settings that control whether or not inaccessible files and folders are visible to Mac clients. [#3079] [6.0.2x05]
- Added the ability to customize the specific UNIX permissions that clients can set. For example, ExtremeZ-IP can be configured to allow Macs to change permissions for the owner, but not for the group. Please contact GroupLogic Support for more information. [#12818] [6.0.2x01]

- ExtremeZ-IP and ArchiveConnect are now compatible with Symantec Enterprise Vault volumes that have pass-through recall enabled. [#12999] [6.0.2x07]
- Fixed a problem where ExtremeZ-IP 's internal HTTP server would be enabled at startup even if all HTTP checkboxes were unchecked in the ExtremeZ-IP Administrator. [#12997] [6.0.2x07]
- Fixed a problem where ExtremeZ-IP could crash when attempting to index a very deeply nested folder hierarchy (~190 levels or more). ExtremeZ-IP will now skip indexing of folders more than 30 levels deep. [#12546] [6.0.2x06]
- Fixed a problem where ExtremeZ-IP could crash when performing a non-indexed search of a volume containing a folder hierarchy at least 10 levels deep. No items more than 10 folders deep will be returned in the results of a non-indexed search. [#12546] [6.0.2x06]
- Fixed a problem where ExtremeZ-IP could crash when processing a search request if it encountered a folder whose path is exactly 1020 characters long. [#12978] [6.0.2x06]
- Fixed a problem where ExtremeZ-IP could fail to add entries to its search index for changes that occurred while ExtremeZ-IP was not running. [#12980] [6.0.2x06]
- **Fixed a problem where users that originally connected to the ExtremeZ-IP server using a** username and password could fail to reconnect if their entered username did not match the exact case of the username as stored in Active Directory (e.g. "administrator" vs. "Administrator"). [#12405] [6.0.2x05]
- ExtremeZ-IP will no longer allow files or folders to be given names that are reserved in Windows, such as "CON" or "LPT1". [#12381] [6.0.2x05]
- Fixed a problem where 10.6 clients would fail to mount a volume containing Unicode characters. [#12306] [6.0.2x05]
- Fixed a problem where the ExtremeZ-IP Administrator running on Windows Vista or 2008 could hang when connected to a server running Windows 2003 or XP. [#12727] [6.0.2x05]
- The filename policy to restrict specific extensions will now apply to folders as well as files. [#11748] [6.0.2x05]
- Fixed a problem where ExtremeZ-IP could fail to properly uninstall if Active Directory contains a very large number of groups. [#12852] [6.0.2x05]
- Fixed a problem where ExtremeZ-IP could fail to properly uninstall if the Service Connection Point (SCP) could not be removed. [#12742] [6.0.2x05]
- Fixed a problem where ExtremeZ-IP would fail to install a Service Connection Point (SCP) when ExtremeZ-IP was installed on a domain controller. [#11466] [6.0.2x05]
- Fixed a problem where ExtremeZ-IP would fail to install a Service Connection Point (SCP) if computer objects were not stored in the "Computers" container in Active Directory. [#12269] [6.0.2x05]
- Fixed a problem on Windows 2008 where files and folders created by Macintosh clients could be inaccessible to other users if the file/folder ACL contained an INHERIT\_ONLY ACE for Administrator, SYSTEM, or "Authenticated Users". [#12716] [6.0.2x04]
- Fixed a problem where DFS clients could fail if a DFS namespace containing a '#' character was found. [#12856] [6.0.2x03]
- Fixed a problem where ExtremeZ-IP could incorrectly report file/folder UNIX permissions as 000 (no access) if the user did not have access to read permissions on the file/folder. [#11962] [6.0.2x01]
- When the "Allow Mac clients to change permissions" feature is disable, ExtremeZ-IP will ignore any UNIX permissions previously set to files and folders, and compute based on the file/folder ACL. [#12774] [6.0.2x01]
- When the "Reset Permissions on Move" feature is enabled, ExtremeZ-IP will now remove any explicit ACEs from the moved file, including any UNIX permissions. [#11799] [6.0.2x01]
- Fixed a problem when processing a request to retrieve the com.apple.metadata:kMDItemWhereFroms Extended Attribute causes Tiger client (10.4.11) Finder to hang. [#13055] [6.0.2x09]

# **ExtremeZ-IP 6.0.1 (Released: July 2009)**

# **ENHANCEMENTS**:

Added support for GroupLogic ArchiveConnect.

- ExtremeZ-IP will now automatically create separate log files each time the service is run. Old log files will now be automatically compressed and the oldest archived logs will be automatically deleted as needed to conserve disk space. [#11285] [6.0.1x01]
- Added the ability to completely disable the Print Server via a registry setting. See the Online Help for more information. [#11217] [6.0.1x01]
- ExtremeZ-IP can now broadcast DFS targets to the Zidget without enabling the broadcasting of all its AFP shares. This can be done by disabling File discovery for Zidget/HTTP in the Service Discovery Settings tab, while enabling the DFS checkbox. [#12116] [6.0.1x01]
- ExtremeZ-IP Spotlight now supports the following search terms: Author, Subject, Title and Keyword. These terms can be used to search PDF files if the PDF iFilter is installed on the server. [#12119] [6.0.1x07]

## **BUG FIXES**:

- Fixed a problem where ExtremeZ-IP would alter a newly created file's ACL even if the "allow Macs to change permissions" setting was disabled. [#12623] [6.0.1x08]
- Fixed a problem where the ExtremeZ-IP service could crash at startup if the ExtremeZ-IP Startup Log (as opposed to the Debug Log) exceeded 200 MB. [#11524] [6.0.1x01]
- Fixed a problem where the ExtremeZ-IP service could crash at shutdown if logging of the AfpSession module was set to DEBUG. [#11540] [6.0.1x01]
- Fixed a problem where the ExtremeZ-IP service could crash if indexed search was enabled or disabled for a specific volume while clients were actively searching that volume. [#11730] [6.0.1x01]
- **The ExtremeZ-IP internal HTTP server can now be disabled by unchecking all three options in the** Service Discovery Settings tab for Zidget/HTTP (print, file and DFS). [#12116] [6.0.1x01]
- When the "Reset Permissions on Move" feature is enabled, ExtremeZ-IP will now set the owner of the moved file to the user performing the move. [#11799] [6.0.1x01]
- When an invalid DFS namespace is entered, the ExtremeZ-IP Administrator will now allow user to edit the field rather than tossing them back to the DFS tab. [#12077] [6.0.1x01]
- **Fixed a problem in the case where ExtremeZ-IP fails to contact the intersite topology generator** (ISTG) to determine DFS site costing. Previously, failing to contact the ISTG a single time would result in the disabling of site costing support within ExtremeZ-IP. Now, ExtremeZ-IP will use the last set of site costs, and will keep attempting to contact the ISTG to obtain a more recent set. [#12115] [6.0.1x01]

# **ExtremeZ-IP 6.0 (Released: April 2009)**

#### **ENHANCEMENTS**:

- Added support for Distributed File System (DFS). ExtremeZ-IP can now act as a DFS root so that Macintosh clients can browse one or more DFS namespaces and automatically be directed towards DFS target servers. Please see the User Manual at http://docs.grouplogic.com/display/EZIP/ExtremeZ-IP+Home for more information.
- Added support for Network Spotlight. Macintosh clients can now perform filename as well as full-text content searches of ExtremeZ-IP volumes. Please see the User Manual at http://docs.grouplogic.com/display/EZIP/ExtremeZ-IP+Home for more information.
- Added a registry setting allowing the serial number to be hidden from within the ExtremeZ-IP Adminstrator. Please see the Online Help for more details. [#11969] [6.0x52]
- The ExtremeZ-IP Zidget is now resizable and fully supports keyboard navigation. [#11903] [6.0x50]
- ExtremeZ-IP's internal web server now contains a frame\_contents.html file that can be customized. This HTML page is displayed within a frame of the main index.html page. [#11563] [6.0x39]
- The ExtremeZ-IP Zidget can now operate directly within the Safari browser. [#11080] [6.0x12]
- Added an "Address" column to the ExtremeZ-IP Administrator's Files window. This column indicates the IP address of the user with each open file. [#10969] [6.0x12]
- The ExtremeZ-IP Administrator will now direct users to the Volumes window if there are no ExtremeZ-IP volumes defined and there are SFM or SMB shares that can be migrated. [#10962] [6.0x12]
- Added a 64-bit version of the performance DLL. This allows ExtremeZ-IP to expose performance counter information to 64-bit applications, including the 64-bit native version of perfmon.exe. [#9708] [6.0x10]
- **Password expiration notifications may be now configured to be sent on a timer, as opposed to at** login. See the online help for more information about the "PasswordExpirationReminderInterval" setting. [#10858] [6.0x10]
- Added a feature to EZIPUTIL to allow administrators to suspend and resume ExtremeZ-IP file services with a configurable delay. Enter "EZIPUTIL SERVER" at the command-line for more information. [#10857] [6.0x10]
- The ExtremeZ-IP Administrator now contains tooltips. [#10856] [6.0x10]
- Added a set of commonly-used debugging files to the "Debug Logging" subfolder of the application directory. [#10625] [6.0x10]
- Automatic timeout of sleeping timeouts can now be disabled by setting the "SleepTimeout" registry setting to 0. See the Online Help for more information on this setting. [#10774] [6.0x10]
- ExtremeZ-IP will now support Macintosh print jobs from OS 9 clients whose job titles are encoded in the MacJapanese character set. [#10152] [6.0x08]
- The ExtremeZ-IP folder within the Start Menu now contains a shortcut to the ExtremeZ-IP log folder as well as a link to a local web page contain information about support tools. [#10539] [6.0x08]

- Fixed a problem where legacy OS 9 applications could fail to move a file in an ExtremeZ-IP volume if the source or destination path ended in a null character. [#11978] [6.0x53]
- Fixed a problem where the service, Administrator, or installer could crash if the system contained a non-ExtremeZ-IP. service containing "ExtremeZ-IP" in its display name. [#11838] [6.0x48]
- Fixed a problem where users could experience slow browsing with UNIX permissions and ACLs enabled. [#11775] [6.0x45]
- Fixed a problem where search index files could grow to very large sizes without automatically pruning themselves. [#11654] [6.0x43]
- Fixed a problem where indexed search could fail to return all results for volumes whose index file exceeds 4 MB. [#11715] [6.0x40]
- Fixed a problem where search index files could consume more than the allowable maximum amount of memory (20 MB, by default). [#11716] [6.0x39]
- Fixed a problem where permissions were not reset properly if "reset permissions on move" was enabled but UNIX permissions/ACLs were disabled. This problem would only occur on Windows Vista and Windows Server 2008. [#10934] [6.0x20]
- ExtremeZ-IP's built in webserver now allows files and folders to be served from subfolders of the HTML root folder. [#11032] [6.0x15]
- EZIPUTIL now prevents users from creating volumes whose paths do not exist. [#11129] [6.0x15]
- Fixed a problem where the ExtremeZ-IP Administrator could hang if a queue's jobs window was open while the queue was removed. [#11127] [6.0x13]
- Fixed a problem where folder modification dates could improperly get updated to "now" after duplication. [#10521] [6.0x12]
- Disabled the event log warning about "non-optimized memory settings" when ExtremeZ-IP is run on Windows Server 2008. These particular memory settings are no longer present in that version of Windows. [#11031] [6.0x12]
- Fixed a problem where volumes created with EZIPUTIL with the "/persist" flag set to false would incorrectly persist in the registry. [#11026] [6.0x12]
- Fixed a problem where volume custom icons could not be set using the "EZIPUTIL VOLUME /SET" command. [#11078] [6.0x12]
- Fixed a problem where the ExtremeZ-IP installer would remove any custom files from the "HTML Files" subfolder of the application directory if ExtremeZ-IP was reinstalled or upgraded. [#10196] [6.0x10]
- Fixed a problem where ExtremeZ-IP would fail to start because it could not initialize its performance counters. Counters are now automatically reinstalled in this case. [#10392] [6.0x08]
- **Fixed a problem where ExtremeZ-IP could crash when the service was stopped or restarted. This** crash was more likely to occur on Windows 2008 Server. [#10514] [6.0x08]
- The ExtremeZ-IP Administrator will no longer allow multiple volumes to be created with the exact same path. This configuration is not supported. [#10609] [6.0x08]
- Fixed a problem where messages could be cut off in the Log window of the ExtremeZ-IP Administrator. [#10568] [6.0x08]

# **ExtremeZ-IP 5.4 (Released: May 2009)**

**Note**: ExtremeZ-IP 5.4 was released after ExtremeZ-IP 6.0, so many of the changes are listed under both releases.

#### **ENHANCEMENTS**:

 Added a set of commonly-used debugging files to the "Debug Logging" subfolder of the application directory. [#10625] [5.4x01]

- Fixed a problem where users could experience slow browsing with UNIX permissions and ACLs enabled. [#11775] [5.4x01]
- Fixed a problem where permissions were not reset properly if "reset permissions on move" was enabled but UNIX permissions/ACLs were disabled. This problem would only occur on Windows Vista and Windows Server 2008. [#10934] [5.4x01]
- Fixed a problem where legacy OS 9 applications could fail to move a file in an ExtremeZ-IP volume if the source or destination path ended in a null character. [#11978] [5.4x01]
- Fixed a problem where the service, Administrator, or installer could crash if the system contained a non-ExtremeZ-IP service containing "ExtremeZ-IP" in its display name. [#11838] [5.4x01]
- Fixed a problem where search index files could grow to very large sizes without automatically pruning themselves. [#11654] [5.4x01]
- Fixed a problem where indexed search could fail to return all results for volumes whose index file exceeds 4 MB. [#11715] [5.4x01]
- **Fixed a problem where search index files could consume more than the allowable maximum** amount of memory (20 MB, by default). [#11716] [5.4x01]
- Fixed a problem where folder modification dates could improperly get updated to "now" after duplication. [#10521] [5.4x01]
- Fixed a problem where ExtremeZ-IP could crash when the service was stopped or restarted. This crash was more likely to occur on Windows 2008 Server. [#10514] [5.4x01]
- ExtremeZ-IP 5.3.2 (Released: January 2009)

## **BUG FIXES**:

- Fixed a problem where Windows 2008 could blue screen if Mac clients saved files to an ExtremeZ-IP volume. The problem would occur when the client application used the AFP ExchangeFiles command. This command is used by a number of applications, including Microsoft Word. ExtremeZ-IP works around the problem by opening folders by full path rather than ID during ExchangeFile processing, which incurs a minor performance hit. Microsoft is aware of the issue and will be issuing a fix at an unspecified date. [#11014] [5.3.2x02]
- Fixed a problem where files could not be opened using their Windows 8.3 filename. While ExtremeZ-IP does not communicate these 8.3 filenames to Mac clients, workflows such as Prinergy that involve Windows and Mac components can result in Mac clients making requests for files and folders by these names. Support for 8.3 names can be enabled via the ì ServerAllows8Dot3Namesî registry value. See the Online Help for more details. [#11564] [5.3.2x02]
- Fixed a problem where files containing extended attributes could fail to be duplicated using the "ditto" command. As of 10.5.6, the ditto command fails in the case due to an error on the client side. Enabling the *i* ServerAllowsLargeEABuffersî setting allows ExtremeZ-IP to work around this bug. See the Online Help for more details. [#11625] [5.3.2x02]
- Fixed a problem where some files, including GarageBand projects, could fail to sync when using Portable Home Directories. [#11218] [5.3.2x01]

# **ExtremeZ-IP 5.3.1 (Released: November 2008)**

# **BUG FIXES**:

- Fixed a problem where a folder could incorrectly be assigned a blank ACL after a move if ACLs and "reset permissions on move" were both enabled for the volume. [#11107] [5.3.1x02]
- Fixed a problem where files whose names contain a '#' followed by a number (e.g. "#1500.txt") could fail to display in the Finder. [#10939] [5.3.1x01]

# **ExtremeZ-IP 5.3 (Released: October 2008)**

# **ENHANCEMENTS**:

 ExtremeZ-IP file and print servers are now certified to run on Windows Server 2008. Note that ExtremeZ-IP does not support Windows Server 2008 clusters at this time. [5.3x01]

 The ExtremeZ-IP Installer now installs the GroupLogic AppleTalk Protocol. This protocol is designed for versions of Windows that do not include a native AppleTalk Protocol. These include Windows Server 2008, Windows Vista, and Windows XP. For more information, see the "AppleTalk Installation.doc" file within the "AppleTalk" subfolder if the ExtremeZ-IP application directory. [5.3x05]

#### **BUG FIXES**:

- Fixed a problem where ExtremeZ-IP could crash if it encountered a folder with an empty ACL. [#10976] [5.3x07]
- Fixed a problem where ExtremeZ-IP could incorrectly report itself as being blocked by Windows Firewall when running on Windows 2008 Server. This could occur at system startup if the ExtremeZ-IP service was configured to start automatically. [#10627] [5.3x04]
- ExtremeZ-IP now properly decodes print job title information from print jobs created by Adobe Creative Suite 3 (CS3). When the document name contains Unicode characters, CS3 encodes the PostScript job name in a hexadecimal format not previously understood by ExtremeZ-IP. [#10913] [5.3x04]
- Fixed the EZIPUTIL SERVER /FILES command. [#10932] [5.3x04]
- Fixed a problem where ExtremeZ-IP could crash when a client attempted to reconnect to the server. This could occur if the client's reconnect credential was encrypted with an expired key. [#10897] [5.3x03]
- The ExtremeZ-IP Administrator can now remotely administer an instance of the ExtremeZ-IP service when the Administrator is running on Windows Server 2008. [#10827] [5.3x03]
- **ExtremeZ-IP performance counters are now available on servers running Windows 2008 Server.** [#10430] [5.3x01]
- **Fixed a problem when a Tiger 10.4.11 client attempted to copy a file from the server to the** desktop, and the file contains an extended attribute. Tiger client would disconnect, reconnect, and try the operation, endlessly. ExtremeZ-IP now mimics Leopard behavior under this condition, and returns the proper error to the client. However, the client will lose that extended attribute, just like they would if making this request from the Tiger client to a Leopard server. The data-loss bug has been filed with Apple, and it is not possible to work around this problem in our code. [#10937][5.3x06]

# **ExtremeZ-IP 5.2.3 (Released: August 2008)**

#### **ENHANCEMENTS**:

 Improved support for locked folders by controlling access to them in a "Macintosh-like" manner. Windows does not by default restrict access to folders marked as read-only, so ExtremeZ-IP modifies the folder's Access Control List (ACL) to perform the lock. [#10005] [5.2.3x01]

- Fixed a problem where files and folders could fail to be returned in search results. If a user that did not have access to the file or folder performed a search that included that file/folder in the results, ExtremeZ-IP would incorrectly remove that file/folder from all later search results, even for users that did have access to that file/folder. [#10588] [5.2.3x02]
- **Directory Services lookups are now performed against the global catalog rather than a single** domain by default. This resolves problems with complex domain structures: for example, long name logins for users who accounts are stored in non-default OUs. [#10543] [5.2.3x01]
- Fixed a problem where files with extended attributes could fail to be copied from ExtremeZ-IP to a Tiger (10.4.11) client. [#10697] [5.2.3x01]
- Fixed a problem where files compressed on an ExtremeZ-IP volume would incorrectly appear as UNIX executables in the Finder. [#10543] [5.2.3x01]
- Fixed a problem where the ExtremeZ-IP Administrator would fail to save the setting "Allow workstation to save password". [#10133] [5.2.3x01]

# **ExtremeZ-IP 5.2.2 (Released: August 2008)**

#### **ENHANCEMENTS**:

- The ExtremeZ-IP Administrator will now present a "Check for Updates" button on the main window when running a release version of ExtremeZ-IP. Clicking on this button will open the "ExtremeZ-IP Latest Releases" web page at grouplogic.com. [#10516] [5.2.2x08]
- The ExtremeZ-IP service will now honor the "IPAddress" registry setting on a clustered server. This allows a particular service to listen on some, but not all, IP addresses in a given cluster group. [#10337] [5.2.2x05]
- The EZIPUTIL command-line utility now contains a command to edit an existing ExtremeZ-IP volume. Run "EZIPUTIL VOLUME" from the command-line for details. [#10448] [5.2.2x04]
- The EZIPUTIL command-line utility now lists all volume properties when performing a "VOLUME LIST" command. Previous versions of EZIPUTIL did not list recently-added volume settings, such as information about Time Machine support. Run "EZIPUTIL VOLUME" from the command-line for details. [#10448] [5.2.2x04]
- The EZIPUTIL command-line utility now contains a command that tells the ExtremeZ-IP service to refresh its registry settings. Like the "Refresh Registry" button in the ExtremeZ-IP Administrator, refreshing the registry through EZIPUTIL will have no effect on "non-refreshable" settings. Run "EZIPUTIL SERVER" from the command-line for details. [#9968] [5.2.2x04]

- Fixed a problem where files and folders copied between ExtremeZ-IP volumes from OS 9 could fail to be displayed by the Finder in the destination volume. [#9873] [5.2.2x09]
- Fixed a problem where sessions listed as "Waiting for Reconnect" in the ExtremeZ-IP Administrator could fail to be automatically disconnected after the configured timeout (default 5 minutes). [#10024] [5.2.2x06]
- **Fixed a problem where ExtremeZ-IP would fail to support extended attributes whose names** contained characters illegal in Windows filenames (e.g. colon, question mark and backslash). [#10374] [5.2.2x03]
- Fixed a problem where ExtremeZ-IP would incorrectly operate in a case sensitive manner in its support of Apple's "special" extended attributes: com.apple.ResourceFork and com.apple.FinderInfo. [#10342] [5.2.2x03]
- **Fixed a problem where Microsoft Office 2008 SP1 for Mac could fail to open documents when** those documents were double-clicked in the Finder. ExtremeZ-IP has updated its type/creator codes for Microsoft Office documents to work around this issue in Office 2008 SP1. [#10387] [5.2.2x02]
- Fixed a problem where the ExtremeZ-IP would fail to find user information in Active Directory if the credentials entered in the Directory Services area of the ExtremeZ-IP Administrator contained an incomplete domain (e.g. "example" instead of "example.com"). [#10225] [5.2.2x02]
- Fixed a problem where the ExtremeZ-IP Administrator would warn the user about "invalid Directory Services credentials" even when credentials had not been entered. [#10237] [5.2.2x02]
- Fixed a problem where the ExtremeZ-IP File Server fails to start if the system's perflib counters could not be found. The counters are normally found at HKEY\_LOCAL\_MACHINE\SOFTWARE\Microsoft\Windows NT\CurrentVersion\Perflib\009\Counters. [#9850] [5.2.2x02]
- Fixed a problem where ExtremeZ-IP would report an incorrect number of offline volumes through its performance counters. [#10413] [5.2.2x02]
- Fixed a problem where the ExtremeZ-IP File Server could hang after a file system delay. This could occur if ExtremeZ-IPís thread pool manager mistakenly reduced the size of the thread pool to zero, leaving no threads available to satisfy client requests. [#10059] [5.2.2x01]

# **ExtremeZ-IP 5.2.1 (Released: May 2008)**

# **ENHANCEMENTS**:

 ExtremeZ-IP now saves column widths in dialogs within the ExtremeZ-IP Administrator. These column widths are restored each time the ExtremeZ-IP Administrator is launched. [#8816] [5.2.1x01]

- Fixed a potential crash that could occur after saving files in applications such as Microsoft Excel. This issue was most likely to occur if the user saving the file did not have the  $\hat{I}$  Take Ownershipî permission in the folder containing the data file. [#10301] [5.2.1x04]
- Fixed a problem where applications such as Microsoft Word could fail to save changes to an existing file due to permissions problems. This issue was most likely to occur if the user saving the file was not the fileís owner. [#10190] [5.2.1x03]
- Fixed a problem where files and folders within a volume could become inaccessible to users logging in to ExtremeZ-IP with the guest account. This could appear to cause the user to be disconnected. [#10283] [5.2.1x02]
- **Fixed a problem where two sessions from the same client machine ñ one logged in with the** display name (e.g. *i* John Doeî) and one using the username (e.g. *i* johndoeî) ñ would incorrectly use two user licenses rather than one. [#10233] [5.2.1x02]
- The ExtremeZ-IP Administrator will now display all user names in the Users dialog as  $\pm$ domain\usernameî or ìcomputer\usernameî, even if the user logs in using their display name (e.g. ìJohn Doeî rather than ìjohndoeî). [#10116] [5.2.1x02]
- Fixed a problem where guest users would see the incorrect list of volumes if Windowsí i Guest Account Statusî feature was enabled. [#10119] [5.2.1x02]
- Fixed a problem where guest users would appear with the wrong username in the ExtremeZ-IP Administrator if Windowsí ìGuest Account Statusî feature was enabled. [#10121] [5.2.1x02]
- Fixed a problem in the ExtremeZ-IP installer where the installer would incorrectly process the serial number in a case sensitive manner. For example, if the entered serial number began with ëzí rather than ëZí, the installer would reject that serial number. [#10265] [5.2.1x02]
- Fixed a problem where the Macintosh command-line  $\lambda$  ixattrî program would fail to list the extended attributes on a file located within an ExtremeZ-IP volume. [#10274] [5.2.1x02]
- ExtremeZ-IP now properly sorts numerical columns in the Print Processing Log of the ExtremeZ-IP Administrator. Previously, ExtremeZ-IP would sort those columns alphabetically, resulting in a sort order such as ì1, 29, 3, 444, 5î. [#9464] [5.2.1x02]

**Fixed a problem in the ExtremeZ-IP Administrator is**  $\frac{1}{2}$  **Type and Creator idialog where new** extensions could not be associated with the itext/dosaî type and creator. [#10023] [5.2.1x01]

# **ExtremeZ-IP 5.2 (Released: May 2008)**

## **ENHANCEMENTS**:

- ExtremeZ-IP now supports Time Machine. Macintosh clients may use ExtremeZ-IP volumes as backup destinations for their Time Machine backups. A per-user quota can be set to limit the amount of volume space that each userís backups can consume. [#9216] [5.2x06]
- ExtremeZ-IP now allows Macintosh clients to view and modify Access Control List (ACL) style permissions. To enable this feature, a valid domain username and password must be entered in the Directory Services area of the ExtremeZ-IP Administrator. [#8772] [5.2x05]
- ExtremeZ-IP now fully supports Macintosh extended attributes: arbitrary metadata that can be attached to files, such as Finder comments. [#8509] [5.2x05]
- The EZIPUTIL command line utility now supports setting various volume parameters (such as whether or not the volume supports Time Machine) when volumes are created. Please run  $i$ eziputil.exeî at the command line to get a description of all available commands. [#9874] [5.2x06]
- ExtremeZ-IP now supports cluster groups containing multiple IP Address resources. [#9461] [5.2x05]
- ExtremeZ-IP Print Server is now automatically included in all ExtremeZ-IP installations. [#9705] [5.2x04]
- **Server serial numbers are now valid on workstation operating systems such as Windows XP.** However, workstation serial numbers are still considered invalid on server operating systems such as Windows 2003. [#8671] [5.2x04]
- Added the ability to configure the Filename Policy to warn users when the policy is violated but still allow the action to take place. [#9765] [5.2x03]
- The auto-created "ExtremeZ-IP Print Support" volume is now read-only by default. [#9619] [5.2x03]
- Windows shortcut (.lnk) files now appear to Macintosh clients as symbolic links. These links can be followed to their target file/folder in the same or another (mounted) ExtremeZ-IP volume. [#9688] [5.2x02]
- ExtremeZ-IP now allows Macintosh clients to login using their display name (e.g. 1 Doe, Johnî) in addition to their username (e.g.  $\hat{i}$  johndoeî). To enable this feature, a valid domain username and password must be entered in the Directory Services area of the ExtremeZ-IP Administrator. [#8729] [5.2x02]
- Added the ability to replicate SMB and SFM shares through EZIPUTIL. [#7359] [5.2x01]
- Added the ability to replicate Windows shared printers through EZIPUTIL. [#9616] [5.2x01]
- ExtremeZ-IP will now log at startup if the configured HTTP/Zidget master server cannot be contacted. [#9357] [5.2x01]
- When replicating Windows shared printers, ExtremeZ-IP will now copy the printerís "remark" into the ExtremeZ-IP print queue "description" field. [#9615] [5.2x01]

#### **BUG FIXES**:

 On a clustered server, ExtremeZ-IP will now register the service principal name (SPN) based on the cluster network name. Previously, it would register the node name. However, the node name will continue to be used if the SPN cannot be created for the cluster network name. [#9786] [5.2x06]

- Fixed a problem where a failed Kerberos login could prevent that user from logging in from a later machine. This login would fail, and a "ghosted" session would appear in the Users window of the Administrator. [#9894] [5.2x05]
- Attempting to add printers through ëPrint & Faxí preferences panel in Leopard 10.5.2 and greater will fail with all earlier versions of the Mac OS X printing components. Upgrade the affected clients to the 5.2x05 printing components version included with ExtremeZ-IP 5.2 to fix. Existing printers on client machines should be unaffected, but this may change with later releases of Leopard. [#9835] [5.2x05]
- Fixed a problem where ExtremeZ-IP could fail to display the correct print server status message after the trial had timed out. [#9769] [5.2x04]
- **Fixed a problem where ExtremeZ-IP could hang when the debug log reached its maximum size** and when a large amount of debugging keys had been enabled. [#9758] [5.2x03]
- The HTTP/Zidget server now properly restarts after a serial number is applied after the trial has timed out. [#9690] [5.2x02]
- EZIPUTIL will no longer treat volume names in a case sensitive manner. [#3985] [5.2x01]
- EZIPUTIL will now allow print queue names up to 31 characters (the same limit as the Administrator). It previous limited queue names to 27 characters. [#9302] [5.2x01]
- The ExtremeZ-IP Administrator will no longer close the "Add Volume" dialog if the user attempts to add a volume whose name conflicts with an existing volume. The Administrator will now allow the user to modify the volume name and retry. [#7789] [5.2x01]

# **ExtremeZ-IP File Server Version History (5.1.3 and earlier)**

# **ExtremeZ-IP 5.1.3 (Released: March 2008)**

#### **BUG FIXES**:

- Fixed a problem where ExtremeZ-IP could crash (and fail to produce a crash dump) when receiving a request involving a filename greater than 255 characters. This could happen, for example, when a home directory client attempted to create a Safari cache file for a URL over 255 characters. [#9893] [5.1.3x05]
- Fixed a problem where Mac OS 10.5.2 client could fail to connect to ExtremeZ-IP with a Kerberos ticket. [#9730] [5.1.3x03]
- Fixed a problem where the ExtremeZ-IP HTTP/Zidget server could return local files that were not located in the "HTML Files" folder, but in any location on the NTFS volume containing the application directory. The problem was limited to files with the following extensions: html, xml, zip, gif, png, jpg and ico. [#9715] [5.1.3x01]
- Fixed a problem where the ExtremeZ-IP service could crash when receiving a malformed AFP packet. [#9717] [5.1.3x01]
- Fixed a problem where the ExtremeZ-IP service could crash when receiving a malformed SLP packet. [#9718] [5.1.3x01]

# **ExtremeZ-IP 5.1.2 (Released: January 2008)**

# **ENHANCEMENTS**:

- ExtremeZ-IP will now allow administrators to automatically add an exception to the Windows Firewall. [#9415] [5.1.2x04]
- ExtremeZ-IP will now place warnings into the Windows Event Log when client logins are rejected because there are no available licenses. [#9399] [5.1.2x04]
- ExtremeZ-IP will now output crash dumps directly into the application folder. [#9443] [5.1.2x04]

## **BUG FIXES**:

- Fixed a problem where the ExtremeZ-IP service could crash when clients attempted to reconnect to the server. [#9434] [5.1.2x11]
- Fixed a problem where users could disconnect from ExtremeZ-IP due to "too many I/O requests". [#9559] [5.1.2x13]
- **Fixed a problem where Leopard clients could see folders appear as empty through the Finder.** [#9424] [5.1.2x02]
- Fixed a problem where the service could fail to start because teamed NICs had yet to initialize. ExtremeZ-IP will now wait up to 20 seconds at startup if no network interfaces are available. [#9463] [5.1.2x07]
- Fixed a problem where ExtremeZ-IP could return the wrong error code when it refused to change a client password due to a violation of a password policy. This problem could cause the Finder to display an incorrect error message, such as a message about the password being too short when in fact the violated policy was not related to password length. [#9293] [5.1.2x04]
- Fixed a problem where sending a message to a reconnected client could cause the client to receive the logon message rather than the intended message. [#9340] [5.1.2x04]
- ExtremeZ-IP now logs specific error information to the Windows Event Log when the service fails to start. [#9448] [5.1.2x11]

# **ExtremeZ-IP 5.1.1 (Released: November 2007)**

- Fixed a problem where volumes could appear empty after an upgrade to 5.1. [#9197] [5.1.1x03]
- Fixed a problem where files copied into an ExtremeZ-IP volume from a Windows-side Rampage workflow could incorrectly appear as aliases. [#9160] [5.1.1x04]
- Fixed a problem where certain messages would fail to be written to the Windows Event Log (for example, violations of the filename policy). This would occur because previously event log messages were sometimes logged in the context of the logged-in user. All event log messages are now logged in the context of the SYSTEM user (or whatever account the service runs under). [#9149] [5.1.1x03]
- **Fixed a problem where the server would enforce an incorrect license count on cluster machines** with multiple virtual servers. [#9150] [5.1.1x03]
- **Fixed a problem where the server would return an incorrect error code when the Mac client** failed to authenticate due to an incorrect username or password. This change allows Mac clients (particular 10.5.X) to display a proper error message to the user. [#9205] [5.1.1x03]
- **Fixed a problem where the server would return an incorrect error code when the Mac client** attempted to change their password in cleartext and the "old" and "new" passwords matched. [#8141] [5.1.1x03]
- **Fixed a problem where the server could fail to process requests do to a negative refcount error.** [#9093] [5.1.1x01]
- **Fixed a problem where Windows Event Log messages could get truncated if the log message** contained Unicode characters. [#8531] [5.1.1x01]
- Fixed a problem where Windows Event Log messages containing IPv6 addresses could appear malformed. [#9017] [5.1.1x01]
- Fixed a problem where the "Show Only Accessible Volumes" setting in the ExtremeZ-IP Administrator could fail to display the correct value. [#9021] [5.1.1x01]
# **ExtremeZ-IP 5.1 (Released: October 2007)**

### **ENHANCEMENTS**:

- Introduced the ExtremeZ-IP Zidget: a Dashboard widget that helps you easily locate ExtremeZ-IP file servers and printers on your network.. [#8520] [5.1x21]
- Added support for IPv6 to the service. Clients can now connect to the service over IPv6 or IPv4 and the ExtremeZ-IP Administrator has also been updated to support display of clients connected over IPv6. [#7863] [5.1x05]
- Added capability for administrators to enable and configure a "filename policy" for some or all ExtremeZ-IP volumes. These policies allow for administrators to prevent clients from using file or folder names that do not meet particular criteria. Files can be declared invalid if their names contain particular characters (for example, characters not legal in Windows filenames, like backslash; or characters not displayable in Windows Explorer, like Chinese characters), if the names exceed a particular length, or if the file has a particular extension (e.g. 'mp3'). Files or folders that do not conform to the filename policy will not be allowed to be saved to the server. [#4499] [5.1x03]
- **Enhanced capability for volumes to be configured so that moved files and folders inherit** permissions from their new parent folders, rather than retaining their previous permissions. By default, Windows will retain file and folder permissions after a move, but enabling this optional feature will ensure that these "old" permissions do not carry over after the move. This feature can be enabled for specific volumes, or by a global setting. As of ExtremeZ-IP 5.1, this inheritance is applied to all subfolders and subfiles of a moved folder as well. [#8096] [5.1x06]
- Added optional feature (disabled by default) that will delete "Temporary Items" and ".TemporaryItems" folders when the service is shutdown or volumes are suspended, restarted or removed. This can be useful to ensure that these temporary files are deleted, but should not be enabled if the same volume is shared using SMB, since SMB clients may be using those temporary folders. [#6263] [5.1x01]
- Improved performance of populating entries in ExtremeZ-IP's cache ("node table") by reducing the number of times the service must go to disk in order to fully populate a single entry. This will reduce the amount of time it takes Macintosh clients to enumerate folders that are not yet in ExtremeZ-IP's file cache. [#8043] [5.1x03]
- **IMPROVED PERIOD FORM** Improved performance of opening forks at client request by reducing the number of times the service must go to disk in order to process the AFPOpenFork request. This will reduce the amount of time it takes Macintosh clients to open file forks. [#8043] [5.1x03]
- Added a warning to the Windows Event Log if a user fails to authenticate, but another user with the same name exists. For example, if user "bob" fails to login locally, but a domain user named "bob" exists, a warning will be placed in the Windows Event Log to notify the administrator that the user may have attempted to login against the wrong server (local or domain). [#8247] [5.1x09]
- Added a button to the Volumes window of the ExtremeZ-IP Administrator to allow administrators to view the volume in Windows Explorer. [#8276] [5.1x11]

- Fixed a problem where ExtremeZ-IP could crash due to lack of memory when a single client made a very large number of I/O requests in a short period of time. [#8089] [5.1x12]
- Fixed a problem where ExtremeZ-IP could crash when Mac clients print to a direct print queue configued with print accounting codes. [#8481] [5.1x21]
- Fixed a problem where files and folders could disappear from the Finder in a random fashion if the client had multiple volumes mounted simultaneously. This problem would only occur if the

mounted volumes were on separate NTFS partitions and each volume was either at the root of the partition or within a subfolder of the root. [#8654] [5.1x23]

- **Fixed a problem where files and folders could disappear from the Finder in a seemingly random** fashion. [#8827] [5.1x37]
- Improved responsiveness of the ExtremeZ-IP Administrator's Users window when thousands of users are connected. [#7063] [5.1x05]
- Fixed the ability for OS 9 clients to access files and folders whose names contain characters not in the MacRoman character set, or that exceed 31 characters. [#8240] [5.1x11]
- Fixed a problem where ExtremeZ-IP could incorrectly report the number of active sessions as 4 billion. [#8630] [5.1x25]
- Fixed an issue where search index files were incorrectly being stored in the root of the volume if the volume's custom index path did not exist. These files are not stored within "Program Files" if the custom index path does not exist. [#7662] [5.1x01]
- Fixed a problem where the "Disconnect Waiting" button in the ExtremeZ-IP Adminstrator Users window would fail to disconnect sessions that were waiting for reconnect. [#8097] [5.1x05]
- Fixed a problem where ExtremeZ-IP would accept connections on non-default port 549 even if Services For Macintosh was disabled through the ExtremeZ-IP Administrator. [#8126] [5.1x03]
- Fixed a problem where ExtremeZ-IP handle usage could be extremely high due to a large node table cache. The node table cache size is now capped at 20MB. Note that ExtremeZ-IP may still use a large number (~50,000) of handles even with a node table of this size. contact GroupLogic Support for more information about decreasing ExtremeZ-IP's handle usage, if desired. [#8780] [5.1x35]
- Fixed a problem where users could fail to change their passwords if the "DefaultDomainName" registry value was present but contained nothing but spaces. [#8244] [5.1x09]

# **ExtremeZ-IP 5.0.2 (Released: July 2007)**

- Fixed a problem where the ExtremeZ-IP could crash at startup after an upgrade from ExtremeZ-IP 3.2.2 or earlier. [#8056] [5.0.2x10]
- Fixed a crash that could occur when placing information about performance statistics into the ExtremeZ-IP debug log. [#8189] [5.0.2x09]
- **Fixed a problem where ExtremeZ-IP could not startup after an upgrade because its performance** counter DLL was still in use. [#8188] [5.0.2x09]
- Fixed a problem where messages about ExtremeZ-IP running in trial mode continued to be sent to clients after a serial number was entered in the ExtremeZ-IP Administrator. [#8114] [5.0.2x09]
- Fixed a problem where enabling the (optional) "CreatePrecomposedMacRoman" registry setting could cause problems copying files via the Finder. [#8265] [5.0.2x09]
- **Fixed a problem where the license count could exceed the number of active users, preventing** new users from logging in. [#8134] [#8138] [5.0.2x07]
- Fixed a problem where the "Disconnect Waiting" button in the Users window of the ExtremeZ-IP Administrator would fail to disconnect users that were waiting for reconnect. [#8108] [5.0.2x07]
- Fixed a problem where the Finder could fail to show the correct number of items in a folder. This could occur if files were added or removed from the folder while a user without permission to view that folder was enumerating the parent folder. [#7105] [5.0.2x06]
- Fixed a problem where users could not login to the server with DHX encryption if their passwords contained characters that are illegal in Windows filenames  $\langle \langle \rangle | \setminus \rangle$ . [#8045] [5.0.2x06]
- Fixed a problem where Mac users could get disconnected when reading or writing files to the server when the network was under load but the thread pool was shrinking. This was manifested most easily by having many Macs writing very large files to the server shortly after the server was started or there was lots of activity on the server. [#8020] [5.0.2x05]
- Fixed a problem where ExtremeZ-IP could fail to display files and folders containing the Ohm symbol (?f1 - unicode character U+2126) . This character is distinct from the similar Omega symbol (?- U+03A9). [#7943] [5.0.2x03]
- Fixed a problem where users could fail to login via Kerberos if their Kerberos ticket was large (e.g. 4000 bytes). [#7988] [5.0.2x03]
- Added additional logging information to alert administrators if the ExtremeZ-IP service cannot start after an upgrade. This can occur if performance monitoring tools such as Perfmon or Microsoft Operations Monitor are running during the upgrade process and are still running when ExtremeZ-IP is started. ExtremeZ-IP will now tell administrators to close the performance monitoring tools so that ExtremeZ-IP can start up. Note that this is only an issue immediately after an upgrade. [#7924] [5.0.2x03]
- **Fixed a problem where sessions waiting for reconnect would not be automatically disconnected** if the user reconnected but used a username with a different case than with the original session (e.g. "Bob" and "bob"). [#7953] [5.0.2x03]

# **ExtremeZ-IP 5.0.1 (Released: April 2007)**

### **ENHANCEMENTS**:

- Added capability for volumes to be configured so that moved files and folders inherit permissions from their new parent folders, rather than retaining their previous permissions. By default, Windows will retain file and folder permissions after a move, but enabling this optional feature will ensure that these "old" permissions do not carry over after the move. This feature can be enabled for specific volumes, or by a global setting. [#7386] [5.0.1x01]
- Added code to place a warning in the Windows Event Log if Kerberos clients fail to authenticate because the server time differs from the time on the domain controller. [#6894] [5.0.1x01]

- Fixed problem where applications such as Photoshop, InDesign and Quark could give errors when saving to an existing file. This problem could cause errors in the application itself, and could cause the file to disappear from the Finder. This issue was present in the ExtremeZ-IP 5.0.1x07 hotfix only. [#7923] [5.0.1x09]
- Fixed problem where server could become unresponsive and connected clients could disconnect, requiring a restart of the service. This issue was present in ExtremeZ-IP 5.0 only. [#7913] [5.0.1x08]
- Fixed problem where ExtremeZ-IP would fail to fully enumerate the contents of a folder, causing files and folders to be invisible to the Finder or other applications. This problem was most likely to occur on gigabit networks, and when using applications such as Rampage that enumerate items in large blocks (32 at a time) compared to the Finder (20 items at a time). This issue was present ExtremeZ-IP 5.0 only. [#7886] [5.0.1x05]
- Fixed problem where idle OS 9 clients could be disconnected from the server. This issue was present in ExtremeZ-IP 5.0 only. [#7905] [5.0.1x08]
- Fixed problem where ExtremeZ-IP would return the wrong error code when a client attempted to perform a byte-range lock on a section of a file that already contained a byte-range lock from that client. This could cause some applications (such as Microsoft Word running in Classic mode)

to incorrectly open a file in read-only mode. This issue was present in all versions of ExtremeZ-IP through 5.0. [#7732] [5.0.1x01]

- Fixed problem where ExtremeZ-IP Server name would not match the Network Name dependency on a cluster, but would have "IP" appended to it. This issue was present in ExtremeZ-IP 5.0 only. [#7887] [5.0.1x05]
- Fixed problem where selecting an existing extension in the Type and Creator window of the Administrator would fail to cause the corresponding type/creator to become selected. This issue was present ExtremeZ-IP 5.0 only. [#7888] [5.0.1x06]
- Fixed problem where a "ghosted" session could be left in "Waiting For Reconnect" state after a client reconnected to the server. This issue was present in ExtremeZ-IP 5.0 only. [#7795] [5.0.1x08]
- Fixed problem certain files could fail to have their Finder information migrated from their corresponding dot underscore files. This issue was present in ExtremeZ-IP 5.0 only. [#7883] [5.0.1x08]
- Changed behavior so that modifications to .DS\_Store files do not cause the volume's modification time to be updated. This issue was present in all versions of ExtremeZ-IP from 4.0 through 5.0. [#3437] [5.0.1x01]
- Added code to gracefully handle situation when client asks for deprecated "launch limit" parameter. This issue was present in all versions of ExtremeZ-IP 4.0 through 5.0. [#3281] [5.0.1x01]
- Fixed problem where clients could fail to mount a volume containing an 8-character volume password. This issue was present in all versions of ExtremeZ-IP through 5.0. [#7612] [5.0.1x01]
- Fixed problem where the ExtremeZ-IP Administrator would fail to refresh the display of the number of locks for an opened file in the Files Window. Previously, the window would have to be closed and reopened for the value to properly update. This issue was present in all versions of ExtremeZ-IP through 5.0. [#7740] [5.0.1x01]

# **ExtremeZ-IP 5.0 (Released: February 2007)**

### **ENHANCEMENTS**:

- Added support for the migration of existing SFM shares and the replication of SMB shares.
- Added support for nested volumes.
- Added support for migrating SMB "dot underscore" data into data files so that resource and finder information are available through ExtremeZ-IP.
- Added support for performance counters. ExtremeZ-IP publishes counter data so that the status of ExtremeZ-IP can be tracked with tools such as Perfmon and Microsoft Operations Manager (MOM). Some examples of available counters are "Users (Total)" and "Bytes read/sec".
- Added support for client reconnect. Clients will now automatically reconnect to the server after a network outage, server crash or reboot or cluster failover. Files open by the client will remain available after reconnect. ExtremeZ-IP contains a number options to configure reconnect behavior - see the Online Help file for details.
- Introduced a new thread pool architecture within ExtremeZ-IP. ExtremeZ-IP uses a dynamically sized thread pool to manage server activity, which will scale as the server is under load. Prior versions of ExtremeZ-IP would use 2 threads per user session, which limited the total number of sessions that could be handled simultaneously on a fast machine to 700-800 users, with significant overhead for thread context switching and other housecleaning operations. The new thread pooling architecture allows significant more users to be connected while consuming less memory and CPU resources. The thread pool can be configured via the Registry.
- Significant performance enhancements have been made to common AFP commands such as enumerations and getting information about files and folders. These enhancements reduce the amount of time it takes to respond to commands significantly, especially when under stress, and also reduce the load on the server. ExtremeZ-IP now caches more information and spends less time accessing the disk.
- Added support for server notifications, which help notify the remote client that it should reenumerate the contents of open Finder windows. [#7418] [5.0x122]
- Added support for sharing the root of a volume.
- Added support for modifying the serial number without stopping the service thus allowing upgrades from File to Print Server or an increase in client count without requiring a service restart.
- **IMPROVED ONLIGE 19 IMPLE 10 IMPLE 10 IMPLE 10 IMPLE 10 IMPLE 10 IMPLE 10 IMPLE 10 IMPLE 10 IMPLE 10 IMPLE 10 IMPLE 10 IMPLE 10 IMPLE 10 IMPLE 10 IMPLE 10 IMPLE 10 IMPLE 10 IMPLE 10 IMPLE 10 IMPLE 10 IMPLE 10 IMPLE 10 IMPL** simplify the process of modifying registry settings.
- Added Unicode support to the ExtremeZ-IP Administrator. The Administrator now properly displays volumes, paths, print queues, files and usernames containing Unicode characters. Administrators can now send Unicode messages to connected users as well. [#2266] [5.0x41]
- Improved logic for saving search index files. Files are now automatically placed in a single, global folder. This global folder can be customized through the Administrator, and individual volumes can override this global setting.
- Added code to cache information about domain controllers to speed up logins for domain users. [#6722] [5.0x41]
- **Expanded the number of new clients that can connect to the server at nearly the same time from** 5 to 128. This will remove situations where when 100s of users attempt to login to the server within a short period of time, a number of them get an error that the server is not responding.
- **Added additional diagnostic logging to the debug log, such as commands processed per second,** statistics on the thread pool and its usage patterns, and the number of users connected among other things.
- Added support for UTF-8 (Unicode) server names. [#2552] [5.0x113]
- Added optional feature requiring clients to change their passwords prior to expiration. See online help for more information on enabling this feature using the ForcedPasswordChangePeriod registry value. [#4496] [5.0x122]
- Improved performance when dealing with new files by flushing id/index information to disk less often. [#4854] [5.0x113]
- Fixed AdjustMacPermissions so that it properly creates write-only (drop) folders. [#5224] [5.0x128]
- Added an additional column to the Administrator's Users window indicating the status of a user: "Active", "Idle", "Sleeping" or "Waiting for Reconnect". [#6953] [5.0x122]
- Added support for longer logon messages through the LogonMsgW registry value (see online help for more information). Note that while ExtremeZ-IP supports logon messages up to 1024 characters, current versions of Macintosh OS X will fail to display messages longer than 500 characters. [#7377] [5.0x122]
- Added a warning to the main window of the Administrator when the service is configured to use a non-standard AFP port. [#7471] [5.0x122]
- Improved support for Unicode strings in the EZIPUTIL command-line utility. [#7577] [5.0x129]
- Extended "default domain" code to allows administrators to provide a list of default domains to try (in order) when a user logs on. See the help file for more information on the DefaultDomainName registry value. [#6735] [5.0x132]

 Improved search indexing code to reduce the likelihood that the volume has to be reindexed, and added additional logging to help diagnose why a reindex was needed. [#7039] [5.0x132]

#### **BUG FIXES**:

- Fixed a problem where the ExtremeZ-IP could crash if a client duplicated a very large file (e.g. 4GB) and the volume was then removed. [#5688] [5.0x26]
- **Fixed a problem where a client could receive a -36 error when attempting to copy folders ending** in "#XXXX" to the server, where "XXXX" is a number. [#5598] [5.0x26]
- Fixed a problem where changing the IP addresses of servers on the network could cause Macintosh clients to connect to the wrong server. This problem was fixed by modifying the way ExtremeZ-IP generates its "server signature", a unique identifier for each server on the network. This signature is now based on the MAC address of the server's network card, the server's IP address and the ExtremeZ-IP service name. Previous signatures were only based on the IP address, which could mean that swapping two server's IP addresses could cause a Macintosh client to connect to the wrong server. However, modifying the way ExtremeZ-IP generates its signature means that any credentials cached in client's keychains prior to upgrading to 5.0 will no longer be valid - these clients will need to reenter their credentials so that they can be associated with the new server signature. [#845] [5.0x26]
- **IMPROVED CONFORMATION IS A LOCAL THE VIOLET IS CONFIDENT** IMPROVED 1 Improved conformance with AFP specification by updating the modification time of a folder when the invisibility or finder information of one of its children is modified. [#2424] [5.0x116]
- Fixed a problem where ExtremeZ-IP could fail to notice changes to the permissions of the root of a volume. Changes to the root of the volume are now updated within 1 minute. [#6387] [5.0x113]
- Fixed a problem disconnecting an OS 9 user from the Administrator could fail if the user was in the middle of a large file copy. These clients will now be disconnected within 30 seconds even if the copy is not complete. [#7081] [5.0x113]
- Fixed a problem where saving documents in certain applications (such as TextEdit) could cause those files' color labels (and other finder information) to be lost. [#7144] [5.0x120]
- Fixed a problem where searches on file size could mistakenly return 0 results. [#7153] [5.0x114]
- Fixed a problem where the ExtremeZ-IP Operation Log could fail to show all event log messages on servers with a larger number of such messages. [#7488] [5.0x123]

### **ExtremeZ-IP 4.2.4 (Released: October 2006)**

#### **BUG FIXES**:

- Fixed an issue where ExtremeZ-IP could fail to release a file handle to a folder after a failed rename or move operation. This could cause the folder to not be fully removed from the file system after a deletion request from the client. [#7261] [4.2.4x03]
- Fixed a potential crash in home directory support. The crash could occur if a client machine attempted to access another user's home directory. [#7199] [4.2.4x01]
- Fixed a problem where ExtremeZ-IP could return the wrong resource or data fork size for an open file. This could cause file corruption or other application problems. [#7158] [4.2.4x01]

### **ExtremeZ-IP 4.2.3 (Released: August 2006) ENHANCEMENTS**:

 Added ServerIgnoresReadOnlyFolders registry key. If enabled, the server will not display any folders as locked, even if they are marked "read-only" in Windows. See the help file for more details. [#6373] [4.2.3x02]

### **BUG FIXES**:

- Added ServerLogsPerformanceStats registry key. If disabled, the server will not attempt to load the performance data helper DLL and will not output performance stats into the log. This key addresses a problem where ExtremeZ-IP can hang at startup trying to load that DLL. See the help file for more details. [#6586] [4.2.3x03]
- Fixed a problem where files could fail to show up in indexed searches after being saved in applications such as Microsoft Word. [#6304] [#4.2.3x01]
- Fixed a problem PictroMatch would fail to delete files from a watched folder within an ExtremeZ-IP volume. This problem was due to a bug in the support for the AFP Move command. [#6376] [#4.2.3x01]
- **Fixed a problem where the system statistics that are output every minute stopped being output.** [#6811] [#4.2.3x05]

# **ExtremeZ-IP 4.2.2 (Released: April 2006)**

### **ENHANCEMENTS**:

- Added a dialog that warns administrators about the risks of sharing out the root of a drive. [#4298] [#4.2.2x07]
- Made the "SleepInterval" registry key refreshable. [#6218] [4.2.2x01]
- Improved performance of opening the Log window of the Administrator. [#2119] [#4.2.2x01]

- Added a workaround for a problem where files saved in Adobe Photoshop CS2 would cause Photoshop to crash when running on OS 10.4.6. † This crash is a result of OS 10.4.6ís support for file comments greater than 128 characters and Photoshop CS2ís lack of support for these long comments. † To activate this workaround, enable the "ServerTruncatesOS9Comments" registry key. † This will cause all files with long comments that are written to an ExtremeZ-IP network volume to have their file comments truncated to 128 characters. † See the help file for more details. [#6355] [4.2.2x07]
- **Fixed a problem where sleeping sessions would take 30 seconds to be disconnected from the** Administrator. [#6335] [4.2.2x07]
- **Fixed a problem where search index files from different volumes could collide if stored in the** same folder. [#6323] [4.2.2x07]
- **Fixed a problem where search indexing would not initialize properly on a volume that had** previously failed to come online. [#6264] [4.2.2x06]
- Fixed a problem where the service could crash while reindexing a volume's search index. [#6268] [4.2.2x05]
- **Fixed a problem where inaccessible files and/or folders could be displayed on the client machine** even if the server was configured to hide inaccessible files or folders. [#6237] [4.2.2x01]
- Fixed a problem where the number of open forks listed in the main windows of the Administrator would sometimes not match the number of forks listed in the Administrator's Files window. [#5702] [4.2.2x01]

# **ExtremeZ-IP 4.2.1 (Released: February 2006)**

### **ENHANCEMENTS**:

 When uploading a file with a blank creation date (Jan 1, 1970), the creation date will be set to match the modification date. Files transferred from a USB drive (FAT) to a Macintosh may not have creation dates. [#5549] [4.2.1x01]

### **BUG FIXES**:

- Fixed a problem where an empty file could be created at a volume location if the folder corresponding to that volume was not found. [#6260] [4.2.2x03]
- Fixed a problem where Library Pro databases could not be reindexed when the database file was on a remote ExtremeZ-IP volume. [#6174] [4.2.1x03]
- Fixed a problem where errors relating to "Perflib" would appear in the Windows Event Viewer when users connected to ExtremeZ-IP. This would occur if the users did not have access to the "Perflib" portion of the registry. [#6170] [4.2.1x03]
- **Fixed a problem where clients could get disconnected after receiving an incorrect error message** when attempting to read past the end of a file. [#6127] [4.2.1x01]

# **ExtremeZ-IP 4.2 (Released: February 2006)**

### **ENHANCEMENTS**:

- Added ability to customize volumes as home directories through the ExtremeZ-IP Administrator. [#5478] [4.2x30]
- Added an optional feature (disabled by default) that allows administrators to prevent users from performing searches that do not contain "name" as one of the criteria. These searches are much slower than "name" searches and can cause ExtremeZ-IP to use a large amount of CPU for the length of the search. Users who attempt to perform non-name searches are sent a warning dialog. See the ExtremeZ-IP Help for more information on this feature. [#5969] [4.1.1x16]

#### **BUG FIXES**:

- Fixed a problem where certain files (particularly Microsoft Word documents) could disappear from the Finder. [#5746] [4.2x34]
- Fixed a problem where the server could suddenly experience high CPU usage and hanging user sessions when performing an indexed search. [#6010] [4.1.1x22]
- Fixed a problem where OS 9 clients could fail to create folder names sent in a particular format (with null characters at the beginning and end of the folder name). This problem could cause applications like "4D thin client" to fail. [#5975] [4.1.1x16]
- **Fixed a problem where files could be corrupted when saving to the server while another user was** viewing the same folder. The corruptions could occur in a variety of applications, such as Microsoft Word and Adobe Illustrator. [#5944] [4.1.1x14]

# **ExtremeZ-IP 4.1.1 (Released: December 2005)**

### **ENHANCEMENTS**:

 Added warning to administrators that attempt to create volumes that the service does not have full control over. A warning is now given when the volume is created, and each time the volume comes online. The user account under which the service runs (usually SYSTEM) should have full control over the entire volume, but particularly the root of the volume. Creating ExtremeZ-IP

volumes without giving the service full control is strongly discouraged, as it can prevent Macintosh file IDs from being persisted across instances of the service. [#4375] [4.1.1x11]

- Added logging of ExtremeZ-IP CPU usage (as opposed to system-wide CPU usage). [#5765] [4.1.1x03]
- Added the ability to time out idle users. See the ExtremeZ-IP help file for more information. [#1674] [4.1.1x01]

### **BUG FIXES**:

- Fixed a problem where replies to the AFPByteRangeLockExt command were not properly formed. [#4582] [4.1.1x09]
- Fixed a problem where users could experience poor performance when using client-side applications (such as Prinergy) that dealt with folders containing large numbers of files (thousands or more). [#5826] [4.1.1x07]
- **Fixed a problem where volumes could not be mounted using the Classic Chooser under Mac OS** 10.4. [#5773] [4.1.1x06]
- Fixed a problem where clients could fail to reconnect after server failover. [#5788] [4.1.1x05]
- Fixed a problem where ExtremeZ-IP could report stale information about a file if the file was being modified simultaneously from multiple clients. [#5640] [4.1.1x03]
- **Fixed a problem where the Administrator would hang when trying to display the Log window** when running on Windows 2003, 64-bit Edition. [#5706] [4.1.1x02]
- **Fixed a problem where the Administrator could not show paths for open files that the SYSTEM** account did not have access to. Under these conditions, the Files window would show 1 Path not available - SYSTEM does not have access to this fileî, and the file could not be closed. [#5442] [4.1.1x01]

# **ExtremeZ-IP 4.1 (Released: October 2005)**

### **ENHANCEMENTS**:

Changed the default node table cache size to 20 Mb for better performance under load. [#5431] [4.1x07]

Modified pruning of old Macintosh file IDs to occur weekly, regardless of whether or not ExtremeZ-IP had been running continuously during that time. Previous versions of ExtremeZ-IP would prune only after a week of uptime. [#5228] [4.1x08]

Added fast indexed file search feature. Further information, configuration instructions, and tips related to this feature can be found in the GroupLogic knowledge base article located at: http://www.grouplogic.com/knowledge/index.cfm/fuseaction/view\_Info/docID/198 [4.1x01]

- Fixed a problem where drop folders (write-only) could not be deleted from the Windows side. [#5637] [4.1x18]
- Fixed a potential crash that could occur when using any client application that utilizes the ExchangeFiles command (e.g. Microsoft Office). [#5624] [4.1x16]
- Migrated the ëPruningIntervalí key from the ëNonRefreshableí portion of the ExtremeZ-IP registry to the ëRefreshableí portion. [#5522] [4.1x11]
- Fixed a problem where files could not be copied into drop folders (write-only). These copies could fail within a single volume, or from volume to volume. [#5411] [4.1x09]
- Fixed a problem where resource forks could be lost in certain workflows involving Output Manager. Output Manager creates resource forks that could not previously be read by ExtremeZ-IP. [#5067] [4.1x08]
- Fixed a problem where ExtremeZ-IP could incorrectly report a serial number conflict on machines with multiple NIC cards. [#5216] [4.1x03]
- **Fixed a minor memory leak that could occur when users logged on and off using Kerberos** authentication. [#5209] [4.1x03]
- Fixed a minor memory leak that could occur when users disconnected from the server. [#5210] [4.1x03]
- Fixed a file resize issue where an application would fail to read from the end of a file immediately after resizing the file. This issue could cause files to become corrupted from applications such as Linocolor 6.0. [#5196] [4.1x03]

#### **KNOWN ISSUES**:

- The following search related issues may occur when searching an ExtremeZ-IP 4.1 server with search indexing enabled from a Mac OS X 10.4 ñ 10.4.3 client. These issues are seemingly caused by bugs in Mac OS 10.4 and should hopefully be addressed in an upcoming software update.
- A file search may become unresponsive when returning a large number of results (1000+). The search should complete successfully if given a couple minutes to complete.
- A file search may become unresponsive when typing slowly in the Finder window search prompt. This is caused by 10.4 automatically initiating a search on a partial search term as you type. This will frequently return a large number of results and is a side effect of the previous problem.

### **ExtremeZ-IP 4.0.6 (Released: August 2005)**

#### **ENHANCEMENTS**:

- The EZIPUTIL command-line interface will output the number of open forks and locks (SERVER /INFO) and the connected and idle time (SERVER /USERS). [#5141] [4.0.6x06]
- Added support for automatic upgrade of active/passive 3.0 settings to an active/active 4.0 service. [#5101] [4.0.6x03]
- The EZIPUTIL command-line interface supports two additional options: the listing of open files, and logged-in users. Enter "EZIPUTIL SERVER" from the command-line for more information. [#5063] [4.0.6x01]

- Fixed a problem where files could fail to save properly within "munged" folders on OS 9 folders with names over 32 characters. This was known to occur with Linocolor 6. [#5338] [4.0.6x12]
- **Fixed a problem where opening a document could change the modification time of the file. This** was known to occur with Quark 4 (OS 9) documents containing linked images. [#5120] [4.0.6x12]
- Fixed a problem where ExtremeZ-IP could incorrectly report a serial number conflict on machines with multiple NIC cards. [#5216] [4.0.6x11]
- **Fixed a minor memory leak that could occur when users logged on and off using Kerberos** authentication. [#5209] [4.0.6x11]
- Fixed a minor memory leak that could occur when users disconnected from the server. [#5210] [4.0.6x11]
- Fixed a file resize issue where an application would fail to read from the end of a file immediately after resizing the file. This issue could cause files to become corrupted from applications such as Linocolor 6.0. [#5196] [4.0.6x11]
- **Fixed a problem where duplicating a folder with a custom icon would generate a folder without a** custom icon, and with a visible "ICON" file. [#5109] [4.0.6x06]
- Fixed a problem adding or removing a volume while under load could cause connections to hang or disconnect. [#5185] [4.0.6x05]
- **Fixed a problem where users could fail to log into Quark Publishing System when running under** OS 10.4 Classic mode. [#4551] [4.0.6x05]
- Fixed a problem where saving under HyperStudio (or other applications) could unlock previously-locked files. [#5080] [4.0.6x02]
- **Fixed a problem with service permissions that could cause delayed response from a cluster node.** [#4896] [4.0.6x01]
- **Fixed a problem where FreeHand MX 11 toolbar does not display properly if users' home** directories are shared through ExtremeZ-IP. [#5080] [4.0.6x01]

#### **KNOWN ISSUES**:

 GroupLogic does not suggest that volumes be added or removed while the ExtremeZ-IP service is under heavy load - doing so can potentially cause some or all connected users to disconnect. This issue is currently being addressed, and will be fixed in a future release of ExtremeZ-IP.

### **ExtremeZ-IP 4.0.5 (Released: May 2005)**

#### **ENHANCEMENTS**:

 Added ServerUsesDefaultTypeCreator registry key to allow administrators to return to pre-4.0.3 behavior for files with unknown type and creator. See below for more information. [#4996] [4.0.5x03]

#### **BUG FIXES**:

- Fixed a problem where Unicode characters above U+FFFF (e.g. Deseret) would not display properly in the Finder on OS 10.4 (Tiger). [#4935] [4.0.5x04]
- **Fixed a problem where changes could be lost when reducing the size of a test file with BBEdit 8.** [#4978] [4.0.5x02]
- Fixed a problem where Quark Publishing System could crash or fail to check files in and out against an ExtremeZ-IP volume. [#4948] [4.0.5x02]
- **Fixed a problem where generic services on a cluster were incorrectly identified as being** ExtremeZ-IP. [#4681] [4.0.5x02]
- Fixed a problem where files saved from LinoColor 6.0 to an ExtremeZ-IP volume would not contain a preview image. [#4898] [4.0.5x01]
- Fixed a problem where files could fail to open or save if inside a folder with a name over 32 characters and containing an extension. [#4907] [4.0.5x01]

### **ExtremeZ-IP 4.0.4 (Released: May 2005)**

#### **ENHANCEMENTS**:

Updated EZIPUTIL to support cluster-enabled ExtremeZ-IP services. [#4378] [4.0.4x10]

- Fixed a problem where files could fail to save properly when saved inside a folder ending in a space or period. [#4897] [4.0.4x15]
- Fixed a problem where users could be incorrectly notified of password expirations when passwords were set to never expire. [#4865] [4.0.4x14]
- Reduced CPU usage during weekly pruning of Macintosh file IDs from >90% to 20-50%. [#4347] [4.0.4x12]
- Fixed a problem where various file system operations would report the wrong error message when the disk was full, or a disk quota had been reached. [#4815] [4.0.4x10]
- Fixed a problem where owners could lose their ability to change permissions for a folder by giving themselves less than full control to that folder. [#4814] [4.0.4x10]
- Fixed a problem where clients could hang while performing a search. [#4652] [4.0.4x10]
- Fixed a problem where files containing certain characters (omega, Apple sign, Euro sign) would appear "munged" on OS 9. [#4555] [4.0.4x10]
- Fixed a problem where ExtremeZ-IP would fail to accept new clients if SFM was started after ExtremeZ-IP was already attached to port 548. [#4515] [4.0.4x10]
- Fixed a problem where ExtremeZ-IP could fail to display all available volumes for a user if ExtremeZ-IP had more than 255 volumes configured, but the user had access to fewer than 256 of them. [#3384] [4.0.4x10]
- Fixed a problem where ExtremeZ-IP could crash when the server time moved an hour due to daylight savings time. [#4767] [4.0.4x08]
- Fixed a problem where ExtremeZ-IP could crash after missing notifications from the file system. [#4784] [4.0.4x08]
- Fixed a problem where a file or folderís owner and group could not be changed by OS 10.3 clients. [#4694] [4.0.4x06]
- Fixed a problem where searches on volumes that were at the root of the physical drive would fail to return most results. [#4699] [4.0.4x04]
- Improved Gigabit performance (implemented asynchronous I/O, optimized processing of certain commands). [#3082] [4.0.4x04]
- Fixed a problem where folders configured as write-only (drop boxes) via the "Adjust Macintosh Permission" Explorer plug-in would fail to work properly for ExtremeZ-IP Macintosh clients. [#4688] [4.0.4x03]
- Fixed a problem with case sensitivity of Unicode filenames dropping in a file that differed only in case from an existing file could fail if those filenames contained Unicode characters. [#4653] [4.0.4x03]
- **Fixed a potential crash when the logon message was greater than 128 characters and clients** logged in from OS 9. [#4683] [4.0.4x02]
- Fixed a problem where files on an ExtremeZ-IP server could not be checked out in the Quark Publishing System. This had to do with a limitation in the partial path support for the FPCreateFile and FPCreateDirectory commands. [#4682] [4.0.4x02]
- Fixed a problem where "munged" files on OS 9 (filenames that contain Unicode characters that cannot be displayed on OS 9) could not be copied between volumes. [#4656] [4.0.4x01]
- Fixed a problem where a file's size would be reported as 17,408 TB if the user did not have permission to access that file. [#4675] [4.0.4x01]

#### **KNOWN ISSUES**:

 Performing a search from the root of a large network volume with catalog search enabled will cause the Finder to become unresponsive until the search has been completed. To alleviate this problem, catalog search operations now default to being disabled. Changes to the Mac OS X 10.4 ìTigerî search user interface will default clients to searching the root of network volumes and, due to an apparent bug or design change, may not return any search results with catalog search disabled unless the search target is changed to a specific volume subfolder by the user. If your environment includes 10.4 ìTigerî clients, you may choose to re-enable catalog search through the Settings window of the ExtremeZ-IP Administrator. This will however increase the likelihood of Finder unresponsiveness while searching. While restricted by the design of Mac OS searching, we plan to address these issues with search enhancements in a later release of ExtremeZ-IP.

# **ExtremeZ-IP 4.0.3 (Released: March 2005)**

### **ENHANCEMENTS**:

- **The service version number now appears in the lower right corner of the main Administrator** window. [#4571] [4.0.3x02]
- **U** Volume information is now duplicated in \HKEY\_LOCAL\_MACHINE\System\CurrentControlSet\Services\ExtremeZ-IP\Parameters\Volumes so that applications and scripts that depend on volumes being present in the 3.X location can obtain information about volumes without code changes (volume information was moved in \HKEY\_LOCAL\_MACHINE\System\CurrentControlSet\Services\ExtremeZ-IP\Parameters4\Volume s as of 4.0). [#4597] [4.0.3x03]
- Added the ability to delete the 4.0 mapping stream (containing Macintosh file IDs) from within the Administrator. [#4572] [4.0.3x01]
- Added the ability specify a single IP address for ExtremeZ-IP to use (on machines with multiple NICs) when ExtremeZ-IP runs on a non-cluster machine, or in Active-Passive mode on a cluster. [#4429] [4.0.3x01]

- Fixed a problem where the parent modification date would not be updated quickly enough after changes occurred with that folder. This could cause some applications to believe certain actions, like file copies, did not succeed. [#4600] [4.0.3x05]
- Fixed a potential crash when users attempted to open suspended volumes. [#4646] [4.0.3x04]
- **Fixed a problem where a folder could be moved inside an empty folder and not appear unless** the Finder view was changed (e.g. from icon to list view). [#4630] [4.0.3x03]
- Fixed support for Macintosh PBCatMove file API. [#4608] [4.0.3x03]
- Fixed a potential crash when a user performed a search on a volume where that user had only "list folder contents" or other limited permission to some portion of the volume. [#4598] [4.0.2x08, 4.0.3x02 and above]
- Fixed a problem where some files copied to the server could fail to copy without any error. [#4609] [4.0.3x02]
- Fixed a problem where folders configured as drop boxes (write-only) from a Macintosh client would not function properly. [#4485] [4.0.3x01]
- Fixed a problem where the first letter of messages sent to OS X clients would be cut off. [#4491] [4.0.3x01]

 Fixed a problem where accented characters contained in messages sent to OS X clients would not display properly on the client. [#4491] [4.0.3x01]

### **ExtremeZ-IP 4.0.2 (Released: February 2005)**

### **ENHANCEMENTS**:

 Added the ability to specify a default domain for all logins via the DefaultDomainName registry key. [#3294] [4.0.2x02]

#### **BUG FIXES**:

- Fixed a problem where locked files inside read-only folders could not be copied to the local machine. [#4487] [4.0.2x06]
- Fixed a problem where files would sometimes disappear from the Finder after saving (from many applications, including Quark and Illustrator). [#4482] [4.0.2x05]
- **F** Fixed a problem where files containing characters that are not available in the MacRoman character set were not accessible on OS 9. [#4329] [4.0.2x02]
- **Fixed a problem where the Administrator would report that debug logging had been turned off** after the log had wrapped. [#4461] [4.0.2x01]
- **Fixed a problem where performing a Sherlock search (OS 9) could lock up the Finder and/or** cause ongoing file copies to stall. [#3941] [#4340] [4.0.2x01]
- Fixed a problem where opening the Files dialog in the Administrator could cause an "Out of Memory" error window to be displayed if a client had locked a file that the SYSTEM user did not have access to. [#4440] [4.0.2x01]
- Fixed a problem where the Finder would report an error when attempting to rename a file by only changing the filename's case. [#4470] [4.0.2x01]
- Fixed a problem where the trash could not be emptied if the client had deleted two files with the same name. [#4472] [4.0.2x01]

# **ExtremeZ-IP 4.0.1 (Released: February 2005)**

- Fixed a problem where debug logging would automatically disable itself when the ExtremeZ-IP log wrapped. [#4396] [4.0.1x08]
- Fixed a problem where browsing with Finder would become very slow in some instances. [#4402] [4.0.1x08]
- Fixed a problem where a folder could be moved to the root of a volume and still appear in its original location. [#4432] [4.0.1x08]
- Fixed a problem where ExtremeZ-IP volumes at the root of a drive would appear empty to Macintosh clients. [#4447] [4.0.1x08]
- Fixed a problem with opening and saving files with Word 2001 on OS 9, Rampage, and BBEdit on Mac OS X [#4380] [4.0.1x04]
- Fixed support for servers running Windows 2000, pre-Service Pack 4. [#4381][4.0.1x03]
- Fixed a problem with linked files in Adobe Illustrator 10 on OS 9. [#4371][4.0.1x02]

# **ExtremeZ-IP 4.0 (Released: December 2004)**

### **ENHANCEMENTS**:

- New Product Architecture: introduces a new architecture that eliminates delays for indexing at start up and provides high performance and scalability while maintaining efficient memory usage. [#2771] The new architecture delivers the following benefits:
	- Immediate startup: eliminates delays for indexing at startup and shutdown, improving availability and providing immediate failover in clustered environments. NOTE: If you install ExtremeZ-IP 4.0 over a previous version, it will automatically convert the previous index the first time it starts. This process will take approximately as long as indexing did for your particular server using the previous version. After this one-time conversion, startup will be immediate.
	- **Dramatically reduced memory usage: uses significantly less memory than previous versions,** which improves the performance of the ExtremeZ-IP File Server as well as other server applications and removes memory as a limit to the number of files that can be shared.
	- Share an unlimited number of files: easily shares millions of files to hundreds of users in heavy production use.
	- Tune memory usage per volume: provides the flexibility to allocate memory to optimize performance for individual volume requirements.
	- New fine grain locking: improves performance of the server under load by migrating key bottlenecks from a "single lock" approach to a fine grain locking strategy.
- Kerberos Logins: Adds support for the Kerberos standard for single sign-on authentication, making it ExtremeZ-IP the first and only Windows AppleShare (AFP) server to support this powerful security and productivity feature. Kerberos provides single sign-on authentication between Mac OS X clients and all Windows file servers managed by Active Directory. With this new feature, a user signs into Mac OS X by entering their username and password only once, and then has access to all other Kerberos compatible file servers managed by Active Directory without having to sign on again. [#3127]
- Active/Active Clustering: ExtremeZ-IP now offers optional support for Active/Active Clustering under Microsoft Windows 2000/2003 Advanced Server. The new architecture of 4.0 provides fast failover with no delay for indexing at startup to provide the most possible uptime. Clients running Mac OS X 10.3 (Panther) will i automatically reconnectî to the file server after failover, maximizing user productivity. ExtremeZ-IP File Server 4.0 supports clusters with multiple nodes (2, 3, 4, & beyond). Further, the product supports multiple virtual servers on each node with each virtual server running in its own memory space, enabling advanced configurations required for server consolidation and other virtualization strategies. [#3879]
- Added the ability to simultaneously open and use multiple windows within the Administrator. [#825]
- Added an option to the Administrator's user interface to allow configuration of the option to "Notify Mac Clients of Password Expiration". Previously this was controlled via a registry key [#1386]
- Can now sort by any column in the following Administrator windows: Users, Volumes, Print Queues, Files. [#2622]
- The EZIPUTIL command-line interface supports two additional options: /Suspend and /Restart options. Enter "EZIPUTIL VOLUME /INFO" from the command-line for information more information. [#2690]
- Removed the debug logging user interface. Debug logging is now controlled entirely by registry entries. [#3379]
- Added an option to disable logging of the message "Memory settings for this server are not optimized correctly". [#2274] This feature can be configured from the following registry entry:
	- **\HKEY\_LOCAL\_MACHINE\System\CurrentControlSet\Services\ExtremeZ-IP\Par ameters4\NonRefreshable**
	- Key: **LogMemorySettingsNotOptimized**
	- **Default: On**
	- Refreshable: No
- When a print job fails and takes the queue off-line, selecting Resume Queue Processing now suspends the bad job automatically. [#2587]
- Improved representation of long file names for Mac OS 9 clients. Previously for files with names longer than 31 characters, ExtremeZ-IP converted the name to an 11-character name (DOS 8.3 format). ExtremeZ-IP now returns a more meaningful name truncated to 31 characters. [#3269]
- Added ability to configure the size of the node table cache. The cache contains a list of information about files that are being shared. Setting a different cache size allows you to adjust the tradeoff between performance and memory usage. ExtremeZ-IP retains information in RAM for the most recently accessed files, up to the limit specified. If a Mac user requests a file that is not in the node table cache, ExtremeZ-IP goes to disk to retrieve the information and stores it in the node table. If the maximum cache size has been reached, ExtremeZ-IP discards the oldest entry in the node table. You can specify the maximum size in the Cache Size text box of the File Server Settings dialog. It is recommended that you keep the node table cache set to the default 20MB unless advised to modify the setting by GroupLogic support. [#3872]

#### **CHANGES**:

 ShareWithEZIP.DLL is no longer installed. This previously enabled a context-menu option in Windows Explorer to allow sharing a specific folder. The same action can be performed by navigating to the folder from within the ExtremeZ-IP Administrator [#3767]

#### **KNOWN ISSUES**:

- OS 9 and OS X Classic do not understand Unicode names. This is a shortcoming of the AFP 2.2 specification. Currently ExtremeZ-IP will replace Unicode characters with null characters when providing file and folder names to clients running in these environments.
- As a side effect of the architectural change that allows ExtremeZ-IP 4.0 to share millions of files with immediate startup, client file search execution times have increased when compared to ExtremeZ-IP 3.2. Major improvements to search speed are planned for version 4.1.
- When searching the root of a shared volume, the Mac OS client may become unresponsive for the duration of the search if the server-side i Support Catalog Search Operationsî option is enabled. This setting will increase search speed but because of the potential client usability impact, it is disabled by default in new installations of ExtremeZ-IP 4.0.4 and later. Installing an upgrade to version 4.0.4 or later will not disable a previous installationís catalog search setting. If you have a previous version and are experiencing client unresponsiveness, it is recommended that you disable i Support Catalog Search Operationsî in the ExtremeZ-IP Administrator server settings.
- Sherlock searches may hang on OS 9 clients when there are few results to be found and the breadth of the search is large.
- If Kerberos is being used for client authentication, the password expiration warning capability of ExtremeZ-IP is disabled.
- When starting ExtremeZ-IP 4.0 for the first time after installing over an existing 3.x install, the initial startup time can be lengthy if the 3.x node table index is large. ExtremeZ-IP must do a one-time conversion of information from the 3.x node table index.
- ExtremeZ-IP 4.0 periodically (once a week by default) walks its index and prunes entries that are no longer valid. When this occurs the server will display higher CPU usage for a brief amount of time.
- For ExtremeZ-IP 4.0 to function correctly, the SYSTEM account at startup on the server must have permissions that allow it to access all volumes on the server.

# **ExtremeZ-IP 3.2.2 (Released: Hot fixes during Q3 and Q4 2004)**

### **ENHANCEMENTS**:

- Implemented an option for creating hang logs by renaming the log file instead of making a copy of it. RenameCopyDebugLog registry parameter has to be set to 1 in order to enable the feature [#4189][3.2.2x10]
- Implemented logging AFPWrite commands when AFP command logging is enabled [#4197][3.2.2x10]
- **IMPLEM** Implemented storing current version number in the registry (stored in the Version string value) [#4184][3.2.2x10]
- Further improved Native API logging (suppressed irrelevant messages) [#4020][3.2.2x08]
- **IMPLEM** Implemented using a user name as a home directory for filtering out volume root enumeration results. An ExtremeZ-IP volume can be marked as home directory volume in the registry by adding a "HomeDirVolume=1" string to the volume's parameters multistring; when enumerating the root of such volume, the server will filter the enumeration results by the name of the currently logged in user assuming the user has a home directory in that volume and its name is the same as the user name. The UseUserNameAsHomeDirectory registry parameter has to be set to 1 and the ShowInaccessibleFolders parameter has to be set to 0 in order to enable this feature. [#4088][3.2.2x08]
- Improved browsing / enumeration performance [#3887][3.2.2x06]
- Improved filtering out inaccessible items during enumeration [#3955][3.2.2x06]
- Responding to client DSITickle messages is now off by default [#3889][3.2.2x05]
- Improved debug logging (several logging messages have been discarded in order to make debug logs more informative) [#3894][3.2.2x05]
- Implemented an option for turning off memory mapping when writing files to the server. Memory mapping is on by default; in order to turn it off, create a DWORD registry value named MemoryMappedWrites in ExtremeZ-IP parameters and set it to 0 [#3776][3.2.2x03]
- Implemented home directory feature -- initial volume enumerations can be filtered by the home directory stored in a user's profile on the domain controller. In order to enable the feature, the UseProfileHomeDirectory registry value has to be set to 1 and the ShowInaccessibleFolders registry value has to be set to 0. The Home directory stored in a user's profile on the domain controller has to comply with the following format:

#### **drive:[\folder[\folder[...]]]\volume root\home directory**

if ExtremeZ-IP is running on the domain controller or

#### **\\server\share[\folder[\folder[...]]]\volume root\home directory**

if ExtremeZ-IP is running elsewhere on the network.

 A home directory has to be located in the root of a volume. This feature allows avoiding full volume enumerations which improves performance on volumes with a large number of folders in the root [#3531][3.2.2x02]

Improved Native API logging (suppressed irrelevant messages) [#3520][3.2.2x01]

#### **BUG FIXES**:

- Fixed a crash in the administrator UI when changing color scheme [#3388][3.2.2x08]
- Fixed problems with disconnecting a volume that contains drop folders [#3488][3.2.2x07]
- Fixed service crashes when shutting down with suspended volumes [#4016][3.2.2x07]
- Fixed losing directory change notifications under certain circumstances [#3907][3.2.2x05]
- Fixed handling NTFS stream change notifications [#3801][3.2.2x04]
- Fixed possible corruption problem when transferring files over 2GB [#3431][3.2.2x01]
- Fixed logging errors that could cause service to crash [#3528][3.2.2x01]
- Fixed high CPU usage when SLP is not configured correctly [#3603][3.2.2x01]
- Fixed high CPU usage on multiple processor systems [#3608][3.2.2x01]

# **ExtremeZ-IP 3.2.1x7 (Released: September 9, 2004)**

#### **ENHANCEMENTS**:

- Reversed separate send thread to off by default -- problem in OS X that occurred when performing a volume to volume copy that the separate send thread feature took care of is fixed as of OS X 10.3.5, so the separate send thread feature is no longer required, unless using an earlier version of OS X on the client side. [#3423] [3.2.1x05]
- Added registry key called "RespondsToTickles" when set to 0 will change ExtremeZ-IP behavior so that it does not respond to a client-side tickle with a tickle of its own. The default is 1. [#3312] [3.2.1x03]
- Added option to prevent users from seeing files for which they do not have at least "read attributes" privileges. The "read attributes" property does not imply the ability to read a file, but only to be able to see what the permissions and other attributes of the file are. [#3268] [3.2.1x02] This feature can be configured from the following registry entry:
	- **\HKLM\System\CurrentControlSet\Services\ExtremeZ-IP\** (Key moved to **\HKLM\System\CurrentControlSet\Services\ExtremeZ-IP\Parameters4\NonRe freshable** for 4.0)
	- Key: **ShowInaccessibleFiles**
	- **Default: Off**
	- Refreshable: No

- Fixed DHX encryption problem with zero high order byte keys [#3424][3.2.1x05]
- **Fixed memory leak [#3427][3.2.1x05]**
- Fixed problem where restarting a volume from the UI crashed the service [#3390][3.2.1x05]

### **ExtremeZ-IP 3.2.0x13 (Released: July 20, 2004)**

**Note**: Some changes in this section were first available as 3.1.2 hot fixes.

#### **ENHANCEMENTS**:

- Added ability to prevent Mac users from seeing folders for which they have neither read nor write access. [#2911] [3.2x9] This feature can be configured from the following registry entry:
	- **\HKLM\System\CurrentControlSet\Services\ExtremeZ-IP\** (Key moved to **\HKLM\System\CurrentControlSet\Services\ExtremeZ-IP\Parameters4\NonRe freshable** for 4.0)
	- Key: **ShowInaccessibleFolders**
	- **Default: Off**
	- Refreshable: No
- Several enhancements in this release relate to printing. Please see ExtremeZ-IP Print README.TXT if you have print support installed.
- Added ability get server statistics using the EZIPUTIL command-line program. Enter "EZIPUTIL SERVER /INFO" from the command-line to receive information on the number of connected users, number of volumes, total number of files and folders across all volumes, and the average number of files and folders per volume. [#2717]
- Added ability to set a custom icon for ExtremeZ-IP volumes using the EZIPUTIL command-line program. Enter "EZIPUTIL VOLUME" from the command-line for more information. [#2633]
- Added ability to configure ExtremeZ-IP to convert OS X MacRoman filenames into precomposed Unicode on the server. Enabling this feature will allow MacRoman files to be displayed normally in Windows Explorer, and will allow for compatibility with third party applications such as Adobe Acrobat Distiller. [#2563] This feature can be configured from the following registry entry:
	- **\HKLM\System\CurrentControlSet\Services\ExtremeZ-IP\** (Key moved to **\HKLM\System\CurrentControlSet\Services\ExtremeZ-IP\Parameters4\NonRe freshable** for 4.0)
	- Key: **CreatePrecomposedMacRoman**
	- **Default: Off**
	- Refreshable: No
- The default for 'UseSeparateSendThread' is now 'on'. This should eliminate problems when a Mac copies files between two ExtremeZ-IP volumes. However, it also increases the number of threads that will be used, which can cause problems on servers with large numbers of active users and/or volumes. To turn the
- option off, follow the instructions in the Windows Registry Keys section above. For more information about memory and thread usage, see http://www.grouplogic.com/knowledge/index.cfm/fuseaction/view/docID/122 [#2839][3.1.2x24]

- Fixed problem where directory names longer than 31 characters could not be found with Mac Panther client. [#2853][#2854][3.1.2x22]
- **Fixed problem where node name comparisons would crash from NULL name pointers** [#2780][3.1.2x21]
- Fixed problem where disconnected sessions could not reconnect, sometimes forcing the Mac Client to reboot. [#2772][#2776][3.1.2x21]
- Fixed problem where processing session exceptions and disconnecting the session would cause other sessions to hang and disconnect from the volume. [#2772][2776][3.1.2x21]
- Fixed problem when removing child nodes from a NULL node would crash [#2760][3.1.2x21]
- Properly disconnect sessions that are or have been sleeping. [#2693][3.1.2x20]
- Properly handle session exceptions (for example, I/O errors during a write). Shut down the session rather than having the entire application crash. [#2716][3.1.2x20]
- Fixed problem where password expiration notifications would only be sent if debugging was enabled and then disabled. [#2520][3.1.2x19]
- Fixed problem where clients performing a rename or delete could cause the server to hang for up to 15 minutes before reverting to a normal state. [#2694][3.1.2x18]
- Fixed crash where fast creation/deletion/creation/deletion of same file was mishandled [#2632][3.1.2x08]
- Fixed bugs where a volume's connected Macs would all disconnect. [#2617] [#2630][3.1.2x08]
- Fixed possible hang when the Administrator Files dialog was kept open while the service was running. [#2610][3.1.2x08]
- Fixed possible hang during heavy server load. Previous behavior was that all currently active sessions would hang, and new connections could not be made. [#2564][3.1.2x03]
- Fixed bug in critical section monitor where critical section monitor logging could be incorrect if a thread entered a single critical section multiple times before leaving. [#2557][3.1.2x01]

#### **DIAGNOSTIC ENHANCEMENTS**:

- [Replaced as of 4.0]: New Registry key 'DebugLogPrintAccounting' for tracking Print Accounting information. [#2944][3.1.2x32]
- [Replaced as of 4.0]: New Registry key 'DebugLogThrowThreadException' for testing whether Dr. Watson crash logging is configured. This is a string value with the following possible values: "AfpCatSearch", "AfpSessionMainThread", "AfpSessionSendThread", "AfpSessionATMainThread", "RascalQueuePAPThread", "RascalSessionMainThread", "RascalSessionLprThread", "WaitForDirectoryChangesThread", "ForkFlusherThread". contact GroupLogic for recommended usage. [#2927][3.1.2x30]
- [Replaced as of 4.0]: New Registry key 'DebugLogCloseHandle' added for enhanced debug logging on CloseHandle calls [#2899][3.1.2x26]
- When 'RenameLogAtStartup' and 'UseCriticalSectionMonitor' are both enabled, if the server hangs, a copy of the debug log will be made automatically at 30 seconds, 2 minutes and 10 minutes after the hang is detected [#2855][3.1.2x24]
- CPU usage (average / current) Memory Usage: (RAM / virtual / current load) added to Date line in debug log [#2754][3.1.2x21]
- Date, time and minute log entry added to the debug log on a per-minute basis. [#2749][3.1.2x21]
- New registry key 'RenameLogAtStartup' added so that clients will automatically get a log ready to send to GLI after restarting the server. [#2750][3.1.2x21] This feature can be configured from the following registry entry:
	- \HKLM\System\CurrentControlSet\Services\ExtremeZ-IP\ (Key moved to \HKLM\System\CurrentControlSet\Services\ExtremeZ-IP\Parameters4\DebugNonRefreshabl e for 4.0)
	- Key: RenameLogAtStartup
- **Default: Off**
- Refreshable: No
- Added code to log when processing large folder hierarchies (dropped in an ExtremeZ-IP volume from the Windows server) takes a long time. This logging will allow us to help diagnose future client hangs. [#2697][3.1.2x18]
- Added more logging for tracking notification processing
- [Replaced as of 4.0]: Added new registry key (DebugLogFileAndLine) for tracking what portions of the code have executed. [#2685]
- Added different critical section logging registry key "CriticalSectionMonitorLogFrequencyInMilliseconds", so that we have finer control of granularity. The old registry key "CriticalSectionMonitorLogFrequency" was in minutes and has now been deprecated. This feature can be configured from the following registry entry:
	- \HKLM\System\CurrentControlSet\Services\ExtremeZ-IP\
	- (Key moved to \HKLM\System\CurrentControlSet\Services\ExtremeZ-IP\Parameters4\DebugNonRefreshabl e for 4.0)
	- Key: CriticalSectionMonitorLogFrequencyInMilliseconds
	- Default: 60000 (one minute)
	- Refreshable: Yes
- **EXECT** [Replaced as of 4.0]: Added support for logging of volume enumeration via registry key (DebugLogVolumeListing). [#2556]
- Enhanced critical section monitor to provide information about whether a thread is stuck inside a critical section, or is stuck waiting on a critical section. [#2558]

# **ExtremeZ-IP 3.1.1x9 (Released: December 2, 2003)**

### **ENHANCEMENTS**:

 Improved performance over a WAN (wide area network) connections, especially ones with high bandwidth and high latency. [#2513]

### **BUG FIXES**:

- Fixed problem with Mac OS X 10.3 (Panther) where reading from the server was very slow. [#2496]
- Fixed problem where files with Unicode characters were not accessible from OS 9 if they were placed on the server from OS X. [#2478 and #2534]

# **ExtremeZ-IP 3.1.0x20 (Released: September 30, 2003)**

### **ENHANCEMENTS**

- **Most enhancements in 3.1 relate to printing and are listed in the ExtremeZ-IP Print Read Me file.**
- Added full support for Windows 2003.
- Reduced consumption of server resources by reducing the number of threads per volume.
- The EZIP server will update its Bonjour (Rendezvous) registration on the network dynamically.
- Removed volume deletion thread and combined it with another thread to reduce memory usage. This feature can be configured from the following registry entry -- enabling this key will revert ExtremeZ-IP to pre-3.1 behavior:
- \HKLM\System\CurrentControlSet\Services\ExtremeZ-IP\
- (Key moved to \HKLM\System\CurrentControlSet\Services\ExtremeZ-IP\Parameters4\NonRefreshable for 4.0)
- Key: UseSeparateVolumeDeletionsThread
- **Default: Off**
- Refreshable: No
- Added support for Mac style permissions. Enabling this feature will cause ExtremeZ-IP to limit the permissions on folders to an owner, a single group, "Everyone" and the SYSTEM user. The default behavior of ExtremeZ-IP (and Windows in general) is to allow any number of users and groups to have permissions to a particular folder. By default, changing group permissions from the Macintosh client will change permissions for the primary group only -- any other groups with permissions to that folder will not be changed. Users that wish to restrict access to only the primary group should enable this new feature. This feature can be configured from the following registry entry:
	- \HKLM\System\CurrentControlSet\Services\ExtremeZ-IP\
	- (Key moved to \HKLM\System\CurrentControlSet\Services\ExtremeZ-IP\Parameters4\NonRefreshable for 4.0)
	- Key: UseMacStylePermissions
	- Default: Off
	- Refreshable: No

- Fixed a potential error that the installer could encounter when installing over a previous version. This could occur if AdjustMacPermissions.DLL or ShareWithEZIP.DLL had been loaded and Windows Explorer was not closed before re-installation.
- Fixed a bug that caused print support not to install properly if the trial version had previously been installed.
- **Fixed bug where Register Server on AppleTalk Network setting would be lost after upgrading.**
- Fixed crash when Mac client sent commands to EZIP after logout.
- Fixed problems with creation and modification dates on Mac OS X. These dates would appear different from the dates appearing on Windows and OS 9 by one or two minutes.
- **Fixed issue with some UNICODE characters -- copying, deleting or moving files with certain** UNICODE characters could fail.
- Fixed support for Unicode characters in file and usernames. Previously, files with names containing Unicode characters that were placed on the server from OS X could not be accessed from Mac OS 9.
- Fixed problems with volume names containing characters over ASCII 127 (e.g. ", "). These volumes were not accessible from OS X.
- Fixed a bug that caused files with certain Unicode characters (over character #65,535) to be displayed improperly and fail to copy.
- **Fixed a potential -50 error on Mac OS X when attempting to copy a file with certain characters in** the filename from the client to an ExtremeZ-IP volume (characters 1-31).
- **Fixed problems with certain characters, including "fl " "**  $\approx$ **" and "Â" -- files with this character** could not be viewed properly from OS 9.
- Fixed possible stall if a large number of files are moved in or out of a shared ExtremeZ-IP volume at a high rate over a sustained period of time.
- Fixed potential repeated crash when attempting to access certain files.
- Fixed ghosted session issue the Administrator would list multiple session from a single client machine, and would never disconnect these "ghosted" sessions.
- Fixed potential crash when disconnecting a session.
- Fixed potential crash when shutting down a session.
- Fixed problem with users being unable to connect to a server that is sharing many volumes.
- Added support for a separate send thread. This option can help to resolve problems that occur when Mac OS X users copy files from one ExtremeZ-IP volume to another. The problems may appear in the form of Mac users encountering "-36" errors or kernel panic crashes. This feature can be configured from the following registry entry:
	- \HKLM\System\CurrentControlSet\Services\ExtremeZ-IP\
	- (Key moved to \HKLM\System\CurrentControlSet\Services\ExtremeZ-IP\Parameters4\NonRefreshable for 4.0)
	- Key: UseSeparateSendThread
	- **Default: Off**
	- Refreshable: No

#### **DIAGNOSTIC ENHANCEMENTS**:

- About Box now shows the version and build number for the ExtremeZ-IP Administrator and Service separately.
- **Administrator indicates when debug logging is enabled**
- **Debug log indicates the state of all settings, even for those settings where a registry key is not** present.
- **Shows date and timestamp in log when logging the message Debugging Log Enabled By** Administrator
- **EXECT:** Replaced as of 4.0]: Several registry keys related to debugging were added in 3.1 but have been changed as of 4.0. These include: UseCriticalSectionMonitor, CriticalSectionMonitorLogFrequency, DebugLogDetailedNodeConstruction, DebugLogNodeTableLocks, DebugLogDeletedPool, DebugLogAddNotifications
- Added support for the logging of non-AFP DSI command information.

### **ExtremeZ-IP 3.0.2x10 (Released: June 20, 2003)**

#### **ENHANCEMENTS**:

- Added experimental support for Windows 2003. Contains a fix for a bug that would cause files to not appear. Windows 2003 is fully supported as of ExtremeZ-IP 3.1.
- Added support for server to notify clients that their passwords are about to expire.

#### **BUG FIXES**:

 Fixed Windows 2003 issue - Windows 2003 support was not available in demo version of ExtremeZ-IP.

- Fixed issue with password expirations notifications for domain users added code to switch to the SYSTEM account to obtain expiration information if the logged-in user does not have permission to retrieve it.
- Fixed issues with some sessions never disconnecting -- added code to timeout these "stuck" sessions.
- **Fixed potential crash with debug logging when manipulating files or folders with '%' in their** name.
- Fixed issue with volume passwords creating a new volume with no password and then editing the volume to have a password would prevent users from mounting that volume until ExtremeZ-IP was restarted.
- Fixed Windows 2003 issue installer could not remove a previous version of ExtremeZ-IP.
- Fixed minor issues with password notification notifications did not occur if the PasswordExpirationWarningThreshold was set higher than the system "Maximum Password Age".
- Fixed conflict between EZIP and DNS servers -- EZIP would listen on port 53, the same port that DNS servers listen on.
- Fixed Windows 2003 issue files were not visible to the client.
- **Fixed Mac OS X crash Macintosh was crashing when attempting to reconnect after network** failure.

### **DIAGNOSTIC ENHANCEMENTS**:

Added symbols to service and administrator executables so that Dr. Watson crash logs can provide more detailed information.

### **ExtremeZ-IP 3.0.1x01 (Released: April 18, 2003)**

#### **BUG FIXES**:

 Fixed permissions issue -- folders were not visible if the SYSTEM user was not given read permission.

# **ExtremeZ-IP 3.0.0 (Released: April 8, 2003)**

### **ENHANCEMENTS**:

- AFP 3.1 support is on by default for the server. This can overridden with the registry key:
	- \HKLM\System\CurrentControlSet\Services\ExtremeZ-IP\SupportAFP3 (Key moved to \HKLM\System\CurrentControlSet\Services\ExtremeZ-IP\Parameters4\NonRefreshable\Supp ortAFP3 for 4.0)
	- **This is a DWORD value and should be set to 0 to disable AFP 3.1 support and support only** AFP 2.2
- Mac OS X computers can use filenames longer than 31 characters.
- Mac OS X computers can access files larger than 2GB.
- Mac OS X computers can access volumes larger than 4GB.
- Added support for Bonjour (Rendezvous) to allow Mac OS X clients to easily find and connect to the ExtremeZ-IP server. Bonjour (Rendezvous) is based on the multicast DNS protocol and does not require AppleTalk on the network. Bonjour (Rendezvous) support can be enabled from Windows 2000 and XP, but not NT.
- Significant enhancements to the EZIPUTIL command line utility. Type EZIPUTIL.EXE to get help on the commands
- Enhancements to the "Create Volume" dialog to allow new folders to be created
- Free disk space reported to Macintosh clients now properly reflects user disk quotas
- Unicode File Names: With Mac OS X, users can create files using the Unicode character set, which is used worldwide to support the wide variety of characters found in different languages.
- Optimizations for Enumerating Folders, Catalog Searches: Through AFP 3.1, Mac OS X clients gain improvements that allow applications to discover the contents of folders more efficiently than in previous versions. With this change, the client and server are able to communicate significantly more information with each transaction on the network, which results in improved performance.

- Users that were connecting but not logged in yet appeared with random characters for their user name.
- **Fixed bug where error codes were not returned properly on Read operations when using newline** masks. This was introduced in 2.1 and caused imports by MacManager to fail.
- ExtremeZ-IP now detects if a client has disconnected but not cleaned up their Network Trash Can Folder, and cleans up the folder itself. This resolves a problem where servers with a lot of users would slowly accumulate Network Trash Can folders and cause logons to slow down over time as clients enumerated all of the trash cans at startup.
- Removed multiple lock contention issues when using the ExtremeZ-IP Administrator. This could potentially have caused problems if the Administrator failed or locked up, preventing new users from connecting, the service from stopping, or connected users from opening files. This may also have resulted in a build of TCP/IP connections in a "CLOSE\_WAIT" state after the Administrator failed.
- **These issues could have occurred when displaying active sessions or open files, when sending** messages, when manually closing files, or when manually disconnecting users.
- Made fixes that significantly improve server responsiveness to client requests, especially when the client is Mac OS X 10.2 or later. This will resolve problems with "slow network performance", for example when saving documents from various applications.
- Fixed crash in the server that could occur if a Macintosh attempted to close a file that it had open but which had been closed manually using the ExtremeZ-IP Administrator program.
- Improved recovery of server when the ExtremeZ-IP Administrator program goes down unexpectedly; should improve the ability to re-connect and manage the service without having to restart.
- Made fixes that allow multiple concurrent API calls, and allow API calls to be simultaneous with use of the Administrator.
- Fixed a bug in AFP3 support that prevented folders from being copied from server volume to the client.
- Fixed a bug in AFP3 support that prevented files larger than 4 GB from being copied from client to server.
- **Fixed a bug that prevented the use of international characters in usernames and passwords.**
- Fixed a bug in AFP3 support that prevented files from being locked and unlocked.
- Fixed a bug that prevented some files and folders from appearing in file dialogs of classic applications running under Mac OS X.
- Fixed bugs that prevented opening and saving documents from Microsoft Office X applications when AFP3 support is enabled.
- Fixed a bug in which ExtremeZ-IP Drop Boxes work only if the user that logged in as a member of the Administrators group.

#### **DIAGNOSTIC ENHANCEMENTS**:

- **The ExtremeZ-IP Administrator now displays the full version number in the About Box (e.g.,** 3.0x01)
- The ExtremeZ-IP debug log now contains the full version and build number (e.g., 3.0x01)
- Numerous debug logging configuration options can now be set from the debug dialog in the ExtremeZ-IP Administrator. Changes to the options now take place by clicking "Enable log" immediately, instead of requiring the ExtremeZ-IP service to be restarted.
- Improved debug logging for volume startup and indexing to diagnose indexing problems
- Improved debug logging on memory allocation failures to capture machine memory status
- Improved debug logging to diagnose slow AFP logon problems
- **IMPROVED 19 Improved debug logging for SLP lookup requests to diagnose SLP network problems**
- Improved debug log timestamps to only log on new lines
- Improved debug logging of connections / disconnections to diagnose "ghost sessions"
- [Replaced in 4.0]: Several debug logging options were added in ExtremeZ-IP 3.0 and changed in 4.0. These include: DebugLogUseTimeStamps, DebugLogLimit, DebugLogSecurityACLs, DebugSessionLifecyclesAlways, DebugLogsFindingNodes, DebugLogBasicFileIO, DebugLogLogonInfo, and DebugLogLimit.

### **ExtremeZ-IP 2.1.1 (Released: 2002)**

#### **BUG FIXES**:

- Internal changes to improve performance on servers with many files and/or under heavy load. In some cases, these changes will result in significant gains in file manipulation and directory browsing, and possibly reduced CPU utilization, compared to all previous versions of the server. There will be a slight increase in memory usage in the server compared to earlier versions.
- Fixed potential crash of the server when Macintosh clients are opening files in QuarkXPress 4.1
- Fixed problem with server not responding to SLP lookups that include a "previous responders" list

#### **ExtremeZ-IP 2.1.0 (Released: 2002)**

#### **ENHANCEMENTS**:

- User interface provides more status information, control
- **EXE** Significantly better support for larger, more complex file systems
- **Enhanced Explorer plug-in for adjusting permissions**
- Command line utility (EZIPUTIL) can remove shared volumes
- Registry value to specify IP addresses reported to client when connecting via AppleTalk

#### **OTHER CHANGES**:

■ Default SLP scope is now "Local Services"

### **ExtremeZ-IP 2.0.5**

**Minor updates for measuring internal performance.** 

### **ExtremeZ-IP 2.0.4**

Fixed a potential crash when receiving print jobs from Macintosh clients.

### **ExtremeZ-IP 2.0.3**

#### **BUG FIXES**:

Fix for password changing on networks with domain controllers.

#### **ENHANCEMENTS**:

- Better logging options for authentication problems.
- Support for registry key to specify SLP host and scope.

#### **ExtremeZ-IP 2.0.2**

- Fix memory leak when modifying same file repeatedly.
- Added support for drop boxes.

#### **ExtremeZ-IP 2.0.1**

- Sherlock searches with capital letters work correctly.
- Fixed a problem where read operations beyond the end-of-file might cause the server to appear locked up.

#### **ExtremeZ-IP 2.0.0**

#### **ENHANCEMNTS**:

- Remote Administration
- **Support for optional IP printing services**
- Explorer plug-ins for sharing Macintosh volumes, adjusting permissions
- Command line utility (EZIPUTIL) for creating shared volumes
- **Much faster directory access**
- **Much faster Sherlock searches (support for Catalog Search operations)**
- **Access to log information from within ExtremeZ-IP Administrator**
- Better support for certain Macintosh applications (file ID support)
- Better support for access permissions and restrictions
- Better move, rename, delete and copy operations
- Resizable windows in ExtremeZ-IP Administrator
- **E** Support for longer file extensions for type/creator mappings

#### **BUG FIXES**:

Support for NTFS volumes with disabled 8.3 names.

# **ExtremeZ-IP 1.1.3**

### **ENHANCEMENTS**:

- Better read and write performance.
- **Better use of memory resources.**
- Ability to ignore Macintosh requests to change permissions.
- Minor installer enhancements for updating existing installations.

#### **BUG FIXES**:

- Fix for situations where type/creator information would not be flushed to disk.
- Fix for problem connecting to server via the Chooser.
- Fix for problems starting up if SYSTEM account did not have access.
- **Fix for logging being accidentally left on, causing huge log files.**

### **ExtremeZ-IP 1.1.2**

#### **ENHANCEMENTS**:

- Windows 2000 support enabled by default.
- Better read and write performance, especially for fast networks.
- **Made TCP port for server configurable via registry key.**
- Better handling of file-modified notifications, resulting in better performance.

#### **BUG FIXES**:

- Better handling of specific AFP user/group mappings.
- Fixes for problems during index rebuilding that would cause certain files to be unavailable to Macintosh users.

### **ExtremeZ-IP 1.1.1**

#### **ENHANCEMENTS**:

- **More control over security settings.**
- Better status information for volumes.
- Better write performance, especially on machines with large amounts of memory.
- **Better read performance, especially for Finder copies.**

- Better support for password changing on Macintosh.
- **Better support for viewing and editing permissions from a Macintosh, especially in multi-domain** environments.
- **Fixes for problems where files might become invisible to Macintosh users even though they** existed on the server.
- Fix for file/directory names beginning with period (.).
- **Fix for PBHCopyFile routine when destination name is empty.**
- **Fix memory leak for threaded copy operations.**
- **Support for creating volumes that are already read-only.**
- Fix for deleting nested directory hierarchy on Windows.

### **ExtremeZ-IP 1.1.0**

### **ENHANCEMENTS**:

- **Support for Windows NT on the Alpha processor.**
- **Faster startup indexing.**
- **Performance improvements.**
- Better SFM compatibility.
- Custom color icons for new volumes.
- Support for DHX UAM, allowing encrypted logins and long passwords.
- Support for Mac OS 9 Network Browser.
- Support for hiding volumes that user cannot access.
- **Support for default security settings (i.e., SYSTEM account not granted access).**
- Network Trash Folder improvements.
- **EXECUTE:** Support for reporting password expiration to client.

#### **BUG FIXES**:

- Problems where ExtremeZ-IP might crash when running with ColorCentral.
- Incorrect modification times on folders and files.
- Volumes ending in space ('') or period ('.').
- **Memory leak when deleting a volume.**
- Multihomed machines.
- **Directories "moved" into an ExtremeZ-IP share would show up empty to Macs.**
- Fixes for reading in "new line" mode in certain Macintosh programs.

### **ExtremeZ-IP 1.0**

Initial product release.

### **ExtremeZ-IP Print Server Version History (5.1.3 and earlier)**

# **ExtremeZ-IP 5.1.3 (Released: March 2008)**

### **ENHANCEMENTS**:

- Attempting to add printers through ëPrint & Faxí preferences panel in Leopard 10.5.2 and greater will fail with all earlier versions of the Mac OS X printing components. Existing printers on client machines should be unaffected, but this may change with later releases of Leopard. [#9835] [5.1.3x05]
- ExtremeZ-IP will now allow broadcast of print queues over the Appletalk protocol in the MacJapanese character set if the queue name cannot be fully converted into the MacRoman set. [#9847] [5.1.3x04]

# **ExtremeZ-IP 5.1.2 (Released: January 2008) ENHANCEMENTS**:

- ExtremeZ-IP will now allow administrators to automatically add an exception to the Windows Firewall. [#9415] [5.1.2x04]
- ExtremeZ-IP will now output crash dumps directly into the application folder. [#9443] [5.1.2x04]

- Improved performance of the Zidget in environments with hundreds of print queues. [#9417] [5.1.2x06]
- Fixed a problem where upgrading from a print trial to a licensed version of the print server can fail to automatically restart the print server. [#8844] [5.1.2x04]
- **Print Processing Log now sorts jobs in a case-insensitive manner. [#1543] [5.1.2x04]**
- Direct (non-spooling) print queues now automatically reject jobs received over LPR. [#8788] [5.1.2x04]
- ExtremeZ-IP print queues using the LPR output method now support sending jobs over LPR to a remote queue whose name contains Unicode characters. [#9378] [5.1.2x04]

# **ExtremeZ-IP 5.1.1 (Released: November 2007)**

### **BUG FIXES**:

- Added complete support for queue names containing Unicode characters. ExtremeZ-IP print queues containing these characters can now be properly discovered and added using all discovery methods (Bonjour, Appletalk, HTTP/Zidget), and these queues can have their PPDs downloaded and be printed to properly without error. [#8526] [#8913] [#8940] [5.1.1x01]
- Fixed a problem where ExtremeZ-IP could crash at startup if the print queue registry settings were invalid. [#9337] [5.1.1x06]
- **Fixed a problem where queues added via the Zidget would be automatically reshared over** Bonjour on Leopard clients. [#9231] [5.1.1x04]

# **ExtremeZ-IP 5.1 (Released: October 2007)**

### **ENHANCEMENTS**:

- Introduced the ExtremeZ-IP Zidget: a Dashboard widget that helps you easily locate ExtremeZ-IP file servers and printers on your network.. [#8520] [5.1x21]
- **Added support for IPv6 to the service. The service can now communicate with remote printers** over IPv6 or IPv4. [#7863] [5.1x05]
- The number of print queues is no longer bound by available memory of the server. In previous version of ExtremeZ-IP, the service was limited to several hundred print queues due to high memory and thread usage per queue. ExtremeZ-IP 5.1 has been qualified to run with 1500 print queues, and having this large number of print queues does not consume a large amount of memory or CPU resources. In addition, the file server will now be more responsive when the print server is under heavy load. [#7852] [5.1x06]
- Added capability for print queues to be renamed via the ExtremeZ-IP Administrator. Any jobs already in the queue will be processed after the rename, but jobs being received to the queue may be transferred to the new queue. [#8168] [5.1x06]
- Added capability to specify a text based description and location for each print queue, and display this information in the Print Queues window of the ExtremeZ-IP Administrator. [#8169] [5.1x06]
- Added a warning to the Windows Event Log if ExtremeZ-IP is configured to have more than 100 print queues and Bonjour or Appletalk broadcasting of print queues is enabled. GroupLogic does not suggest that broadcasting of print queues be enabled with more than 100 print queues because this can make printer discovery very difficult to navigate for clients. [#8150] [5.1x05]
- Added capability to suspend and restart print queues using the EZIPUTIL command-line utility. [#8885] [5.1x39]

- Fixed a potential crash of the ExtremeZ-IP service when a queue was configured with a PPD file with inconsistent line endings. [#8843] [5.1x37]
- Fixed job cancellation button in the ExtremeZ-IP Administrator so that hung jobs can be promptly cancelled. [#8369] [5.1x13]
- Fixed a problem where print queues whose name contain open or close parentheses would not have their PPD files automatically downloaded by the ExtremeZ-IP Print Components. [#8839] [5.1x37]
- Removing a print queue now causes any jobs persisted to disk to be removed. This prevents the jobs from "reappearing" if a queue with the same name is created at a later date. [#8316] [5.1x11]
- Fixed a problem where print jobs could hang if the remote printer refused to send an LPR error code but the TCP connection was kept alive. Stuck print jobs are now taken offline after 5 minutes. [#7959] [5.1x10]
- Fixed a problem where the ExtremeZ-IP Administrator would lock up for 10-15 seconds and CPU usage would spike if a print queue was added when the service was already configured to have hundreds of print queues. [#7712] [5.1x06]
- Fixed an issue where the service would take a very long time to startup if the server contained a print queue that had print jobs persisted to disk when the service was last shutdown. Jobs are persisted to disk if the queue did not get to processing those jobs before the service was shutdown. [#5528] [5.1x06]
- Limited logging of certain queue initialization errors (such as non-specified PPDs or errors initializing Appletalk) in order to cut down on messages put in the Windows Event Log when the service is configured with a very large number of print queues. [#8263] [5.1x09]
- Reduced the frequency that the Print Queues window of the Administrator refreshes in order to cut down on CPU used by the Administrator when a large number of print queues are configured. [#8264] [5.1x09]
- Fixed a problem where the username could fail to display properly in the logging of a Print Accounting queue. [#8850] [5.1x39]

### **ExtremeZ-IP 5.0.2 (Released: July 2007)**

#### **ENHANCEMENTS**:

 Improved handling of print jobs that do not succesfully print. Failed jobs can no longer take the entire queue offline. These failed jobs will be automatically retried at a configurable interval, and optionally deleted after a certain amount of time. [#8149] [5.0.2x09]

 Fixed a problem where the "jobs offline" counter of a print queue could become invalid if jobs were automatically deleted after being offline for too long. In these cases, the counter would register as 4 billion. [#8019] [5.0.2x03]

# **ExtremeZ-IP 5.0.1 (Released: April 2007)**

### **ENHANCEMENTS**:

- Added support for performance counters that are specific to individual ExtremeZ-IP print queues. Information on "Print Jobs Offline", "Job Errors", "Total Jobs Printed" and "Total Pages Printed" as well as a counter indicating whether a queue is on- or offline can now be viewed for individual print queues, or (as before) for all queues in total. These new counters appear in the new "ExtremeZ-IP Print Queues" object and can be tracked with tools such as Perfmon and Microsoft Operations Manager (MOM). [#7822] [5.0.1x01]
- Added the ability for administrators to automatically replicate shared Windows printers as ExtremeZ-IP print queues by clicking a single button in the Print Queues Window. [#7828] [5.0.1x01]

### **BUG FIXES**:

- Fixed a problem where printing jobs whose name contained question marks could cause a crash. This issue was present in ExtremeZ-IP 5.0 only. [#7849] [5.0.1x03]
- **Fixed a problem where print jobs whose names contained characters that are illegal in Windows** filenames (e.g. '?' and ':') would fail to display properly in the ExtremeZ-IP Administrator. This issue was present in all versions of ExtremeZ-IP through 5.0. [#1541] [5.0.1x01]

# **ExtremeZ-IP 5.0 (Released: February 2007)**

#### **ENHANCEMENTS**:

- Added Print Accounting features to the standard Print Server. Print Accounting allows administrators to
	- **Require end-users to enter accounting codes before printing, right from within the Mac OS X** print dialog
	- Track and allocate costs incurred when using expensive printing resources such as color printers or proofers
	- Validate codes immediately against a centralized list to enable printing
	- **Log jobs to a central repository, which is then exportable in a tab-delimited format**
	- **Track key characteristics in each log such as job name, user name, time and date of printing,** number of copies, page size, number of pages, size of job in bytes and the print queue that was used
	- Configure account codes in real time with no client side changes; configure codes with customizable labels control whether codes must be validated against the server; and control whether the list of codes are displayed to clients
	- Automatically update validation codes and export job logs through programming interfaces
- **Added support for performance counters. ExtremeZ-IP publishes counter data so that the status** of ExtremeZ-IP print queues can be tracked with tools such as Perfmon and Microsoft Operations Manager (MOM). Some examples of available counters are "Print Queues Offline", "Bytes Printed/sec" and "Total Pages Printed".

 Improved support for handling errors when printing to an LPR print queue. Non-fatal errors (such as the LPR printer having a full queue) now cause the job to go offline but do not disable the entire print queue. These offline jobs will be automatically retried until they successfully print. More information on this new feature and its configuration options can be found in the User Manual at http://docs.grouplogic.com/display/EZIP/ExtremeZ-IP+Home.

#### **BUG FIXES**:

Fixed a problem where printers supporting Print Accounting through Direct Print would hang when print jobs were submitted that had either missing or invalid print accounting codes. [#6808] [5.0x138]

Fixed a problem where printing jobs with titles containing backslashes could cause the print server to hang. [#7538] [5.0x128]

Fixed a problem where printing many jobs could cause ExtremeZ-IP to leak handles. [#7710] [5.0x136]

Fixed a problem where an LPR print queue could hang, forcing a restart of the service to reenable the queue. [#7737] [5.0x137]

# **ExtremeZ-IP 4.2.4 (Released: October 2006)**

#### **BUG FIXES**:

■ Enabled ServerCombinesLPRPackets feature by default. [#7198] [4.2.4x01]

### **ExtremeZ-IP 4.2.3 (Released: August 2006)**

#### **BUG FIXES**:

 Added ServerCombinesLPRPackets registry key to fix a problems where jobs would fail to spool to certain LPR printers. See the help file for more details. [#6685] [4.2.3x04]

### **ExtremeZ-IP 4.2.2 (Released: April 2006)**

No changes to printing.

### **ExtremeZ-IP 4.2.1 (Released: February 2006)**

#### **ENHANCEMENTS**:

- Added support for Intel based Macintosh systems.[#6181] [4.2.1x03]
- Combined Print and Print Accounting components into a single installer. [4.2.1x03]

### **ExtremeZ-IP 4.2 (Released: February 2006)**

#### **ENHANCEMENTS**:

Added support for automatic Bonjour printer discovery. [#5839] [4.2x30]

#### **BUG FIXES**:

 Print Queue names are now case-insensitive. Attempting to create a Print Queue that has the same name as an existing queue, differing only in case, will be rejected with a warning that a queue with that name already exists. [#6078][4.2x33]

 Fixed a bug where ExtremeZ-IP would fail to read job names containing accented (e.g. "‰ˆ ¸") and other Unicode characters properly. [#5766] [4.1.1x14]

### **ExtremeZ-IP 4.1.1 (Released: December 2005)**

### **ENHANCEMENTS**:

 Fixed a bug with Microsoft Word running under Tiger where the Print Accounting Dialog was not responding to the mouse. Other applications under Tiger might also have exhibited this behavior. [#5812] [4.1.1x10]

# **ExtremeZ-IP 4.1 (Released: October 2005)**

### **ENHANCEMENTS**:

- **Print queues configured to forward jobs to a remote LPR queue can now send to a non-default** LPR port. [#5434] [4.1x08]
- **Print processing logs exported through EZIPUTIL now honor the IPPrintLogFormat and** PrintAccountingLogFormat registry keys. [#5456] [4.1x08]
- The print processing log window now updates if the IPPrintLogFormat and PrintAccountingLogFormat registry keys are refreshed. [#5455] [4.1x08]

#### **BUG FIXES**:

 Fixed a bug where the Administrator would look for the IPPrintLogFormat and PrintAccountingLogFormat registry keys in the wrong location. [#5453] [4.1x08]

#### **KNOWN ISSUES**:

- Print jobs will not persist on Windows XP Embedded.
- Kerberos authentication does not work on Windows XP Embedded.

### **ExtremeZ-IP 4.0.6 (Released: August 2005)**

#### **ENHANCEMENTS**:

 The Macintosh 'EZ-IP OS X Accnting v4.0.6.pkg' has been updated to be Mac OS X 10.4 'Tiger' compatible.

#### **KNOWN ISSUES**:

 When running under Mac OS X 10.4 'Tiger' , the ExtremeZ-IP Print Accounting tab is not automatically selected in the Print Dialog.

### **ExtremeZ-IP 4.0.5 (Released: May 2005)**

No changes to printing

### **ExtremeZ-IP 4.0.4 (Released: May 2005)**

#### **ENHANCEMENTS**:

 The Macintosh 'EZ-IP OS X Printing v4.0.4.pkg' has been updated to be Mac OS X 10.4 'Tiger' compatible.

#### **KNOWN ISSUES**:

 The Macintosh 'EZ-IP OS X Accnting v4.0x53.pkg' is NOT compatible with Mac OS X 10.4 'Tiger'. ëTigerí support for the Print Accounting Add-on is planned for a later release of ExtremeZ-IP.

### **ExtremeZ-IP 4.0.3 (Released: March 2005)**

#### **ENHANCEMENTS**:

 Added the ability to store print jobs in a temporary location and resume in case of service interruption. [#4391] [4.0.3x06]

### **ExtremeZ-IP 4.0.2 (Released: February 2005)**

No changes to printing

### **ExtremeZ-IP 4.0.1 (Released: January 2005)**

No changes to printing

### **ExtremeZ-IP 4.0 (Released: December 2004)**

#### **ENHANCEMENTS**:

- New Print Accounting Add-on: an optional add-on product that tracks and allocates the costs incurred when using expensive printing resources such as color printers or proofers. [#2754]
- Support for Apple Remote Desktop for client software distribution. By using Apple Remote Desktop, you can automatically deploy the ExtremeZ-IP Print Server Mac OS X client installers to your entire enterprise. The installers, which are now Mac OS X packages (.pkg files) can also be installed manually. [#2729]
- Multiple Print Queue Management: allows system administrators to manage multiple print queues simultaneously to change the order of the jobs within the queues. [#825]
- Active/Active Clustering: ExtremeZ-IP now offers optional support for Active/Active Clustering under Microsoft Windows 2000/2003 Advanced Server. The new architecture of 4.0 provides fast failover with no delay for indexing at startup to provide the most possible uptime. ExtremeZ-IP supports clusters with multiple nodes (2, 3, 4, & beyond). Further, the product supports multiple virtual servers on each node with each virtual server running in its own memory space, enabling advanced configurations required for server consolidation and other virtualization strategies. [#3879]

### **ExtremeZ-IP 3.2.2 (Released: Released: Hot fixes during Q3 and Q4 2004)**

No changes to printing

### **ExtremeZ-IP 3.2.1x7 (Released: September 9, 2004)**

#### **ENHANCEMENTS**:

 Changed support for the PrintAccountingLogFilePath registry key so it will apply for non-print accounting logs as well as print accounting [#3417][3.2.1x06]

#### **BUG FIXES**:

**Fixed printing log inaccuracies when printing from Windows through LPR [#3156][3.2.1x01]** 

# **ExtremeZ-IP 3.2.0x13 (Released: July 20, 2004)**

**Note**: Some changes in this section were first available as 3.1.2 hot fixes.

#### **ENHANCEMENTS**:

- Added ability to customize the selection and order of columns in the Print Processing Log. The specified configuration also applies to exporting of the log. For configuration information, see the file "Customizing Print Log Format.txt" in the ExtremeZ-IP program folder. [#2959][3.2x10]
- The UI for adding a "Windows Print Queue' has been enhanced to allow the input of network paths to printers. [#2841][3.1.2x24]
- Print Queues configured with 'Send To Specified Directory' can now take network paths.[2923][3.2x6]
- Added 'PersistentMappedNetworkFolderPrintQueues' registry key for more control over network folder Print Queues, see Windows Registry Keys in ExtremeZ-IP README.txt [#2923][3.2x06]
- Added default Mac OS X debugging log file to client print installer [#2859][3.1.2x24]
- 'Copies' and 'Image Size' columns added to the printing log [#2850][#2851][3.1.2x24]
- Print Accounting PPDs can now take DNS addresses for the IP address of the ExtremeZ-IP server. (Print Accounting enabled version only.) [#2469][3.1.2x32]
- Browse codes window now allows the user to enter characters and have the list scroll to the appropriate row. (Print Accounting enabled version only.) [#1635][3.1.2x16]
- Browse codes window now allows the user to navigate using arrows keys and page up and down. (Print Accounting enabled version only.) [#2615][3.1.2x16]

#### **BUG FIXES**:

- Fixed bug where 'Image Size' and 'Copies' were not being exported in the print log through the EZIPUTIL API. [#2908][3.1.2x28]
- Fixed bug where editing validation codes could become impossible [#2864][3.1.2x25]
- Fixed bug where 'Page Size' would always be set to 'Unknown' when it was actually known {#2774][3.1.2x21]
- Fixed problem where Quark documents would not print to an ExtremeZ-IP print queue when using the Print Accounting enabled version. [#2608][3.1.2x15]
- Fixed problem where recent codes would not be saved modified installer so that the "GroupLogic" preferences folder is given full privileges so the recent codes can be written to that folder. (Print Accounting enabled version only.) [#2611][3.1.2x13]

### **ExtremeZ-IP 3.1.1x9 (Released: December 2, 2003)**

No changes for print support.

### **ExtremeZ-IP 3.1.0x20 (Released: September 30, 2003)**

#### **ENHANCEMENTS**:

- Supports IP printing from Mac OS X. An optional ExtremeZ-IP Printing component can be installed on Mac OS X machines that will add a new option to the Print Center called ExtremeZ-IP Printers. With this users can easily see ExtremeZ-IP print queues that are broadcast using Bonjour (Rendezvous) or they can enter the IP address of a server. Users can also download a PPD from the server if one is specified for the print queue.
- The ExtremeZ-IP server can be run on Windows 2003.
- Allows server-side option that will force Mac OS X or OS 9 users to download and use a specified PPD.
- Bonjour (Rendezvous), SLP and AppleTalk support can be configured separately for file and print support

#### **BUG FIXES**:

- Fixes a problem that caused the print support installer to fail when installing on Windows 2000 with Service Pack 4 or on Windows 2003.
- Fixed issue where certain OS 9.2.2 clients could fail to print to printers through ExtremeZ-IP.
- Changed LPR control file name to be properly formatted according to the spec.

#### **DIAGNOSTIC ENHANCEMENTS**:

Added additional logging for LPR printing errors.

### **ExtremeZ-IP 3.0.2x10 (Released: June 20, 2003)**

No changes for print support.

### **ExtremeZ-IP 3.0.1x01 (Released: April 18, 2003)**

No changes for print support.

### **ExtremeZ-IP 3.0.0 (Released: April 8, 2003)**

#### **ENHANCEMENTS**:

- The print service now accepts jobs via AppleTalk. This is enabled via a new checkbox on the Settings dialog for Print Services.
- **If available, page sizes on spooled jobs are now reported in the log.**
- If available, page counts on spooled jobs are now reported in the job queue list and the log.
- **The EZIPUTIL command line utility can be used to export the print processing log to a specified** text file
- Significant enhancements to the EZIPUTIL command line utility. Type EZIPUTIL.EXE to get help on the commands.
- Choose IP Printer allows the user to select which LaserWriter or AdobePS driver to use when creating desktop printers via a pop-up menu.
- Enhancements to the Drop Folder configuration dialog to allow new folders to be created.

#### **BUG FIXES**:

- **Document name and User name are now reported properly on jobs received via the Print Service**
- Print queues no longer maintain a lock on their PPD file, which allows the PPD files to be updated without restarting the print queue.
- Fixed potential printer preferences corruption on the Macintosh client with Choose IP Printer
- Enhanced debugging logging capabilities of Choose IP Printer and the ExtremeZ-IP Print Server
- ExtremeZ-IP printers now appear as "LPR" printers to the Finder to work around a crashing bug in the Finder when performing a "Get Info" on the desktop printer and choosing "Update" configuration. The printers only appear this way after restart of the Macintosh.
- When jobs are output via the Windows printer method the owner is properly reported as the name from the Macintosh that submitted the job
- Fixed a bug where desktop printers were not created properly in some instances, which caused printing to fail with a -8884 error

#### **DIAGNOSTIC ENHANCEMENTS**:

- **The ExtremeZ-IP Administrator now displays the full version number in the About Box (e.g.,** 3.0x01)
- The ExtremeZ-IP debug log now contains the full version number (e.g., 3.0x01)
- Numerous debug logging configuration options can now be set from the debug dialog in the ExtremeZ-IP Administrator. Changes to the options now take place by clicking "Enable log" immediately, instead of requiring the ExtremeZ-IP service to be restarted.

### **ExtremeZ-IP 2.1.1 (Released: 2002)**

### **BUG FIXES**:

- Fixed problem with server not responding to SLP lookups that include a "previous responders" list
- Fixed bug that prevented the setting of the spool directory via the Administrator
- Fixed bug where print support could still time out if a Retail version was installed on top of a running Trial version without a restart.

#### **CHANGES**:

 The Trial version will automatically attempt to use other ports for printing if the LPR port is in use by another service. A message will be recorded in the log if this occurs.

### **ExtremeZ-IP 2.1.0 (Released: 2002)**

### **ENHANCEMENTS**:

- Support for using Adobe PS 8.7.2 or later, in addition to LaserWriter 8.
- Support for downloading jobs directly to printers via LPR.
- Manually added servers and neighborhoods are persistent.
- Installation of Choose IP Printer on each Macintosh is no longer required; printing plug-in is set up when running Choose IP Printer.
- User interface provides ability to start/stop print services.
- User interface provides better status information.
- User interface provides ability to control individual jobs in queue.
- User interface provides more configuration options.

#### **CHANGES**:

■ Default SLP scope is now "Local Services".

### **ExtremeZ-IP 2.0.5**

■ No changes for print support.

### **ExtremeZ-IP 2.0.4**

**Fixed a potential crash when receiving print jobs from Macintosh clients.** 

### **ExtremeZ-IP 2.0.3**

No changes for print support.

### **ExtremeZ-IP 2.0.2**

No changes for print support.

### **ExtremeZ-IP 2.0.1**

Fixed a problem where canceling a single job would cancel all subsequent jobs until restart.

### **ExtremeZ-IP 2.0.0**

Initial release of print support.

# 13 索引

### 英文

Acronis 内容索引 - 51 AFP 端口 - 45 AppleTalk - 55 ArchiveConnect - 93 Bonjour - 56 DFS - 12, 56 DFS 客户端应用程序选项 - 83 DFS 支持的 Macintosh 客户端配置 - 80, 81 ExtremeZ-IP Zidget - 65 ExtremeZ-IP Zidget 选项 - 81 ExtremeZ-IP 打印队列计数器 - 117 ExtremeZ-IP 打印计数器 - 117 ExtremeZ-IP 服务器支持工具 - 119 ExtremeZ-IP 兼容性信息 - 122 ExtremeZ-IP 流 - 151 ExtremeZ-IP 文件服务器 - 43, 91 ExtremeZ-IP 文件服务器计数器 - 116 ExtremeZ-IP 文件服务器卷计数器 - 117 ExtremeZ-IP 文件服务器用户计数器 - 117 ExtremeZ-IP 系统要求 - 6 ExtremeZ-IP 用户 - 95 HSM 注册表项 -- 可刷新 - 150 HTTP 发现注册表项 -- 可刷新 - 147 Kerberos 故障排除 - 21 Mac 性能测试应用程序 - 120 Mac 支持应用程序和工具 - 120 Network Reshare 和 Kerberos 身份验证 - 59, 63 Network Reshare 卷配置 - 63 Previous Releases - 160 SFM 和 SMB 卷的命名规则 - 20 SLP - 56

Spotlight 搜索 - 12, 50, 86 Spotlight 注册表项 -- 可刷新 - 149 TCP/IP 端口 - 119 Time Machine - 93 VSS 注册表项 -- 可刷新 - 151 Windows 搜索索引 - 50 Windows 应用程序 - 121 Windows 支持工具和脚本 - 121 Windows 注册表项 - 123 Zidget 帮助 - 153 Zidget/HTTP - 56

## A

安装 AppleTalk - 20 安装 ExtremeZ-IP - 7, 14, 16

### B

备份和灾难恢复 - 113 标记离线文件 - 47 补充材料 - 119 不允许 - 54

# C

查看 - 52, 89 查看安装过程 - 25 查看和管理打印作业 - 107 查看使用 ExtremeZ-IP 打开的文件 - 98 常规参数注册表项 -- 不可刷新 - 124 常规参数注册表项 -- 可刷新 - 130 常见用例:针对 NAS 存储的 AFP 访问权 限 - 59 初始 Network Reshare 配置 - 60 创建 ExtremeZ-IP 服务 - 25 创建 Windows 2003 群集组 - 27 创建 Windows 2008 群集组 - 30 创建 Windows 2012 角色 - 34

创建打印队列 - 103 创建卷 - 20, 46, 86, 89 创建卷以与 ExtremeZ-IP 配合使用 - 88 从 ExtremeZ-IP 导出打印日志 - 100 从 Web 页添加打印机 - 79 存储搜索索引文件 - 86

### D

打印参数注册表项 -- 不可刷新 - 145 打印参数注册表项 -- 可刷新 - 143 打印服务器的工作方式 - 102 打印服务器高级选项 - 48 打印机设置实用程序 - 70 导出操作日志 - 99 登录消息 - 45 动态重置权限 - 49, 91 端口 - 56

### $\mathbf{F}$

发布打印队列 - 108 发送至 AppleTalk 打印机 - 107 发送至 LPR 打印机队列 - 105 发送至 Windows 打印队列 - 104 发送至指定目录(热点文件夹) - 106 服务发现 - 55, 108 服务器名称 - 55 附录 - 52, 97, 100, 114 附录 A:使用注册表项 - 114 附录 B:监控 ExtremeZ-IP - 116 附录 C:配置来宾访问 - 118 附录 D:法律通告 - 118

# G

更改共享文件和文件夹的权限 - 94 更改类型和创建者 - 46 共享打印服务器目录 - 17

关联 PPD 文件与打印队列 - 107 关联类型和创建者 - 101 管理群集上的 ExtremeZ-IP - 38 归档活动日志文件 - 87

### $H$

会话期间发送密码到期通知 - 114 会话停止时重新连接 - 97 获取帮助 - 15

# J

计划使用 EZIPUTIL 重新编制索引 - 115 记录 - 58 简介 - 5, 58 建议 - 59 将 ExtremeZ-IP 服务添加到群集 - 27 将 Windows 快捷方式转换为 Mac 链接 - 46 将打印日志条目添加到文本文件 - 115 将卷用作主目录 - 91 将其他服务器添加到主服务器 - 40 将日志故障记录至 Windows 事件日志的 时间间隔 - 54 将政策应用至所有卷 - 53 仅显示可访问的内容:文件夹、文件 - 49 卷属性 - 46, 51, 91 卷为只读卷 - 91 卷支持使用 ACL - 92

# K

开始之前 - 16 可选 ExtremeZ-IP Zidget™ - 13 控制处理作业 - 107 快速入门向导 - 6

# L

连接 Macintosh 用户 - 96

列 - 115

### M

枚举搜索 - 86 命名空间 - 57 默认路径 - 52 目标服务器 - 57 目录搜索 - 51, 86 目录搜索的索引卷 - 52

### P

配置 ExtremeZ-IP - 43 配置 ExtremeZ-IP 服务 - 25 配置 ExtremeZ-IP 服务器 - 43 配置 Network Reshare 支持 - 12, 46, 58 配置第一个共享打印队列 - 10 配置客户端计算机以打印到 ExtremeZ-IP - 64 配置您的第一个共享卷 - 8

# $\Omega$

其他资源 - 12 启动和停止 ExtremeZ-IP 文件服务器 - 43 启用 ArchiveConnect - 47 启用 IPv6 - 49 启用 Network Reshare 支持 - 46 启用 Windows 错误报告 - 87 启用主目录支持 - 46 迁移或复制卷 - 95 群集工作表 - 23, 25

# R

入门 - 14

# S

删除离线作业 - 48 设置 ExtremeZ-IP - 44

设置 ExtremeZ-IP 群集 - 21 设置安全性选项 - 48 设置处理方法 - 104 设置打印队列 - 103 设置打印队列以提供打印统计信息 - 109 设置打印服务器选项 - 47 设置打印统计 - 109 设置群集服务依存关系 - 30 设置群集资源依存关系 - 34, 38 设置搜索选项 - 50 设置完成 - 11 设置文件服务器选项 - 45 设置文件名政策 - 12, 52 升级 ExtremeZ-IP - 42 使新服务在线 - 30, 38 使新资源在线 - 34 使用 ExtremeZ-IP - 88 使用 ExtremeZ-IP 打印服务器 - 102 使用 ExtremeZ-IP 搜索 - 86 使用 ExtremeZ-IP 文件服务器 - 88 使用 Kerberos - 20, 46, 97 使用 Kerberos 重新连接 - 97 使用 Mac OS 9 选择打印机 - 74 使用 Zidget 添加打印机 - 68 使用 Zidget 装载 DFS 共享卷 - 69 使用 Zidget 装载 ExtremeZ-IP 共享卷 - 69 使用操作日志跟踪活动 - 99, 102 使用打印日志 - 99 使用打印统计 - 11, 102, 108 使用打印统计修改 PPD - 109, 111 使用惰性索引 - 52 使用高级卷属性 - 94 使用可选 ExtremeZ-IP 打印组件添加打印 机 - 70

使用日志 - 98 使用自定义配额 - 93 手动修改 auto master 选项 - 83 首次启动 ExtremeZ-IP - 18, 95 首次启动之后导入 SFM 和 SMB 共享 - 20 首先运行/安装您的许可证 - 8 说明 - 56 搜索设置 - 92 搜索索引缓存大小上限 - 52

### T

添加许可证号码 - 85 调试日志注册表项 -- 不可刷新 - 142 调试日志注册表项 -- 可刷新 - 141 通过 Mac 连接 - 11 通过 Windows 使用 Bonjour - 74 通过打印机设置实用程序使用 Bonjour 添 加打印机 - 71 通过客户端使用打印统计功能 - 11, 78 通知密码过期的 Mac 客户 - 49

### W

为 Zidget 访问配置 ExtremeZ-IP 服务器 - 13, 40 为客户创建代码列表 - 109 违反文件名政策报告 - 53 位置 - 56 文件名政策注册表项 -- 可刷新 - 145

# X

系统要求 - 14 限制 - 59 详细登录选项 - 87 向客户发送错误消息的时间间隔限制: -53 新功能 - 155

新建类型和创建者 - 102

# Y

验证目录服务 - 49 要求 - 59 远程管理 ExtremeZ-IP - 49, 64 允许 Kerberos 登录 - 46 允许 Mac 客户更改文件夹权限 - 49 允许服务器的远程管理 - 49 允许加密登录 - 46 允许来宾连接 - 46 允许来宾使用卷 - 91 允许明文登录 - 46 运行 ExtremeZ-IP 和 SFM - 20

### Z

在打印对话框中使用 Bonjour - 72 在客户端上安装和配置 Zidget - 56, 66 在群集上安装 ExtremeZ-IP - 24 支持 UNIX 权限和 ACL - 49 支持所有卷使用 ACL (全局) - 49 支持所有卷使用 Spotlight 搜索 - 12, 51 执行文件名政策 - 53, 92 重新连接停止的会话 - 114 重新连接停止的用户会话 - 96, 97 重新映射扩展名 - 46, 101 主服务器 - 56 主目录的其他配置 - 84 注册服务连接点 - 56 自定义 ExtremeZ-IP 打印处理日志列 - 100, 115 自定义错误消息 - 54 自动导入 SFM 和 SMB 共享 - 18 自动重建解析索引 - 52 自动重试打印作业 - 47